**MAS Human Computer Interaction Design MT23-G07 OST - Ostschweizer Fachhochschule** Januar 2024

# **Coop Self-Checkout-Systeme neu definieren**

Eine Untersuchung zur Steigerung der Benutzerfreundlichkeit und Effizienz nach Goal-Directed Design

**Auftraggebende Firma** Coop Genossenschaft Thiersteinerallee 12 4002 Basel **Autor:innen** Tamara Müller Thomas Reimer Nina Weise **Coach** Dr. Patrick Steiger **Co-Referent** Frieder Loch

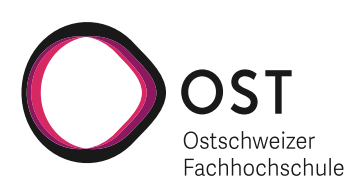

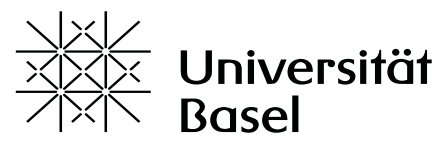

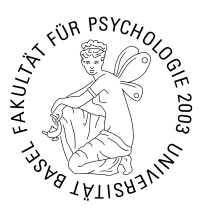

# **Selbständigkeitserklärung**

Hiermit bestätige ich,

- dass ich die vorliegende Arbeit selber und ohne fremde Hilfe durchgeführt habe, ausser derjenigen, welche explizit beschrieben sind,
- dass ich sämtliche verwendeten Quellen erwähnt und gemäss gängigen wissenschaftlichen Regeln korrekt zitiert habe, und
- dass ich keine durch Copyright geschützten Materialien (z.B. Bilder) in dieser Arbeit in unerlaubter Weise genutzt habe.
- Das wir in dieser Arbeit keine Adressen, Telefonnummern und andere persönliche Daten von Personen, die nicht zum Kernteam gehören publizieren.

Tamara Müller **Thomas Reimer** Nina Weise

# **Danksagung**

Wir möchten uns an dieser Stelle von Herzen bei allen bedanken, die zum Erfolg dieser Masterarbeit beigetragen haben. Ein besonderer Dank gilt Dr. Patrick Steiger, unserem Coach, dessen fachliche Expertise und unschätzbar wertvolle Hinweise massgeblich zu unserer Arbeit beigetragen haben. Die inspirierenden Gespräche und konstruktiven Kommentare waren entscheidend dafür, dass wir unser Ziel stets klar vor Augen hatten. Dank gebührt auch unseren Studienkolleginnen und -kollegen für das hilfreiche Feedback während des Peer-Review-Prozesses.

Ein grosser Dank geht ebenso an das Team von Coop, das uns mit Unterstützung und Ressourcen zur Seite stand. Ihr umfassendes Wissen war entscheidend bei der Definition unseres Projektumfangs und der Fokussierung auf relevante Lösungsansätze. Insbesondere möchten wir Pat Mächler für die grosszügige Unterstützung und die wertvollen Inputs während des gesamten Projektes danken.

Unser Dank erstreckt sich auch auf alle Testpersonen, die sich die Zeit für unsere Nutzerforschung und die Usability Tests genommen haben. Ohne ihre ehrlichen Meinungen, kritischen Fragen und Feedbacks wäre eine nutzerzentrierte Lösung nicht möglich gewesen.

Abschliessend möchten wir unseren Familien und Freunden unseren tiefsten Dank aussprechen, die uns mit Ermutigungen und Unterstützung durch die herausforderndsten Phasen dieser Arbeit begleitet haben. Eure Geduld und fortwährende Unterstützung waren eine unverzichtbare Stütze und gaben uns Kraft, auch in Momenten des Zweifels durchzuhalten.

# **Management Summary**

Ziel des Projekts ist es, die Self-Checkout (SCO) Kassen von Coop mittels eines nutzerzentrierten Designkonzeptes, basierend auf den Prinzipien des Goal-Directed Designs zu optimieren. Dieses Designkonzept umfasst die Vereinfachung des Kaufprozesses für die Kundschaft und die Effizienzsteigerung der Arbeitsabläufe für das Personal. Im Fokus stehen das Verständnis für die Motivation der Kunden und Kundinnen bei der Nutzung der SCO-Kassen, die Identifikation ihrer charakteristischen Merkmale, die Verbesserung des Design- und Nutzungserlebnisses sowie das Erfüllen der Nutzererwartungen hinsichtlich Schnelligkeit und Nutzerfreundlichkeit. Im Zuge der Optimierung wird besonderer Wert auf Barrierefreiheit gelegt, um ein inklusives Nutzererlebnis zu gewährleisten. Der Entwurfsprozess richtet sich nach den Vorgaben des European Accessibility Act und berücksichtigt die Web Content Accessibility Guidelines «AA» Standard.

Im Rahmen der Projektarbeit wird ein Scoping Workshop aus dem Collaborative UX Design hinzugezogen, um den Rahmen und die Ausgangslage für das Projekt festzulegen. In Kooperation mit Coop werden Proto-Persona, Proto-Journeys, eine Proto-Problem-Statement-Map sowie eine Annahmen-Map entwickelt und zentrale Stakeholder identifiziert. Die Forschungsplanung bildet das Fundament für die Nutzerstudien in ausgesuchten Coop-Filialen. Stützend auf dieser Planung werden 13 Contextual Inquiries und 5 Experteninterviews in den Standorten Basel, Sargans und Zürich durchgeführt. Die Ergebnisse dieser Studien legen die Schwachstellen an den SCO-Kassen offen und bieten erste Ansätze für Usability-Verbesserungen der heutigen Systeme und Ideenentwicklung.

In der Modellierungsphase werden Forschungsergebnisse mittels des Atomic Research Ansatzes in definierte Artefakte überführt. Validierte Persona, User Journey Maps und Problem-Statement Map werden erstellt und die Annahmen-Map angepasst. Zur Erfassung des Ist-Zustands dienen eine Sitemap und eine Konkurrenzanalyse.

Die Definition der Anforderungen basiert auf den analysierten Daten und den Ergebnissen der Modellierung. Es entstehen Context Scenarios, die auf den Persona aufbauen und die funktionalen Bedürfnisse sowie Elemente aufzeigen. Das anschliessende Design Framework überführt diese Anforderungen in durchdachte und nutzerzentrierte Designs. Durch iteratives Sketching und Key Path Scenarios werden Wireframes und eine Soll-Sitemap entwickelt, die mittels Validation Scenarios überprüft werden. Dies stellt die Basis für die weitere Verfeinerung des Designs dar.

Über drei Iterationen hinweg werden mit insgesamt 10 Usability Tests an realen SCO-Kassen im Coop Supermarkt Basel Gundeli und 5 A/B-Tests die Designlösungen evaluiert und revidiert. Zusätzlich tragen Video- und Tonaufnahmen sowie der Einsatz eines Eyetracking-Tools zur Validierung bei. Die Validierung der Designlösungen umfasst zudem spezifische Tests zur Überprüfung der Einhaltung der WCAG-Kriterien, was nicht nur die Usability, sondern auch die Zugänglichkeit der SCO-Kassen verbessert.

Den Abschluss bildet der Design Support, in dem Coop eine Reihe von Dokumenten und Ergebnissen übergeben werden, darunter das Figma-Designfile mit dem Prototyp und nach Atomic Design organisierte Komponenten und UI-Spezifikationen.

# Inhaltsverzeichnis

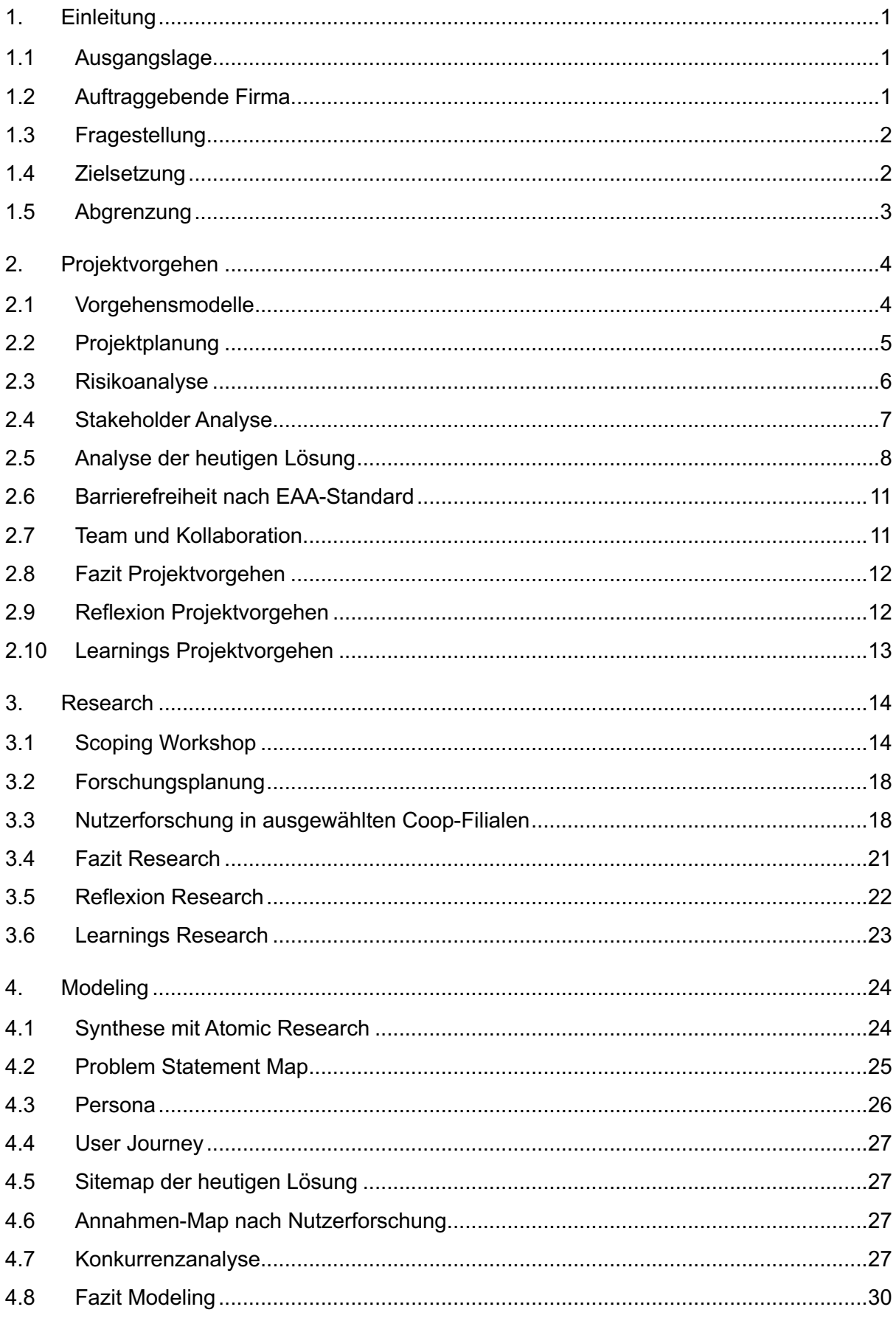

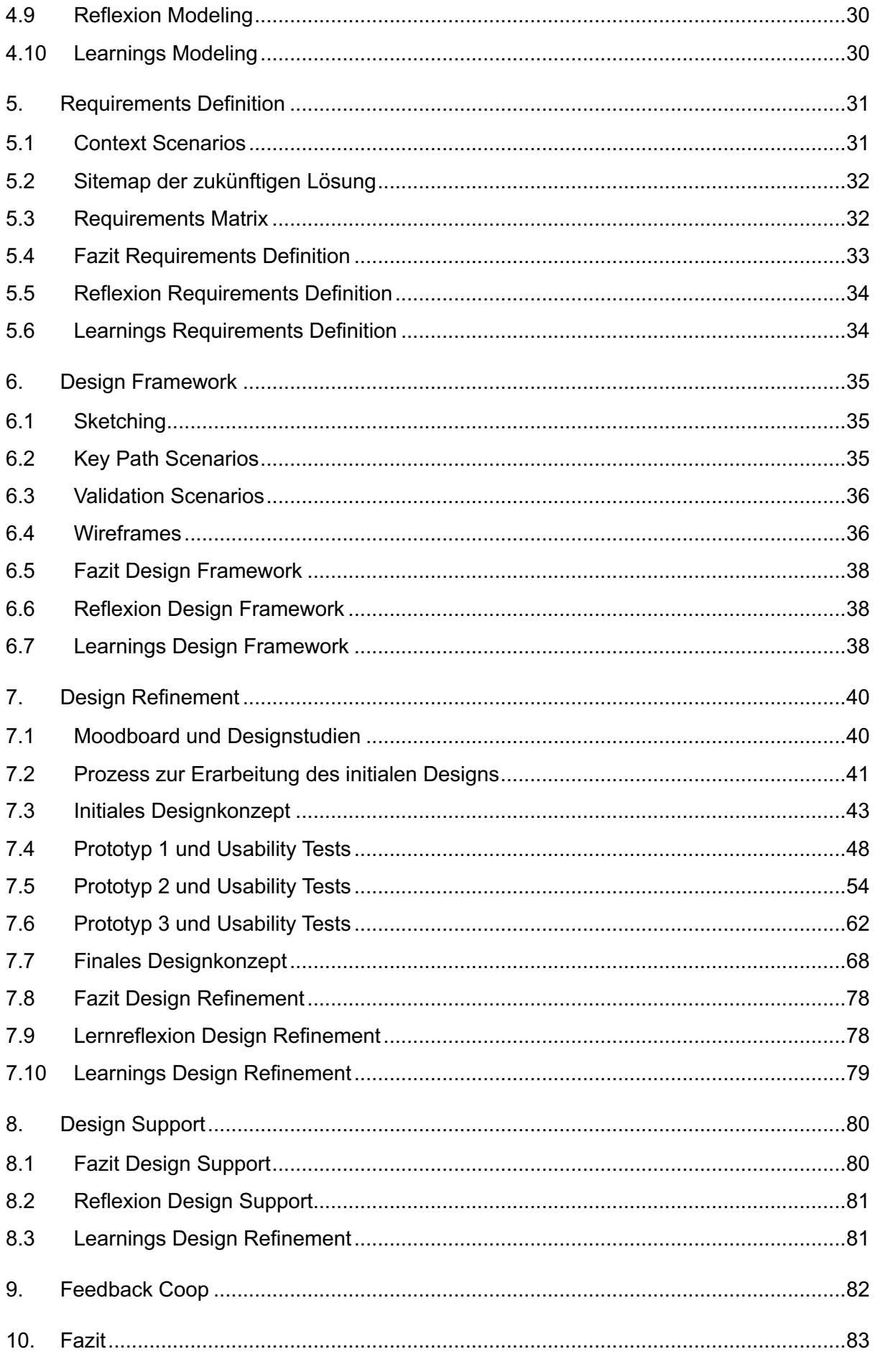

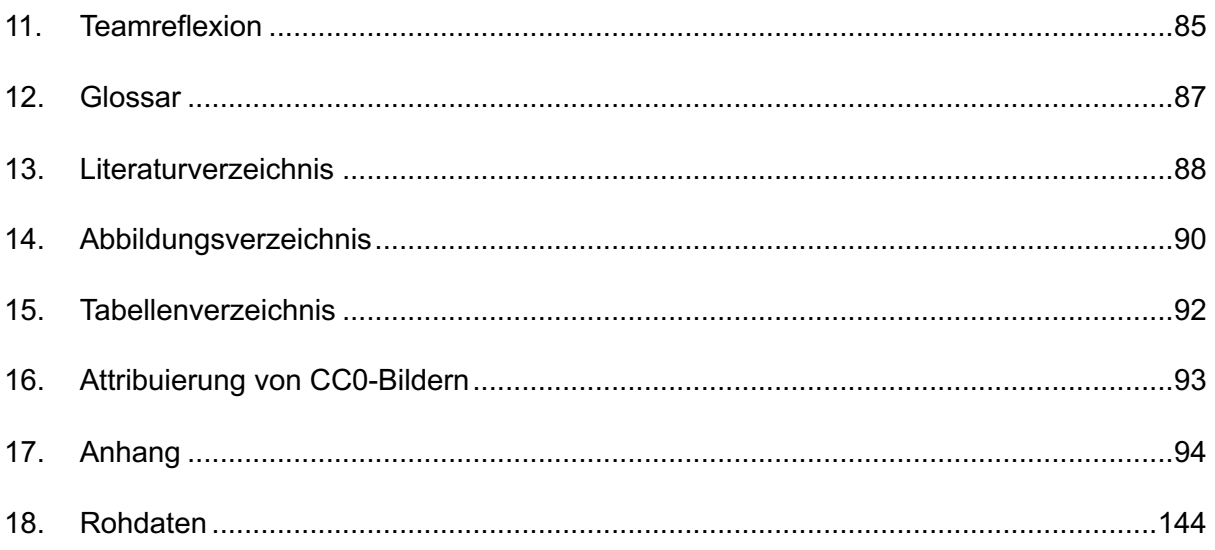

# <span id="page-7-0"></span>**1. Einleitung**

Self-Checkout-Kassen (SCO-Kassen) haben sich in den letzten Jahren als bedeutender Bestandteil des Einkaufserlebnisses etabliert. So sind auch heute in diversen Coop-Formaten SCO-Kassen, nebst klassischen Kassen, allgegenwärtig. Diese innovativen Systeme ermöglichen der Kundschaft ihre Einkäufe eigenständig zu erledigen. Sie sind Ausdruck eines fortschreitenden Wandels in der Art und Weise, wie wir einkaufen und interagieren. Angesichts dieser Entwicklung strebt die Coop Genossenschaft danach, die Nutzerfreundlichkeit und Effizienz ihrer SCO-Kassen kontinuierlich zu verbessern.

Das Ziel dieses Projekts ist es, die SCO-Kassen durch eine nutzerzentrierte Gestaltung gezielt weiter zu optimieren. Dabei steht nicht nur die Vereinfachung des Einkaufsprozesses für die Kundschaft im Vordergrund, sondern auch die Verbesserung der Arbeitsbedingungen für das Verkaufspersonal, das für die Betreuung der SCO-Kassen verantwortlich ist.

### <span id="page-7-1"></span>**1.1 Ausgangslage**

Die Coop Genossenschaft hat durch die Einführung von SCO-Systemen einen erheblichen Mehrwert für ihre Kundschaft geschaffen. Diese Systeme wurden seit ihrer Einführung 2012 nur eingeschränkt weiterentwickelt und basieren weitgehend noch auf ihren ursprünglichen Konzepten. Sie sollen nun in einem gezielten, nutzerzentrierten Ansatz weiterentwickelt werden.

Die Auftraggeberin des Projekts erhofft sich von einer gezielten Nutzerforschung klare Einblicke, die als solide Grundlage für die Weiterentwicklung oder sogar Neugestaltung der SCO-Kassen dienen sollen. Es ist zu betonen, dass Coop bislang noch keine gezielte Nutzerforschung zu SCO-Systemen durchgeführt hat und die heutigen Systeme nicht auf methodischen Ansätzen im Bereich UX/UI basieren. Dieser Umstand unterstreicht die Relevanz und den Mehrwert dieser Projektarbeit. Ziel ist es, die SCO-Systeme noch zugänglicher und nutzerfreundlicher zu machen und gleichzeitig mögliche Hindernisse und Schwierigkeiten zu minimieren. Die Erkenntnisse aus diesem Projekt sollen als Leitfaden für zukünftige Entwicklungen dienen und dazu beitragen, dass das Einkaufserlebnis für alle Nutzenden noch reibungsloser und zufriedenstellender gestaltet wird.

Die im Rahmen dieser Untersuchung gewonnenen Erkenntnisse gehen jedoch über die Coop Genossenschaft hinaus. Sie haben das Potenzial, weitreichenden Einfluss auf verschiedene Coop-Formate auszuüben. Ein tieferes Verständnis der Bedürfnisse und Erwartungen der Nutzenden kann als wertvolle Quelle dienen, um Produkte und Dienstleistungen in einer Art und Weise zu gestalten, die nicht nur effektiv sind, sondern auch einen spürbaren Mehrwert für die Menschen bieten und somit die allgemeine Lebensqualität steigern.

### <span id="page-7-2"></span>**1.2 Auftraggebende Firma**

Die Coop Genossenschaft ist eine führende Einzelhandels- und Grosshandelsgruppe in der Schweiz, die eine vielfältige Palette von Produkten und Dienstleistungen anbietet. Mit einer langen Geschichte und einer starken Präsenz im Schweizer Markt hat sich Coop als vertrauenswürdige Marke etabliert, die sich für Qualität, Nachhaltigkeit und Kundenzufriedenheit einsetzt. Coop ist bekannt für seine Innovationsbereitschaft und strebt kontinuierlich danach, die Einkaufserfahrung seiner Kundschaft zu verbessern. Dabei setzt das Unternehmen auf

moderne Technologien, um Produkte und Dienstleistungen optimal an die Bedürfnisse seiner Zielgruppe anzupassen.

### <span id="page-8-0"></span>**1.3 Fragestellung**

Für die Fragestellungen werden gezielte Aspekte ausgewählt, um das Einkaufserlebnis und die Prozessabläufe der SCO-Kassen zu untersuchen. Dies soll sicherstellen, dass wertvolle Erkenntnisse gewonnen werden können, die in Empfehlungen und Designvorschläge umgesetzt werden können. Folgende primäre Fragestellungen werden definiert:

- **Motivation für SCO-Kassen Nutzung:** Was sind die Beweggründe der Kundschaft, sich für die Verwendung der SCO-Kassen anstelle herkömmlicher Kassen oder der Passabene zu entscheiden, und wie können diese Motivationen in die Gestaltung der SCO-Systeme integriert werden?
- **Wettbewerbsvorteile der Coop SCO-Kassen**: Welche einzigartigen Eigenschaften und Mehrwerte bieten Coop SCO-Kassen und wie können diese Stärken genutzt werden, um die Kundschaft von anderen Wettbewerbern anzuziehen?
- **Akzeptanz und Nutzung von SCO-Kassen:** Inwiefern beeinflusst das Design und das Nutzererlebnis die Akzeptanz und Nutzung der SCO-Kassen und wie können Design-Elemente verbessert werden, um die Nutzererfahrung zu optimieren?
- **Effizienz und Benutzerfreundlichkeit bei SCO-Kassen:** Welche Erwartungen hat die Kundschaft hinsichtlich der Geschwindigkeit und Nutzerfreundlichkeit der SCO-Kassen und wie können diese Erwartungen erfüllt werden, um ein reibungsloses und angenehmes Einkaufserlebnis zu bieten?

### <span id="page-8-1"></span>**1.4 Zielsetzung**

In enger Zusammenarbeit mit Coop definiert das Projektteam klare Aufgaben und Ziele, die es im Verlauf des Projekts erreichen möchte:

- **Fokus auf den Retail-Bereich (Coop Supermärkte):** Das Projekt konzentriert sich hauptsächlich auf den Retail-Bereich, speziell auf die Coop-Supermärkte. Ziel ist es, die Einkaufserfahrung für die Kundschaft in diesen Filialen durch die Verbesserung der SCO-Kassen zu optimieren.
- **Tiefgehende Nutzerforschung:** Durch umfassende Nutzerforschung soll ein tieferes Verständnis der Nutzenden gewonnen werden. Dies umfasst die Erstellung von detaillierten Persona, die die Vielfalt der Kundschaft repräsentieren, sowie die Entwicklung von User Journeys. Dabei werden Opportunity Areas und Insights identifiziert, um die Bedürfnisse, Vorlieben und Pain Points der Nutzenden genau zu erfassen.
- **Validierte Designvorschläge:** Ein zentrales Ziel ist es, validierte Designvorschläge für SCO-Systeme, die Service- und Prozessabläufe zu erarbeiten. Hierbei werden verschiedene Ansätze in Form von Prozessmodellen, Figma-Prototypen und Styleguides präsentiert, um eine klare Vorstellung von den vorgeschlagenen Verbesserungen zu vermitteln.

Durch die Umsetzung dieser Ziele strebt das Projektteam an, das Einkaufserlebnis in Coop-Supermärkten grundlegend zu verbessern. Das Projekt verfolgt einen ganzheitlichen Ansatz, bei dem Nutzende im Mittelpunkt stehen. Deren Bedürfnisse und Feedback fliessen aktiv in den Entwicklungsprozess ein. Die erarbeiteten Designvorschläge sollen nicht nur das Nutzungserlebnis der Kundschaft optimieren, sondern auch die Effizienz der Service- und Prozessabläufe für das Verkaufspersonal steigern. Indem das Projektteam diese Ziele konsequent verfolgt, trägt es dazu bei, die Qualität und Zufriedenheit auf beiden Seiten der Einkaufserfahrung nachhaltig zu steigern.

### <span id="page-9-0"></span>**1.5 Abgrenzung**

Für einen zielorientierter Verlauf des Projekts ist eine klare Abgrenzung von entscheidender Bedeutung. Diese Abgrenzung dient dazu, den Fokus auf die wesentlichen Aspekte zu bewahren und eine zielgerichtete Durchführung der Nutzerforschung sowie der Konzeptionsund Designphase zu ermöglichen.

Im Rahmen dieser Abgrenzung werden folgende Aspekte bewusst ausserhalb des Projekts-Scopes angesehen:

- **Geschäftsbereiche:** Coop-Formate wie Coop Pronto, Coop To Go sind ausgeschlossen. Ebenso werden Unternehmensbereiche wie Gastronomie oder Baumärkte nicht in die Betrachtung einbezogen.
- **Nutzergruppen:** Andere SCO-Nutzergruppen als die Kundschaft, wie die Coop Mitarbeitende oder Service-Personal sind ausgeschlossen. Deren Wissen kann jedoch zur Optimierung für die Kundschaft einbezogen werden.
- **Regionale Beschränkung:** Die Nutzerforschung wird auf den deutschsprachigen Raum mit den Städten Basel, Sargans und Zürich begrenzt.
- **Sprachspezifische Designentwicklung:** Designvorschläge werden für die Sprache Deutsch erstellt. Die Sprachen Französisch, Italienisch und Englisch werden nicht umgesetzt.
- **Strukturierung der Informationsarchitektur:** Die gesamte Informationsarchitektur von PLU-Kategorien und Artikeln wird nicht genauer untersucht.
- **Technische und rechtliche Anforderungen:** Zusätzliche technische Anforderungen zur Integration von Künstlicher Intelligenz als Alterskontrolle für Alkoholische Getränke, sowie rechtliche Bestimmungen für den Einsatz dieser Technik liegen ausserhalb des Projekts-Scopes.

# <span id="page-10-0"></span>**2. Projektvorgehen**

Die Einführung in den praktischen Teil des Projekts bildet das Projektvorgehen. Es beschreibt die Wahl des Vorgehensmodells und der darauf basierenden Projektplanung. Des Weiteren wird die Risikoanalyse sowie die Stakeholder-Map vorgestellt, die über das gesamte Projekt relevant sind. Abschliessend bilden eine heuristische Evaluation der aktuellen SCO-Lösung und die Definition der Anforderungen an die Barrierefreiheit das Fundament für das Projektvorhaben.

### <span id="page-10-1"></span>**2.1 Vorgehensmodelle**

Im Vorfeld werden verschiedene Vorgehensmodelle analysiert: Die Auswahl umfasst die Vorgehensmodelle 5S von J.J Garrett, Goal-Directed Design von Kim Goodwin, Collaborative UX Design von T. Steimle und D. Wallach sowie die ISO 9241-Normen zur Ergonomie der Mensch-System-Interaktion. Der Vergleich erlaubt dem Team, ein geeignetes Modell für diese Projektarbeit zu wählen.

### **5-S-Modell**

Das 5-S-Modell wird oft bevorzugt, wenn es um den Aufbau eines umfassenden Design Systems geht [Garrett 2012]. Trotz seiner Effektivität in dieser Hinsicht, geht das Team davon aus, dass sich dieses Modell möglicherweise als weniger geeignet für das Projekt herausstellt, da das Ziel und der Scope zu Beginn noch nicht klar definiert sind. Das Modell könnte somit Schwierigkeiten haben, sich flexibel an die spezifischen Anforderungen des Projekts anzupassen.

### **ISO 9241-Normen**

In Bezug auf die ISO 9241-Normen, die sowohl nutzerzentrierte Gestaltung als auch Effizienz und Barrierefreiheit adressieren sind [DIN EN ISO 9241-210 2011. 2011], hat das Team sich gegen deren Anwendung entschieden. Diese Entscheidung basiert auf bereits erfolgten Anwendungen in der Vergangenheit in der Praxis und des daraus allfällig fehlenden Lernerfolges für die Teammitglieder. Es wird angenommen, dass andere Modelle besser auf die spezifischen Anforderungen und Ziele des Projekts zugeschnitten.

### **Goal-Directed Design**

Goal-Directed Design von [Goodwin 2009] ist ein geeignetes Vorgehensmodell besonders in Projekten, die einen starken menschenzentrierten Ansatz verfolgen. Es ermöglicht einen strukturierten und ganzheitlichen Ansatz, welcher sich von der Nutzerforschung bis zum Design-Prozess erstreckt. Aus diesem Grund wird beschlossen, das Goal-Directed Design als Hauptvorgehensmodell zu verwenden. Das Vorgehensmodell wurde von dem Team bereits in einer früheren Arbeit des Masterstudiengangs teilweise angewendet. Mit der erneuten Anwendung, erhofft sich das Team einen vertieften Lernerfolg sowie die ganzheitliche Anwendung des Modells über diverse Phasen eines Menschenzentrierten Ansatzes.

Ein zusätzlicher Vorteil dieses Modells liegt in seiner Anpassungsfähigkeit und Flexibilität. So können allfällige Limitationen des methodischen Vorgehens in Workshops aus dem Collaborative UX Design ergänzt werden. Diese Kombination soll potenzielle Schwächen der Modelle ausgleichen und eine erfolgreiche Projektarbeit über diverse Projektphasen ermöglichen.

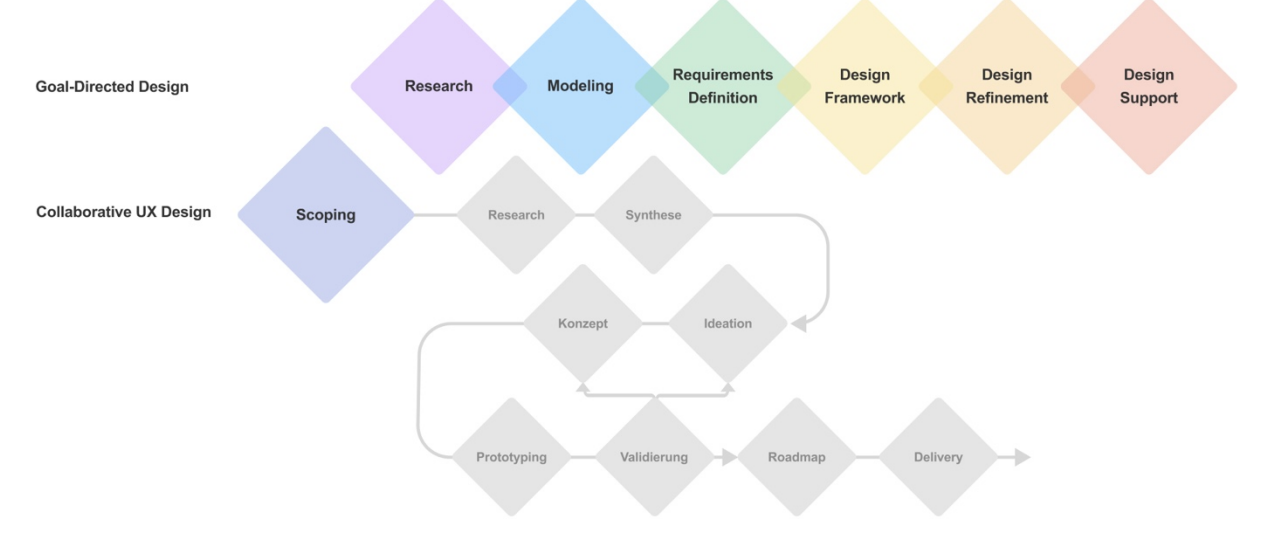

Abbildung 1: Goal-Directed Design nach [Goodwin 2009] ergänzt mit Collaborative UX Design nach [Steimle und Wallach 2023] (eigene Darstellung)

### **Collaborative UX Design**

Das Vorgehensmodell von [Steimle und Wallach 2023] ist ein workshopbasiertes Vorgehensmodell und zeigt seine Stärken besonders im kollaborativen Arbeiten, insbesondere durch den Einbezug von relevanten Stakeholdern. Da der Projektumfang seitens der Auftraggeberin zu Beginn nicht klar ist, entscheidet sich das Team, einen Scoping Workshop nach dem Collaborative UX Design zusammen mit Coop durchzuführen. Die im Workshop erarbeiteten Artefakte sind insbesondere von Coop's umfassendem Wissen abhängig und helfen dabei, nicht nur den Scope zu definieren, sondern auch die Herausforderungen von Coop besser zu verstehen. Die Workshops aus diesem Vorgehensmodell können jedoch sehr zeitintensiv sein. Da die Auftraggeberin zeitlich begrenzt verfügbar ist, entscheidet sich das Team lediglich den Scoping Workshop durchzuführen, um somit die Research Phase aus dem Goal-Directed Design vorzubereiten.

### <span id="page-11-0"></span>**2.2 Projektplanung**

Nach der Auswahl der Vorgehensmodelle wird ein detaillierter Projektplan erstellt. Dieser orientiert sich an den Phasen des Goal-Directed Design und enthält zudem ergänzende Methoden, die in jeder Phase eingesetzt werden sollen, sowie die geplanten Artefakte.

Der erste grosse Meilenstein besteht darin, die Nutzerforschung bis zum Peer Review im August vollständig abzuschliessen und auch den schriftlichen Teil fertigzustellen. Als nächsten grossen Meilenstein setzt das Team Ende November fest, mit dem Ziel, den praktischen Teil bis zu diesem Zeitpunkt abzuschliessen. Der nachstehende Projektplan zeigt eine vereinfachte Ansicht des Projekts.

|                                |                        | Präsentation<br>Coop |                       |                         |                                  |                           |                                    | Präsentation<br>Design Final<br>Coop |
|--------------------------------|------------------------|----------------------|-----------------------|-------------------------|----------------------------------|---------------------------|------------------------------------|--------------------------------------|
|                                | MAI                    | <b>JUNI</b>          | <b>JULI</b>           | <b>AUGUST</b>           | <b>SEPTEMBER</b>                 | <b>OKTOBER</b>            | <b>NOVEMBER</b><br><b>DEZEMBER</b> | <b>JANUAR</b>                        |
| <b>Goal-Directed Design</b>    |                        | Research             |                       | Modeling                | Requirement<br><b>Definition</b> | <b>Design Framework</b>   | <b>Design Refinement</b>           | <b>Design Support</b>                |
| <b>Collaborative UX Design</b> | Scoping                |                      |                       |                         |                                  |                           |                                    |                                      |
| Methoden                       | Risikoanalyse          | Contextual Inquiries | Experteninterviews    |                         |                                  | Design Studio             | Prototyping                        |                                      |
|                                |                        | Feldbeobachtung      | Atomic UX<br>Research |                         |                                  |                           | <b>Usability Testing</b>           |                                      |
| Artefakte                      | Stakeholder Map        | Annahmen Map         |                       | Personas                | Context Scenarios                | Sketches                  | Leitfaden                          | Styleguide                           |
|                                | Proto-Persona          | Proto-Journey        |                       | User Journeys           | Functional Needs &<br>Elements   | <b>Key Path Scenarios</b> | Testprotokoll                      | UI-Spezifikationen                   |
|                                | Konkurrenz-<br>analyse | Forschungsplan       |                       | Wireflows / Sitemap IST | Requirement Matrix               | Validation Scenarios      | Prototyp                           |                                      |
|                                |                        |                      |                       |                         |                                  | Wireframes / Sitemap SOLL |                                    |                                      |

Abbildung 2: Projektplan vereinfachte Darstellung

/ Siehe Anhan[g A. Projektplan](#page-101-0) S. [95](#page-101-0) oder [FigJam.](https://www.figma.com/file/EGZZyDXRLjYuftP1oLjm8k/Project-Whiteboard?type=whiteboard&node-id=74-2738&t=LeTFf5aevHT34JZr-4)

### <span id="page-12-0"></span>**2.3 Risikoanalyse**

Die Risikoanalyse dient dem Team potenzielle Risiken zu identifizieren, zu bewerten und Strategien zu entwickeln, um ihnen proaktiv zu begegnen. Durch die frühzeitige Erkennung und Analyse von möglichen Herausforderungen soll das Team geeignete Massnahmen ergreifen, um den Projekterfolg zu sichern.

Dabei erfolgt eine gezielte Herangehensweise (RiskG), um die potenziellen Risiken zu identifizieren und zu bewerten, wobei nicht nur der Schutz des Projekts, sondern auch des Produkts berücksichtigt wird.

#### **Projektrisiken**

Die Projektrisiken sind auf den Schutz des Projekts ausgerichtet. Daher werden verschiedene Risiken identifiziert, die sich negativ auf die nachfolgenden drei Ziele auswirken können:

- 1. Erfolgreicher Abschluss des Masterprojekts
- 2. Effiziente Ressourcennutzung und zielgerichtete Arbeitsweise
- 3. Anwendung des erworbenen Wissens in der Praxis

#### **Produktrisiken**

Im Gegenzug stehen bei den Produktrisiken der Schutz des Produkts und seiner Qualität im Mittelpunkt. Die folgenden beiden Ziele dienen als Leitlinien für die Identifizierung potenzieller Risiken:

- 4. Bereitstellung einer qualitativ hochwertigen Lösung für die Stakeholder bei Coop
- 5. Schaffung einer Lösung, die das SCO-Erlebnis für die Kundschaft Coop's verbessert

Die Risikoanalyse ermöglicht es dem Team vorausschauend zu handeln und somit den reibungslosen Ablauf sowie die Erreichung der Ziele zu gewährleisten. Risiken werden kontinuierlich im Verlauf des Prozesses analysiert und reduziert [Steiger 2021]. Somit wird die Risikoanalyse als dynamisches Artefakt behandelt, welches über den gesamten Projektverlauf revidiert und allenfalls angepasst wird. Über den gesamtem Projektverlauf wird die Risikoanalyse so insgesamt fünfmal revidiert und bestimmte Risiken neu eingeschätzt als auch mit zusätzlichen Projekt- und Produktrisiken ergänzt. Die dynamische Entwicklung ist im [FigJam](https://www.figma.com/file/EGZZyDXRLjYuftP1oLjm8k/Project-Whiteboard?type=whiteboard&node-id=0%3A1&t=4Fda86GAGwPy5a7Z-1) festgehalten (siehe Abschnitt [18.](#page-150-0) Rohdaten auf S. [144\)](#page-150-0).

/ Siehe Anhang [B.](#page-102-0) [Risikoanalyse](#page-102-0) ab S. [96](#page-102-0) oder [FigJam.](https://www.figma.com/file/EGZZyDXRLjYuftP1oLjm8k/Project-Whiteboard?type=whiteboard&node-id=1960-31009&t=4Fda86GAGwPy5a7Z-4)

### <span id="page-13-0"></span>**2.4 Stakeholder Analyse**

Im Kontext des Projekts ist die Identifizierung und Analyse der relevanten Stakeholder von entscheidender Bedeutung. Die Stakeholder Analyse ermöglicht es, die vielfältigen Interessen, Perspektiven und Einflüsse der beteiligten Akteure zu verstehen.

Die eingehende Untersuchung der Stakeholder, die in das Projekt involviert sind oder von seinen Ergebnissen betroffen sein könnten, werden in einer Stakeholder-Map positioniert.

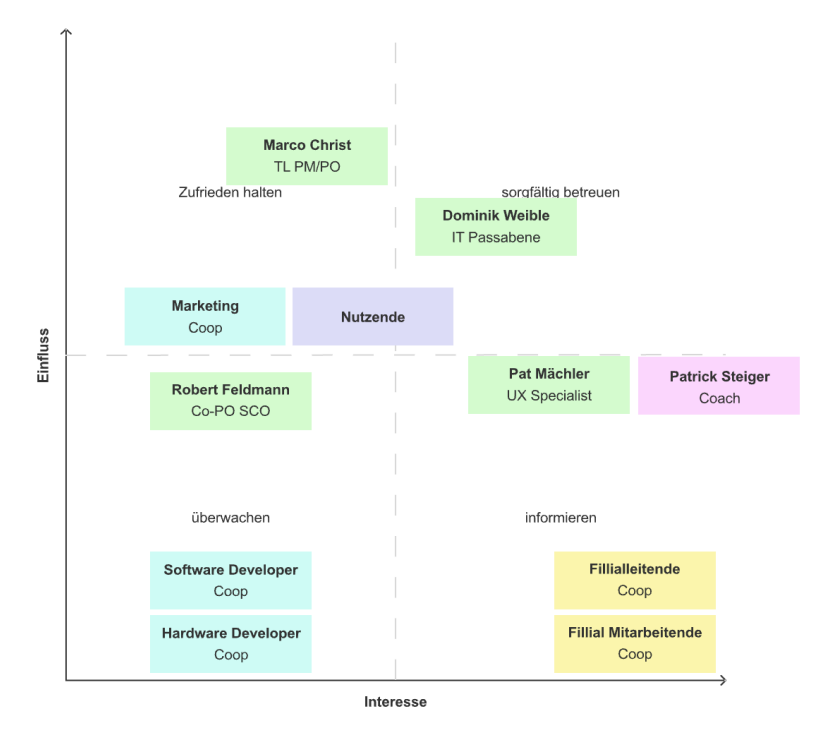

Abbildung 3: Stakeholder-Map

Die namentlich erwähnten Personen sind Coop Mitarbeiter, mit welchen das Team in direktem Kontakt steht. Sie werden als wichtige Stakeholder identifiziert, die so oft wie nötig in das Projekt miteinbezogen werden. Filialleitende und -Mitarbeitende von Coop sind vor allem in der Phase der Research von Wichtigkeit für das Team.

Die gewonnenen Erkenntnisse aus der Stakeholder Analyse werden als Grundlage für eine effektive Kommunikationsstrategie und eine zielgerichtete Zusammenarbeit mit den Stakeholdern dienen, um sicherzustellen, dass das Projekt die gewünschten Ergebnisse erzielt und den grösstmöglichen Nutzen für alle Beteiligten bietet.

### <span id="page-14-0"></span>**2.5 Analyse der heutigen Lösung**

Zur Bestimmung der Ausgangslage wird eine Analyse der aktuellen SCO-Lösung durchgeführt. Die heutige Lösung sieht ie nach Platz einen eigenen Bereich mit mehreren SCO-Kassen vor. Diese Kassen bestehen aus einer Verschalung für den Unterbau mit seitlichen Ablagen, Verstaumöglichkeiten für Passabene-Handscanner, Vorrichtungen für Plastiksäcke, einem Computersystem, Bildschirm mit Touchscreen und LED-Aufsatz, Tisch- sowie Handscanner, Belegdrucker, Bargeldein- und -ausgabefächer und einem Zahlterminal.

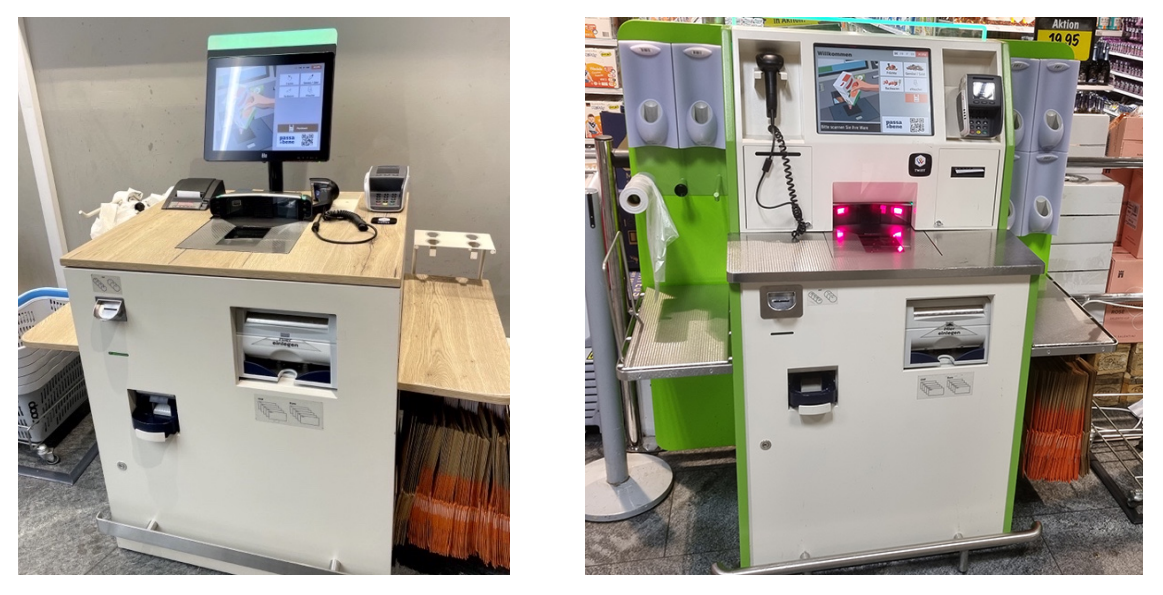

Abbildung 4: Coop SCO-Modelle und Systeme im Überblick (eigene Bilder)

Coop hat aktuell diverse Möbel in unterschiedlicher Ausstattung in den Filialen und zwei verschiedene Software-UIs im Einsatz. Beide UIs weisen ähnliche Elemente und Abläufe auf. Für die Verständlichkeit bezüglich dem UI wird in dieser Projektarbeit zwischen «altem» und «neuen» SCO-UI unterschieden (siehe auch [Abbildung 5\)](#page-14-1). Coop plant aktuell alle SCOs-Systeme mit altem UI Stück für Stück mit dem neuen System zu aktualisieren.

<span id="page-14-1"></span>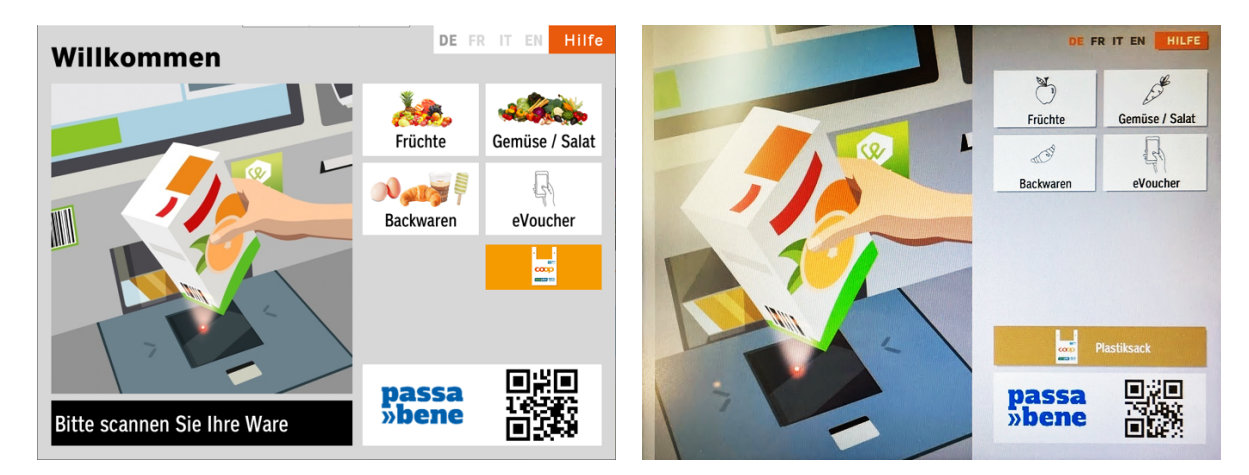

Abbildung 5: Coop SCO-UIs im Vergleich links «alt», rechts «neu» (Coop SCO-UI Bild und eigenes Bild)

### **2.5.1 Expert Review**

Um das SCO-UI mit seinen möglichen Nutzungsproblemen besser verstehen zu können, wird eine heuristische Evaluation nach [Steimle 2022] durchgeführt. Die heuristische Evaluation des heutigen Systems ist wertvoll, da insbesondere Probleme zur Barrierefreiheit häufig nicht in der Research Phase gefunden werden, wenn nicht explizit danach geforscht oder die Stichprobe entsprechend ausgewählt wird.

Die grössten Probleme haben einen Einfluss auf die Barrierefreiheit und Usability. So sind Kontraste unzureichend, Schriften zu klein, Hilfefunktionen inkonsistent oder unklar beschrieben oder kaum ersichtlich, die Informationsarchitektur nicht abgestimmt, sodass das Auffinden von Artikeln erschwert wird, der Freiraum, indem sich Nutzende im UI bewegen dürfen zu stark eingegrenzt und manche Funktionen zu umständlich.

Als Ergänzung zur heuristischen Evaluation, wird in der Phase des Modeling die Konkurrenzanalyse beleuchtet (siehe Abschnitt [4.7](#page-33-3) [Konkurrenzanalyse](#page-33-3) S. [27\)](#page-33-3). Im Weiteren sind nachstehend die wichtigsten identifizierten Herausforderungen aus den Expert Reviews aufgeführt.

#### **Warenkorb**

Es fehlen Titel zur Kennzeichnung der Elemente in der Liste und klare Signifier, dass die Listenelemente anwählbar sind. Die Sprachauswahl hebt sich im neuen SCO-UI besser ab als zuvor, die ausgewählte Sprache ist allerdings nicht zwingend besser erkennbar. Es ist nicht eindeutig, was unter dem Hilfe-Button zu verstehen ist. Es ist häufig unklar, warum manche Artikelmengen angepasst werden können und andere nicht. Der Begriff «eVoucher» ist eher spezifisch und hat das Potenzial nicht verstanden zu werden.

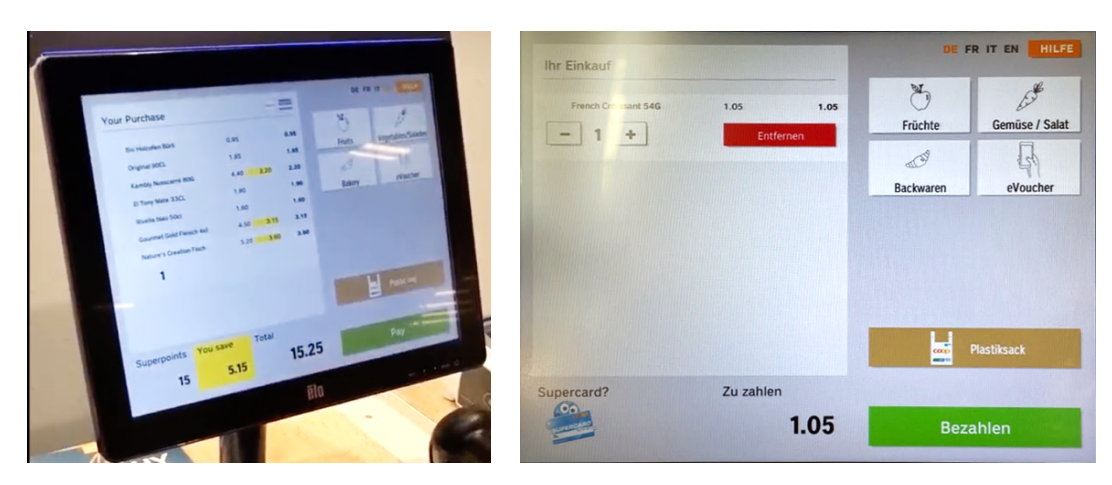

Abbildung 6: Warenkorb-Funktion des neuen SCO-UI (eigene Bilder)

#### **PLU-Menü**

Artikelgruppierungen sind nicht nachvollziehbar. So sind Eier, Eis, Kaffee, etc. Teil des Backwaren-Menüs. Artikel, vor allem Backwaren, sind schwer unterscheidbar. Bilder und Labels sind eher klein dargestellt und können nicht vergrössert werden. Die Navigation befindet sich am unteren Rand – am Ende des üblichen Leseflusses. Artikelmengen müssen erst über ein Zahlenpad eingegeben werden bevor der Artikel als erfasst gilt, wobei kein Mengen-Wert als Default angegeben wird.

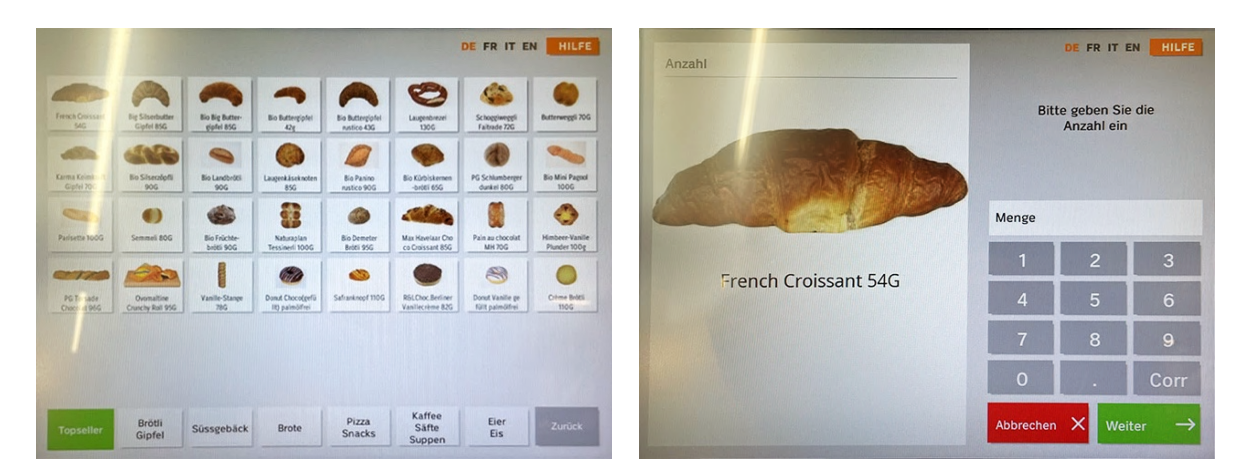

Abbildung 7: PLU-Menü des neuen SCO-UI (eigene Bilder)

#### **Checkout-Flow**

Nach Bekundung der Intention zur Bezahlung müssen Nutzende erst bestätigen, alles erfasst zu haben, damit ein randomisiertes Stichprobenkontrollsystem greifen kann. Es folgen Erinnerungsbildschirme zur Erfassung von Coupons und Supercard, welche die Effizienz beeinträchtigen können.

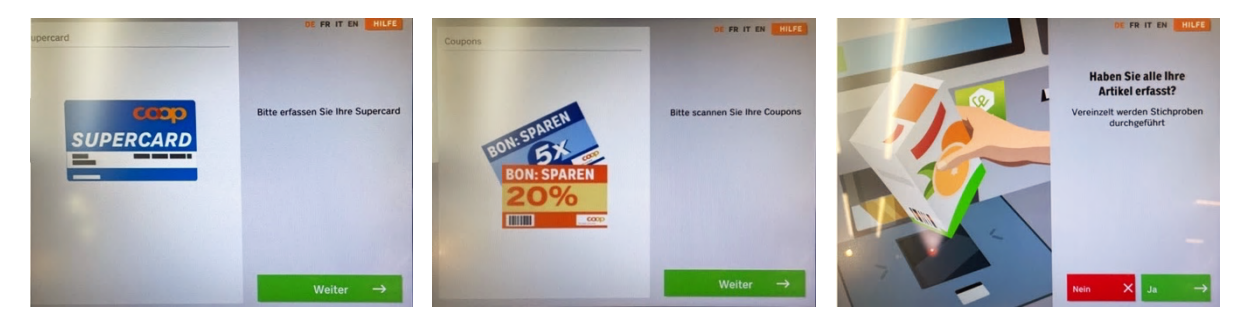

Abbildung 8: Ablauf des neuen SCO-UI nach Bekundung der Intention zur Bezahlung (eigene Bilder)

Im Checkout-Bereich selbst werden die Zahlungsmethoden Kartenzahlung, TWINT, Bargeld, Geschenkarten und Digitale Zahlkarte angeboten. TWINT und Kartenzahlung werden beide über das Zahlungsterminal ausgelöst, wobei es für beide Zahlungsmethoden einen individuellen Button gibt. An besonderen Tagen gibt es noch die Option für Supercard-Nutzende Einkäufe mit Superpunkten zu bezahlen. Vor allem die Lesbarkeit der Zahlungsmethoden (abgesehen von Bargeld) ist nicht barrierefrei gestaltet. Der Kontrast entspricht keinem Barrierefreiheitsstandard.

Illustrationen geben klare Hinweise, was Nutzende zu tun haben, sobald eine Zahlungsmethode eingeleitet wurde. Beim Abschied können Nutzende entscheiden, ob ein Beleg des Einkaufs gedruckt werden soll.

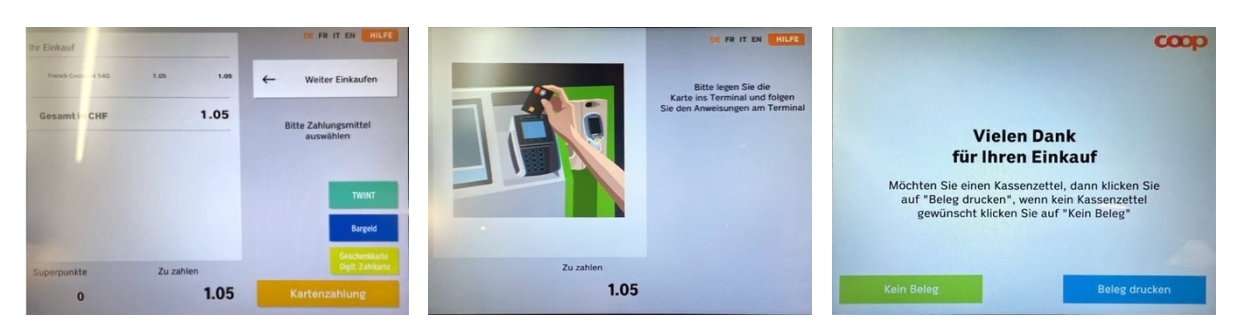

Abbildung 9: Checkout mit Kartenzahlung im neuen SCO-UI (eigene Bilder)

**F** Siehe Anhang [C.](#page-105-0) [Heuristische Evaluation](#page-105-0) ab S[.99](#page-105-0) oder [FigJam.](https://www.figma.com/file/EGZZyDXRLjYuftP1oLjm8k/Project-Whiteboard?type=whiteboard&node-id=968-8593&t=4Fda86GAGwPy5a7Z-4)

### <span id="page-17-0"></span>**2.6 Barrierefreiheit nach EAA-Standard**

Der European Accessibility Act (EAA) ist eine EU-Verordnung, die darauf abzielt, die Zugänglichkeit von Produkten und Dienstleistungen für Menschen mit Behinderungen zu verbessern [European Commission 2024]. Mit Inkrafttreten am 28. Juni 2025 setzt der EAA-Mindeststandards für die Barrierefreiheit, einschliesslich der digitalen, und hat somit erhebliche Auswirkungen auf das Design und die Entwicklung von Coop SCO-Systeme. Gemäss der heuristischen Evaluation als auch Information von Coop entsprechen die heutigen Systeme, insbesondere das UI noch nicht diesem Standard. Um dies in dieser Projektarbeit zu berücksichtigen, sollen Designvorschläge nach WCAG «AA» Standard entwickelt werden [W3C 2024].

### <span id="page-17-1"></span>**2.7 Team und Kollaboration**

### **2.7.1 Das Team**

Das Projektteam setzt sich aus drei Studierenden der Ostschweizer Fachhochschule zusammen. Mit einem vielfältigen Hintergrund und einer breiten Palette an Kompetenzen arbeitet das Team gemeinsam daran, das Projektziel zu erreichen. Die Mitglieder bringen unterschiedliche fachliche Expertisen mit, die eine vielseitige Herangehensweise an das Projekt ermöglichen. Ursprünglich stammen sie aus den Fachbereichen Medizin, Industrial Design und Marketing. Die unterschiedlichen Stärken und Blickwinkel jedes Teammitglieds tragen dazu bei, dass das Projektteam kreative und ganzheitliche Lösungen erarbeitet.

### **2.7.2 Kollaboration mit Coop**

Im Rahmen dieses Projekts arbeitet Coop eng mit dem Projektteam zusammen, um eine erfolgreiche Durchführung des Projekts zu gewährleisten. Die Zusammenarbeit erfolgt über einen gemeinsamen MS Teams Channel mit einer primären Ansprechperson von Coop, sowie regelmässigen Meetings. Zudem wurde für das Team ein Coop-Login erstellt, das den Zugang zu wichtigen Dokumenten sowie den Datenschutz sicherstellt.

### **2.7.3 Lernziele**

Nebst den relevanten Projektzielen definiert das Team zudem eigene Lernziele, die im Rahmen dieses Projekt erreicht werden können.

**Nina:** Mit einem Hintergrund in einem anderen Bereich ist es mein Ziel, ein grosses HCID-Projekt von der Nutzerforschung bis zum Design umzusetzen. Ich erhoffe mir, dass die praktische Anwendung die erlernten Methoden noch verständlicher macht. Zudem stellt die Kombination zweier unterschiedlicher Vorgehensmodelle eine spannende Herausforderung dar.

**Tamara:** In meiner täglichen Arbeit arbeite ich fast ausschliesslich an Projekten, in denen Fachapplikationen verbessert werden. Wir haben meist nicht viel Zeit für eine lange Research-Phase am Anfang. Normalerweise arbeite ich sehr iterativ und wechsle oft von Research zu Design und umgekehrt. Deswegen erhoffe ich mir in der Masterarbeit ein vertieftes Wissen in Goal-Directed Design anzueignen, UX für Nicht-Fachpersonen anzuwenden und weitere Methoden, welche ich noch nicht angewendet habe, anzuwenden.

**Thomas:** Ähnlich wie Tamara ist mein Tätigkeitsfeld stark auf Fachapplikationen ausgerichtet. Der Consumer-Bereich ist vielfältig und ermöglicht mir einen Einblick in die Researchund Design-Arbeit mit völlig unterschiedlichen Menschen, welche ein System ab und an mit mehr oder weniger Zeitdruck bedienen müssen oder möchten. Ich möchte meine Projektleitungsfähigkeiten vertiefen und verstehen durch welche Kombination verschiedener Modelle und Methoden wir effizient mit ausreichend Auge fürs Detail vorankommen.

### <span id="page-18-0"></span>**2.8 Fazit Projektvorgehen**

Das Projekt zielt darauf ab, die SCO-Kassen von Coop durch nutzerzentriertes Design gezielt zu optimieren. Dabei steht nicht nur die Vereinfachung des Einkaufsprozesses für die Kundschaft im Fokus, sondern auch die Verbesserung der Arbeitsbedingungen für das Verkaufspersonal, das die SCO-Systeme betreut. Die zentralen Fragestellungen des Projekts sind darauf ausgerichtet, die Beweggründe der Kundschaft für die Nutzung der SCO-Kassen zu verstehen, die einzigartigen Eigenschaften der Coop SCO-Systeme zu identifizieren, das Design und Nutzererlebnis zu verbessern und die Erwartungen der Kundschaft an Geschwindigkeit und Nutzerfreundlichkeit zu erfüllen.

Für eine effektive und nutzerzentrierte Projektarbeit wird das Vorgehensmodell Goal-Directed Design gewählt, welches durch den Scoping Workshop des Collaborative UX Design ergänzt wird. Ein Projektplan über insgesamt 11 Monate skizziert den Verlauf der geplanten Phasen sowie die eingesetzten Methoden und daraus resultierenden Artefakte. Ein zentrales Artefakt stellt die Risikoanalyse dar welche darauf abzielt, potenzielle Risiken frühzeitig zu erkennen und anzugehen. Zudem bieten die Stakeholder-Analyse und heuristische Evaluation der aktuellen SCO-Systeme Einblicke in relevante Interessen und bestehende Probleme.

### <span id="page-18-1"></span>**2.9 Reflexion Projektvorgehen**

Bereits zu Beginn bringen die verschiedenen Hintergründe der Teammitglieder vielfältige Perspektiven und Fachkenntnisse zu kreativeren Ideen und Vorgehensweisen. Die ergänzende Auswahl der Vorgehensmodelle Goal-Directed Design und Collaborative UX Design ist ein erster Grundstein, der zeigt, dass das Team nicht nur bewusst anwendbare Methoden wählt, sondern sich auch der Herausforderung stellt, allfällige Schwächen der Modelle auszugleichen. Zudem sind es Modelle, die sich dadurch auszeichnen wie wichtig es ist, den Fokus auf die tatsächlichen Anwender:innen zu legen, um optimale Lösungen zu bieten. Als essenzielle Artefakte zeigen sich bereits in der frühen Phase des Projekts die Risikoanalyse sowie der Projektplan. Die Bedeutung von klaren Zeitzielen sowie frühzeitige Risikoerkennung helfen, einen reibungslosen Projektverlauf zu gewährleisten.

Obwohl die Kommunikation mit Coop sehr gut und offen verläuft, fällt dem Team rasch auf, dass Coop verschiedene Plattformen wie MS Team, Coop/OST Outlook, SMS und Anrufe verwendet. Daher strebt das Team danach, die Kommunikation auf einen einzigen Kanal zu konzentrieren und stets alle Mitglieder zu informieren. Ziel ist es, Informationslücken oder Missverständnisse zu vermeiden.

### <span id="page-19-0"></span>**2.10 Learnings Projektvorgehen**

**Risikoanalyse als dynamisches Artefakt nutzen**: Eine prospektive Reflexion zu geplanten Aktionen ermöglicht eine flexible Handhabung der Risikoanalyse und unterstützt die Reflexion zu abgeschlossenen Themen.

**Teamwork als Schlüssel zum Erfolg:** Trotz eines realistischen Projektplans ist eine gute und vertrauensvolle Zusammenarbeit entscheidend für den Projekterfolg.

**Auftraggebende Firma frühzeitig einbeziehen:** Besonders bei unklarem Projektumfang ist es wichtig, von Anfang an die auftraggebende Firma einzubeziehen und gemeinsame Ziele zu setzen.

## <span id="page-20-0"></span>**3. Research**

Die Research Phase dient dem Verstehen der Domäne und der Identifikation von Problemen und Bedürfnissen von Nutzenden. Um eine gezielte Forschung zu ermöglichen, ist es hilfreich die Forschungsfragen zu kennen. Diese werden mittels Annahmen eingegrenzt, welche dann gezielt erforscht werden können. Methoden können qualitativ oder quantitativ erhoben werden; mittels Interviews, Umfragen oder Contextual Inquiries, indem Nutzende in ihrer natürlichen Nutzungsumgebung beobachtet werden, werden wertvolle Erkenntnisse zur Bestätigung oder Widerlegung der formulierten Annahmen gemacht.

Um diese Annahmen und Unklarheiten zu formulieren, gibt es ebenfalls verschiedene Methoden. Da die Auftraggeberin zu Beginn des Projekts, ausser dem betroffenen Primärprodukt, noch keinen klaren Fokus definiert hat, bedient sich das Team dem Collaborative UX Design von [Steimle und Wallach 2023] und plant einen Scoping Workshop.

### <span id="page-20-1"></span>**3.1 Scoping Workshop**

Der Scoping Workshop nach [Steimle und Wallach 2023] ist eine Methode zur kollaborativen Exploration der möglichen Problemfelder und Schärfung des Fokus bzw. Scopes des Projekts im Rahmen eines gemeinsamen Workshops mit Coop. Dieser Workshop eignet sich gut, um möglichst viel Fach- und Domänenwissen von den wichtigsten Stakeholdern und eine gemeinsame Vision für das Projekt zu erhalten. Der Workshop wird in der Hauptzentrale der Coop in Basel mit einem UX-Spezialisten, dem Product Owner/Manager und seinem Teamleiter durchgeführt. Der Fokus für den Workshop wird zu Beginn eher offengehalten und lieft bei SCO-Kassen für die Coop-Formate Retail und Jumbo.

Im Rahmen des Workshops werden mehrere Artefakte erstellt, welche zu Tage bringen, welche Nutzergruppen betroffen sind, welche Probleme, Bedürfnisse und Ziele diese haben, welche potenziellen Lösungen dafür entwickelt werden könnten, welche Randbedingungen, wie z.B. Gesetze und technische Limitationen zu berücksichtigen sind, welche Risiken damit in Verbindung stehen und wie man Projektergebnisse mit Metriken messbar machen kann – ein wichtiger Faktor zur Formulierung der Ziele dieser Arbeit. Die Artefakte werden folgend näher vorgestellt.

### **3.1.1 Proto-Problem Statement Map**

Mittels Proto-Problem Statements können Probleme der Nutzergruppen aus deren Perspektive betrachten und somit die Problemdomäne besser verstehen werden. Die Proto-Problem Statement Map nach [Steimle und Wallach 2023] unterscheidet sich insofern von klassischen Problem Statements [Rosala 2021], dass keine gezielten Statements erstellt werden. Vielmehr werden die beeinflussenden Faktoren zusammengetragen, sodass alle involvierten Personen einen Überblick haben, welche Nutzenden einen Einfluss auf das Projekt haben und welche Probleme überhaupt vorliegen. Da schnell viele Probleme gesammelt werden, entscheidet sich das Team, die vorgeschlagenen Lösungen direkt mit den Problemen in Verbindung zu bringen, um eine bessere Übersicht zu erhalten. Im Rahmen der Erarbeitung lernt das Team viel über die gängigsten Probleme der SCO-Kassen der Coop-Formate, was bereits an Entwicklung stattgefunden hat, warum Features so entwickelt wurden und welche Ideen bereits verworfen wurden. Dies hilft im späteren Prozess, sich nicht zu sehr auf diese Lösungen zu fokussieren, um das Projektrisiko, dass Artefakte nicht genutzt werden können, zu umgehen.

Die zu erarbeitende Punkte der Map werden an der Wand mittels Post-its vorbereitet. Die Teilnehmenden schreiben in Einzelarbeit auf, welche Nutzergruppen bekannt sind. Diese werden dann im Gremium zusammengetragen und geclustert. So identifiziert die Gruppe rund 20 Nutzergruppen, welche direkt, aber auch indirekt mit den Kassen interagieren. Die wichtigsten sind hier die Kundschaft mit oder ohne Supercard, welche klassisch Waren im Geschäft einkaufen; Kassierende, welche die normale Kasse bedienen und nebenbei noch Kassenaufsicht für die SCO-Kassen sind (v.a. in kleineren Geschäften); die Kassenaufsicht für SCO-Kassen in grösseren Geschäften; sowie Service-Mitarbeitende, welche sich mit der Reparatur der SCO-Kassen und den dazugehörigen Service-Fällen auseinandersetzen.

Die Probleme werden in gleicher Form erfasst und zusammengetragen. Schnell erkennt die Gruppe, dass sehr viele Themen vorliegen und im Projektzeitraum nicht alle zu bearbeiten sind. Ab diesem Zeitpunkt wird das Format Jumbo, Coop To Go und Coop Pronto ausgeklammert, um mehr Zeit für das Explorieren der bekannteren Problemstellungen der Coop Supermarkte-SCO zur Verfügung zu stellen. Erkenntnisse in diesem Bereich, so ist die Gruppe sich einig, werden nachgelagert auch Jumbo helfen und können als Basis für weiterführende Research in diesem Bereich verwendet werden. Die grössten Problemfelder stellen sich wie folgt dar:

#### **Lange Wartezeiten**

- Grosseinkäufer:innen, welche nicht das Self-Scan-System Passabene verwenden, haben lange Verweilzeiten an den SCO-Kassen.
- SCO-Kassen sind nicht verfügbar, wenn technische Ausfälle nicht direkt durch das Personal vor Ort behoben oder zu spät an die Service-Zentrale gemeldet werden.
- Häufige Stichproben- und Alterskontrollen bei geringer Personaldecke; kleinere Geschäfte stellen meistens keine Kassenaufsicht, d.h. die Kassierenden betreuen dies nebenbei mit.
- Freie Kassen werden trotz farbkodierten Lichtbalken nicht immer erkannt.

#### **Verbesserungsbedürftige Usability im Gesamtprozess**

- Unverpackte Waren, welche keinen Barcode aufweisen, wie z.B. Gipfeli, müssen an der SCO-Kassen über Bildern erkannt und eingegeben werden; häufig vergisst die Kundschaft aber, was sie genommen haben und die Auffindbarkeit dieser Artikel ist nicht eindeutig genug (Bilder zu klein, Namen unklar, Piktogramme nicht eindeutig genug).
- Waren, welche zu wägen sind, wie z.B. Gemüse, liegen gemischt bei Waren mit Stückpreis und weisen eine Nummer auf, welche an der Waage eingegeben werden muss; die Kundschaft vergisst diesen Prozess manchmal und können an der SCO-Kassen nicht schnell wägen.
- Der Checkout-Flow wird zu häufig durch Prompts unterbrochen.
- Erfasste Coupons und potenziell anwendbare Rabattaktionen werden der Kundschaft während des Scanvorgangs nicht angezeigt, was zu Verwirrungen führen kann, ob sie vom SCO-System akzeptiert wurden.

• Die räumliche Fläche der SCO-Bereiche und die Ablageflächen der SCO-Kassen selbst sind zu klein, um eine einfache Handhabung der Einkäufe zu ermöglichen.

#### **Hohe Servicekosten**

• Aufgrund der Bargeldannahme, welche heute noch von etwa der Hälfte der Kundschaft genutzt wird, kommt es immer wieder zu technischen Störungen und Reparaturaufwand, da z.B. Münzen verklemmen; diese Störungen machen gemäss Coop heute 95% der Service-Fälle aus.

Mögliche Lösungsansätze werden wie zuvor erarbeitet und gemeinsam auf Vor- und Nachteile hin untersucht. Sie dienen als Ideengeber für die Designphasen und zur Aufdeckung damit verbundener Annahmen, welche Risiken damit verbunden sein können, wenn man die Lösung nicht, zu spät oder tatsächlich umsetzen würde.

Im Anschluss einigt sich die Gruppe gemeinsam auf Metriken, um den Erfolg des Projekts messbar zu machen:

- Erfassung und Abwicklung der Zahlung sollen um 50% schneller werden
- Service-Fälle und -Kosten sollen um mindestens 50% zurückgehen
- Interventionen durch Filialmitarbeitende sollen um 50% verringert werden
- Auslastung der Kassen soll verbessert und die Wartezeiten somit um 20% reduziert werden
- / Siehe Anhang [D.](#page-107-0) [Proto-Problem](#page-107-0) Statement Map S. [101](#page-107-0) oder [FigJam.](https://www.figma.com/file/EGZZyDXRLjYuftP1oLjm8k/Project-Whiteboard?type=whiteboard&node-id=268-3331&t=4Fda86GAGwPy5a7Z-4)

### **3.1.2 Annahmen-Map nach Scoping**

Der Workshop und die Artefakte bringen viele Annahmen zu Tage. Diese dienen als Grundlage für die Forschung. Dabei fokussiert sich das Team auf die wichtigsten Annahmen, um den Zeitplan einhalten zu können. Das heisst Annahmen, bei denen sich die Workshop-Gruppe eher unsicher über die Korrektheit ist und deren Einfluss auf Projekt und Produkt bei Bestätigung oder Nicht-Bestätigung als hoch zu bewerten sind, müssen explizit erforscht werden.

Das Team stellt fest, dass verbalisierte Annahmen scharf formuliert werden müssen, damit sie besser einschätzbar sind. Sie müssen einem Extrem folgen, welches klar beurteilt werden kann. Ein Beispiel ist der Lösungsvorschlag «Keine Bargeldzahlung an SCO-Kassen». Das damit verbundene Risiko ist «Kundschaft geht zur Konkurrenz». Diese zwei Aussagen geben keinerlei Kontext, wie die entfernte Funktion zur Auswirkung führt. Die Annahme hierzu lautet «Bargeldzahlende wandern aus Trotz zur Konkurrenz ab». Dies addiziert den Grund, warum die Kundschaft verloren gehen kann.

**Franch Siehe Anhang [E. Annahmen-Map nach Scoping](#page-108-0) S. [102](#page-108-0) oder [FigJam.](https://www.figma.com/file/EGZZyDXRLjYuftP1oLjm8k/Project-Whiteboard?type=whiteboard&node-id=268-3330&t=4Fda86GAGwPy5a7Z-4)** 

#### **3.1.3 Proto-Persona**

Die wichtigsten am Einkaufsprozess beteiligten Proto-Persona werden gemeinsam im Workshop erarbeitet. Basis hierfür sind die identifizierten Nutzende der Proto-Problem Statement

Map. Durch Diskussion zu ihren Charakteristiken werden sie zu einer Proto-Persona gebündelt.

Die drei erarbeiteten Persona sind:

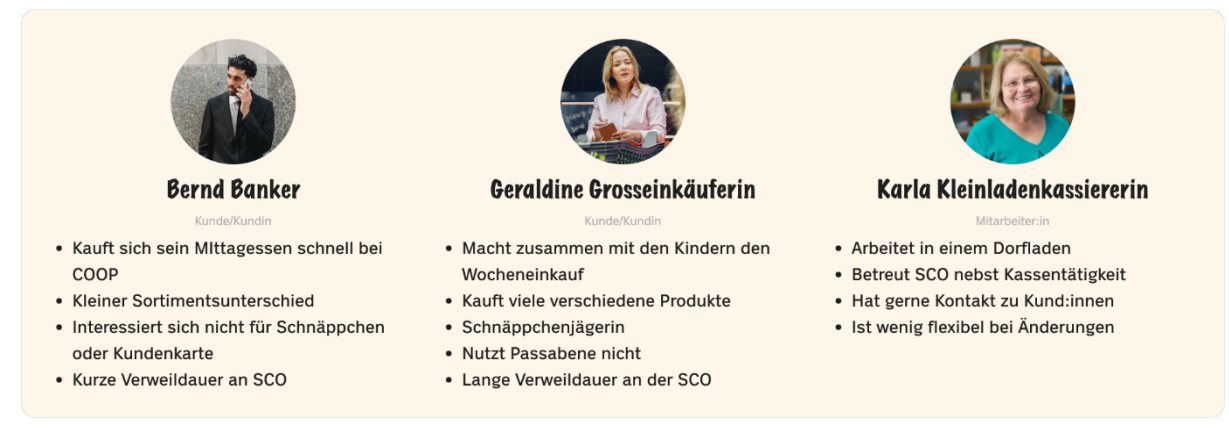

Abbildung 10: Proto-Personas der SCO-Nutzenden

Im Anschluss an den Workshop verfeinert das Team die Proto-Persona und findet, auch aufgrund der Proto-Journeys, weitere Merkmale und Abgrenzungen. So entstehen insgesamt sechs Proto-Persona, davon drei Kunden und Kundinnen und drei Coop Mitarbeitende. Hinzugekommen sind:

- **Tim Teenager**, welcher im Gegensatz zu Bernd ausreichend Zeit hat und immer noch gerne mit Bargeld zahlt; seine Aufmerksamkeitsspanne ist eher gering und daher von besonderer Bedeutung.
- **Annette Aufsicht,** welche sich rein um den SCO-Bereich, z.B. in grösseren Läden, kümmert, flexibler für Änderungen ist, aber Kundenkontakt nicht so sehr schätzt wie Karla.
- **Sandro Service,** der Vollständigkeit halber, da er viele Service-Probleme mit den SCO-Systemen hat und Bargeld am liebsten abgeschafft sieht; er steht für das Service Team, wird aber nicht als Persona für die Forschung identifiziert.
- / Siehe Anhang [F. Proto-Persona](#page-109-0) S. [103](#page-109-0) oder [FigJam.](https://www.figma.com/file/EGZZyDXRLjYuftP1oLjm8k/Project-Whiteboard?type=whiteboard&node-id=2274-27303&t=4Fda86GAGwPy5a7Z-4)

### **3.1.4 Proto-Journeys**

Aufgrund Zeitmangels können nicht alle Artefakte in Zusammenarbeit mit Coop erarbeitet werden. Proto-Journeys können aber dank der im Workshop gesammelten Informationen vom Team erstellt werden. Der Fokus liegt hierbei auf «Geraldines Wocheneinkauf», welcher als am komplexesten betrachtet wird. Um den Kontrast hier abbilden zu können, wird ebenso «Tims Mittagspauseneinkauf» abgebildet. Damit nichts ausser Acht gelassen wird und verbundene Coop -Services, wie Supercard, Coupons, etc., berücksichtigt werden, werden auch vor- und nachgelagerte Prozessschritte, welche nicht an der SCO-Kassen ausgeführt werden, betrachtet. Das schliesst alles von der Einkaufsplanung bis zum Transport der Einkäufe ein.

Die Proto-Journeys helfen weitere mögliche Problemfelder zu identifizieren und die Annahmen genauer zu formulieren. Zudem liefern sie Input für die Proto-Persona, um dort noch mehr unterscheidende Charakteristika festhalten zu können.

Siehe Anhang [G. Proto-Journey](#page-111-0) S. [105](#page-111-0) oder [FigJam.](https://www.figma.com/file/EGZZyDXRLjYuftP1oLjm8k/Project-Whiteboard?type=whiteboard&node-id=2274-27304&t=4Fda86GAGwPy5a7Z-4)

### <span id="page-24-0"></span>**3.2 Forschungsplanung**

Basierend auf den gewonnenen Artefakten und Annahmen beginnt das Team mit der Planung der Forschung. Gemäss [Steimle und Wallach 2023] werden in dieser Phase grundlegende Forschungsfragen festgelegt, die im Projekt geklärt werden sollen. Zudem wird definiert, welche Daten dafür gewonnen und wie diese erhoben werden sollen. Die Erhebungsmethode erfordert ausserdem die Festlegung einer Stichprobe, das heisst, es wird bestimmt, welche Personen und deren Anzahl genau zu diesem Zweck untersucht werden. Das Ziel besteht darin, das Proto-Problem Statement, die Proto-Persona, die Proto-Journey und die Annahmen-Map validieren zu können.

Zu Beginn wird der Forschungsplan in verschiedene Gruppen unterteilt, darunter SCO-Aufsicht/Kassierende sowie die Kundschaft und technische Stakeholder, basierend auf den umfangreichen Annahmen. Das Team erkennt jedoch rasch, dass zahlreiche offene Forschungsfragen bestehen, die je nach Annahme eine umfassende Nutzerforschung erfordern. Um den Fokus nicht zu verlieren, entscheidet sich das Team dafür, sich hauptsächlich auf die Kundschaft zu konzentrieren, wobei gleichzeitig Coop Mitarbeitende als Experten für SCO-Interaktionen einbezogen werden.

/ Siehe Anhang [H. Forschungsplanung](#page-114-0) S. [108](#page-114-0) oder [FigJam.](https://www.figma.com/file/EGZZyDXRLjYuftP1oLjm8k/Project-Whiteboard?type=whiteboard&node-id=327-3558&t=4Fda86GAGwPy5a7Z-4)

Die Kombination aus Experteninterviews, Feldbeobachtungen und Contextual Inquiries ermöglicht eine umfassende Datenerhebung und -validierung, um die grundlegenden Annahmen zu prüfen und tiefergehende Einblicke in die Nutzungsperspektive zu gewinnen. Dieser multidimensionale Ansatz gewährleistet eine gründliche Erforschung verschiedener Aspekte des Projekts und trägt zur Robustheit der Forschungsergebnisse bei.

Während der Abstimmung mit Coop für die Durchführung vor Ort schlägt Coop vor, die bestehenden Eyetracking-Tools «Tobii nano» und «Pupil Invisible» in die Contextual Inquiries einzubeziehen. Da jedoch bis zur tatsächlichen Durchführung nicht sicher ist, ob diese Integration erfolgreich sein würde, wird das Eyetracking vorerst nicht offiziell in die Forschungsplanung aufgenommen.

### <span id="page-24-1"></span>**3.3 Nutzerforschung in ausgewählten Coop-Filialen**

Nach [Goodwin 2009] sowie [Steimle und Wallach 2023] stellt die Nutzerforschung einen wesentlichen Schritt in der Entwicklung eines erfolgreichen Projekts dar. Im Rahmen dieser Untersuchung begibt sich das Projektteam in die reale Umgebung von Coop-Filialen, um Erkenntnisse aus erster Hand zu gewinnen.

### **3.3.1 Erste Iteration**

Für die in der Forschungsplanung definierten Erhebungsmethoden werden vier ausgewählte Filialen besucht und dabei gezielt unterschiedliche Standorte und Kundenprofile berücksichtigt:

- **Coop Zürich Bahnhofbrücke**, ein Anziehungspunkt für Touristen und Kleineinkäufer. SCO-Kassen sind mit «altem» UI.
- **Coop Zürich Letzipark,** dessen Schwerpunkt auf Grosseinkäufern liegt. SCO-Kassen sind mit «altem» UI.
- **Coop Basel Erlenmatt,** ebenfalls für Grosseinkäufer ausgerichtet. SCO-Kassen sind mit «neuem» UI.
- **Coop Basel Gundeli**, eine Filiale mit geeigneter Infrastruktur für die Implementierung eines Eyetracking-Systems. SCO-Kassen sind mit «altem» UI.

In jedem dieser Standorte werden methodisch Experteninterviews, Feldbeobachtungen und Contextual Inquiries durchgeführt. Die Eyetracking-Tools «Tobii nano» und «Pupil Invisible» können in der Coop Filiale Gundeli mit Unterstützung von Coop für einen Teil der Contextual Inquiries eingesetzt werden.

Vor der eigentlichen Forschung werden im Vorfeld Checklisten und Leitfäden entwickelt, die den Projektmitgliedern als Wegleitung für die Forschung dienen. Diese Instrumente gewährleistet eine konsistente und zielgerichtete Anwendung der Forschungsmethoden, um die Annahmen des Projekts zu validieren.

Die Herangehensweise sieht vor, dass ein Projektmitglied zunächst ein Experteninterview und daraufhin eine Feldbeobachtung durchführt. Parallel dazu werden Contextual Inquiries von den beiden anderen Teammitgliedern in Angriff genommen, um die Sichtweise der Kundschaft aus verschiedenen Blickwinkeln zu erfassen.

**B** Siehe Anhang [I-](#page-115-0)[K,](#page-117-0) S[.109](#page-115-0)[-111.](#page-117-0)

### **Experteninterviews & Feldbeobachtung**

Die Experteninterviews werden direkt in der Filiale durchgeführt. Gelegentlich kann das Projektteam beobachten, wie die SCO-Aufsicht das Interview unterbricht, um die Kundschaft an der SCO-Kassen zu unterstützen. Diese Unterbrüche liefern zusätzliche Beobachtungen, die die Interaktionen zwischen SCO-Aufsicht und Kundschaft veranschaulicht. Insgesamt werden sechs Experteninterviews durchgeführt.

Während der Feldbeobachtung werden verschiedene quantitative Daten gesammelt, wie häufig die Kundschaft Passabene nutzt und welche Probleme beim Wiegen von Gemüse und Früchten oder bei der Auswahl der Backwaren vorliegen. Ausserdem wird die Kundschaft direkt zu den vorherrschenden Problemen befragt.

#### **Contextual Inquiries & Eyetracking**

Bei den Contextual Inquiries stehen zwei Projektmitglieder am Eingang des SCO-Bereichs und sprechen spontan die Kundschaft an, um zu erfahren, ob sie bei der Nutzung der SCO-Kassen beobachtet werden dürfen. Ein Projektmitglied führt die Befragung durch, während

das andere Projektmitglied Notizen macht und Aufnahmen erstellt. Insgesamt werden 13 Contextual Inquiries durchgeführt.

Vor Ort erstellt das Projektteam Physical Models der SCO-Bereiche.

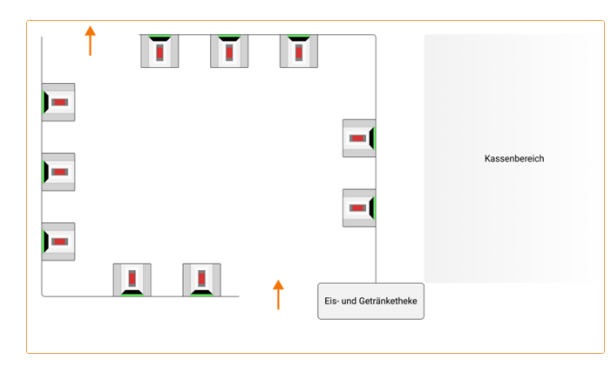

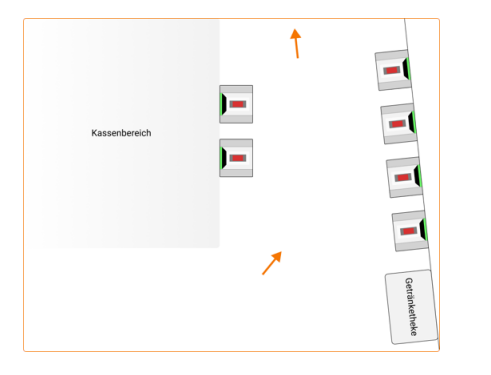

Abbildung 13: Physical Model Basel Erlenmatt Abbildung 14: Physical Model Basel Gundeli

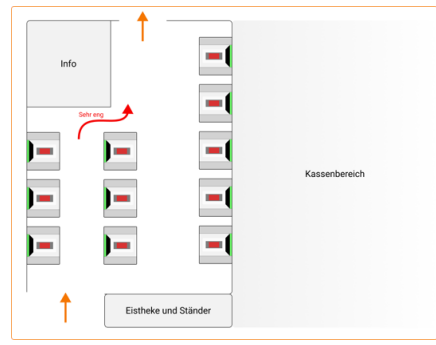

Abbildung 11: Physical Model Zürich Letzipark Abbildung 12: Physical Model Zürich Bahnhofbrücke

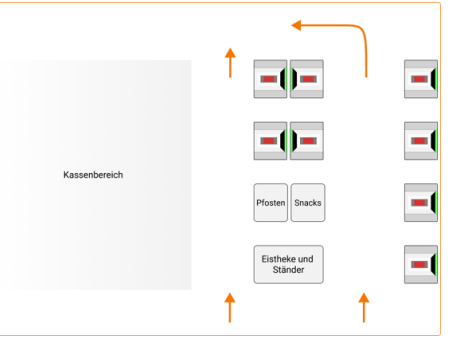

In der Filiale Coop Gundeli werden drei Contextual Inquiries mit Einsatz von Eyetracking-Geräten durchgeführt. Das Eyetracking Gerät «Tobii nano» erfasst die Blickbewegungen und Augenaktivitäten von Nutzenden. Dazu muss das Gerät mit dem SCO-Bildschirm als auch die Augenaktivität von jeder Testperson kalibriert werden [Tobii]. Das zweite Gerät ist «Pupil Invisible», welches eine Brille ist, die ohne Kalibrierung verwendet werden kann. Die Brille erfasst mittels Deep Learning-Methoden die Blickdaten [PupilLabs].

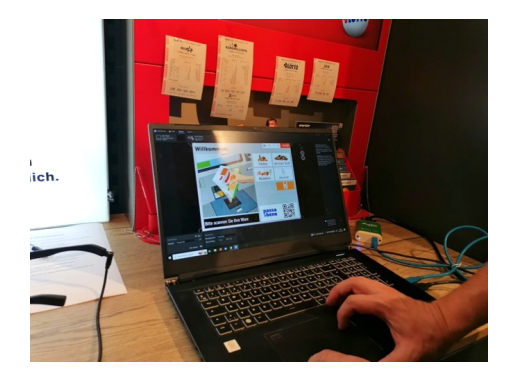

Abbildung 15: Eyetracking Setup in Coop Supermarkt (eigenes Bild)

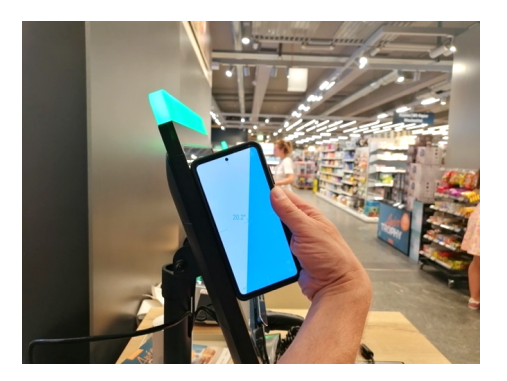

Abbildung 16: Eyetracking Kalibrierung an SCO-Bildschirm (eigenes Bild)

#### **Dokumentation der Daten**

Alle Notizen und Aufnahmen werden auf SharePoint hochgeladen. In FigJam hat das Projektteam eine Tabelle vorbereitet, um alle Notizen zu sammeln. Im nächsten Schritt synthetisiert das Projektteam die Daten anhand Atomic Research [Pidock 2018]und erstellt validierte Persona.

Die Dokumentation kann auf [SharePoint](https://ostch.sharepoint.com/:f:/t/TS-MAS2324-CoopSelf-CheckoutKassen/EnNHczw62dFFiI0Kt0V9I-YBGrN7Gn7AIyWiao0sug-QAg?e=Ieoysa) und dessen Auswertung auf [FigJam](https://www.figma.com/file/EGZZyDXRLjYuftP1oLjm8k/Project-Whiteboard?type=whiteboard&node-id=1960-26138&t=4Fda86GAGwPy5a7Z-4) eingesehen werden (siehe Abschnitt [18.](#page-150-0) Rohdaten auf S. [144\)](#page-150-0).

### **3.3.2 Zweite Iteration**

Nach einer ersten Reflexion über die Ergebnisse der Nutzerforschung beschliesst das Team, eine zweite Iteration durchzuführen. Der Grund dafür ist, dass die meisten Grosseinkäufer:innen am Freitag mit Passabene unterwegs waren. Das Team möchte in einer zweiten Runde herausfinden, ob die Persona «Geraldine Grosseinkäuferin» tatsächlich repräsentativ ist oder auf falschen Annahmen beruht.

#### **Experteninterview**

Wie in der ersten Iteration wird ein weiteres Experteninterview in der Nähe des SCO-Bereiches mit einer SCO-Aufsicht durchgeführt.

#### **Feldbeobachtung SCO-Bereich an Samstagen**

Um einen besseren Eindruck vom SCO-Betrieb an Samstagen zu erhalten, wird ein grösseres Coop-Geschäft in Sargans (SG) mit Parkhausanbindung aufgesucht. Somit sollte die Wahrscheinlichkeit, Grosseinkäufer:innen an den SCO-Kassen zu entdecken, gegeben sein.

Zudem bietet sich die Möglichkeit den SCO-Bereich nochmals genauer zu überprüfen. Insgesamt werden viele Einsätze der SCO-Aufsicht vermerkt, da die Kassen entweder Fehler aufweisen oder Nutzende schlichtweg im Prozess hängen bleiben, sei es durch Alterskontrollen oder unzureichende Führung der Nutzende durch das SCO-UI.

Grosseinkäufer:innen machen an diesem Tag rund 1/3 der Nutzenden von SCO-Kassen aus, davon verwenden 2/3 Passabene. Die Anzahl Grosseinkäufer:innen, welche SCO-Kassen für längere Zeit blockieren, ist somit marginal und führt selbst zu Stosszeiten zu keinerlei Verzögerungen im Betrieb. Die aufgewendete Zeit pro Grosseinkauf ist in etwa vergleichbar mit der Zeit, die Nutzende benötigen, um mit Bargeld zu zahlen. Das liegt darin begründet, dass das Zählsystem eher langsam ist und die Nutzenden somit eine längere Zeit damit verbringen zu verifizieren, dass der eingeworfene Betrag richtig gezählt wird.

### <span id="page-27-0"></span>**3.4 Fazit Research**

Die Research-Phase eröffnet einen tiefen Einblick in die Nutzererfahrung der Coop SCO-Systeme und deckt entscheidende Problemfelder auf. Die Artefakte wie die Proto-Problem Statement Map, Proto-Persona und Proto-Journeys bilden nicht nur die Basis für das Verständnis von Kundenbedürfnissen und -problemen, sondern dienen auch als Instrumente zur Eliminierung undurchführbarer Lösungsvorschläge und zur präzisen Definition des Projekts. Der gemeinsame Scoping Workshop mit Coop intensiviert diesen Einblick, indem er sowohl bekannte Probleme seitens Coop verdeutlicht als auch dazu beiträgt, den Projekt-Scope effizient zu gestalten.

Durch Feldbeobachtungen und Contextual Inquiries werden unmittelbare Erkenntnisse von Nutzenden gewonnen, während das Expertenwissen von Coop Mitarbeitenden aus den Interviews die Interaktionen an den SCO-Kassen vertieft. Die Planung von zwei Iterationen erweist sich als vorteilhaft: Die erste konzentriert sich auf diverse Standorte und Kundenprofile, die zweite untersucht spezifischere Aspekte wie den SCO-Betrieb an Samstagen und die Interaktion mit Grosseinkäufer:innen.

Die Integration von Eyetracking-Tools in der Filiale Coop Gundeli gewährt zusätzliche Einblicke ins Nutzerverhalten. Dabei ist zu beachten, dass nur das «Pupil Invisible» Gerät tatsächlich wertvolle Daten für das Projekt liefert.

Die Ergebnisse der Nutzerforschung lassen sich wie folgt zusammenfassen:

- 1. Probleme an den SCO-Kassen:
	- Lange Wartezeiten durch diverse Gründe.
	- Verbesserungsbedürftige Usability im Gesamtprozess.
	- Hohe Servicekosten durch Bargeldannahme.
- 2. Usability-Verbesserungen:
	- Schnellere Erfassung und Abwicklung der Zahlung.
	- Reduktion der Service-Fälle und -Kosten.
	- Verringerung der Interventionen durch Filialmitarbeitende.
	- Verbesserung der Kassen-Auslastung und Reduzierung der Wartezeiten.

### <span id="page-28-0"></span>**3.5 Reflexion Research**

Die Reflexion über den Scoping Workshop zeigt, dass das Team in der Lage ist, flexibel auf unvorhergesehene Situationen zu reagieren. Der Zeitverzug aufgrund einer redefreudigen Person führt zu einer spontanen Anpassung des Ablaufs. Dieser ist durch die im Voraus durchgeführte Risikoanalyse möglich, da das Team dies bereits als Risiko identifiziert hat und entsprechende Massnahmen trifft. Dies unterstreicht die Bedeutung einer sorgfältigen prospektiven Reflexion und Risikobeurteilung vor Workshop-Veranstaltungen.

Bei der ersten Iteration der Nutzerforschung treten einige Herausforderungen auf:

- Die Auswahl der Probanden für das Experteninterview durch die Filialen könnte zu biased Daten führen, da vielleicht eher motivierte Mitarbeitende vorgeschlagen werden. Es ist auch nicht auszuschliessen, wie ehrlich die Aussagen teilweise sind, weil die Annahme besteht, dass Mitarbeitenden keine negativen Aussagen über ihren Arbeitgeber machen wollen.
- Die spontane Ansprache der Probanden für die Contextual Inquiries an den SCO-Kassen ohne vorheriges Screening könnte die Daten ebenfalls beeinflussen.
- Der Forschungstag an einem Freitag und technische Probleme mit dem Eyetracking-System erfordern zusätzliche Überlegungen und führen zu Verzögerungen.
- Missverständnisse in der Kommunikation und eine verspätete Installation des Eyetracking-Systems beeinträchtigen den geplanten Ablauf.
- Kleinere Probleme wie vergessene Nummerierungen in den Notizen und Ferienabwesenheit beeinträchtigen die Daten-Dokumentation und den Arbeitsfluss des Teams.
- Da die Nutzerforschung in den Sommermonaten stattfindet, kann das schöne Wetter durchaus die Produktivität negativ beeinflussen.

Die Entscheidung, eine zweite Iteration durchzuführen erweist sich als sinnvoll. Es ermöglicht dem Team, in kurzer Zeit viele Beobachtungen zu machen und Hypothesen zu Grosseinkäufer:innen zu überprüfen. Dies verdeutlicht die Anpassungsfähigkeit des Teams und die Bereitschaft, auf auftretende Herausforderungen proaktiv zu reagieren.

### <span id="page-29-0"></span>**3.6 Learnings Research**

**Reflektieren und Verbessern:** Das Team lernt aus den Erfahrungen der ersten Iteration und setzte in der zweiten gezielt Verbesserungen um.

**Flexibilität**: Die Herausforderungen aus dem Scoping Workshop und der Nutzerforschung verdeutlichen die Notwendigkeit, in der Planung und Durchführung flexibel zu bleiben.

**Kontextualität beachten:** Die Durchführung der Nutzerforschung an unterschiedlichen Tagen und Zeiten ermöglicht Einblicke in verschiedene Nutzergruppen und -Verhaltensweisen. Dies betont die Wichtigkeit, den Kontext bei der Forschungsplanung zu berücksichtigen.

# <span id="page-30-0"></span>**4. Modeling**

Ziele des Modelings sind die Proto-Problem Statement Map aus dem Scoping Workshop, mit validierten Daten zu einer Problem Statement Map zu wandeln. Proto-Persona werden durch Verwendung der Verhaltensmusteranalyse nach [Goodwin 2009] zu Persona und die User Journeys entsprechend neu aufgesetzt, damit sie das Erlebnis der erarbeiteten Persona widerspiegeln.

Das Modeling beschreibt nach [Goodwin 2009] und [Cooper u. a. 2014] den Einsatz verschiedener Methoden, um die gewonnenen Erkenntnisse der Research in verständliche Artefakte zu übersetzen. Zur Synthetisierung der Ergebnisse entscheidet sich das Team zusätzlichen für einen modernen Ansatz: Atomic Research nach [Frost 2013].

### <span id="page-30-1"></span>**4.1 Synthese mit Atomic Research**

Das Goal-Directed Design nach [Goodwin 2009] beinhaltet die Anwendung eines Affinity Diagramms, das dazu dient, Daten zu codieren und sie anschliessend systematisch zu gruppieren. Die Codierung kann gemeinsam im Team oder separat erfolgen und anschliessend verglichen werden. Dies hilft im Allgemeinen dem gemeinsamen Verständnis der Aussagen. Die verwendeten Codes helfen in der Regel dabei das Affinity Diagramm und seine Cluster zu strukturieren. Diese Methode ist vor allem dann sinnvoll, wenn die Domäne noch eher unbekannt ist und man die Daten anhand sehr offener Forschungsfragen gesammelt hat. Dies ist in diesem Projekt nicht der Fall, da die Forschungsfragen bereits mit dem Gedanken der Gruppierung erarbeitet wurden und sich anhand der verschiedenen Einkaufs-, sowie Artikeltypen, Sparverhalten und ähnlichem orientieren. Zudem ist dieses Vorgehen sehr zeitintensiv, da zuerst Codes entwickelt und dokumentierte Interviews damit versehen werden müssen und man im Anschluss diese Teile erneut für das Diagramm aufteilen und prüfen muss, ob die Codes für eine Gruppierung funktionieren.

Im Collaborative UX Design [Steimle und Wallach 2023] wird die Synthese anhand eines Workshops, welcher ein bis zwei Tage dauern kann, vorgesehen. Da das Coop-Team sich bereits beim Scoping Workshop schwer getan hat einen ganzen Tag verbuchen zu können, eignet sich dieses Vorgehen nicht für das aktuelle Projekt. Daher benötigt es ein Vorgehen, welches unabhängig von der Auftraggeberin und bei der Erarbeitung nach Möglichkeit auch asynchron innerhalb des Projektteams funktionieren kann. Zudem beschreiben Steimle und Wallach nicht, wie die Daten für den Workshop vorbereitet werden müssen, damit sie effektiv eingesetzt und zur Diskussion gestellt werden können. Das Update der Proto-Artefakte aus dem Scoping Workshop ist hier der Fokus und kann mit Berücksichtigung auf die zeitlichen Ressourcen von Coop auch ohne einen eigenständigen Workshop erfolgen.

Task Flows wie im Goal-Directed Design [Goodwin 2009] oder User Task Organization Models wie im Usability Engineering Life Cycle nach [Mayhew 2010] beschrieben, sind für den Einkauf an der SCO-Kassen ungeachtet der Persona kaum hilfreich, da alle Artikeltypen prinzipiell von jeder Persona gekauft werden und die randomisierte Reihenfolge der Erfassung für das Interface als gegeben anzusehen ist.

Das Team sucht daher nach einem Vorgehen, dass für alle Artefakte verwendet werden kann, damit das Team diese auch in Einzelarbeit unabhängig und effizient auswerten kann. Atomic Research basiert auf der Idee des Atomic Designs nach [Frost 2013], bei dem Interface-Elemente nach einer Hierarchie angelehnt an die chemische Zusammensetzung von Stoffen organisiert und verwendet werden.

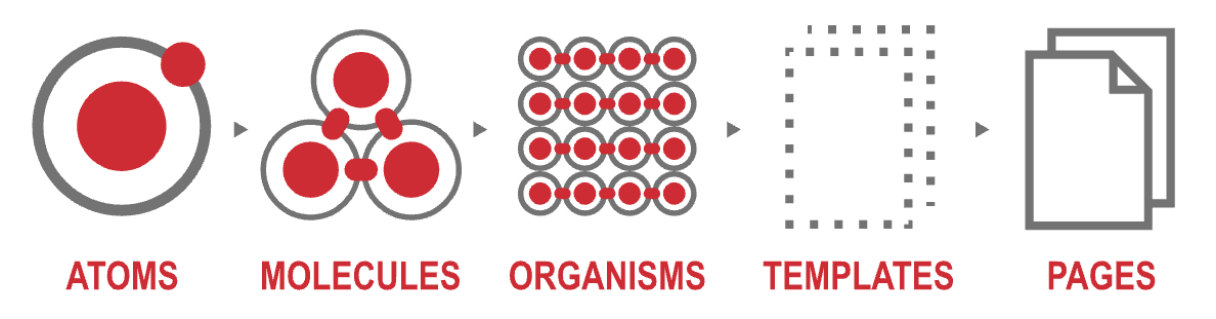

Abbildung 17: Atomic Design nach [Frost 2013] (eigene Darstellung)

Atomic Research verwendet dabei die Logik, dass Researchaktivitäten entsprechende Fakten bzw. Beobachtungen zum Vorschein bringen, welche wiederum zu Erkenntnissen bzw. Insights führen. Basierend auf diesen Erkenntnissen können dann Möglichkeiten bzw. Opportunities entwickelt werden. Ideen werden in einem nachgelagerten Schritt nach Themenbereichen geclustert und entsprechend auf Machbarkeit durch das Team beurteilt. Somit kann entsprechend verständlich gemacht werden, welche Massnahmen durch Coop direkt zu ergreifen sind. Atomic Research hilft zum einen, die Erkenntnisse an einem Ort zu organisieren und im Blick zu behalten, sowie Erkenntnisse auf verschiedenen Ebenen der Evidenz zu machen. Die Synthese wird somit sehr effizient und kompakt und hilft dem Team die Artefakte schneller zu entwickeln, sowie die nachstehende Ideation direkt damit zu verbinden.

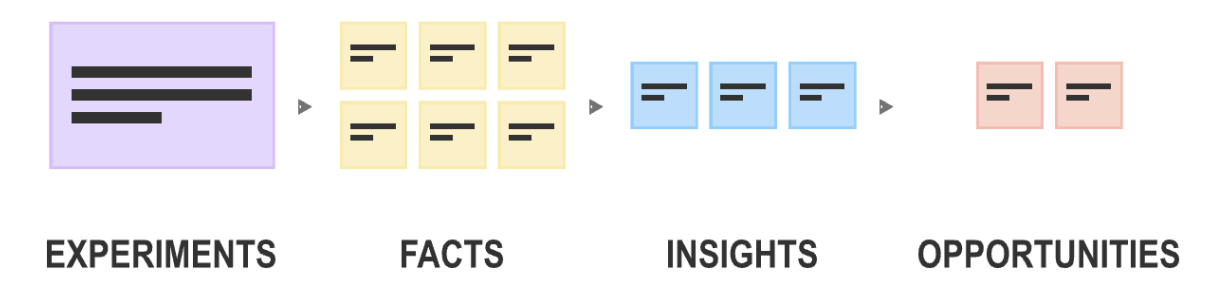

Abbildung 18: Atomic Research nach [Pidock 2018] (eigene Darstellung)

Die Auswertung nach Atomic Research kann im [FigJam](https://www.figma.com/file/EGZZyDXRLjYuftP1oLjm8k/Project-Whiteboard?type=whiteboard&node-id=705-8431&t=4Fda86GAGwPy5a7Z-4) nachverfolgt werden (siehe Abschnitt [18.](#page-150-0) Rohdaten auf S. [144\)](#page-150-0).

### <span id="page-31-0"></span>**4.2 Problem Statement Map**

Die Probleme aus der Proto-Variante werden anhand der Erkenntnisse überarbeitet («Reframing»). Probleme, welche nicht im Scope des Projekts sind, wie z.B. Probleme, welche spezifisch für Jumbo oder andere Formate von Coop gelten, werden entfernt und die Probleme geschärft oder bei Bedarf umformuliert, um der Realität zu entsprechen.

/ Siehe Anhang [L.](#page-118-0) Problem [Statement](#page-118-0) Map S. [112](#page-118-0) oder [FigJam.](https://www.figma.com/file/EGZZyDXRLjYuftP1oLjm8k/Project-Whiteboard?type=whiteboard&node-id=1031-10313&t=4Fda86GAGwPy5a7Z-4)

### <span id="page-32-0"></span>**4.3 Persona**

Die Verhaltensmusteranalyse nach [Goodwin 2009] hilft bei der Unterscheidung und Beurteilung von spezifischen Charakteristiken der involvierten Teilnehmenden. Die Matrix wird zu Beginn der Research auf Basis aller Charakteristika der Proto-Persona aufgebaut, um diese entsprechend bei den Forschungsfragen schon berücksichtigen zu können. Die Analyse wird also anhand dieser Matrix durchgeführt. Zwei Teammitglieder gehen hierbei die Daten der Contextual Inquiries durch (gerade und ungerade Nummerierung) und platziert die Personen entsprechend der Ausprägung ihrer Aussagen auf jeden Strahl der definierten Charakteristika. Im Anschluss führen beide ein Kreuzreview durch, um ein Bias bei der Beurteilung der Aussagen zu vermeiden. Dabei hilft es, wenn mindestens ein Teammitglied sich an die Teilnehmenden erinnern kann, da die Auswertung einige Tage nach den Contextual Inquiries stattfindet. Die Analyse wird so lange iteriert bis entsprechende Cluster gebildet sind, welche die relative Nähe der Teilnehmenden abbildet. Es stellt sich heraus, dass diverse Charakteristika für die Auswertung keine tragende Rolle spielen. Dazu zählen Geschlecht, das Empfinden des PLU-Menüs, die Nutzung von Passabene und die Bedeutung von Datenschutz.

/ Siehe Anhang [M. Verhaltensmusteranalyse](#page-119-0) S. [113](#page-119-0) oder [FigJam.](https://www.figma.com/file/EGZZyDXRLjYuftP1oLjm8k/Project-Whiteboard?type=whiteboard&node-id=705-9255&t=4Fda86GAGwPy5a7Z-4)

Die so definierte Matrix lässt zunächst drei Persona erkennen. Nach einer ersten Entwicklung der Persona und weiteren Iteration mit allen Mitgliedern stellt sich heraus, dass zwei der Persona sehr ähnliche Bedürfnisse haben und somit eigentlich eher einer entsprechen. Diesen Persona werden gemäss [Goodwin 2009] entsprechende Ziele zugewiesen.

Diese Persona bilden die Hauptgruppe der SCO-Nutzenden und sind daher bei der Entwicklung von Lösungen zu priorisieren:

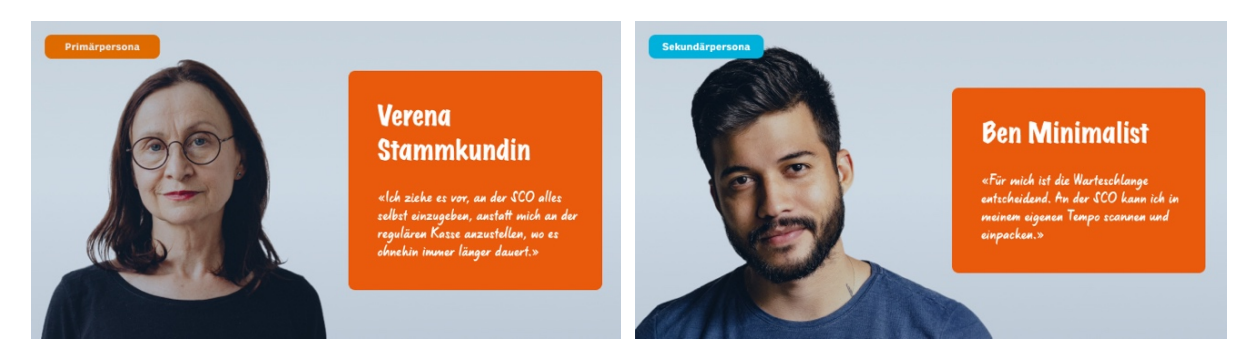

Abbildung 19: Primär- und Sekundärpersona

Die Grosseinkäufer:innen, welche Passabene nicht nutzen, können in der zweiten Iteration der Nutzerforschung nur indirekt validiert werden. Da sie beobachtet werden konnten, wird der Auftraggeberin eine weitere Persona zur Verfügung gestellt: die Quasi-Persona.

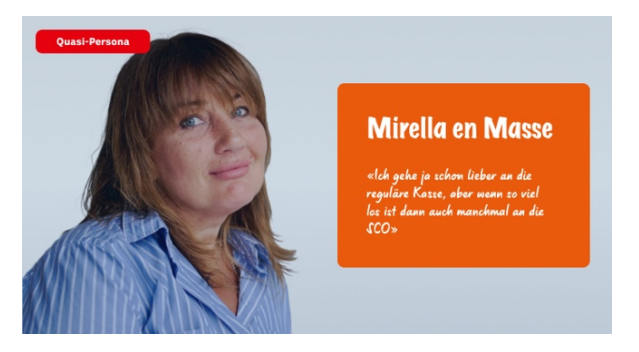

Abbildung 20: Quasi-Persona Mirella en Masse

/ Siehe Anhang [N. Validierte Persona](#page-120-0) S. [114](#page-120-0) oder [FigJam.](https://www.figma.com/file/EGZZyDXRLjYuftP1oLjm8k/Project-Whiteboard?type=whiteboard&node-id=1960-26467&t=4Fda86GAGwPy5a7Z-4)

### <span id="page-33-0"></span>**4.4 User Journey**

Anhand der Proto-User Journey wird eine User Journey der Primärpersona erstellt. Dabei werden die Emotionen, Pain Points und die Opportunities der Primärpersona dokumentiert. Besonders beim Checkout-Prozess wird klar, dass viele Bildschirme weggeklickt werden müssen. Auch parallele Prozesse, welche ausserhalb der Applikation laufen, werden offensichtlich. Weiter werden verschiedene Pain Points vom PLU-Menü klarer.

/ Siehe Anhang [O. User Journey der Primärpersona](#page-123-0) S. [117](#page-123-0) ode[r FigJam.](https://www.figma.com/file/EGZZyDXRLjYuftP1oLjm8k/Project-Whiteboard?type=whiteboard&node-id=1000-9119&t=4Fda86GAGwPy5a7Z-4)

### <span id="page-33-1"></span>**4.5 Sitemap der heutigen Lösung**

Damit das Team im Designprozess nicht den Überblick über notwendige UI-Elemente und den diversen Bildschirmen verliert, wird eine Sitemap anhand von Screenshots und Verknüpfungen zwischen den Elementen und Bildschirme entwickelt. Diese Sitemap stellt den Ist-Zustand dar.

/ Siehe Anhang [P.](#page-127-0) [Sitemap der heutigen Lösung](#page-127-0) S. [121](#page-127-0) oder [FigJam.](https://www.figma.com/file/EGZZyDXRLjYuftP1oLjm8k/Project-Whiteboard?type=whiteboard&node-id=2267-27284&t=4Fda86GAGwPy5a7Z-4)

### <span id="page-33-2"></span>**4.6 Annahmen-Map nach Nutzerforschung**

Die entwickelten Hypothesen aus dem Scoping Workshop können nun auf ihre Validität geprüft und entsprechend als *widerlegt* oder *bestätigt* markiert werden. Hypothesen, welche erst Relevanz für die umgesetzte Lösung haben, verbleiben entsprechend neutral.

/ Siehe Anhang [Q.](#page-128-0) [Annahmen-Map nach Nutzerforschung](#page-128-0) S. [122](#page-128-0) oder [FigJam.](https://www.figma.com/file/EGZZyDXRLjYuftP1oLjm8k/Project-Whiteboard?type=whiteboard&node-id=1003-9773&t=4Fda86GAGwPy5a7Z-4)

### <span id="page-33-3"></span>**4.7 Konkurrenzanalyse**

Der Einzelhandel zeigt heute verschiedene Konzepte auf, wie man die Kundschaft zur Nutzung des selbstgesteuerten Checkout bringen kann. Der Bedarf scheint gross zu sein mit immer mehr Anbietern, die mit Self-Checkout den Grossen nacheifern wollen [Zürcher u. a. 2022].

Um einen guten Überblick über die Vor- und Nachteile dieser Systeme zu erhalten, wird der gesamte Einzelhandel bei der Analyse berücksichtigt; ungeachtet der Waren, welche verkauft werden.

### **4.7.1 Modegeschäfte (Zara und Decathlon)**

Sowohl Zara als auch Decathlon setzen auf eine automatische Erkennung der Waren mittels RFID-Tags. Die Nutzenden müssen ihre Waren lediglich in die dafür vorgesehene Ablage legen und das System ermittelt die Artikel automatisch. Es müssen somit keine Artikel manuell von der Kundschaft eingelesen werden und das es kann der Zahlungsvorgang direkt eingeleitet werden.

#### **Gut gelöst**

- Schnelle Abwicklung
- Keine Probleme beim Scannen

#### **Nicht gut gelöst**

• RFID zu teuer für Artikel mit geringen Margen

### **4.7.2 Baumärkte (OBI Deutschland und Bauhaus)**

Die analysierten Baumärkte OBI und Bauhaus können mit den begrenzten Interfaces ihrer SCO-Systeme noch nicht mit Lebensmittelgeschäften mithalten. Sie bieten aktuell auch keinerlei Innovation im Vergleich zu SCO-Kassen in Coop oder Migros etwa und haben einen hohen Betreuungsbedarf, da sehr unterschiedliche Regeln für gescannte Artikel und Gutscheine gelten. Lose Artikel, welche zugeschnitten (Holz, Bodenbeläge, Seile, etc.) oder abgefüllt (Schrauben, etc.) werden, können nicht mittels dieser Systeme erfasst und müssen vom Personal auf korrekte Masse geprüft werden. Die Bereiche sind zudem unterschiedlich konzeptioniert. OBI setzt hier eher auf Kleineinkäufe, wobei Bauhaus viel Raum schafft, um theoretisch auch grosse Waren mit dem Plattenwagen durchschleusen zu können.

#### **Gut gelöst**

- Einfaches System
- Viel Platz und Ablagefläche (Bauhaus)

#### **Nicht gut gelöst**

- Ungeeignet für grössere Artikel (OBI)
- Ungeeignet für lose Waren ohne Barcode
- Sehr fehleranfällig und betreuungsaufwändig

### **4.7.3 Lebensmittelgeschäfte / direkte Konkurrenz**

Coop findet sich mit seinem Retail-Bereich umzingelt von Konkurrenten. Alle diese Self-Checkout-Systeme sind im Vergleich zu Baumärkten deutlich fortgeschrittener, allerdings bietet keiner RFID-Scan an. Die direkten Konkurrenten, welche für diese Analyse betrachtet werden, sind Globus und Kaufland in Deutschland, sowie Migros (der Hauptkonkurrent), Manor Food und die Discounter Lidl und Aldi. Da die besuchten Märkten Globus und Kaufland keine Self-Checkout-Systeme anbieten werden diese nicht weiter berücksichtigt.

Migros und Manor Food bieten hierbei die besten Systeme und weisen diverse Vorteile gegenüber Coop's SCO-Systeme auf. Lidl und Aldi haben ein paar interessante Zusatz-Features, sind aber aus gestalterischer Sicht eher unattraktiv.

#### **Migros**

### **Gut gelöst**

- Auf Shop angepasste Systeme für Klein- und Grosseinkäufer:innen
- Artikelauswahlmenü beschränkt auf vorrätige Artikel
- Anpassbarkeit der erfassten Artikel
- Z.T besseres Interaktionskonzept

#### **Manor Food**

### **Nicht gut gelöst**

- Keine Bargeldannahme
- Unzählige Checkout-Bildschirme für Coupons und Cumulus-Programm (ähnlich zu Coop)
- Beschränktes Auswahlmenü bildet Löcher, wenn Artikel nicht vorhanden sind

### **Gut gelöst**

- Sprachauswahl prominent
- Gute Artikelbilder
- Anpassbarkeit der erfassten Artikel
- Bestes Interaktionskonzept
- Ansprechendes UI

#### **Nicht gut gelöst**

- Nur für Kleineinkäufe ausgelegt
- Keine Bargeldannahme
- Geringe Ablagefläche
- Zu viele Checkout-Bildschirme für Coupons (ähnlich zu Coop)
- Z.Z keine Artikelbilder vorhanden
- Keine dedizierte SCO-Aufsicht

### **Lidl & Aldi**

#### **Gut gelöst**

- Schneller Checkout
- Gute Artikelbilder und -beschriftung
- Manuelle Barcodeerfassung möglich

### **Nicht gut gelöst**

- Nur für Kleineinkäufe ausgelegt
- Keine Bargeldannahme
- Kein ansprechendes UI
- Keine dedizierte SCO-Aufsicht

### **4.7.4 Erkenntnisse**

Die Konkurrenzanalyse wird zum Zeitpunkt der Modeling-Phase durchgeführt, um entsprechende Anforderungen daraus ableiten zu können. Dies erweist sich als praktisches Mittel, um bereits Ideen zu generieren.

Da die Baumärkte irrelevant sind und RFID-Tags nicht in Frage kommen, sind die besten Funktionalitäten der SCO-Systemen aus den Lebensmittelgeschäften Migros, Manor Food, sowie Lidl bzw. Aldi berücksichtigt und dienen als erweiterte Grundlage für die Verbesserung des Coop SCO-UIs.

Die detaillierte Konkurrenzanalyse kann im [Figjam](https://www.figma.com/file/EGZZyDXRLjYuftP1oLjm8k/Project-Whiteboard?type=whiteboard&node-id=1086-11083&t=X0T4XKy8wECsfrfj-4) nachverfolgt werden (siehe Abschnitt [18.](#page-150-0) Rohdaten auf S. [144\)](#page-150-0).
# **4.8 Fazit Modeling**

Die Modeling-Phase nutzt den Ansatz des Atomic Research, der Forschungsergebnisse in klare Artefakte verwandelt. Atomic Research ermöglicht eine effiziente und kompakte Synthese von Erkenntnissen, wodurch das Team die Artefakte schneller entwickeln und die Ideation direkt integrieren kann. In Kombination der Verhaltensanalysematrix können somit die Proto-Problem Statement Map, Proto-Persona und Proto-Journeys in aussagekräftige Instrumente transformiert werden. Als Resultate des Modeling werden folgende validierte Artefakte erstellt:

- Problem Statement Map
- Persona: Primär-, Sekundär- und Quasi-Persona
- User Journey Map Primärpersona
- Annahmen-Map
- Konkurrenzanalyse
- Sitemap Ist-Situation

### **4.9 Reflexion Modeling**

Atomic UX Research hilft Research Daten übersichtlich zu organisieren und effizient auszuwerten. Die Anwendung erweist sich als effektiv, wobei die Problem Statement Map, Persona und User Journeys durch diese Methode präziser und zielgerichteter gestaltet werden. Die Entwicklung von Persona ist jedoch nach wie vor einfacher mit der Verhaltensmusteranalyse zu gestalten. Die Konkurrenzanalyse ist zwar zu Beginn des Projekts geplant, wird in einem hohen Detailgrad erst jetzt durchgeführt. Der Zeitpunkt ist gut gewählt, da es direkt Stoff für Ideation und Anforderungen gibt und sich das Team auch schon intensiver mit dem heutigen Coop System auseinandergesetzt hat. Nach dem Modeling sind alle Artefakte vorbereitet, um die Requirements entlang der User Journey in einem Context Scenario abzubilden.

# **4.10 Learnings Modeling**

**Effiziente Synthese:** Atomic Research bietet eine effiziente Methode zur Synthese von Forschungsergebnissen, was insbesondere in der Klarheit und Präzision der Artefakte sichtbar wird.

**Iteratives Vorgehen:** Die iterative Anpassung von Persona und User Journeys ermöglicht dem Team, feine Nuancen besser zu verstehen und die Ergebnisse präziser zu gestalten.

**Flexibilität und Anpassung:** Die Einführung einer Quasi-Persona zeigt, dass Flexibilität und die Bereitschaft zur Anpassung entscheidend sind, um alle relevanten Nutzergruppen angemessen zu berücksichtigen.

# **5. Requirements Definition**

Anhand der analysierten Daten und der Darstellung der Erkenntnisse aus dem Modeling können die Anforderungen definiert werden. Das Ziel dieser Phase ist es, nach den Methoden und Prinzipien von [Goodwin 2009] die Anforderungen zu definieren und ihre Anwendbarkeit in realen Szenarien zu erforschen. Dabei konzentriert sich das Team auf die Erarbeitung von Context Scenarios, das Aufzeichnen einer zukünftigen Sitemap sowie eine Requirements Matrix. Dies ermöglicht es, die Anforderungen zu organisieren, zu priorisieren und sicherzustellen, dass nicht nur die Anforderungen der Persona, sondern auch die der Stakeholder berücksichtigt werden.

# **5.1 Context Scenarios**

[Goodwin 2009] definiert Context Scenarios als narrative Beschreibungen von zukünftigen Benutzungssituationen. Dabei liegt der Fokus auf der Darstellung der erwarteten Abläufe, ohne bereits konkrete Lösungen, Details oder Ausnahmefälle zu präsentieren. Diese Szenarien dienen dem Team als Ausgangspunkt, um einen umfassenden Einblick in die potenzielle Systemnutzung und Nutzerinteraktion zu gewinnen, bevor konkrete Lösungsansätze in Betracht gezogen werden.

Die Context Scenarios werden aus dem Blickwinkel der Primärpersona geschrieben. Die Context Scenarios werden iterativ angepasst, sodass alle Elemente aufeinander abgestimmt sind. Auszug des aktuell erarbeiteten Context Scenarios:

*Um sicherzugehen, dass Verena nichts vergessen hat, überprüft sie erneut den digitalen Warenkorb auf dem Bildschirm. Sie bemerkt, dass sie den Feta-Käse versehentlich 2x erfasst hat. Sie entfernt deshalb den Feta ohne Rabatt wieder. In Vorfreude auf ihr anstehendes Abendessen leitet sie direkt den Zahlungsvorgang ein, da sie weder eine Supercard noch Bons bei sich hat.*

Die Functional Needs und Elements, die durch das ausgearbeitete Context Scenario entstehen, stellen die Grundlage für die Anforderungen – Requirements – an das Produkt dar. Die Functional Needs beschreiben, welche Aktionen Nutzende mit der Anwendung ausführen können, während die Functional Elements die sichtbaren Front-End-Elemente sind, mit denen Nutzende interagieren. Um diese klar und verständlich zu gestalten, wird eine umfassende Liste erstellt.

Um die Komplexität zu bewältigen, wird das Context Scenario in Kernaspekte aufgeteilt. Für jeden dieser Aspekte werden die zugehörigen Anforderungen separat definiert. Diese präzise Definition ermöglicht es, die spezifischen Bedürfnisse und Funktionen jedes Teils des Scenarios zu erfassen. Es ist wichtig anzumerken, dass die Functional Elements im Verlauf des Prozesses teilweise angepasst werden, um mit den später erarbeiteten Key Path Scenarios und Sketches in Einklang zu stehen. Die Functional Needs werden zudem im Rahmen von Usability Tests mit weiteren Nutzenden validiert und können sich ebenso entsprechend weiterentwickeln. Dieser iterative Ansatz gewährleistet, dass die Anforderungen kontinuierlich an die sich entwickelnde Gestaltung und Nutzererfahrung angepasst werden.

Basierend auf den vorherigen Context Scenarios werden folgende Functional Needs und Elements abgeleitet:

- Möglichkeit, den Einkauf vor dem Bezahlen jederzeit überprüfen zu können
- Möglichkeit jederzeit Artikel entfernen zu können, welche versehentlich erfasst wurden
- Bewusstes Starten des Bezahlvorganges möglich

#### **Functional Needs Functional Elements**

- Navigationsfunktion und relative Positionsanzeige im digitalen Warenkorb
- Löschen-Funktion
- Bezahlen-Button

Tabelle 1: Auszug Context Scenario #6 Functional Needs und Elements nach [Goodwin 2009]

Damit die Sekundär- und Quasi-Persona nicht ganz ausser Acht gelassen werden, werden ihre Context Scenarios spezifisch geschrieben, um ihre zusätzlichen Functional Needs und Elements zu ergänzen.

/ Siehe Anhang [R.](#page-129-0) [Context Scenarios](#page-129-0) S. [123](#page-129-0) oder [FigJam.](https://www.figma.com/file/EGZZyDXRLjYuftP1oLjm8k/Project-Whiteboard?type=whiteboard&node-id=1235-11870&t=4Fda86GAGwPy5a7Z-4)

### **5.2 Sitemap der zukünftigen Lösung**

Die Erstellung einer Sitemap nach [Goodwin 2009] kann während der Phase des Design Framework ein unterstützendes Artefakt sein und dient als Definition der Informationsarchitektur. Sie fungiert als Orientierung und bietet eine strukturierte Übersicht über die Hierarchie sowie die Beziehungen zwischen den verschiedenen Bildschirmen und Inhalten der Nutzeroberfläche. Die zukünftige Sitemap für die SCO-Kassen wird anhand der erstellten Anforderungen optimiert. Das Team kann so besser nachvollziehen, wie sich Nutzende durch das System bewegen, welche Seiten neu aufgebaut werden können und welche nicht mehr nötig sind. Durch die Verknüpfung mit den sichtbaren Functional Elements können die Anforderungen in den verschiedenen Teilen der Anwendung klar dargestellt werden. Das sorgt dafür, dass die Struktur gut zu verstehen ist und die Funktionen für Nutzende sinnvoll zugewiesen sind.

Im Vergleich zur Ist-Situation wird sichtbar, dass viele Bildschirme nur der Information ohne Interaktion dienen. Diese Informationen will das Projektteam in bestehende Bildschirme integrieren und so die Bildschirm -Anzahl reduzieren, um die Kaufabwicklung effizienter zu machen. In der heutigen Version ist das Einlösen jeglicher Guthabenkarten und der Superpunkte als eigener Bildschirm vorhanden. Um den Checkout effizienter zu gestalten, werden diese in der zweiten Version der Sitemap verworfen und in den Checkout- Bildschirm integriert. Die Sitemap wird nach den Usability Tests entsprechend den Erkenntnissen und Designanpassungen aktualisiert.

/ Siehe Anhang [S. Sitemap der zukünftigen](#page-132-0) Lösung S. [126](#page-132-0) oder [FigJam.](https://www.figma.com/file/EGZZyDXRLjYuftP1oLjm8k/Project-Whiteboard?type=whiteboard&node-id=1235-11871&t=LeTFf5aevHT34JZr-4)

### **5.3 Requirements Matrix**

Die Context Scenarios, Functional Needs, Functional Elements sowie die Sitemap dienen als Grundlage für die Definition von Anforderungen, welche nun in der Requirements Matrix strukturiert und verwaltet werden. Dabei fliessen verschiedene Einflussfaktoren ein, darunter die Primär-, Sekundär- und Quasi-Persona, die Konkurrenz und die auftraggebende Firma.

Auch bewährte Praktiken und Ideen aus dem Design-Studio werden durch Iterieren der Matrix ergänzt. Die strukturierten Anforderungen bilden die Grundlage für die nächste Phase: Das Design Framework.

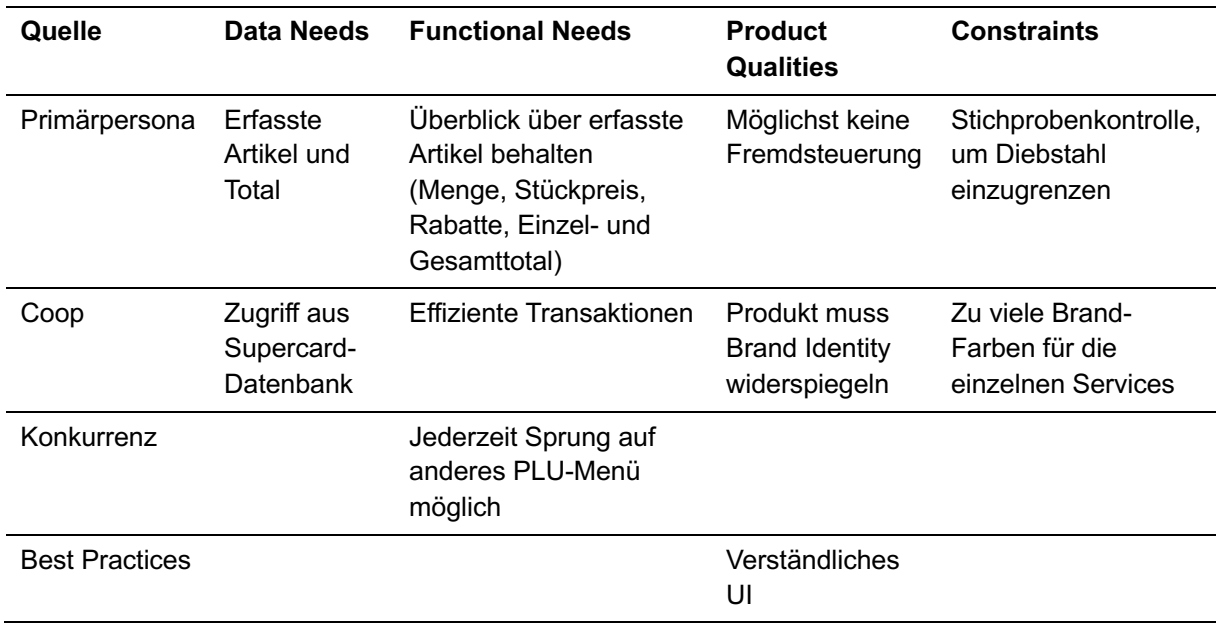

Die nachstehende Tabelle zeigt einen reduzierten Auszug aus der Requirements Matrix und die unterschiedlichen Stakeholder.

Tabelle 2: Auszug aus der Requirements Matrix nach [Goodwin 2009]

Die umfassende Matrix kann im [FigJam](https://www.figma.com/file/EGZZyDXRLjYuftP1oLjm8k/Project-Whiteboard?type=whiteboard&node-id=1235-11872&t=4Fda86GAGwPy5a7Z-4) angesehen werden (siehe Abschnitt [18.](#page-150-0) Rohdaten auf S. [144\)](#page-150-0).

# **5.4 Fazit Requirements Definition**

In der Phase der Requirements Definition konzentriert sich das Team darauf, die Anforderungen für das Projekt anhand von analysierten Daten und Modellierungsergebnissen zu definieren. Unter Anwendung der Methoden und Prinzipien des Goal-Directed Design werden Context Scenarios erstellt, die narrative Beschreibungen von zukünftigen Benutzungssituationen liefern. Diese dienen als Ausgangspunkt, um einen umfassenden Einblick in potenzielle Systemnutzung und Nutzerinteraktion zu gewinnen.

Die erarbeiteten Context Scenarios bilden die Grundlage für die Ableitung von Functional Needs und Elements sowie später für Key Path Scenarios. Dabei werden die spezifischen Aktionen und sichtbaren Front-End-Elemente identifiziert, welche die Anwendung bieten soll. Die iterative Anpassung dieser Elemente gewährleistet, dass die Anforderungen kontinuierlich an die sich entwickelnde Gestaltung und Nutzererfahrung angepasst werden.

Die zukünftige Sitemap wird anhand der erstellten Anforderungen optimiert, um die Navigation durch das System und die Anordnung der Funktionen für die Nutzenden sinnvoll zu gestalten. Die Requirements Matrix strukturiert und verwaltet die definierten Anforderungen unter Berücksichtigung verschiedener Einflussfaktoren wie Persona, Konkurrenz und bewährten Praktiken.

# **5.5 Reflexion Requirements Definition**

Im Verlauf des Kapitels zur Requirements Definition werden entscheidende Schritte unternommen, um die Grundlage für die Gestaltung des digitalen Produkts zu schaffen. Es zeigt sich, dass die feine Ausarbeitung der Persona sowie die Konkurrenzanalyse einen systematischen Ansatz bieten, um klare Anforderungen zu definieren. Vor allem die Requirements Matrix ermöglicht dem Team, nicht nur die Bedürfnisse der Nutzenden zu fokussieren, sondern auch die Anforderungen der auftraggebenden Firma sowie bewährte Praktiken in die Gestaltung eines erfolgreichen und interaktiven Systems einzubeziehen.

# **5.6 Learnings Requirements Definition**

**Iterative Anpassungen sind unverzichtbar:** Die iterative Anpassung von Context Scenarios und Functional Elements erweist sich als wesentlich, um sicherzustellen, dass die Anforderungen kontinuierlich den sich entwickelnden Design- und Nutzererfahrungsanforderungen entsprechen. Flexibilität und Anpassungsfähigkeit sind entscheidend.

**Inklusives Denken für alle Stakeholder:** Die Berücksichtigung der Bedürfnisse sowohl der Primär- als auch der Sekundärpersona sowie der Stakeholder ist von grundlegender Bedeutung. Die Einbeziehung verschiedener Perspektiven stärkt die Relevanz der Anforderungen und fördert eine breitere Akzeptanz.

**Verknüpfung von Sitemap und Functional Elements:** Die klare Verknüpfung zwischen der zukünftigen Sitemap und den Functional Elements erleichtert nicht nur das Verständnis der Systemstruktur, sondern ermöglicht es auch, die Anforderungen in den verschiedenen Teilen der Anwendung logisch zu organisieren.

**Einbindung von Einflussfaktoren in der Requirements Matrix:** Die Berücksichtigung verschiedener Einflussfaktoren in der Requirements Matrix, darunter Persona, Konkurrenz und bewährte Praktiken, stärkt die Qualität und Relevanz der definierten Anforderungen.

**Sitemap**: Erweist sich als gute Ausgangslage für die Bestimmung der Informationsarchitektur und zur Identifikation der zu zeichnende Bildschirme.

# **6. Design Framework**

Die Phase des Design Frameworks markiert einen bedeutenden Meilenstein im Gestaltungsprozess, da sich das Team nun darauf konzentrieren kann, die festgelegten Anforderungen in eine durchdachte und nutzerzentrierte Designstruktur zu überführen. Gemäss [Goodwin 2009] geht es dabei nicht nur um die ästhetischen Aspekte der Anwendung, sondern auch um die Sicherstellung, dass diese sich nahtlos an den Bedürfnissen der Nutzenden anpasst.

# **6.1 Sketching**

Die Design-Phase startet mit einem kreativen Höhepunkt: dem Sketching. Basierend auf den Context Scenarios sowie der zukünftigen Sitemap, werden Design Challenges zu den einzelnen Bildschirmen durchgeführt. Jedes Teammitglied taucht einzeln in den Prozess ein, erstellt innerhalb einer festgelegten Zeit Handskizzen als visionäre Entwürfe für zukünftige Bildschirme. Nach Ablauf der Zeit werden die Skizzen den anderen Teammitgliedern präsentiert. Es entsteht ein kollektives Konsolidieren, bei dem Stärken und Schwächen diskutiert werden. Dieser Zyklus wiederholt sich, wobei jedes Teammitglied erneut individuelle Handskizzen präsentiert, um schliesslich einen gemeinsamen Konsens darüber zu finden, welcher Ansatz weiterverfolgt wird.

### **Herausforderungen beim PLU-Menü**

Insbesondere das PLU-Menü wirft in diesem Stadium einige Herausforderungen auf. Die Komplexität steigt, wenn das Mengengerüst nicht eindeutig ist. Zum Beispiel hängt die effiziente Auffindbarkeit einer Avocado davon ab, ob es 100 Fruchtsorten und 15 verschiedene Avocados oder nur 20 Fruchtsorten und zwei verschiedene Avocados zur Auswahl gibt. Um dieser Herausforderung zu begegnen, wird zuerst ein Mengengerüst für das PLU-Menü anhand der Filiale Coop Südpark Basel erstellt. Dies schafft mehr Kontext für das PLU-Menü. Um die Komplexität zu verringern, wird das PLU-Menü nicht durch isolierte Design Challenges entwickelt, sondern gemeinschaftlich auf dem [FigJam](https://www.figma.com/file/EGZZyDXRLjYuftP1oLjm8k/Project-Whiteboard?type=whiteboard&node-id=2007-26588&t=4Fda86GAGwPy5a7Z-4) Board erstellt (siehe Abschnitt [18.](#page-150-0) Rohdaten auf S. [144\)](#page-150-0).

# **6.2 Key Path Scenarios**

Nach der Erstellung der Skizzen, geht es nun um die Entwicklung von Key Path Scenarios. Diese Scenarios fokussieren sich darauf, die zentralen Wege zu beschreiben, die Nutzende einschlagen könnten. In Anbetracht der vorhandenen Skizzen bedeutet dies, die Kernpfade zu identifizieren, die in den Visualisierungen eingebettet sind. Die Skizzen, als auch die Context Scenarios aus der Requirements Definition Phase, dienen als Ausgangspunkt, um gezielte und detaillierte Key Path Scenarios zu erstellen. Sie sollen nicht nur das Nutzererlebnis verbessern, sondern auch die Kernziele des Projekts unterstützen. Wie auch schon die Context Scenarios sind die Key Path Scenarios als iteratives Artefakt zu verstehen, welches anhand der in den Usability Test später validierten Functional Needs und Elements aktualisiert wird.

Auszug aus den aktuell erarbeiteten Key Path Scenarios (in **fett**: Ergänzungen ausgehend vom Context Scenario):

*Um sicherzugehen, dass sie nichts vergessen hat, überprüft sie erneut den digitalen Warenkorb auf dem Bildschirm. Dort sieht sie die letzten erfassten Artikel als Listenelemente und die Möglichkeit in der Liste weiter nach oben zu scrollen. Alle Elemente weisen Anzahl, Bildvorschau, Label des Artikels, zugehörige Aktionsrabatte und den Totalpreis auf. Sie bemerkt, dass sie den Feta-Käse versehentlich 2x erfasst hat. Sie entfernt deshalb den Feta ohne Rabatt wieder mittels Tippens auf das entsprechende Listenelement und den angezeigten «Löschen»-Icon Button. In Vorfreude auf ihr anstehendes Abendessen leitet sie direkt den Zahlungsvorgang über den «Bezahlen»-Button ein, da sie weder eine Supercard noch Bons bei sich hat.*

Die kompletten Key Path Scenarios sowie Functional Needs und Elements sind im Anhang zu finden.

/ Siehe Anhang [U.](#page-135-0) [Key Path Scenarios](#page-135-0) S. [129](#page-135-0) oder [FigJam.](https://www.figma.com/file/EGZZyDXRLjYuftP1oLjm8k/Project-Whiteboard?type=whiteboard&node-id=1364-13967&t=4Fda86GAGwPy5a7Z-4)

### **6.3 Validation Scenarios**

Die Validierung von Designentscheidungen ist von entscheidender Bedeutung, um sicherzustellen, dass die entwickelten Lösungen den Anforderungen und Erwartungen der Nutzenden entsprechen. Es werden daher spezifische Validierungsszenarien identifiziert, um den Erfolg des Designs zu überprüfen und gegebenenfalls Anpassungen vorzunehmen. Gerade im Bereich der Barrierefreiheit können dadurch Probleme aufgedeckt werden. Die Ergebnisse werden im Designkonzept, soweit möglich, berücksichtigt.

/ Siehe Anhang [V. Validation Scenarios](#page-138-0) S. [132](#page-138-0) oder [FigJam.](https://www.figma.com/file/EGZZyDXRLjYuftP1oLjm8k/Project-Whiteboard?type=whiteboard&node-id=1960-32188&t=4Fda86GAGwPy5a7Z-4)

### **6.4 Wireframes**

Während der Diskussionen über die entworfenen Bildschirme wird offensichtlich, dass einige Entscheidungen nicht nur auf Skizzenbasis getroffen werden können, da die räumlichen Anforderungen unklar sind. Daher erfolgt eine weitere Verfeinerung des Interfaces auf Wireframe-Basis, unter Verwendung verschiedener Raster (5er, 8er und 12er) und dem Experimentieren mit verschiedenen Abständen. Besondere Aufmerksamkeit wird der Scrollbar gewidmet, um zu entscheiden, ob sie innerhalb des Contents oder ausserhalb platziert werden sollte.

Als Ausgangslage werden die Grössen von Schriften und Interaktionselementen gemäss dem Material Design Standard von [Google Inc. 2022] im Wireframe definiert. Dies ermöglicht eine bessere Bewertung der Funktionalität der verschiedenen Konzepte und hilft bei der Entscheidungsfindung darüber, welche Ansätze am effektivsten sind.

Das Projektteam einigt sich auf ein Interaktionskonzept, welches wie folg definiert wird.

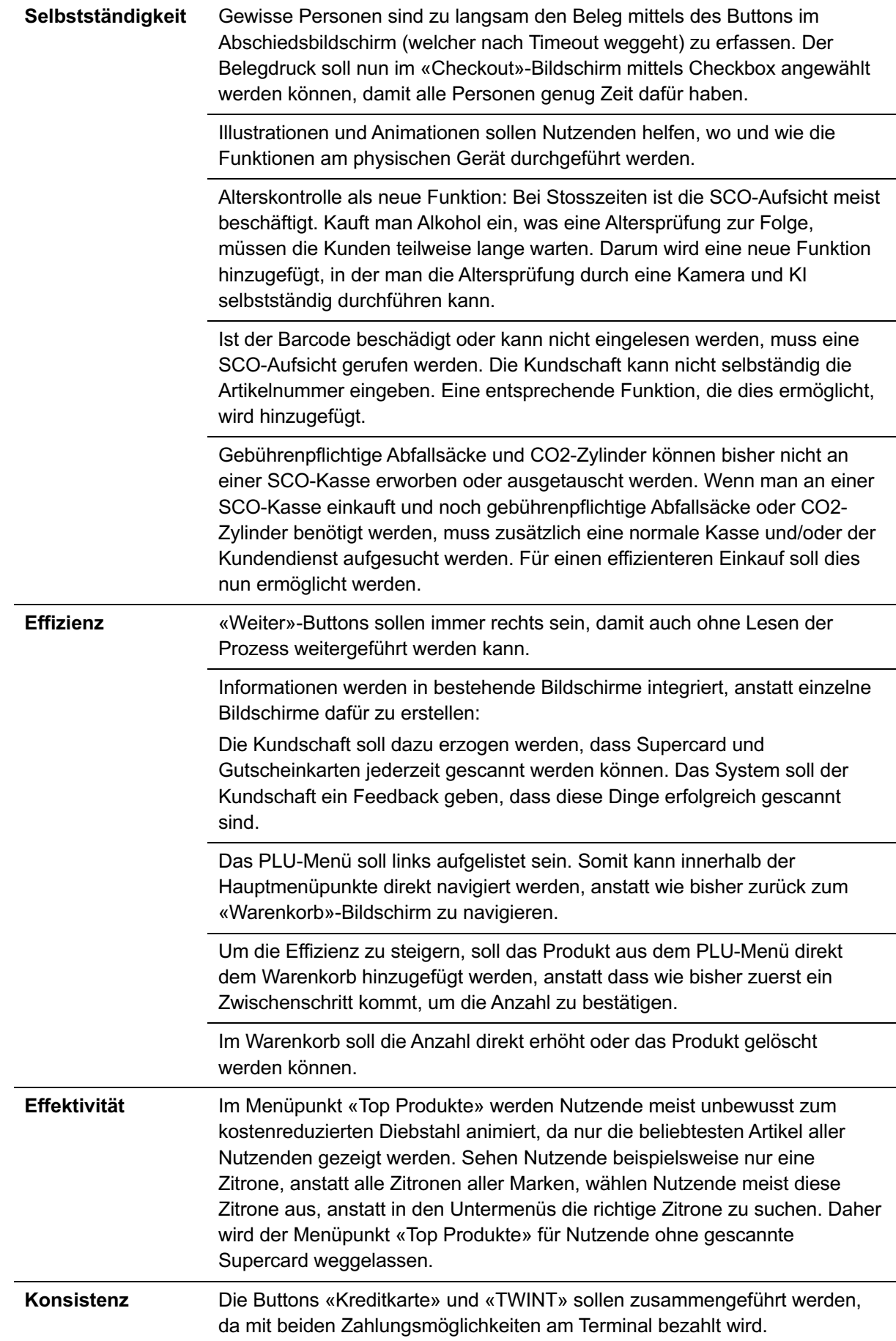

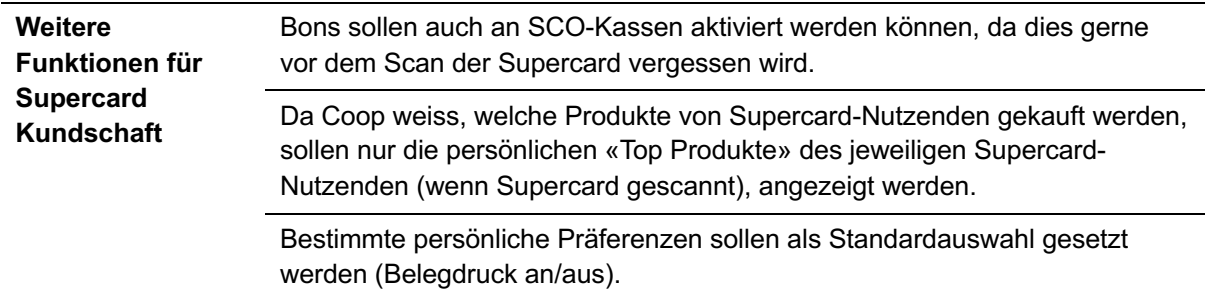

Tabelle 3: Interaktionskonzept für Wireframes

Alle Sketches befinden sich im [FigJam,](https://www.figma.com/file/EGZZyDXRLjYuftP1oLjm8k/Project-Whiteboard?type=whiteboard&node-id=2007-26588&t=LeTFf5aevHT34JZr-4) die Wireframes im [Figma](https://www.figma.com/file/1Ycy6LPYf8LzhMlqLKGi1p/COOP-SCO-New-Design---History?type=design&node-id=37%3A3&mode=design&t=gro6tiwf34sm7VxN-1) (siehe Abschnitt [18.](#page-150-0) Rohdaten auf S. [144\)](#page-150-0).

Siehe Anhang [W. Wireframes](#page-139-0) S. [133.](#page-139-0)

# **6.5 Fazit Design Framework**

Die Design Framework-Phase repräsentiert einen entscheidenden Schritt im Gestaltungsprozess, indem die definierten Anforderungen in eine durchdachte und nutzerzentrierte Designstruktur übersetzt werden. Das Sketching ermöglicht es jedem Teammitglied, individuelle Handskizzen für zukünftige Bildschirme zu erstellen. Die iterative Konsolidierung und Auswahl der besten Ansätze erfolgen durch wiederholte Präsentationen und Diskussionen, wodurch Herausforderungen, insbesondere im PLU-Menü, frühzeitig erkannt und adressiert werden können. Die nachfolgende Entwicklung von Key Path Scenarios baut auf den vorhandenen Skizzen auf und fokussiert sich auf die zentralen Wege, die Nutzende einschlagen können.

Die Einigung auf ein Interaktionskonzept in den Wireframes erfolgt nach intensiven Diskussionen und Anpassungen. Klare Richtlinien für Layout, Navigation und Interaktion können festgelegt werden, wobei die Grössen von Schriften und Elementen gemäss dem Material Design Standard [Google Inc. 2022] definiert werden. Dies gewährleistet eine gezielte Auswahl der effektivsten Konzepte.

### **6.6 Reflexion Design Framework**

Der Einsatz von Sketching erweist sich als effektive Methode, um individuelle Perspektiven zu integrieren und durch iterative Konsolidierung starke Designansätze zu identifizieren. Die Herausforderungen beim PLU-Menü verdeutlichen, dass die klare Definition des Mengengerüsts von entscheidender Bedeutung ist, um effiziente und nutzerfreundliche Lösungen zu entwickeln. Für das Projektteam ist die Sitemap zusammen mit den Anforderungen und den Key Path Scenarios eine klar definierte Grundlage, um effizient Vorschläge für das zukünftige Design zu erstellen. Aus den Diskussionen während dem Erstellen des Wireframes ergibt sich ebenfalls ein Interaktionskonzept. Das Konzept zusammen mit den Wireframes ist eine gute Grundlage für das Design Refinement.

# **6.7 Learnings Design Framework**

**Detailgrad der Wireframes**: Die Skizzen bieten einen groben Überblick über das Design. Der Übergang zu Figma mit echten Grössen veranschaulicht, welche Elemente wie viel Platz benötigen. Die Verfeinerung und finale Festlegung von Designentscheidungen werden erst in dieser Umgebung effektiv möglich.

**Vielfalt der Methoden:** Diversen Methoden ergänzen sich gut und bieten ein ganzheitliches Toolkit für die Entwicklung eines nutzerzentrierten Designs.

**Design Challenges:** Effektiv, um schnell spezifische Details auszuarbeiten und zu verfeinern. Fördert die Kreativität und bringt Abwechslung in ein bisher eher verbales Projekt.

# **7. Design Refinement**

Aktuell sind keine spezifische Designvorgaben für das Coop SCO-Interface vorhanden. Coop hat Vorgaben für die Marke Coop, für ihre Formate (z.B. Coop Retail, Coop Restaurant, Betty Bossi), ihre Programme (z.B. Supercard, Mondovino, Passabene) oder ihre Eigenmarken (z.B. Prix Garantie, Karma, Naturafarm).

# **7.1 Moodboard und Designstudien**

Da keine Designvorgaben existieren, wird mittels eines Moodboards ein grundsätzliches Look-and-Feel definiert. Dabei wird der Fokus auf Coop Retail gesetzt. Das Interface soll in die Welt von Coop einfliessen und ihre Sprache aufnehmen. Coop zeichnet sich vor allem durch folgende Merkmale aus:

- Das orangefarbene Logo
- Der Claim «Für mich und dich»
- Schiefertafeln, welche für Auszeichnungen verwendet werden
- Holz, welches als Verkleidung der Wände genutzt wird
- Grüne Gemüsekisten
- Die Blautöne der Eigenmarken Supercard und Passabene

Diese Merkmale werden im Moodboard dargestellt. Der Hintergrund ist weiss, da Coop hell und freundlich wirken soll. Die orange Farbe wird selten flächig genutzt, sondern nur als Eyecatcher. Das Moodboard soll nicht vorgeben, welche Elemente im Interface genutzt werden, sondern nur, in welche Welt das Interface passen soll.

Anhand des Moodboards werden verschiedene Designstudien erstellt, um zu entscheiden, in welchem Look-and-Feel sich das Interface befinden soll. Dabei wird mit verschiedenen Farben und Formen experimentiert. Schlussendlich entscheidet sich das Projektteam für runde Formen und weisse Elemente auf einem hellgrauen Hintergrund, welche sich mit leichten Schatten absetzen. Als Aktionsfarben werden schwarz und orange genutzt. Blau wird für die Aktionen im Zusammenhang mit der Supercard genutzt. Anhand dieses Konzeptes wird ein Beispielbildschirm umgesetzt.

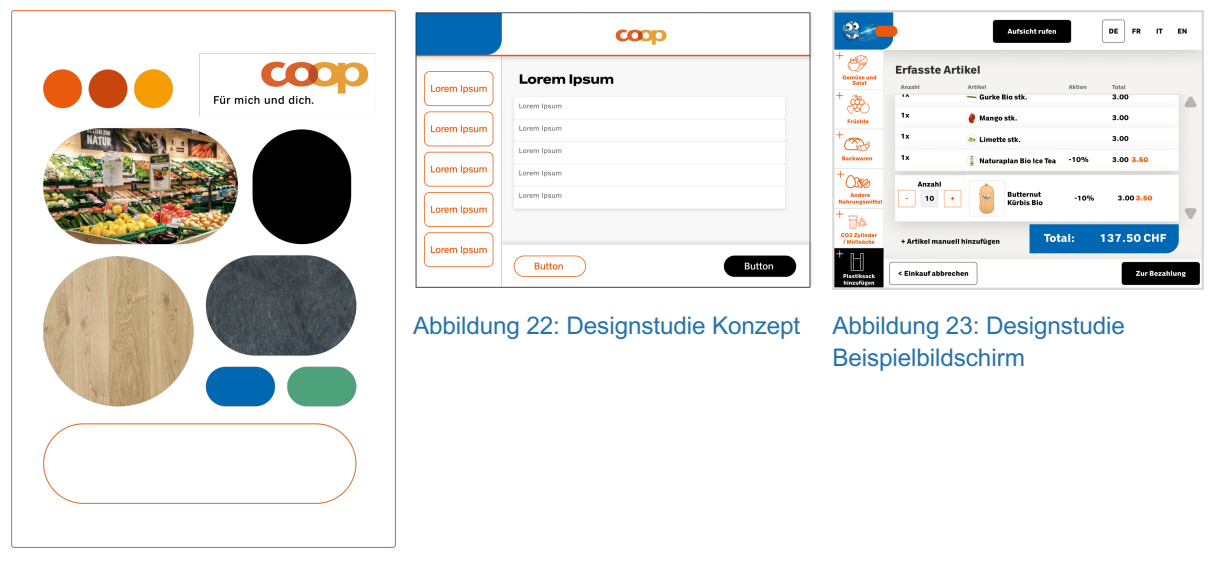

Abbildung 21: Moodboard

Das gesamte Moodboard und die Designstudie sind auch im [Figma](https://www.figma.com/file/1Ycy6LPYf8LzhMlqLKGi1p/COOP-SCO-New-Design---History?type=design&node-id=136%3A3571&mode=design&t=gro6tiwf34sm7VxN-1) einsehbar (siehe Abschnitt [18.](#page-150-0) Rohdaten auf S. [144\)](#page-150-0).

### **7.2 Prozess zur Erarbeitung des initialen Designs**

Basierend auf dem ersten Beispiel werden weitere Bildschirme erarbeitet. Zusätzlich wird die Farbe Gelb für die Auszeichnung von Aktionen in das Interface übernommen. Gemäss der Coop-Vorgaben wird die Supercard-Anzeige im Header auf einen hellblauen Hintergrund mit Spotlight im Zentrum gesetzt und die Farbe Rot wird als Hinweis für das Scannen der Supercard sowie deren Punktestand eingesetzt. Der «Plastiksack hinzufügen»-Button ist grün, um sich von anderen PLU-Elementen abzusetzen.

|                                             | <b>SCANNEN SIE</b><br>8 Aufsicht rufen<br><b>IHRE SUPERCARD</b>       | <b>FR</b><br>DE<br>IT<br>EN                            |
|---------------------------------------------|-----------------------------------------------------------------------|--------------------------------------------------------|
| <b>Gemüse und Salat</b>                     | <b>Erfasste Artikel</b><br>Anzahl<br>Artikel                          | Aktion<br>Total                                        |
| Früchte                                     | Đ<br>000.000 x 1<br>Granatapfel<br>큋<br>000.000 x 1<br><b>Ananas</b>  | 000,00<br>000%<br>0000.00<br>0000.00<br>000,00<br>000% |
| ᡐ<br><b>Backwaren</b>                       | Naturaplan Bio Ice Tea<br>000.000 x 1<br><b>Kürbis</b><br>000.000 x 1 | 000%<br>0000.00<br>000.00<br>000%<br>0000.00<br>000,00 |
| Andere<br>Nahrungsmittel                    | Menge anpassen<br>Naturaplan Bio Ice Tea<br>100<br>$^+$               | $-000%$<br>Ŵ<br>0000.00<br>000.00<br>statt 000.00      |
| CO2 Zvlinder /<br>Müllsäcke                 | Sie sparen<br>$+$ Barcode manuell erfassen<br>000.00                  | <b>Total: 137.50 CHF</b>                               |
| $\ddot{}$<br>$\cos$<br><b>COLORADO BANK</b> | Zurück<br>⟨                                                           | Weiter >                                               |

Abbildung 24: Warenkorb 3. Iteration

Das Interface wird zunehmend unruhiger und viele Farben sind dominant. Das Projektteam hat zunehmend Probleme einen Konsens zu finden, wie die Elemente gestaltet werden sollen. Durch erneute Divergenz entstehen weitere Designiterationen, die helfen diesen herbeizuführen. Während der Iterationen werden bereits Accessibility-Checks zu den Kontrasten der Elemente durchgeführt. Dies führt u.a. zu der Erkenntnis, dass das klassische Coop-Orange, welches auch auf der Webpage Anwendung findet, nicht als alleinstehende Farbe genutzt werden kann. Es wird folgendes beschlossen:

- Die primäre Interaktionsfarbe ist schwarz
- Icons der PLU-Kategorien sind flächig und stellen nur einen exemplarischen Artikel der jeweiligen Kategorie dar, sofern möglich
- Nur Content-Flächen sollen eine Hintergrundfarbe haben
- Alle Elemente haben eine volle Rundung

| $+100$<br><b>SUPERPUNKTE</b> | ေါ Meine Bons<br>$8^{\circ}$<br><b>Aufsicht rufen</b><br>Scannen Sie jederzeit Bons | DE             | <b>FR</b><br>IT                  | EN |
|------------------------------|-------------------------------------------------------------------------------------|----------------|----------------------------------|----|
| Gemüse und<br>Salat          | Warenkorb<br>Anzahl Artikel<br>Aktion                                               | ШШ             | <b>Barcode eingeben</b><br>Total |    |
| Früchte                      | Menge anpassen<br>Zitrone Bio<br>$^+$                                               | Ω              | 而                                |    |
|                              | Plastiksack<br>0                                                                    |                | $\mathbf{o}$                     |    |
| Backwaren                    | Kambly Bretzeli 115g<br>$-1.00$<br>$\circ$                                          | $\overline{0}$ | $\circ$                          |    |
| W                            | Zweifel Chips Paprika 175g<br>0                                                     |                | O                                |    |
| Andere<br>Nahrungsmittel     | Naturaplan Bio Valais AOC Nez Noir Les Domaines Rouvinez<br>$\Omega$                |                | $\Omega$                         |    |
|                              | French Croissant<br>$\Omega$                                                        |                | $\Omega$                         |    |
| Weiteres                     | 메<br>Plastiksack hinzufügen                                                         |                | <b>Total: O CHF</b>              |    |
|                              | $\times$ Einkauf abbrechen                                                          |                | <b>Zur Bezahlung</b><br>᠈        |    |

Abbildung 25: Digitaler Warenkorb 5. Iteration

Während der Erarbeitung des UI wird von Coop erwähnt, dass sie ab Juni 2025 verpflichtet sind, ihre SCO-Systeme barrierefrei nach WCAG «AA» zu gestalten. Das Projektteam hat bereits in den Validation Scenarios Empfehlungen erarbeitet, wie das System an sich aufgebaut werden könnte, damit es barrierefrei zugänglich ist. Die Bildschirme werden konform der Vorgabe WCAG «AA» entworfen. Nach WCAG «AA» reichen 48px Touchfläche, doch nach [Caprani u. a. 2012] sollte die Touchfläche für Fingerwahl mindestens 20mm betragen, damit alle Menschen diese gut treffen können. 20mm bedeuten für die Grösse der Bildschirme von Coop (1024px auf 768px) 67px. Da das Design auf einem 8er-Raster erarbeitet wird, wird eine Mindestgrösse der Touchflächen von 64px gewählt, um sich möglichst der Studie von [Caprani u. a. 2012] zu nähern. Jedoch können aus Platzgründen nicht alle Elemente diese Grösse berücksichtigen, da sonst die Übersichtlichkeit zu stark beeinträchtigt wird. Dort, wo der Platz zu knapp ist, wird die Touchfläche auf 48px reduziert. Wo möglich gibt es für solche Elemente eine alternative Darstellungsmöglichkeit, welche wieder die Grösse auf 64px temporär ermöglicht.

Alle Iterationen sind im [Figma](https://www.figma.com/file/1Ycy6LPYf8LzhMlqLKGi1p/COOP-SCO-New-Design---History?type=design&node-id=173%3A4652&mode=design&t=gro6tiwf34sm7VxN-1) abgebildet (siehe Abschnitt [18.](#page-150-0) Rohdaten auf S. [144\)](#page-150-0).

# **7.3 Initiales Designkonzept**

Das initiale Designkonzept ist das Ergebnis eines kollaborativen und iterativen Prozesses. Um die Praktikabilität und Effektivität des Konzepts zu überprüfen, wird ein Prototyp entwickelt. Dieser wird in Figma erarbeitet und dient als praktische Grundlage für die späteren Usability Tests. Um Konsistenz zu gewährleisten, erstellt das Team ebenfalls ein SCO-spezifisches Design System.

Eine detaillierte Beschreibung des initialen Designs ist nachfolgend dargestellt. Die Nummern werden als Referenz in den Designs entsprechend annotiert.

/ Siehe Anhang [X. Initiales Designkonzept](#page-141-0) S. [135](#page-141-0) oder [Figma.](https://www.figma.com/file/1Ycy6LPYf8LzhMlqLKGi1p/COOP-SCO-New-Design---History?type=design&node-id=1114%3A167941&mode=design&t=gro6tiwf34sm7VxN-1)

#### **Buttons**

Es wird ein Button-Konzept mit Primary, Secondary und Tertiary Buttons designt. Die Einteilung in Primary, Secondary und Tertiary Buttons folgt einer hierarchischen Struktur. Dies soll für Nutzende des Design Systems intuitiv die Wichtigkeit und Funktion der Buttons anzeigen. Primary Buttons sind für die wichtigsten Aktionen vorgesehen, während Secondary und Tertiary Buttons für weniger kritische oder sekundäre Aktionen verwendet werden.

### **Header**

#### **Supercard-Anzeige**

- 1. Die Informationen zur Supercard und Bons wird auf dem Bildschirm oben links in einem reservierten Bereich gezeigt. Diese Anzeige ist Teil des Headers. Solange die Supercard nicht gescannt ist, werden das Supercard-Logo und der Text «Scannen Sie Ihre Supercard und Bons jederzeit» angezeigt. Antippen der Anzeige löst *keine Aktion oder Info* aus.
- 2. Wird eine Supercard gescannt, ändert sich das Supercard-Logo zur Anzeige der Superpunkte. Der Text ändert zu «Meine Bons». Ein Zahlen-Badge, welcher die Anzahl persönlicher und anwendbarer Bons abhängig vom Inhalt des Warenkorbs zeigt, ist ersichtlich. Ebenfalls wird das digitale Bons-Icon gezeigt, welches in der Supercard App genutzt wird, damit es dem mentalen Modell der Supercard-Nutzenden entspricht. Der Text «Scannen Sie Ihre … Bons jederzeit» wird angezeigt, da unter «Meine Bons» auch gescannte Papier-Bons aufgelistet werden. Die Supercard-Anzeige ist nun *aktiv*. Antippen der Supercard-Anzeige öffnet sich den «Meine Bons»- Bildschirm (17).
- 3. Nach der Alterskontrolle kann die Supercard nicht mehr gescannt werden. Der Text in der Supercard-Anzeige ändert zu «Sammeln lohnt sich».

### **Aufsicht rufen**

4. Wird der «Aufsicht rufen»-Button betätigt, bekommt die SCO-Aufsicht eine Benachrichtigung auf dem MDE-Gerät. Der Button wird nach Betätigung *aktiv.* Der Button bleibt so lange *aktiv*, bis die SCO-Aufsicht diesen über das MDE-Gerät *deaktiviert*.

#### **Sprachwechsel**

5. Im Header oben rechts kann die Sprache gewechselt werden. Die ausgewählte Sprache wird als Primary Button dargestellt.

### **Startseite Zahlungsmethoden**

6. Die akzeptierten Zahlungsmethoden der SCO-Kassen (z.B. VISA, EUR, TWINT, etc.) werden auf der Startseite angezeigt. Somit wissen Nutzende vor dem Start des Einkaufs, ob ihre bevorzugte Zahlungsmethode verfügbar ist.

### **Passabene Anzeige**

7. Der QR-Code für die Passabene Kundschaft wird auf der Startseite gezeigt.

### **Illustration**

8. Die Illustration konzentriert sich auf das Wesentliche und unterstützt Nutzende als zusätzliche Information. Der Fokus steht hier auf dem Scannen des Artikels. Relevante Bereiche, wie der Scanner und der Artikel, sowie der Arm eines Nutzenden werden gesättigt eingefärbt. Der Kontext, in dem sich die dargestellte Interaktion abspielt, wie etwa der Tisch oder Bildschirm werden hintergründig mit hellen Grautönen angedeutet. Die Illustration dient als Platzhalter und wird entsprechend nicht verfeinert ausgearbeitet, da dies nicht im Scope des Projekts liegt. Illustrationen sollen im Allgemeinen durch die Auftraggeberin verfeinert und animiert werden.

### **Warenkorb**

- 9. Im Warenkorb werden die erfassten Artikel in Listenelementen angezeigt. Der zuletzt erfasste Artikel wird immer am Ende der Liste aufgeklappt angezeigt. Es ist immer nur ein Listenelement ausgeklappt. Durch Tippen auf das Listenelement wird das Element ausgewählt und ausgeklappt. Enthält die Liste mehr Elemente als sie anzeigen kann, wird nach der Erfassung eines Artikels der Bereich nach oben abgeschnitten bzw. nach unten gescrollt.
- 10. Das ausgeklappte Listenelemente enthält nebst Artikelname und Preis ein Bild des Artikels. Ein Counter ermöglicht die Anpassung der angezeigten Menge mittels «-/+»- Buttons oder direkt auf dem Mengenanzeigefeld per nummerischer Tasteneingabe in einem Dialogfenster.
- 11. Weiter enthält das ausgeklappte Listenelement einen «Löschen»-Button.
- 12. Im Warenkorb wird oben rechts der Tertiary Button «Barcode eingeben» angezeigt. Wird dieser Button angetippt wird, öffnet sich der «Barcode eingeben»-Dialog (23)
- 13. Im Warenkorb wird unten links der Tertiary Button für «Plastiksack hinzufügen» angezeigt. Antippen des Buttons fügt einen Plastiksack dem Warenkorb hinzu.
- 14. Aktionen werden ebenfalls im Warenkorb dargestellt. Für die Anzeige im Listenelement wird das bereits bekannte Design für die Auszeichnung von Aktionen aus der Coop Zeitschrift und der coop.ch-Website übernommen. Der gesparte Betrag wird mit weisser Schrift auf schwarzem Hintergrund gezeigt, der ursprüngliche Preis mit schwarzer durchgestrichener Schrift auf gelbem Hintergrund. Das Total (Menge x Preis) eines Artikels wird unter dem Tabellenheader «Total» angezeigt.
- 15. Im Warenkorb werden unten rechts das Gesamttotal und der gesparte Betrag angezeigt.

16. Im Footer wird links der «Einkauf abbrechen»-Button gezeigt. Antippen dieses Buttons öffnet den «Einkauf abbrechen»-Dialog (20). Im Footer wird rechts der «Zur Bezahlung»-Button angezeigt. Antippen dieses Buttons führt zum «Zusammenfassung»- Bildschirm (33).

#### **Meine Bons**

- 17. Antippen der Supercard-Anzeige öffnet das «Meine Bons»-Menü, in welchem die persönlichen, digitalen Bons, sowie bereits gescannte Papier-Bons aufgelistet sind.
- 18. Die enthaltenen Listenelemente, welche die Bons repräsentieren, enthalten Infos zu den Aktionsbedingungen. Falls ein Bon nur für einen bestimmten Artikel einlösbar ist und sich dieser Artikel im Warenkorb befindet, wird dieser mit einem «Artikel im Warenkorb»-Chip gekennzeichnet. Der Bon findet Anwendung durch den «Aktivieren»- Button. Der Button ändert sich nun zu «Deaktivieren» und zeigt ein «Cancel»-Icon. Durch Bons aktivierte Aktionen werden im entsprechenden Warenkorb-Listenelement angezeigt.
- 19. Im «Meine Bons»-Menü unten links kann über den «Zurück zum Warenkorb»-Button in den Warenkorb navigiert werden.

#### **Dialoge**

#### **Einkauf abbrechen**

- 20. Der «Einkauf abbrechen»-Button öffnet den «Einkauf abbrechen»-Dialog.
- 21. In diesem Dialog werden Nutzende über einen Warning-Alert hingewiesen, dass durch Abbrechen des Einkaufs der Inhalt des Warenkorbs gelöscht wird.
- 22. Im Dialog können Nutzenden die Aktion entweder mit einem Primary Button «Einkauf abbrechen» bestätigen. In diesem Fall setzt sich die SCO-Kasse zurück auf den Startbildschirm. Mittels eines Tertiary Buttons «Zurück zum Warenkorb» kann die Aktion abgebrochen werden und Nutzende navigieren zurück zu ihrem «Warenkorb»- Bildschirm.

#### **Barcode eingeben**

- 23. Wird im Warenkorb der Button «Barcode eingeben» angetippt wird, öffnet sich der «Barcode eingeben»-Dialog
- 24. Auf der linken Hälfte des Dialogs wird als Hilfestellung ein Referenzbild eines Barcodes gezeigt.
- 25. Unter der Hilfestellung ist das Input-Field mit den entsprechenden Zahlenpositionen angezeigt.
- 26. Auf der rechten Hälfte des Dialogs befindet sich das Tastenfeld für die Nummerneingabe. Wird eine Zahl eingegeben, wechselt die Position automatisch zur nächsten. Zahlen können ebenso gelöscht werden.
- 27. Die Eingabe im Dialog kann entweder bestätigt oder abgebrochen werden. Wird ein Artikel über den Dialog hinzugefügt, erscheint der Artikel anschliessend als Listenelement im Warenkorb.

### **PLU-Menü**

- 28. Das PLU-Menü ist auf der Startseite links ersichtlich und bleibt bei einem Wechsel in den Warenkorb statisch auf der linken Seite des Bildschirms. Es besteht aus den Kategorien «Gemüse und Salate», «Früchte», «Backwaren», «Andere Nahrungsmittel» und «Weiteres».
- 29. Sobald eine PLU-Kategorie angetippt wird, öffnet sich das entsprechende PLU-Menü. Es werden sämtliche PLU-Artikel angezeigt, die in der Filiale vorhanden sind. Im PLU-Menü können Nutzende zwischen den PLU-Kategorien wechseln, ohne dass sie das PLU-Menü erst schliessen müssen.
- 30. In der ausgewählten PLU-Kategorie werden oberhalb der Artikel die Filtermöglichkeiten für bestimmte Artikelgruppen angezeigt. Nebst dem Namen der Artikelgruppe, wird ein Bild als visuelle Unterstützung angezeigt, damit Nutzende schneller den gesuchten Filter erkennen.
- 31. Unterhalb der Filterfunktion werden die PLU-Artikel mit Bild, Name des Artikels und einem Plus-Icon angezeigt. Wird ein Artikel ausgewählt, wechselt der PLU-Bildschirm zurück in den Warenkorb. Der PLU-Artikel wird nun als Listenelement im Warenkorb angezeigt.
- 32. Im Footer des PLU-Menüs ist rechts ein «Grid View»-Toggle-Button platziert, über welchen Nutzende das Raster und somit die Bildgrösse für die PLU-Artikel ändern können. Links im Footer befindet sich der «Zurück zum Warenkorb»-Button. Mit diesem Button navigieren Nutzende zurück zum Warenkorb, wenn kein PLU-Artikel ausgewählt wird. Das PLU-Menü lässt sich ebenfalls durch erneutes Antippen der ausgewählten PLU-Kategorie schliessen.

#### **Zusammenfassung**

- 33. Sind Nutzende mit dem Erfassen aller Artikel fertig, können sie über den «Zur Bezahlung»-Button auf den «Zusammenfassung»-Bildschirm navigieren. In dieser Zusammenfassung werden nochmals alle Artikel angezeigt, es sind keine Änderungen mehr möglich.
- 34. Ein Info-Alert zeigt den Nutzenden, dass Stichproben anfallen können.
- 35. Im Footer können Nutzende über den «Zurück zum Warenkorb»-Button zum Warenkorb zurückkehren und Artikel ändern, neu erfassen oder löschen. Der Button «Zur Bezahlung» navigiert zum «Checkout»-Bildschirm. Sind alkoholische Getränke Teil des Einkaufs, wird beim Antippen des «Zur Bezahlung»-Buttons automatisch die Alterskontrolle ausgelöst, sofern die SCO-Aufsicht das Alter nicht bereits auf Distanz geprüft hat.

### **Alterskontrolle**

- 36. Falls ein alkoholisches Getränk erfasst ist, erscheint der «Alterskontrolle»-Bildschirm nach der Zusammenfassung.
- 37. In Tabs werden die Optionen «Selbstkontrolle» und «Kontrolle durch Aufsicht» angezeigt. Als Default ist «Selbstkontrolle» ausgewählt, um Nutzende direkt auf diese Möglichkeit zu stossen.
- 38. Im Content der Selbstkontrolle wird der «Kamera aktivieren»-Button gezeigt. Antippen des Buttons löst die Alterskontrolle über einen Gesichtsscan aus. Dieser Scan eruiert mittels künstlicher Intelligenz, ob die Person 18+ Jahre alt ist. Ist das Alter als positiv deklariert, öffnet sich automatisch der «Checkout»-Bildschirm. Kann die Kontrolle nicht definitiv durchgeführt werden, muss eine SCO-Aufsicht die Alterskontrolle durchführen.
- 39. Wählen Nutzende den Tab «Kontrolle durch Aufsicht» aus, wird eine SCO-Aufsicht über das MDE-Gerät informiert. Sind die Nutzenden alt genug, kann die SCO-Aufsicht die Alterskontrolle bestätigen. Nutzende werden zum «Checkout»-Bildschirm navigiert.

#### **Checkout**

- 40. Im «Checkout»-Bildschirm wird das Gesamttotal und der ersparte Betrag des Einkaufs, sowie alle verfügbaren Zahlungsmethoden angezeigt.
- 41. Ein Info-Alert unter dem Total gibt einen Hinweis zur Handhabung der digitalen Zahlkarte. Dieser Alert verschwindet, sobald eine digitale Zahlkarte gescannt wurde.
- 42. Sobald die digitale Zahlkarte gescannt oder die Superpunkte eingelöst werden, sind die Abzüge sichtbar und werden vom Gesamttotal abgezogen.
- 43. Auf der rechten Seite des Checkouts können Nutzende über Checkboxen «Trophy-Bons» (falls eine Aktion läuft) oder «Beleg drucken» wählen. Unterhalb der Checkboxen sind die Zahlungsmöglichkeiten anwählbar. Das Konzept für «Zahlung mit Superpunkte» wird erst in der nächsten Iteration berücksichtigt.
- 44. Im Footer links können Nutzende über den «Zurück zum Warenkorb»-Button zum «Warenkorb»-Bildschirm (9) zurück navigieren. So können Artikel erneut hinzugefügt, Mengen geändert oder Artikel gelöscht werden.

#### **Barzahlung**

- 45. Über den «Barzahlung»-Button wird der Barzahlungsbildschirm ausgelöst. In diesem wird links der zu bezahlender Betrag angezeigt. Bei Geldeinwurf wird der Betrag entsprechend reduziert und der bereits bezahlte Betrag angezeigt.
- 46. Auf der rechten Seite des Bildschirms zeigt eine Illustration, wo sich am SCO-Möbel der Münz- und Noteneinwurf befindet.
- 47. Links im Footer wird der «Andere Zahlungsmittel wählen»-Button gezeigt, welcher Nutzende zurück zum «Checkout»-Bildschirm navigiert, sollte der Betrag nicht vollständig über die Barzahlung abgewickelt oder die Zahlungsform geändert werden.

#### **Kartenzahlung**

- 48. Wählt man im «Checkout»-Bildschirm die Option «Kartenzahlung/TWINT», wird das Zahlterminal aktiviert. Im SCO-Interface werden die Optionen als Illustration du Info-Icon gezeigt. Tippt man auf das Info-Icon, wird eine Information zur Handhabung der Kartenzahlung oder TWINT gezeigt.
- 49. Links im Footer wird der «Abbrechen»-Button gezeigt, welcher zurück zum «Checkout»-Bildschirm navigiert.

### **Abschied**

50. Ist der vollständige Betrag beglichen, ist der der Abschiedsbildschirm ersichtlich. Im Footer haben Nutzende die Möglichkeit, einen Beleg zu drucken (falls nicht über Checkbox ausgewählt) oder den nächsten Einkauf zu starten. Wird keine der Optionen gewählt, öffnet sich nach einem Timeout automatisch der Startbildschirm.

# **7.4 Prototyp 1 und Usability Tests**

Die Funktionalitäten des ersten Prototyps lehnen sich an der Testplanung an. Der Fokus der Planung liegt hierbei auf den wichtigsten neuen Funktionen, welche die Bedürfnisse aus der Nutzerforschung neu im SCO-UI aufgreifen sollen. Funktionen mit geringem Risiko des Scheiterns werden bei Bedarf in einer nachfolgenden Iteration aufgenommen. Der vollständige Prototyp ist zur Betrachtung und Interaktion in [Figma](https://www.figma.com/proto/LmuZcYVgiU9gYKbUe6UxuA/COOP-SCO-New-Design---Prototype-v1.0?type=design&node-id=535-8304&t=7TO7ixoanchl8Vz2-1&scaling=contain&page-id=173%3A4652&starting-point-node-id=535%3A8304&show-proto-sidebar=1&mode=design) verfügbar (siehe Abschnitt [18.](#page-150-0) Rohdaten auf S. [144\)](#page-150-0).

### **7.4.1 Planung**

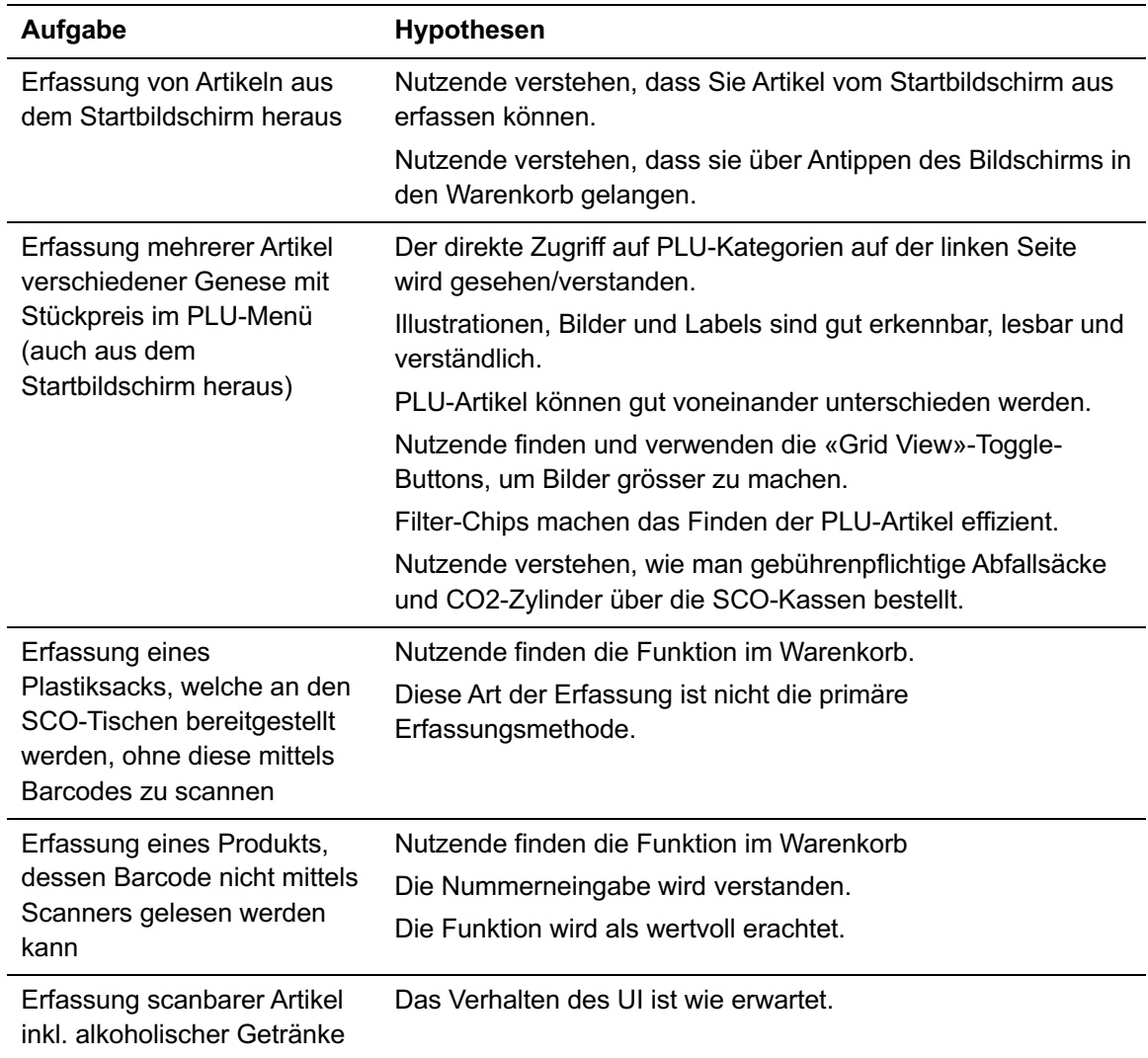

Die Planung erfolgt anhand der Key Path Scenarios. Die wichtigsten Aspekte, welche als Aufgabe aufgeführt werden, sind mit entsprechenden Hypothesen verknüpft.

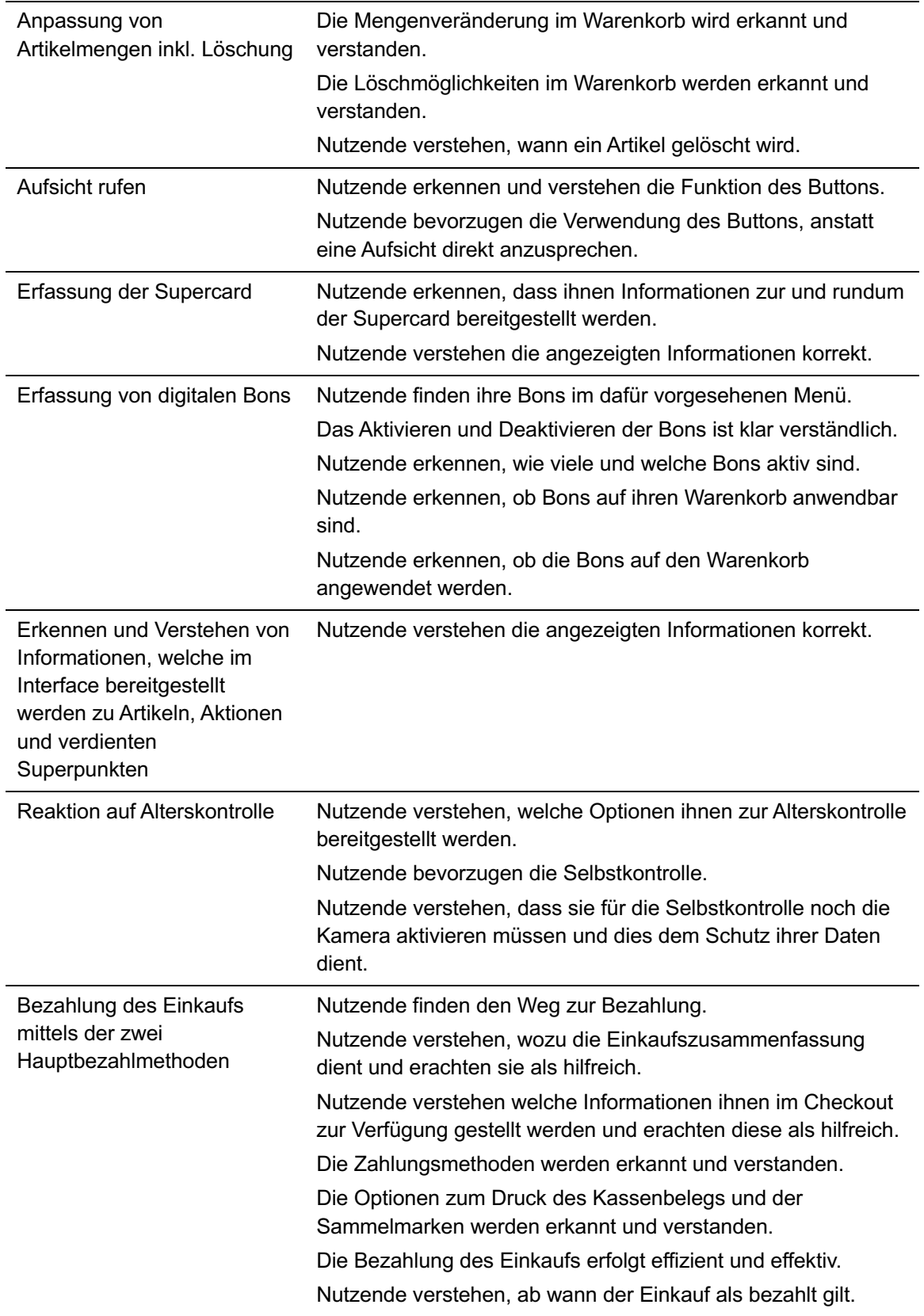

Tabelle 4: Aufgaben und Hypothesen für Usability Test 1

Um ein realistisches Testsetup zu ermöglichen, sollen Testpersonen den Prototyp an einer echten SCO-Kasse im Coop Supermarkt bedienen können. Für eine umfassende SCO-Erlebnis benötigt es auch das Feedback des Scanners mit Piepton. Der Prototyp wird daher à la Wizard-of-Oz durch ein Teammitglied im Hintergrund per Tastatureingaben manipuliert, um Elemente ein- und auszublenden, wo nötig. Zur besseren Orientierung wird den Teilnehmenden jeweils pro Aufgabe ein Aufgabenblatt mit einer simplen Formulierung der Aufgabenstellung auf den Tisch gelegt. Sollten Aufgaben nicht vollständig oder mit Schwierigkeiten abgeschlossen werden, wird in einem Post-Test-Interview explizit darauf eingegangen. Das Interview dient der Exploration, damit Nutzende noch einmal durch alle Funktionen durchgehen und ihr Feedback gezielt abgeben können.

Eyetracking hat sich bereits in der Nutzerforschung als brauchbares Tool herausgestellt, um Aussagen der Probanden gegenzuprüfen und wird für die Usability Tests erneut durch Coop bereitgestellt. Dieses Mal aber ohne das aufwändig installierte System von «Tobii nano», sondern lediglich die Brillenvariante von «Pupil Invisible», da diese keinen Kalibrationsaufwand vorsieht und ausreichend gute Resultate liefert. Zusätzlich wird mittels separater Kamera und Tonaufnahmen sichergestellt, dass die Tests vollumfänglich aufgenommen werden.

Das Team unterteilt seine Rollen und Aufgaben in:

- 1. **Moderatorin;** klärt über Test und Datenaufnahmen auf, stellt Aufgaben und Fragen im Interview
- 2. **Protokollantin;** dokumentiert Tests mittels Kamera und Notizen, stellt gegebenenfalls Fragen im Interview
- 3. **Wizard;** bedient Wizard-of-Oz Funktionen im Prototyp und betreibt Bugfixing bei Problemen, kümmert sich um die korrekte Installation des Eyetrackings

Da die technischen Gegebenheiten und ausreichend Platz für den Aufbau vorhanden sein müssen, entscheidet sich das Team den Coop Supermarkt im Gundeli, Basel als Teststätte zu verwenden.

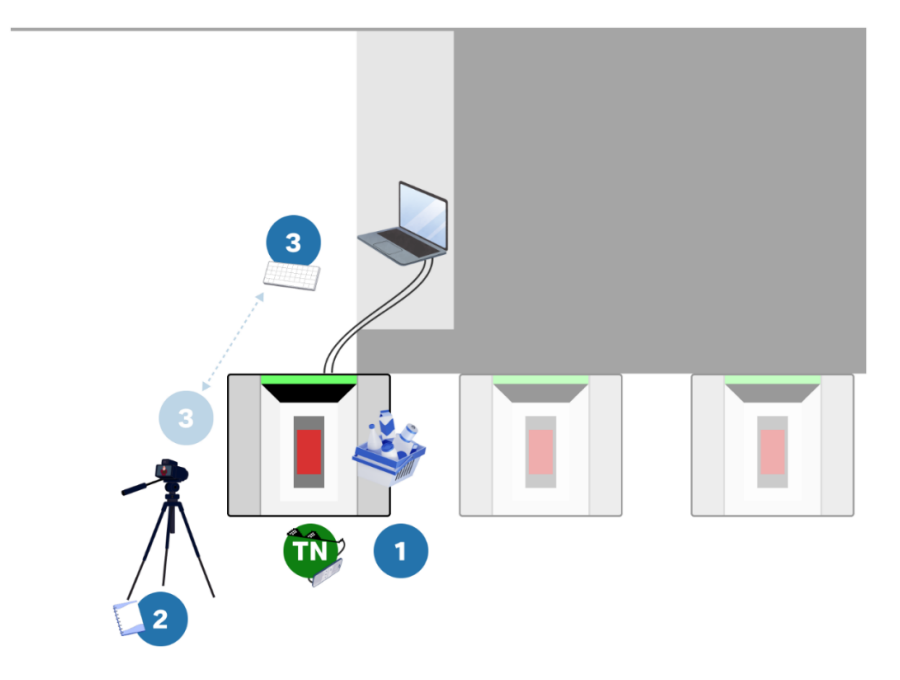

Abbildung 26: Setup des Usability Tests 1 im Coop Supermarkt Gundeli

Folglich werden Testpersonen im Raum Basel rekrutiert. Das Team orientiert sich hierbei nicht nur an den Persona, sondern mehr an der Varianz der Stichprobengrösse. Daher sollen fünf Personen verschiedenen Alters rekrutiert werden. Schliesslich soll das Interface allen zugänglich sein. Pro Test werden in etwa 45 Minuten und 15 Minuten Puffer berechnet, um allenfalls Problemen entgegensteuern zu können. So werden die Testpersonen planbar zu jeder vollen Stunde eingeladen.

Die Dokumentation erfolgt vor Ort auf Papier und mittels Ton- und Videoaufnahmen, welche dann aggregiert werden. Die Auswertung erfolgt digital im [FigJam](https://www.figma.com/file/EGZZyDXRLjYuftP1oLjm8k/Project-Whiteboard?type=whiteboard&node-id=1578-15000&t=LeTFf5aevHT34JZr-4) (siehe Abschnitt [18.](#page-150-0) Rohdaten auf S [144\)](#page-150-0).

/ Siehe Anhan[g Y. Fragebogen Usability Test 1](#page-144-0) S. [138.](#page-144-0)

### **7.4.2 Prototyping**

Der Prototyp 1 wird in Figma erstellt. Das Team stellt sich hier der Herausforderung den Prototyp so gut es geht auf nur einem Frame mittels Variablenhandling, welches seit einigen Monaten verfügbar ist, zu erstellen. Die Funktionalitäten werden hierbei vollständig ausgeschöpft:

- **Komponenten** werden gemäss Atomic Design [Frost 2013] strukturiert
- **Styles** dienen der Standardisierung der Typographie
- **Textvariablen** werden verwendet, um
	- o Labels konsistent zu halten,
	- o Labels Im Prototyp dynamisch anpassen zu können, sowie
	- o Komponentenvarianten umzuschalten
- **Nummernvariablen** werden verwendet, um
	- o Margins, Paddings, Gaps, Linienstärken und Rundungen zu standardisieren,
	- o diese Grössen im Prototyp dynamisch umschalten zu können,
	- o Labels Im Prototyp dynamisch anpassen zu können,
	- o Komponentenvarianten umzuschalten, sowie
	- o Berechnungen durchzuführen (Menge, Preis, Superpunkte, etc.)
- **Boolean-Variablen** werden verwendet, um
	- o Das Framework der Umschaltungen zu kontrollieren (if/else-Regeln),
	- o Elemente ein- und auszublenden, sowie
	- o Komponentenvarianten umzuschalten

### **7.4.3 Durchführung**

Die Durchführung verläuft gemäss Plan. Alle Teilnehmenden erscheinen zum Test im Coop Supermarkt Gundeli. Nicht alle finden hier den richtigen Supermarkt auf Anhieb, da es an der gleichen Strasse mehrere Coop Filialen gibt.

Noch nicht zugeteilte Aufgaben werden vor Ort geklärt, wie beispielsweise das Handling von unterzeichneten Datenschutzerklärungen und das Bereitlegen von Aufgabenblätter jeweils links auf dem SCO-Tisch, nachdem die Moderatorin die Aufgabe formuliert hat.

Das Eyetracking funktioniert wie erwartet, bis auf einen Test. Hier stürzt die Applikation nach wenigen Minuten ab und führt dazu, dass die aufgenommenen Daten unwiderruflich entfallen. Das zugehörige Smartphone vibriert und gibt Ausschluss über den Fehler, was von der betroffenen Person nicht rechtzeitig angemerkt wird. Für zukünftige Tests können Teilnehmende darauf hingewiesen werden, sodass sie sich frühzeitig melden.

Die mitgebrachte Tastatur zum Steuern des Prototyps lässt sich nicht mit dem Laptop verbinden, sodass der Wizard durch den SCO-Bildschirm blockiert wird, um zu sehen, wann Elemente nach Scan eingeblendet werden müssen. Dies funktioniert jedoch reibungslos, wenn auch nicht komfortabel.

Der Prototyp ist insgesamt sehr langsam, was teilweise zu Unterbrüchen während der Tests führt.

Das regelmässige Aufladen aller Endgeräte muss strikt im Auge behalten werden, um den Tag zu überdauern. Das Eyetracking kommt mit zwei mobilen Endgeräten, sodass ein Wechsel zwischen Tests möglich ist. Die Kamera kann über mittags aufgeladen werden.

### **7.4.4 Resultate**

Nachfolgend werden die wichtigsten Resultate und Erkenntnisse beschrieben.

#### **Allgemein**

Das UI wird insgesamt gut verstanden.

Eine Person merkt an, dass das bisherige Design etwas ansprechender ist, vor allem wegen der Farbreduktion des neuen Designs.

Eine weitere Person merkt an, man muss viel lesen. Diese Person ist die älteste und hat bisher keinerlei Erfahrung mit der SCO-Kassen, was diese Aussage spannend macht in Bezug auf die verwendeten Visualisierungshilfen.

Scrollen innerhalb der Ansichten wird entweder intuitiv wie auf einem mobilen Endgerät durchgeführt oder durch Verwendung der Scrollbar versucht, auch wenn dies im Prototyp nicht verwendbar ist.

#### **Aufsicht rufen**

Diese Hilfsfunktion wird von allen Teilnehmenden erkannt und verstanden. Im Post-Test-Interview merkt eine Person an, dass dieser Button suggeriert, man müsse die Aufsicht rufen, damit man weiterkommt. Im Test selbst wird dies allerdings so nicht interpretiert und der Einkauf ohne das Antippen des Buttons durchgeführt.

#### **Startbildschirm**

Die Illustration des Startbildschirms suggeriert einigen wenigen Teilnehmenden, man kann alle Artikel einfach auf den Scanner legen. Die Passabene Anzeige und Zahlungsmethoden werden zum Teil als tipp-bar interpretiert.

Keine Person bleibt im Startbildschirm stecken. Die erste Testaufgabe - eine Zitrone im PLU-Menü zu Erfassen - wird über die entsprechenden PLU-Kategorien gefunden.

#### **Warenkorb**

Alle Funktionen des Warenkorbs und der darin befindlichen Elemente wird in fast allen Fällen verstanden und positiv bewertet.

Bemängelt wird die Übersichtlichkeit, da man nur wenige Artikel in der Liste auf einen Blick sehen kann.

Das Aufklappen der List Items wird intuitiv entdeckt, obwohl von einer Person angemerkt wird, dass es nicht als anwählbar identifiziert wird.

### **Plastiksack**

Das Hinzufügen des Plastiksacks wird vom Grossteil schnell gefunden. Zwei Teilnehmende übersehen den Button zunächst und suchen in einem der PLU-Bereiche, aufgrund des dargestellten generischen Müllsacks.

#### **Barcode-Eingabe**

Die Funktion wird vom Grossteil der Testpersonen schnell gefunden. Von einer Person wird es gar als wertvoll empfunden. Zwei Teilnehmende übersehen den Button zunächst. Eine Person gibt an, dass das Wort «Barcode» nicht verstanden wird.

#### **PLU-Menü**

Fast alle Artikel werden ohne Probleme gefunden und ausgewählt. Lediglich Backwaren stellen aufgrund ihrer Ähnlichkeit nach wie vor eine Problematik für zwei Teilnehmende dar. Es wird jedoch bei einer Person ersichtlich, dass nicht immer klar ist, wozu eine Frucht oder ein Gemüse zugeteilt werden kann. Trotz Sehschwächen können alle Teilnehmenden alles erkennen und lesen.

Welche Kategorie gerade ausgewählt ist, wird von einer Person nicht klar gesehen. Aufgrund der niedrigen Auflösung und schlechten Kontrasts des Bildschirms, hebt sich die vordergründige weisse Farbe im Vergleich zur Hintergrundfarbe des Bodys kaum ab.

Alle Kategorien bis auf die Kategorie «Weiteres» werden korrekt verstanden. Dieser Bereich wird von verschiedenen Teilnehmenden als kompletter Produktkatalog aller Coop Artikel verstanden.

Es wird angemerkt von wenigen, dass der verwendete Mix aus Illustrationen und echten Bildern inkonsistent und wenig ansprechend wirkt.

Die Filterfunktion wird intuitiv bedient und verstanden. Allerdings empfinden die Teilnehmenden die ungefilterte, alphabetische Gesamtsortimentsansicht pro Bereich nicht als hilfreich.

Die Zusatzfunktion der Vergrösserung der PLU-Cards («Grid View»-Toggle-Buttons) wird von potenziell profitierenden Personen nicht entdeckt.

#### **Gebührenpflichtige Abfallsäcke und CO2-Zylinder**

Gebührenpflichtige Abfallsäcke werden, obwohl es diese Funktion heute nicht gibt, direkt gefunden. Die Funktion wird als wertvoll empfunden.

Das Bestellen der korrekten CO2-Zylinder wird aufgrund der Logik im Prototyp nicht verstanden. Diese sieht das Vorgehen binär vor, sodass man angibt wie viele Zylinder man bringt und wie viele man wieder haben möchte. Da die Aufgabe vorsieht, dass zwei Zylinder von zuhause mitgebracht werden, man einen umtauschen und einen für das Depot zurückgeben möchte, suchen die Teilnehmenden nach einer Umtauschfunktion. Das aktuelle Konzept wird grösstenteils nicht klar verstanden. Unpassende Produktbilder tragen zusätzlich zur Verwirrung bei.

#### **Zusammenfassung**

Der «Zusammenfassung»-Bildschirm als Zwischenschritt wird von den meisten Testpersonen nicht eindeutig verstanden. Die dort untergebrachte Information zur Stichprobenkontrolle wird nicht gelesen. Insgesamt fügt der Bildschirm ein weiteres Level an Komplexität hinzu, welcher nur dem Selbstzweck dient, nicht aber der Benutzererfahrung.

#### **Alterskontrolle**

Die Möglichkeiten zur Kontrolle des Alters werden von den meisten verstanden. Die Selbstkontrolle wird als wertvolle Lösung empfunden. Nur eine Person versteht nicht, dass man die Kamera erst aktivieren muss, bevor die Selbstkontrolle starten kann.

#### **Checkout**

Die bereitgestellten Informationen sind für die Teilnehmenden ausreichend. Die Zahlungsmethoden werden erkannt und zielgerichtet ausgewählt.

Drei Teilnehmende wählen die Option zum «Beleg drucken» nicht aus, obwohl es Teil der Aufgabe ist. Dies ist grösstenteils ein Testartefakt, da die Aufgabenstellung noch im Warenkorb stattfindet und bis hierher zu viele Schritte gemacht werden, sodass die Teilnehmenden dieses Detail vergessen. Zudem benötigen diese Personen privat im Alltag keine Belege, weshalb sie diese Option bewusst nicht anwählen und sogar ignorieren.

Die spezifischen Bildschirme zu den Zahlungsmethoden werden verstanden. Bei Zahlung mit Kreditkarte bzw. TWINT werden die bereitgestellten Illustrationen als Schaltflächen verstanden. Dies zum einen, da das Terminal nicht anspringt, da der Prototyp keine Kontrolle über die Hardware der SCO-Systeme hat, zum anderen, weil die Kacheln zusätzliche Info-Elemente darstellen, welche diese noch klickbarer aussehen lassen und suggerieren, dass man hier weitere Information dazu findet.

#### **Abschied**

Der dunkle Bildschirm irritiert eine Testperson, da der Bildschirm als *inaktiv*, beziehungsweise als *defekt* assoziiert wird. Eine andere Testperson findet ihn besonders gut. Allen Teilnehmenden ist klar, dass der Einkauf abgeschlossen ist.

Die umfassende Auswertung befindet sich im [FigJam](https://www.figma.com/file/EGZZyDXRLjYuftP1oLjm8k/Project-Whiteboard?type=whiteboard&node-id=1578-15000&t=LeTFf5aevHT34JZr-4) (siehe Abschnitt [18.](#page-150-0) Rohdaten auf S. [144\)](#page-150-0).

# **7.5 Prototyp 2 und Usability Tests**

Die Erkenntnisse aus dem ersten Usability Test fliessen direkt in die Weiterentwicklung des Prototyps 2 ein, wobei besonderes Augenmerk auf die identifizierten Verbesserungsmöglichkeiten gelegt wird. Die iterative Vorgehensweise ermöglicht es dem Team, gezielt auf das

Feedback der Nutzenden einzugehen. Der vollständige Prototyp ist zur Betrachtung und Interaktion in [Figma](https://www.figma.com/proto/EpLXKUjwpCvNKiUkIOysX8/COOP-SCO-New-Design---Prototype-v2.0?page-id=173%3A4652&type=design&node-id=1356-715677&viewport=815%2C-6235%2C0.14&t=CTE8ZfTe86Y97pDU-1&scaling=contain&starting-point-node-id=1356%3A715677&show-proto-sidebar=1&mode=design) verfügbar (siehe Abschnitt [18.](#page-150-0) Rohdaten auf S. [144\)](#page-150-0).

### **7.5.1 Massnahmen und Iteration**

Aus den ersten fünf Usability Tests können diverse neu eingeführte Funktionen und Visualisierungen validiert werden. Es zeigt sich, dass die Neuordnung des PLU-Menüs vertikal für die Nutzenden kein Hindernis darstellt. Auch die Filterfunktion über Chips sowie die Erkennung der PLU-Artikel werden grösstenteils verstanden und intuitiv genutzt. Dennoch liefern die Usability Tests wertvolle Erkenntnisse über potenzielle Hindernisse und Optimierungsmöglichkeiten für die zweite Iteration. Die Massnahmen können wie folgt aus den Usability Tests abgeleitet werden:

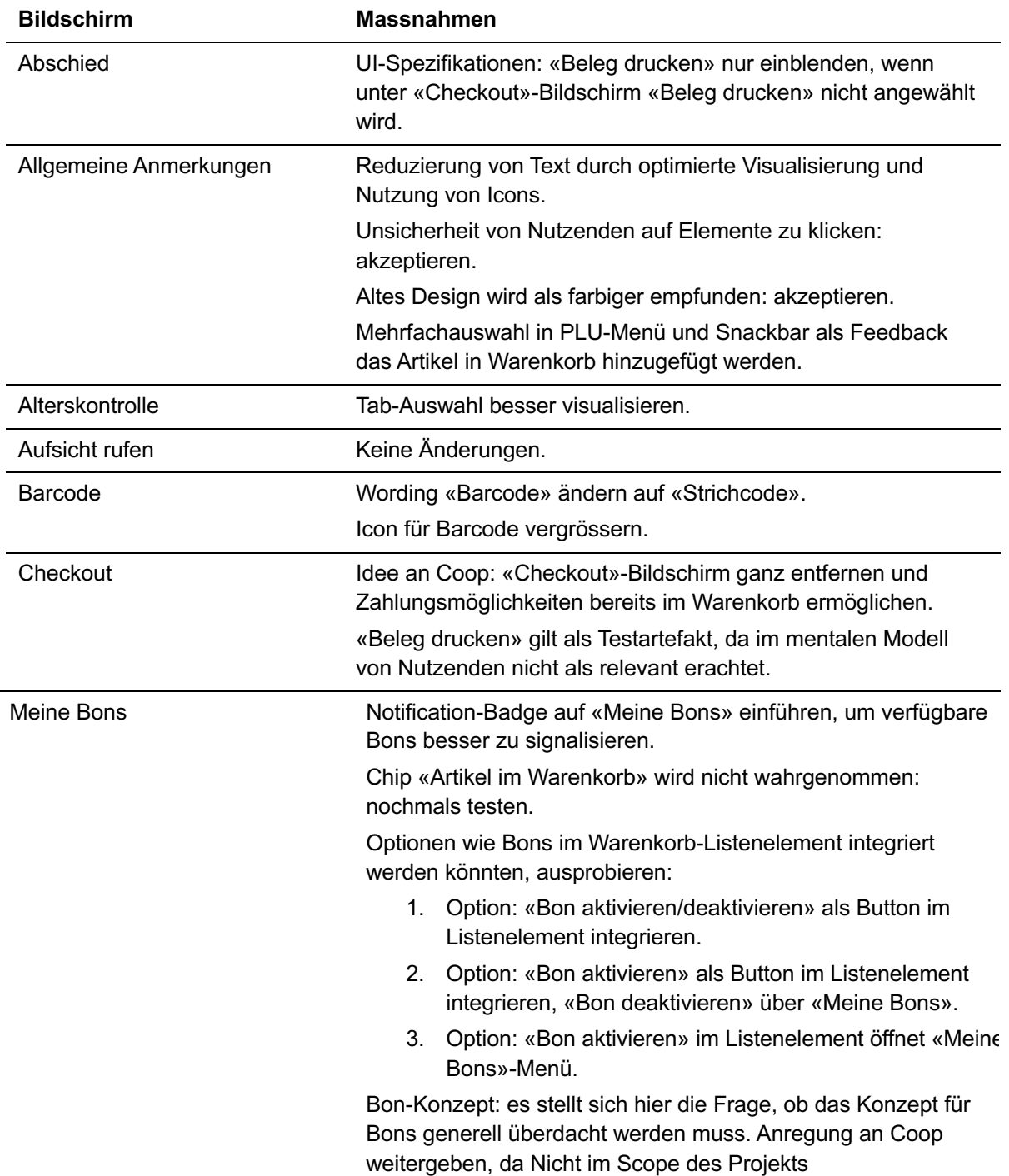

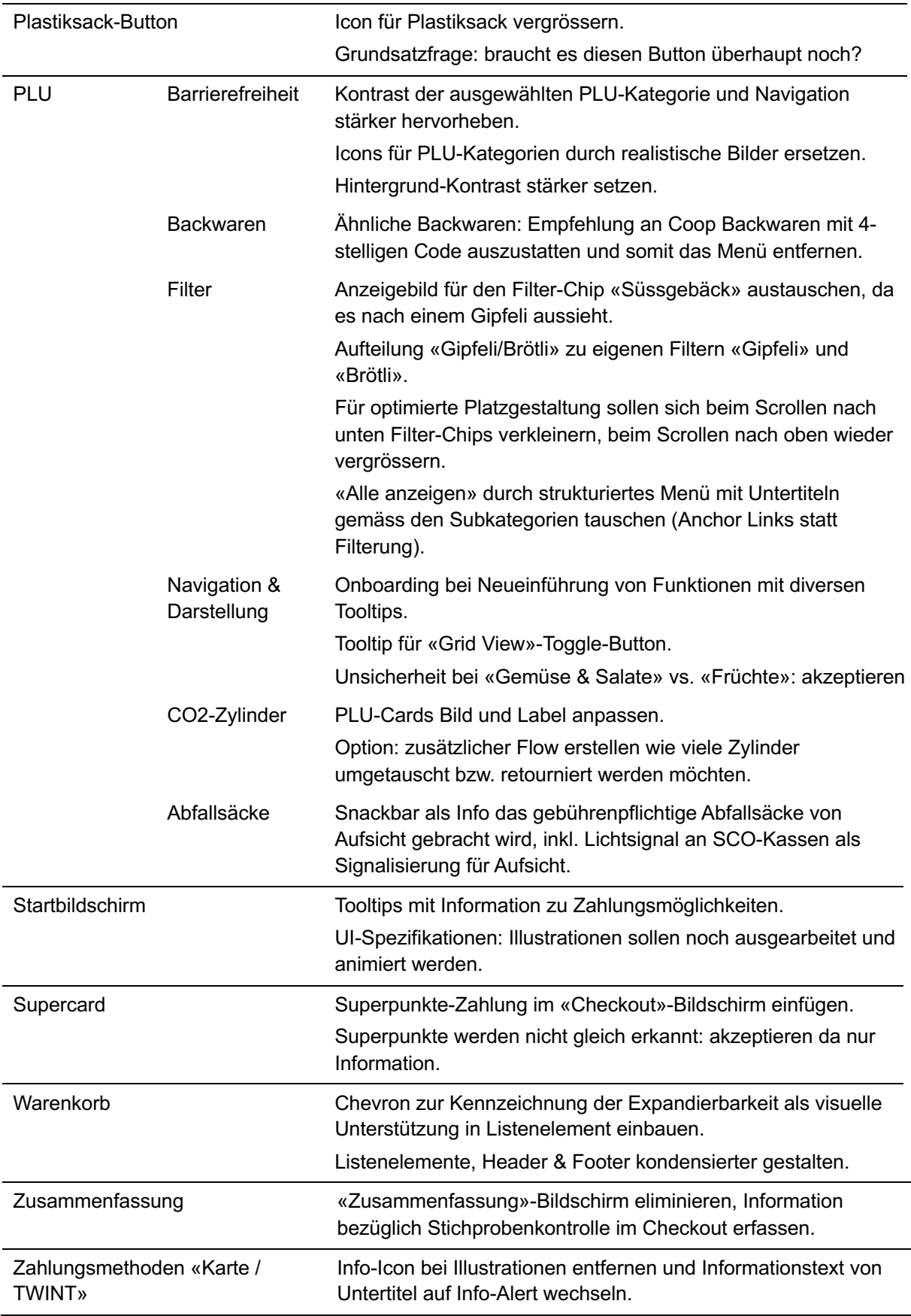

Tabelle 5: Abgeleitete Massnahmen aus ersten Usability Tests

Durch die Umsetzung der Massnahmen iteriert das Team durch entsprechende Bildschirme und Funktionen. Insbesondere bei der PLU-Navigation wird erneut eine Divergenz angestrebt, um möglichst viele Varianten zu testen, wobei das Design weiterhin dem Moodboard folgt. Ein Vergleich zwischen dem PLU-Bildschirm des ersten Prototyps und dem finalen Bildschirm des zweiten Prototyps zeigt verschiedene Anpassungen:

- 1. Ausgewählte PLU-Kategorie stärker hervorheben
- 2. Icons ersetzt durch wirklichkeitsnahe Bilder
- 3. Reduzierung von Text und zwecklosen Icons
- 4. Visualisierung von Mehrfachauswahl
- 5. Kontrast-Verhältnis stärker
- 6. Tooltips

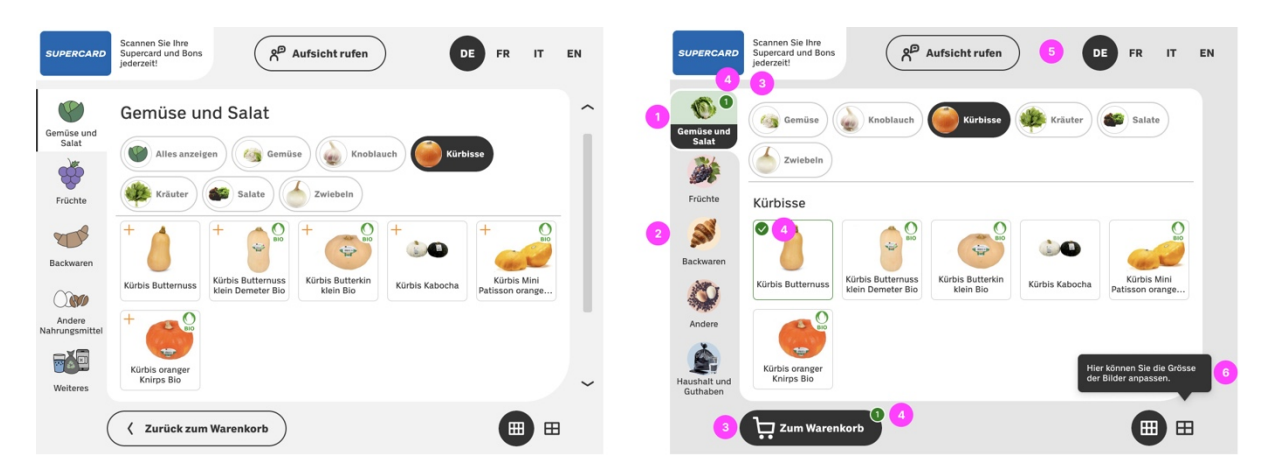

Abbildung 27: Vergleich PLU Bildschirm Prototyp 1 (links) vs. Prototyp 2 (rechts)

Durch das Eliminieren des «Zusammenfassung»-Bildschirms wird die Information zu den Stichproben neu auf dem «Checkout»-Bildschirm angezeigt. Ebenfalls wird die Funktion geändert, dass die Supercard bis zum «Checkout»-Bildschirms noch gescannt werden kann. Somit können auch bis kurz vor der Bezahlung noch Bons eingelöst werden.

- 1. «Meine Bons» mit Notification-Badge signalisieren
- 2. Superpunkte-Bezahlung hinzugefügt
- 3. Reduzierung und Vereinfachung von Text
- 4. Kontrast-Verhältnis stärker
- 5. Information zu Stichproben bei «Checkout»-Bildschirm

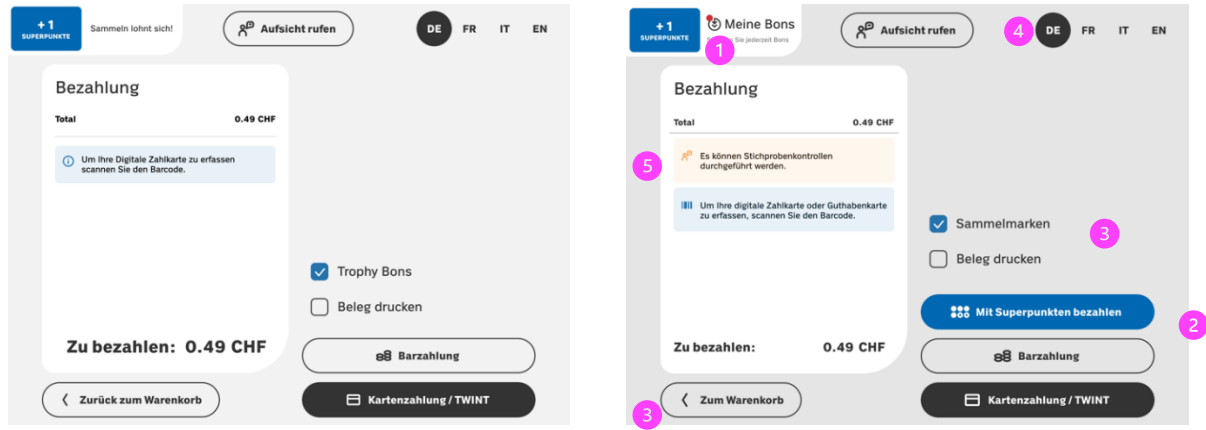

Abbildung 28: Vergleich «Checkout»-Bildschirm Prototyp 1 (links) vs. Prototyp 2 (rechts)

### **7.5.2 Planung**

Um den iterierten Prototyp 2 zu testen, plant das Team zunächst eine zweite Runde in Zürich an einem Samstag durchzuführen. Aufgrund des damit verbundenen hohen technischen Risikos, dem Einsatz von Eyetracking sowie dem fraglichen verfügbaren Platz entscheidet sich das Team die Usability Tests wieder in Basel im Coop Supermarkt Gundeli durchzuführen. Da aufgrund der Vorweihnachtszeit der geplante Samstag als umsatzstarker Einkaufstag von Coop identifiziert wird und somit keine SCO-Kasse besetzt werden darf, wird erneut an einem Freitag getestet.

Die Planung orientiert sich an den umgesetzten Massnahmen. Um den Prototyp 2 in einem möglichst realen Szenario zu testen, wird auf einen geführten Test verzichtet. Stattdessen wird den Testpersonen lediglich ein Warenkorb mit Artikeln bereitgestellt, welche sie selbständig an der SCO-Kasse einlesen können. Mit diesem Vorgehen soll überprüft werden, ob das Interface auch ohne Führung verstanden wird.

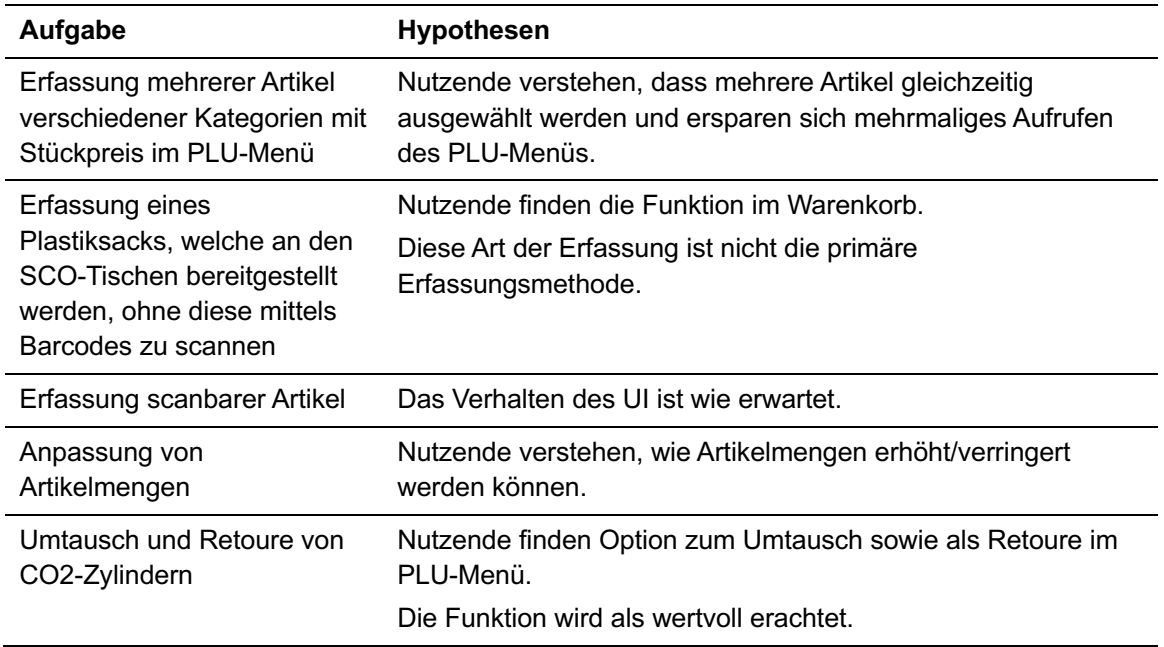

Die Artikel im Warenkorb zielen auf folgende Aufgaben ab:

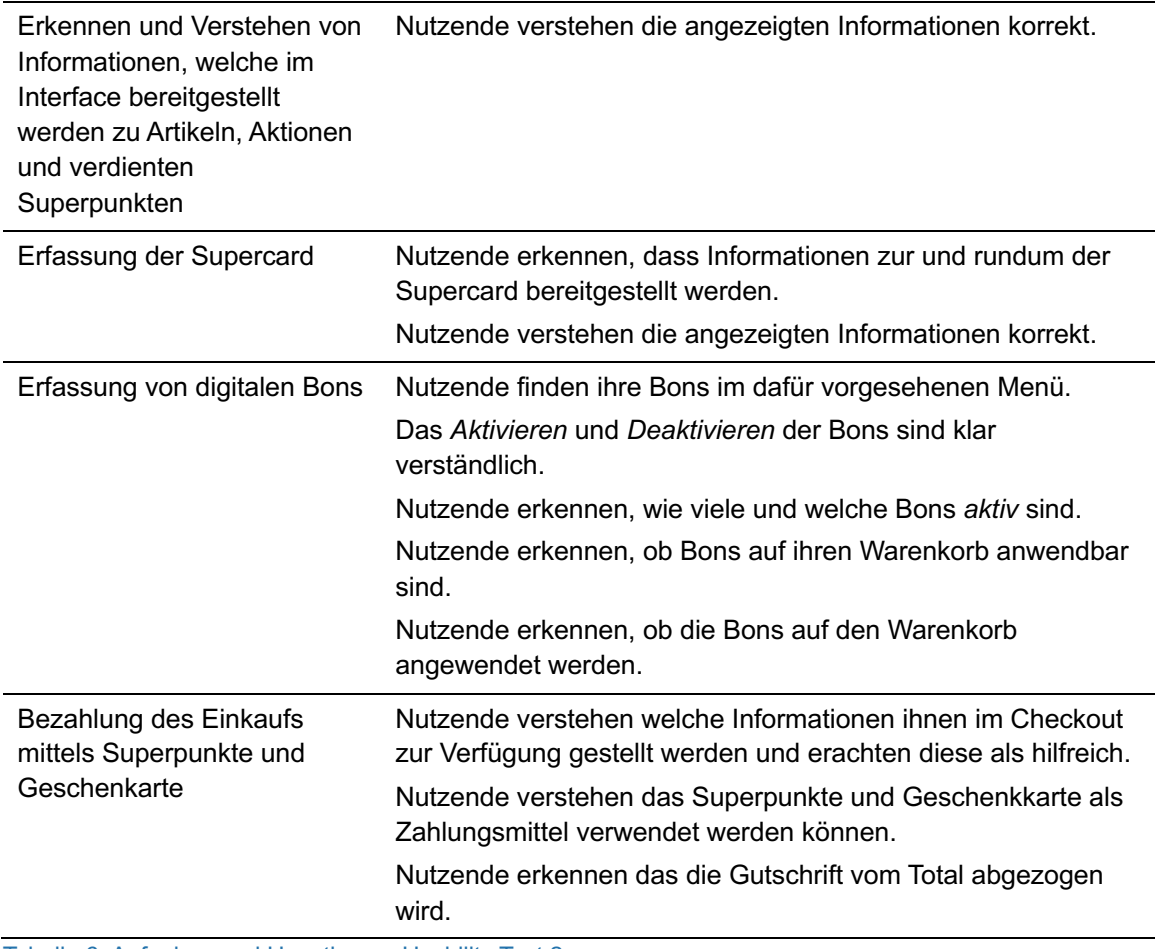

Tabelle 6: Aufgaben und Hypothesen Usability Test 2

Da sich das Setup, Aufteilung der Aufgabe im Team als auch die Dokumentation aus den ersten Usability Tests als nützlich erwiesen hat, wird dies für die zweite Runde beibehalten. Es werden ebenfalls 5 Testpersonen rekrutiert.

/ Siehe Anhang [Z. Fragebogen Usability Test 2](#page-148-0) S. [142.](#page-148-0)

### **7.5.3 Durchführung**

Gemäss Planung werden fünf Usability Tests im Coop Supermarkt Gundeli durchgeführt. Die Variante ohne definierte Szenarios erweist sich als nützlich, da sie das Einkaufserlebnis realistischer gestaltet. In dieser Runde wird auch erneut das Eyetracking «Pupil Invisible» eingesetzt und der Test mit Videokamera aufgenommen.

Im Vergleich zur ersten Runde tragen dieses Mal alle Testpersonen Brillen. Dies stellt die Ausstattung für das Eyetracking vor Herausforderungen, da die Testpersonen hohe Korrekturen (> 3.0 Dioptrien) benötigen und die austauschbaren Brillengläser diese Stärke nicht unterstützen. Zudem schaltet sich das Eyetracking während der Tests mehrmals aus.

Obwohl die Testpersonen, dank dem Learning aus der ersten Usability Test Runde, auf eine mögliche Vibration des Datenträgers aufmerksam gemacht wird, wird das Vibrieren nicht immer sofort wahrgenommen. Somit fallen die Eyetracking-Aufnahmen teilweise aus.

Zusätzlich ist der Prototyp 2 trotz der Eliminierung unnötiger Designkomponenten immer noch sehr langsam und reagiert nicht immer auf alle Touch-Interaktionen.

### **7.5.4 Resultate**

Nachfolgend werden die wichtigsten Resultate und Erkenntnisse beschrieben, die umfassende Auswertung befindet sich im [FigJam](https://www.figma.com/file/EGZZyDXRLjYuftP1oLjm8k/Project-Whiteboard?type=whiteboard&node-id=1742-21676&t=LeTFf5aevHT34JZr-4) (siehe Abschnitt [18.](#page-150-0) Rohdaten auf S. [144\)](#page-150-0).

#### **Warenkorb**

Der Chevron im Listenelement wird von den Nutzenden verstanden. Jedoch kann beobachtet werden, dass bei Öffnen des Listenelements über den Chevron das Minus des Counters nicht gut platziert ist. Durch Doppelklick auf den Chevron tippen Nutzende versehentlich auf den «Minus»-Button des Counters, womit die Menge eines Artikels von 1 auf 0 reduziert wird, was zu dessen Löschung führt. Zudem wird bei dem eingeklappten Listenelement von einer Person erwähnt, dass die Mengenerhöhung direkt hier erwartet wird und nicht erst beim Ausklappen des Elements. Das Team geht jedoch davon aus, dass diese Aussage höchstwahrscheinlich ein Artefakt des Prototyp-Workflows und der PLU-Artikelerfassung ist. Aufgrund der kleinen Grösse der eingeklappten Listenelemente priorisiert das Team Barrierefreiheit sowie ein übersichtliches Interface.

Eine Testperson empfindet zudem die Aktionen als zu stark gekennzeichnet. Da diese Testperson jedoch angibt, nicht besonders auf Aktionen zu achten, werden keine Änderungen vorgenommen

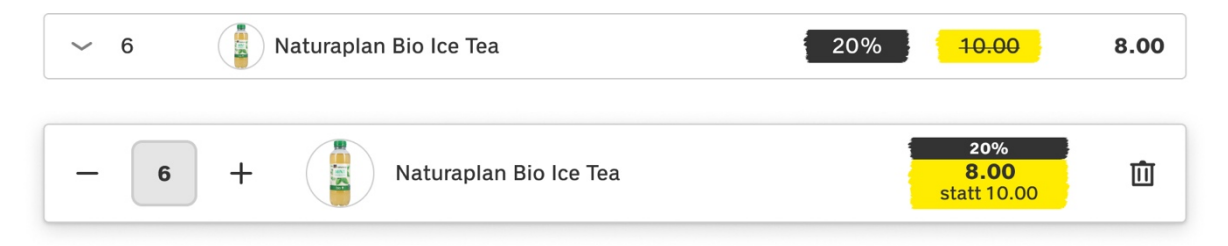

Abbildung 29: Prototyp 2 Warenkorb Listenelement zu- und aufgeklappt

Obwohl es kein interaktiver Bestandteil des Tests ist, wird noch einmal bestätigt, dass die manuelle Eingabe des Barcodes verstanden wird. Die Grundsatzfrage um die Relevanz des «Plastiksack hinzufügen»-Buttons hat sich in der zweiten Testrunde nochmals verstärkt.

#### **PLU**

Das Konzept der Mehrfachauswahl wird nicht von allen Nutzenden intuitiv angewendet und die Snackbar wird entweder übersehen oder in so kurzer Zeit nicht vollständig gelesen und bietet somit keinen Mehrwert. Obwohl die Mengenanpassung im Warenkorb-Listenelement für Nutzende klar ist, wird festgestellt, dass vor allem die Mehrfachauswahl im PLU-Menü nicht optimal funktioniert. Nutzende äussern den Wunsch nach einer direkten Mengenangabe über den PLU-Artikel, sodass die Anzahl der Artikel nicht erst im Listenelement angepasst werden muss, sondern direkt während der Navigation durch das PLU-Menü erfolgen kann.

Der «Grid View»-Toggle-Button mit Tooltip wird nicht beachtet und die Icons sind nicht intuitiv genug. Ein weiteres beobachtetes Problem ist, dass Nutzende beim mehrmaligen Drücken des «Zum Warenkorb»-Buttons versehentlich auf den «Einkauf abbrechen»-Button im Warenkorb klicken. Dank dem Dialog kann ein definitiver Abbruch zwar verhindert werden, es führt jedoch zu Verunsicherungen.

Die PLU-Navigation wird im Allgemeinen verstanden, nur die Kategorie «Haushalt und Guthaben» ist weder über das Kategorie-Bild klar, noch helfen die verwendeten Bilder in den Chip-Filtern als Erklärung. Die angepassten PLU-Cards für die CO2-Zylinder werden gut verstanden. Es fällt jedoch auf, dass Nutzende oft leere Flaschen scannen und dann erst den Artikel im PLU-Menü suchen, da keine Aktion auf dem Bildschirm ausgeführt wird. Es ist unklar, ob dies ein Artefakt des Testablaufs oder der Stichprobe ist, da mitgebrachte Artikel wahrscheinlich nicht gescannt werden.

#### **Meine Bons und Supercard**

Zwei Testpersonen sind Supercard-Nutzende. Für diese Personen ist das «Meine Bons»- Menü klar, da es dem Konzept der aktuellen Supercard-App entspricht. Jedoch wird von anderen Testpersonen bemängelt, dass Aktionen nicht direkt auf den Listenelementen angezeigt und dort ebenfalls aktiviert oder deaktiviert werden können.

Eine interessante Feststellung ist auch, dass Nutzende angeben, die blaue Farbe der Informationen zur Supercard als Werbung zu empfinden und diese unbewusst ausblenden. Dies führt dazu, dass potenziell Bons und Superpunkte nach dem Scannen der Supercard übersehen werden. Beim Abgleich mit dem Eyetracking wird deutlich, dass die Augen bereits vor dem Scannen der Supercard in die obere linke Ecke schweifen. Durch die minimale visuelle Veränderung vor und nach dem Scannen der Supercard kann es daher sein, dass die veränderte Information nicht wahrgenommen wird.

Das Team selbst identifiziert, dass der Snackbar-Text zu lang und zu weit entfernt vom Kontext ist.

#### **Checkout**

In diesen Usability Tests liegt der Fokus auf dem intuitiven Verständnis der zusätzlichen Zahlungsmöglichkeiten durch Superpunkte sowie Geschenkkarte. Bei der Auswertung des Eyetracking wird deutlich, dass die Info-Alerts zu den Zahlkarten kaum beachtet werden, während Nutzende keine Hemmungen haben, die Geschenkkarte intuitiv zu scannen oder auf den Supercard-Button zu klicken. Allerdings ist festzustellen, dass für Nicht-Supercard-Nutzende die Bezahlung mit Superpunkten nicht immer klar erscheint.

Ein visuelles Feedback, das kritisiert wird, betrifft die Checkboxen, die aufgrund ihrer visuellen Inkonsistenz bemängelt werden. Trotz dieses Kritikpunkts ist die Funktion und Bedienung der Checkboxen klar und gut verständlich. Ein weiterer bemerkenswerter Aspekt, der während der Tests aufkommt, ist die Positionierung der Buttons für die Zahlungsmethoden. Obwohl die Grösse der Buttons den Barrierefreiheitsstandards entspricht, äussert eine Person das Gefühl, sich zu stark darauf konzentrieren zu müssen, die korrekte Zahlungsmethode auszuwählen.

#### **Allgemein**

Neben dem Feedback der Nutzenden werden noch zwei interne Erkenntnisse vom Team festgehalten: Die Oberflächenfarben von Alerts müssen mehr Kontrast aufweisen, und das Button-Konzept wirkt unausgewogen, da eine konkrete Interaktionsfarbe fehlt. In Bezug auf die Hintergrundfarben von Alerts und den PLU-Kategorien wird angestrebt, eine verbesserte Sichtbarkeit und Wahrnehmbarkeit sicherzustellen, um eine effektive Kommunikation von wichtigen Meldungen zu gewährleisten. Hinsichtlich des Button-Konzepts plant das Team,

eine gut abgestimmte Interaktionsfarbe zu integrieren, um die Nutzerführung aber auch Barrierefreiheit zu optimieren und eine konsistente visuelle Ästhetik zu gewährleisten.

# **7.6 Prototyp 3 und Usability Tests**

Die Resultate von Prototyp 2 lassen vor allem Unsicherheiten in der Mengeneingabe und der Funktionalität des «Zurück zum Warenkorb»-Buttons im PLU-Menü offen. Um diese Problembereiche gezielter anzugehen, entscheidet das Team, eine zusätzliche, kleinere Testrunde durchzuführen, die sich speziell auf das PLU-Menü konzentriert.

### **7.6.1 Massnahmen und Iteration**

Nebst der Mengeneingabe von PLU-Artikeln werden anhand der Resultate aus der zweiten Usability Test Runde erneut Massnahmen für die nächste Iteration festgelegt. Diese werden im finalen Design implementiert, aber nicht erneut getestet.

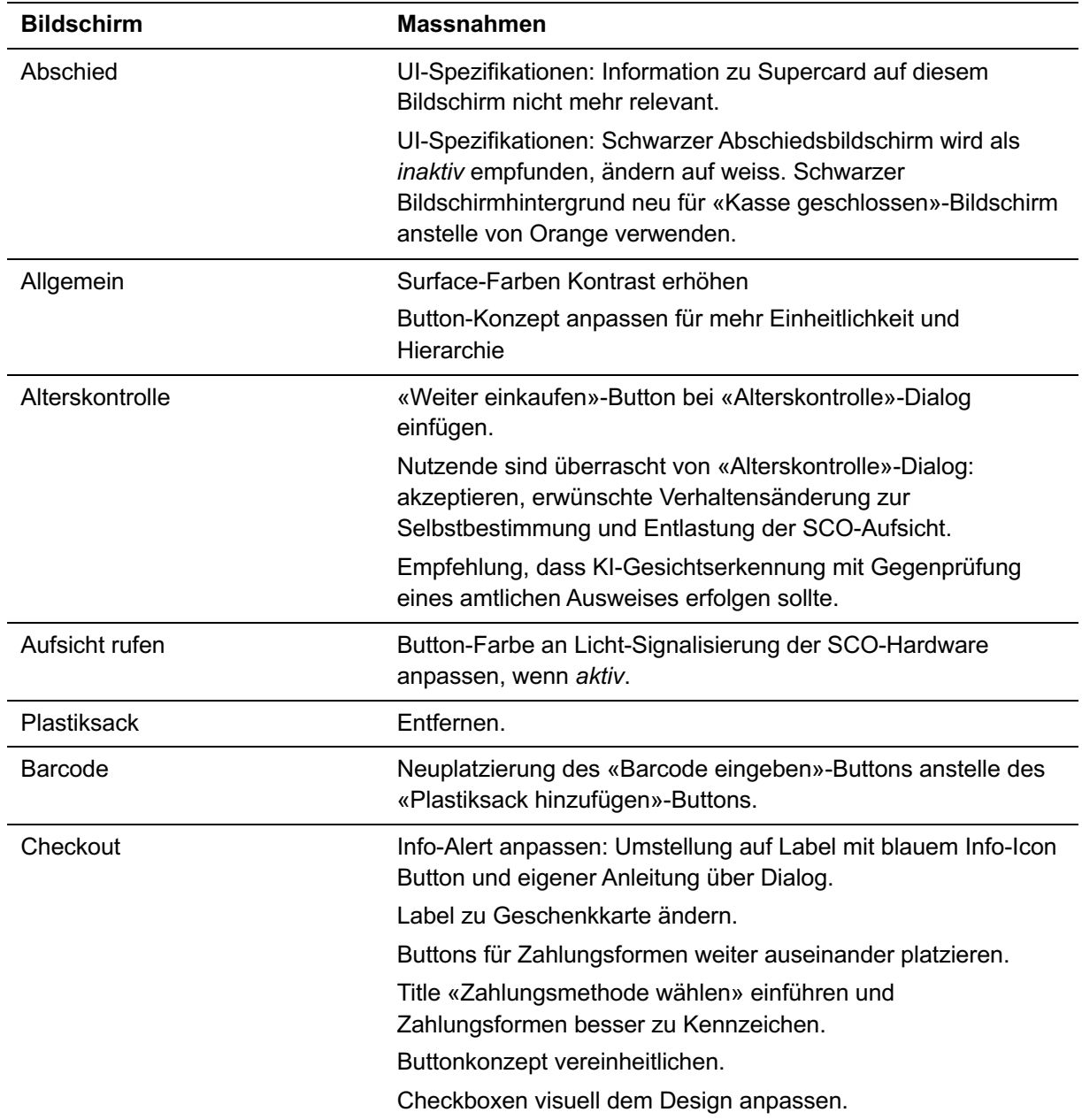

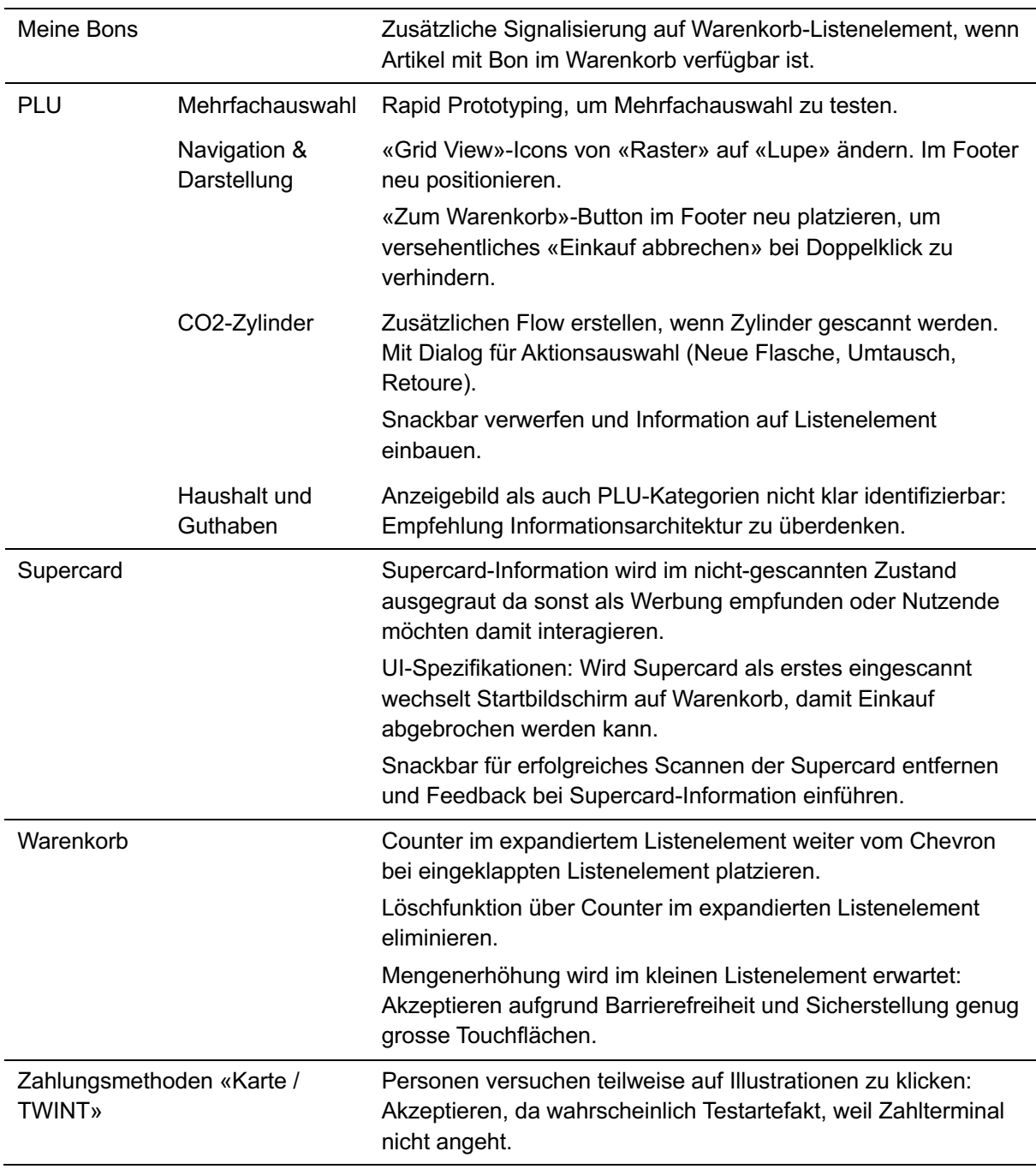

Tabelle 7: Massnahmen aus zweiten Usability Tests

Um die Eingabe von Mengen direkt über die PLU-Cards zu optimieren, entwickelt das Projektteam mehrere Lösungsansätze. Inspiriert sind diese durch zwei Interaktionsmuster, welche bei Ikea und coop.ch zum Einsatz kommen. Das Muster von Ikea wird im Folgenden als «Tap to add» und das von coop.ch als «Counter» bezeichnet.

Aufgrund von Unsicherheiten bezüglich der Effektivität der Muster entschied sich das Team, für beide Varianten jeweils einen Prototyp zu entwickeln und in einem A/B-Test zu evaluieren. Die vollständigen Prototypen von [«Tap to add»](https://www.figma.com/proto/pr8kRdufKngWa9QXzoIjzl/COOP-SCO-New-Design---Prototype-v2.1-PLU-Add-on-tap?page-id=173%3A4652&type=design&node-id=1153-26064&viewport=383%2C-12994%2C0.29&t=TUBJvAHgYgic9yOG-1&scaling=scale-down&starting-point-node-id=1153%3A26064&show-proto-sidebar=1&mode=design) und [«Counter»](https://www.figma.com/proto/ltN070o5PW1DrwTszP1jk3/COOP-SCO-New-Design---Prototype-v2.1-PLU-w%2F-Counter?page-id=173%3A4652&type=design&node-id=1153-26064&viewport=628%2C-6827%2C0.15&t=1NzToWFl0m22Uugo-1&scaling=scale-down&starting-point-node-id=1153%3A26064&show-proto-sidebar=1&mode=design) ist zur Betrachtung und Interaktion in Figma verfügbar (siehe Abschnitt [18.](#page-150-0) Rohdaten auf S. [144\)](#page-150-0).

#### **Pattern «Tap to add»**

- 1. Im Pattern vom «Tap to add» können Nutzende auf die ganze PLU-Card tippen, um den entsprechenden PLU-Artikel hinzuzufügen. Um die Menge zu erhöhen, müssen Nutzende wiederholt auf die PLU-Card tappen. Damit Nutzende ein Feedback bekommen, ändert die PLU-Card kurzzeitig in eine Animation mit einem Häkchen-Icon und wechselt wieder zurück in den Ursprungszustand. Das Warenkorb-Icon wird als Primary Button dargestellt, hat aber keine Funktion.
- 2. Der «Zum Warenkorb»-Button bleibt immer als Primary Button bestehen und befindet sich auf der rechten Seite des Footers.
- 3. In der PLU-Navigation werden die Badges der angewählten Menge entfernt.
- 4. Im Warenkorb wird ein Badge für die Anzahl gesamter Artikel im Warenkorb hinzugefügt.

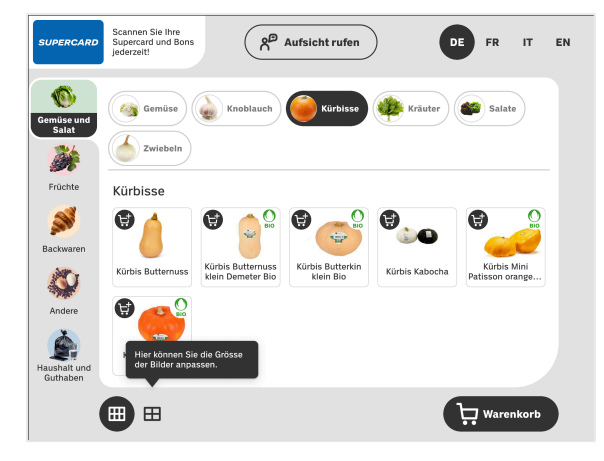

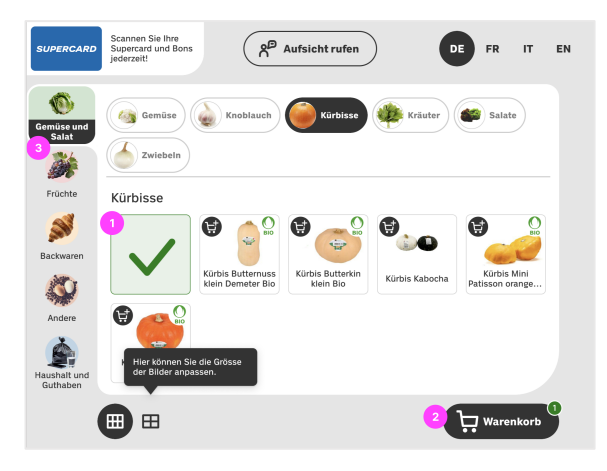

Abbildung 30: Pattern «Tap to add» vor Tap auf PLU-Cards

Abbildung 31: Pattern «Tap to add» Animation nach Tap auf PLU-Cards

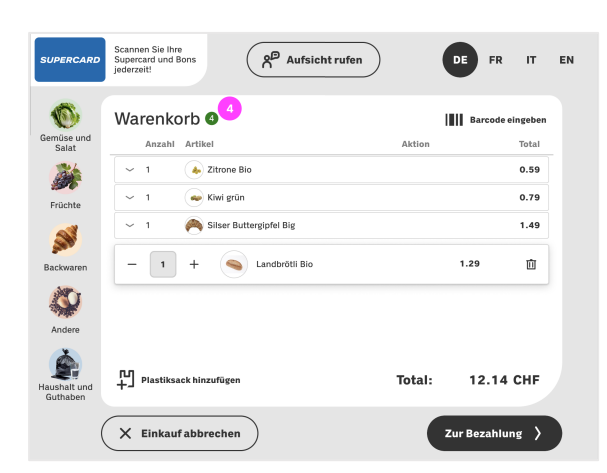

Abbildung 32: Pattern «Tap to add» Warenkorb

#### **Pattern «Counter»**

- 1. Initial ist auf der PLU-Card ein Warenkorb-Icon zu sehen
- 2. Nach Antippen der PLU-Card, ändert sich das Icon zu einem Häkchen. Das Bild wird kleiner und die PLU-Card erhält einen Counter zur Mengenanpassung. Dieser Counter bleibt stehen, auch wenn man wieder zurück zum Warenkorb und erneut in das PLU-Menü wechselt.
- 3. Die Badges bleiben unverändert und zeigen die ausgewählte Menge pro Kategorie.
- 4. Der «Zum Warenkorb»-Button im Footer ist mittig und wechselt, wie in der vorherigen Version von Secondary auf Primary, sobald ein Artikel ausgewählt wurde.

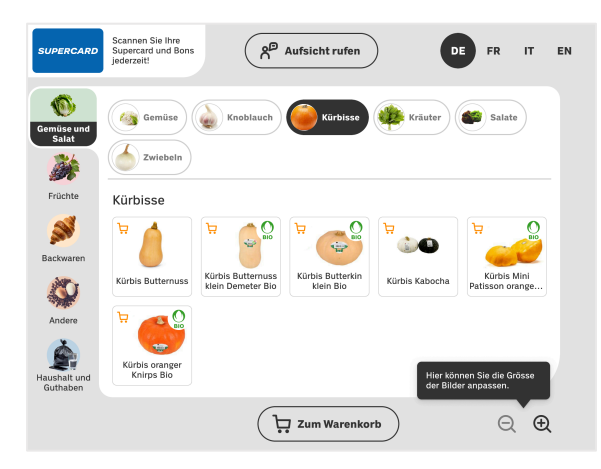

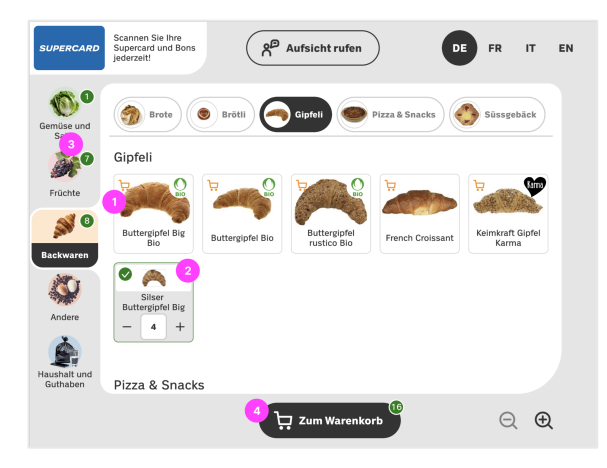

Abbildung 33: Pattern «Counter» vor Tap auf PLU-Card

Abbildung 34: Pattern «Counter» nach Auswahl mehrerer PLU-Cards

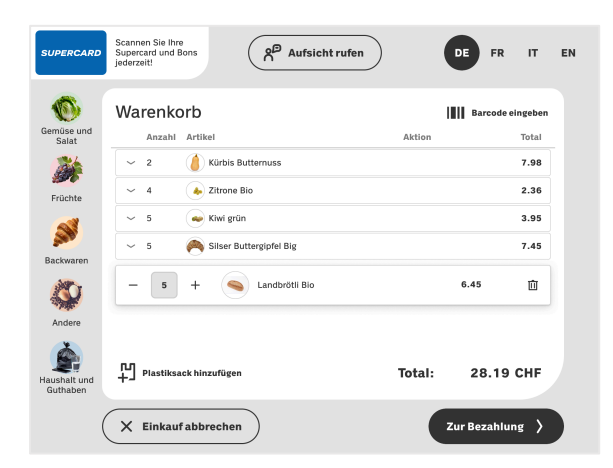

Abbildung 35: Pattern «Counter» Warenkorb

### **7.6.2 Planung**

Im Rahmen des Rapid Prototyping-Ansatzes wird eine vereinfachte Planung für das A/B-Testing der beiden Konzepte durchgeführt. Diese werden einander gegenübergestellt, um direktes Feedback zur bevorzugten Methode zu erhalten. Die Testreihe findet in einem informellen Rahmen statt, indem Prototypen mit Freunden und Familienmitgliedern getestet werden, um erste qualitative Eindrücke und Reaktionen auf die unterschiedlichen Interaktionsmuster zu
sammeln. Dieser Ansatz ermöglicht es dem Projektteam, wertvolles Feedback zu erhalten, welches für eine schnelle Iteration und Optimierung der Prototypen unerlässlich ist.

## **7.6.3 Durchführung**

Die Durchführung des Usability Tests wird individuell in einer persönlichen Umgebung vorgenommen. Es werden 5 Usability Tests durchgeführt. Die bevorzugte Plattform für den Test ist ein touchfähiger Bildschirm, um die Interaktion mit den Prototypen möglichst authentisch zu gestalten. In Situationen, in denen ein solcher Bildschirm nicht verfügbar ist, wird alternativ ein Laptop verwendet. Hier tippt die Testperson direkt auf den Bildschirm, um ihre Auswahl zu treffen, während die moderierende Person die entsprechenden Aktionen über Mausklick umsetzt.

Beide Prototypen werden so konfiguriert, dass sie im PLU-Menü bei der Kategorie «Gemüse und Salate» starten. Um zu beobachten, wie die Testpersonen mehrere solcher PLU-spezifischen Artikel erfassen, entwickelt das Team eine entsprechende Aufgabenstellung. Die Testpersonen werden gebeten, folgende Artikel zu erfassen:

- 2x Kürbis Butternuss
- 3x Kiwi grün
- 2x Zitrone Bio
- 3x Landbrötli Bio
- 5x Silser Buttergipfel Big

Diese Testkonfiguration zielt darauf ab, isoliert die Effizienz als auch die Intuition der Mengeneingabe innerhalb des PLU-Menüs zu evaluieren. Es ermöglicht ein schnelles Feedback über die Benutzerfreundlichkeit der beiden Prototypen.

## **7.6.4 Resultate**

Die Ergebnisse der Usability Tests zeigen, dass die Handhabung der Mengenanpassung im «Counter»-Konzept von den Testpersonen als intuitiver wahrgenommen wird. Allerdings wird auch deutlich, dass dieses Konzept eine präzisere Interaktion erfordert, um die gewünschten Eingaben zu tätigen. Im Vergleich lässt das «Tap to add»-Konzept nur eine limitierte Einstellung der Artikelmenge zu.

Die Platzierung des «Zum Warenkorb»-Buttons auf der rechten Seite wird als logisch und konsistent mit den Nutzungsgewohnheiten empfunden.

Was die Badges auf dem Warenkorb-Button und im «Warenkorb»-Bildschirm betrifft, so spalteten sich die Meinungen: Einige Nutzende sehen Badges als eine ansprechende Ergänzung, während andere sie als irrelevant für die Funktion einstuften. Diese Einsichten sind entscheidend für die weitere Feinabstimmung der Nutzeroberfläche und tragen dazu bei, ein Gleichgewicht zwischen Ästhetik und Funktionalität zu finden. Nachfolgend werden die Resultate aus dem A/B-Tests gegenübergestellt:

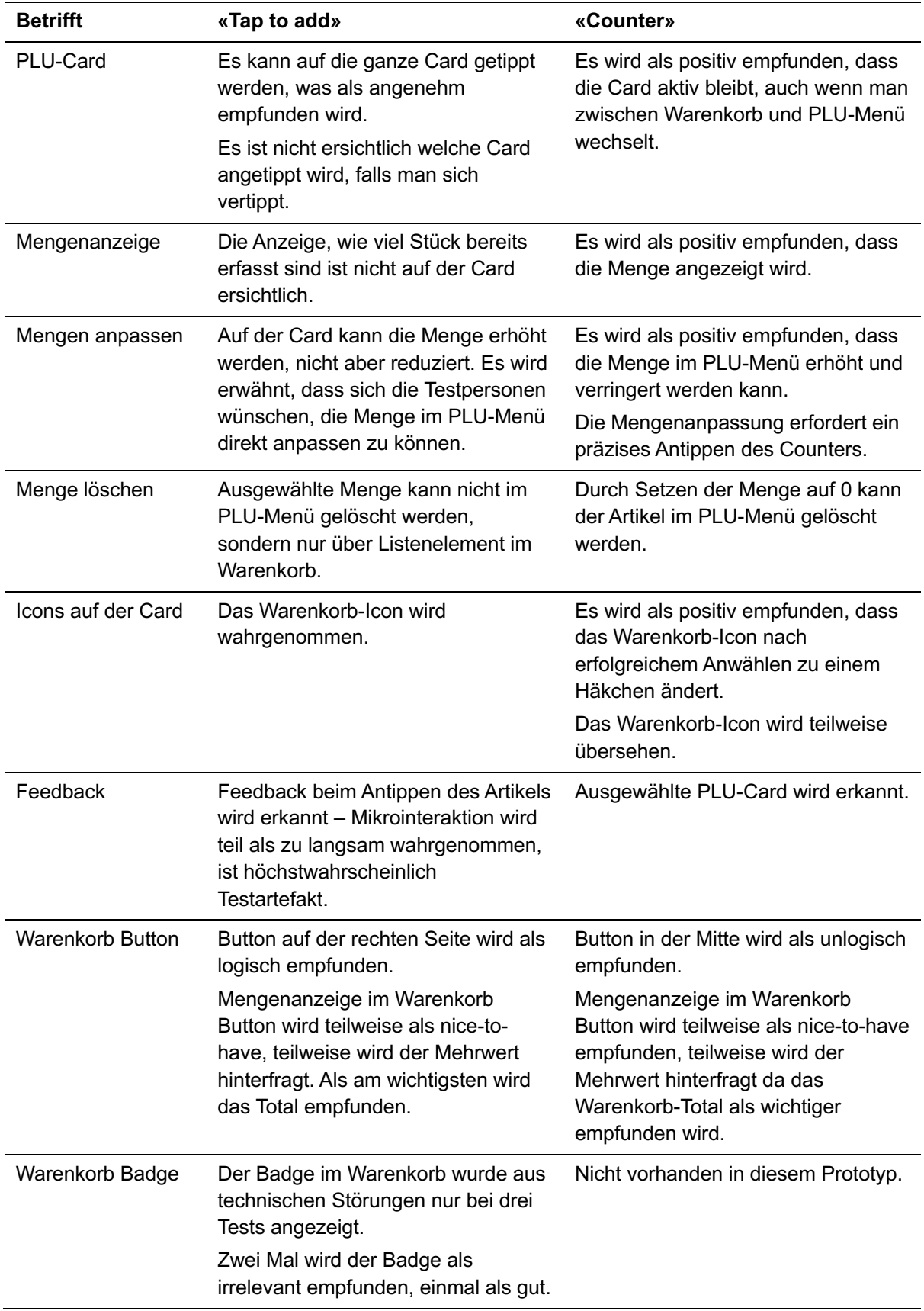

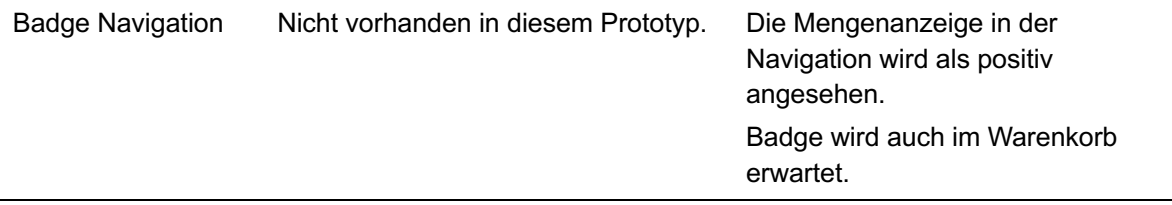

<span id="page-74-3"></span>Tabelle 8: Resultate aus A/B Test Prototyp 3

# **7.7 Finales Designkonzept**

Das finale Design ist das direkte Ergebnis der vorrangingen Iterationsprozesse. Es berücksichtigt die Erkenntnisse aus dem A/B-Testing sowie Massnahmen aus der zweiten Runde der Usability Tests. Das Ergebnis ist ein revidiertes SCO-System, das nicht nur in seiner Funktionalität optimiert ist, sondern auch eine gesteigerte intuitive Benutzererfahrung ermöglicht. Im nachfolgenden Abschnitt werden die Kernelemente des finalen Designs vorgestellt. Der vollständige Prototyp ist zur Betrachtung und Interaktion in [Figma](https://www.figma.com/proto/ydZtPSGy5Uzy1R197SbtD9/COOP-SCO-New-Design---Prototype-v3.0-(final)?page-id=173%3A4652&type=design&node-id=535-8304&viewport=1166%2C-19801%2C0.43&t=YU6hlwLsNd0Q24YF-1&scaling=scale-down&starting-point-node-id=535%3A8304&show-proto-sidebar=1&mode=design) verfügbar (siehe Abschnitt [18.](#page-150-0) Rohdaten auf S. [144\)](#page-150-0).

## **Header**

Um eine konsistentere und harmonischere Benutzeroberfläche zu schaffen, wird das Button-Konzept nochmals überarbeitet. Secondary Buttons werden mit einer weissen Hintergrundfarbe ausgestattet, während alle Schaltflächen auf dieser Hierarchiestufe – inklusive der Supercard-Anzeige - nun über einen einheitlichen grauen Umriss indiziert werden. Diese Anpassung dient nicht nur der ästhetischen Verbesserung, sondern erleichtert auch die visuelle Unterscheidung von Schaltflächen dieser Hierarchiestufe gegenüber allen anderen Elementen.

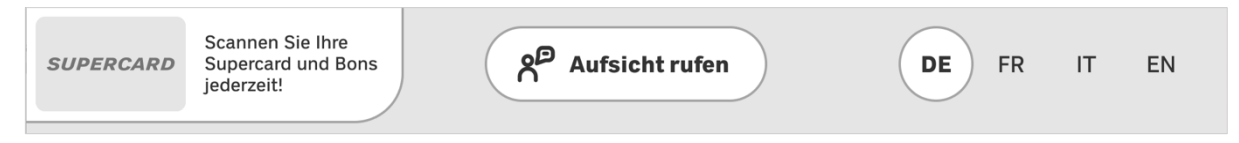

#### <span id="page-74-0"></span>Abbildung 36: Finales Designkonzept: Header

## **Aufsicht rufen**

Die ursprünglich orange Umrisslinie des «Aufsicht rufen»-Buttons ist nicht barrierefrei aufgrund unzureichenden Kontrastes gemäss WCAG «AA» Standard. Um die Zugänglichkeit zu verbessern, wird dieser Button so überarbeitet, dass der *aktive* Zustand nun deutlich vom *inaktiven* Zustand unterschieden werden kann. Diese Änderung trägt dazu bei, dass der Button für alle Nutzenden, unabhängig von ihren visuellen Fähigkeiten, klar und einfach zu identifizieren ist. Zudem reflektiert der Button nun ebenfalls das rote Lichtsignal der SCO-Hardware, welches beim Auslösen des Rufs aktiviert wird.

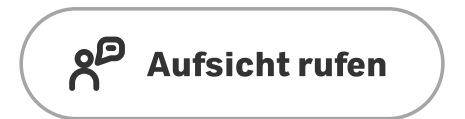

<span id="page-74-1"></span>Abbildung 37: Finales Designkonzept: «Aufsicht rufen»-Button *inaktiv*

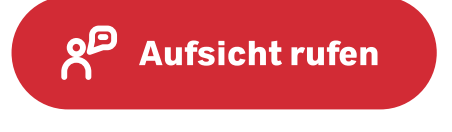

<span id="page-74-2"></span>Abbildung 38: Finales Designkonzept: «Aufsicht rufen»-Button *aktiv*

## **Supercard-Anzeige**

Um die Aufmerksamkeit der Supercard-Nutzenden nach dem Scannen ihrer Supercard gezielt auf die Supercard-Anzeige zu lenken, wird eine Unterscheidung zwischen dem *aktiven* und *inaktiven* Status designt. Die Snackbar-Benachrichtigung, welche unten mittig nach dem Scan erscheint, wird verworfen, da Nutzende durch diese vom wichtigen Kontext abgelenkt werden. Stattdessen ändert sich nun die Farbe der Anzeige nach dem erfolgreichen Scan kurzfristig auf eine grüne Fläche mit grünem Haken gemäss des Alert-Konzepts. Diese Änderungen bieten einen intuitiven und unmittelbaren Hinweis auf den erfolgreichen Scan der Supercard und lenken die Aufmerksamkeit auf die Supercard-Anzeige und relevanten Informationen.

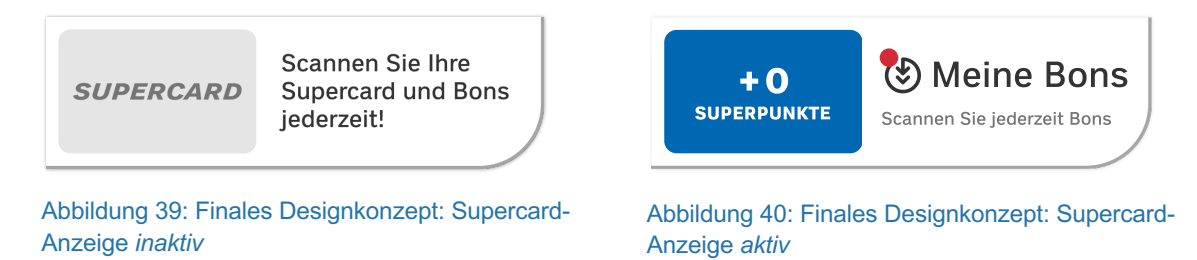

#### <span id="page-75-1"></span><span id="page-75-0"></span>**Meine Bons**

Um Supercard-Nutzende auf Bons von gescannten Artikeln aufmerksam zu machen, wird das Listenelement im Warenkorb mit einem Bon-Icon ergänzt. Diese visuelle Anzeige macht es sofort ersichtlich, dass Vergünstigungen beansprucht werden können. Nutzende werden somit angeregt, ihre Ersparnisse während des Einkaufsprozesses aktiv zu nutzen.

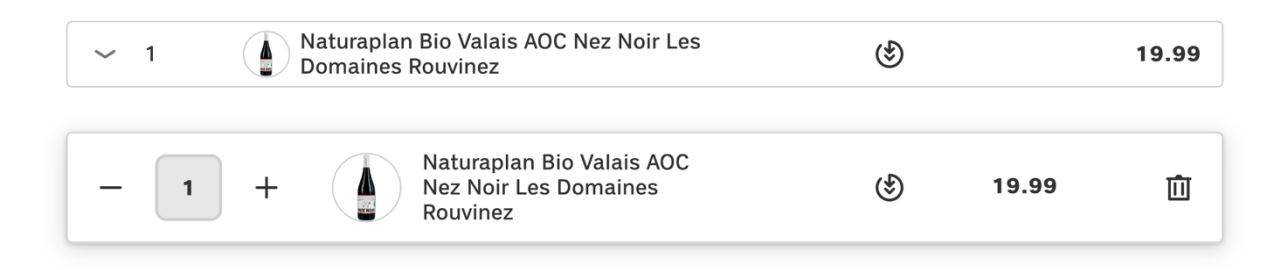

#### <span id="page-75-2"></span>Abbildung 41: Finales Designkonzept: Artikel mit verfügbarem Bon

Das «Meine Bons»-Menü blieb seit der zweiten Iteration unverändert. Supercard-Nutzende erkennen das «Bon»-Konzept aus der Supercard-App und verstehen, wie Bons auch während des Checkouts *aktiviert* oder *deaktiviert* werden können. Generell verstärkt sich die Annahme, dass das «Meine Bons»-Konzept möglicherweise neu überdacht werden könnte, um Synergien mit der Supercard-App besser zu nutzen.

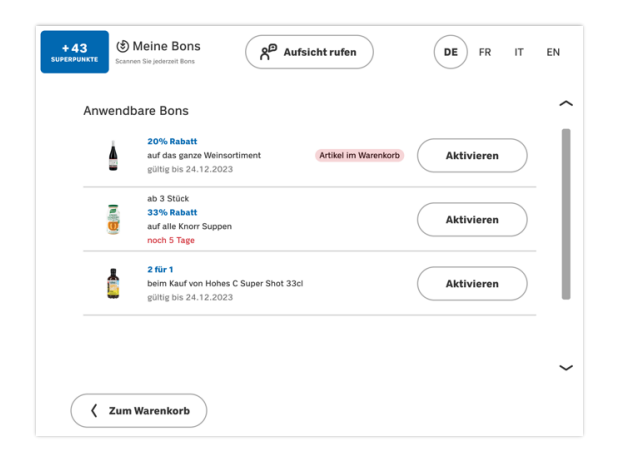

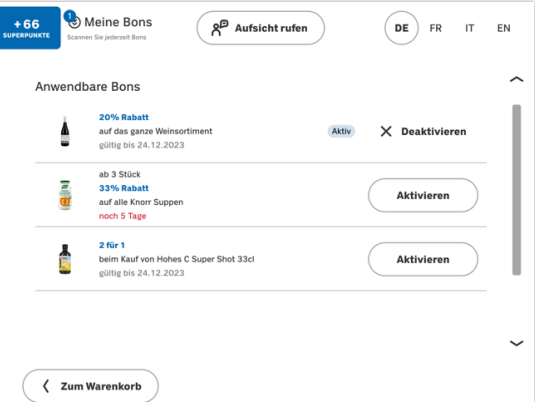

<span id="page-76-0"></span>Abbildung 42: Finales Designkonzept: Meine Bons mit *inaktiven* Bons

<span id="page-76-1"></span>Abbildung 43: Finales Designkonzept: Meine Bons mit *aktiviertem* Bon

## **Sprachauswahl**

Die Buttons für die Sprachauswahl werden zu Secondary Buttons geändert, um die Bedeutungshierarchie innerhalb des Interfaces zu verdeutlichen. Um eine bessere Unterscheidbarkeit der ausgewählten und nichtausgewählten Sprachen zu ermöglichen, wird die Schriftstärke der ausgewählten Sprache auf «**bold**», die nicht ausgewählten Sprachen auf «regular» gesetzt.

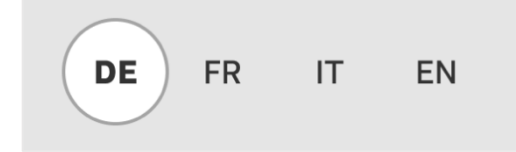

Abbildung 44: Finales Designkonzept: Sprachauswahl

#### <span id="page-76-2"></span>**Warenkorb**

Um unbeabsichtigtes Löschen von Artikeln zu verhindern, wird das Verhalten des Counters angepasst: Der «Minus»-Button wird nun deaktiviert, sobald die Menge auf «1» steht. Somit wird vermieden, dass Nutzende durch mehrmaliges Tippen auf das Chevron-Symbol einen Artikel versehentlich entfernen. Weiterhin wird der Plastiksack-Button entfernt, da aus den Usability Tests ersichtlich ist, dass Plastiksäcke gescannt werden und keinerlei Probleme mit dem Scan nach Befüllen des Sacks entstehen. Der Button für die Strichcode-Eingabe rückt an dessen Stelle, um besser dem mentalen Modell der Nutzenden zu entsprechen, dass ein Artikel unten hinzugefügt wird und die Bedienung intuitiver zu gestalten.

| $+66$<br><b>SUPERPUNKTE</b>  | (5) Meine Bons<br>هو<br>Aufsicht rufen<br>Scannen Sie jederzeit Bons     |         | FR.<br>IT<br>DE           | EN |
|------------------------------|--------------------------------------------------------------------------|---------|---------------------------|----|
| $\overline{2}$<br>Gemüse und | Warenkorb                                                                |         |                           |    |
| Salat                        | Anzahl Artikel                                                           | Aktion  | Total                     |    |
|                              | Kambly Bretzeli 115g<br>$\mathbf{1}$<br>$\checkmark$<br><b>OCAL</b>      | $-1.00$ | 3,59<br>2.59              |    |
| Früchte                      | Naturaplan Bio Valais AOC<br>Nez Noir Les Domaines<br>÷<br>1<br>Rouvinez | (ষ্ঠ)   | 19.99<br>血                |    |
| 7.                           |                                                                          |         |                           |    |
| <b>Backwaren</b>             | Kürbis Butternuss<br>$\overline{c}$<br>$\check{ }$                       |         | 7.98                      |    |
|                              | Zitrone Bio<br>3                                                         |         | 1.77                      |    |
|                              | Kiwi grün<br>3                                                           |         | 2.37                      |    |
| Andere                       | 3<br>Silser Buttergipfel Big                                             |         | 4.47                      |    |
| ิร                           | Concertaint Mark                                                         |         | $-10$                     |    |
| Haushalt und<br>Guthaben     | Sie sparen<br><b>III</b> Strichcode eingeben<br>1 CHF                    | Total:  | 33.81 CHF                 |    |
|                              | <b>Einkauf abbrechen</b><br>$\times$                                     |         | <b>Zur Bezahlung</b><br>∍ |    |

<span id="page-77-0"></span>Abbildung 45: Finales Designkonzept: Warenkorb

## **PLU-Menü – Subkategorien**

Im PLU-Menü wird das Verhalten der Subkategorie-Chips für eine effizientere Nutzung des Bildschirmraums optimiert. Beim Scrollen nach unten im Menü kollabieren sie automatisch, wodurch mehr Platz für die Anzeige der Produktliste geschaffen wird. Sobald Nutzende wieder nach oben scrollen, expandieren die Filterchips erneut. Diese dynamische Anpassung verbessert die Übersichtlichkeit und erleichtert die Navigation durch das Menü, indem sie den verfügbaren Raum maximiert und gleichzeitig einen schnellen Zugriff ermöglicht.

| <b>SUPERCARD</b>           | Scannen Sie Ihre<br>χP<br>Aufsicht rufen<br>DE<br><b>FR</b><br>IT<br>Supercard und Bons<br>jederzeit!                     | EN |  |  |  |  |
|----------------------------|----------------------------------------------------------------------------------------------------|----|--|--|--|--|
| Gemüse und<br><b>Salat</b> | ᄉ<br>Gemüse<br>Kräuter<br>Salate<br>Knoblauch<br>Kürbisse<br>Zwiebeln                                                     |    |  |  |  |  |
| Früchte                    | Gemüse                                                                                                    |    |  |  |  |  |
| Backwaren                  | 뵤<br>A<br>ਢ<br>ਖ਼<br>ਢ                                                                                                    |    |  |  |  |  |
|                            | Broccoli Prix<br>Blumenkohl Prix<br>Gemüse-Mix<br>Artischocken Bio<br>Artischocken<br>Garantie<br>Tragtaschen<br>Garantie |    |  |  |  |  |

<span id="page-77-1"></span>Abbildung 46: Finales Designkonzept: PLU-Menü mit expandierten Chips

<span id="page-77-2"></span>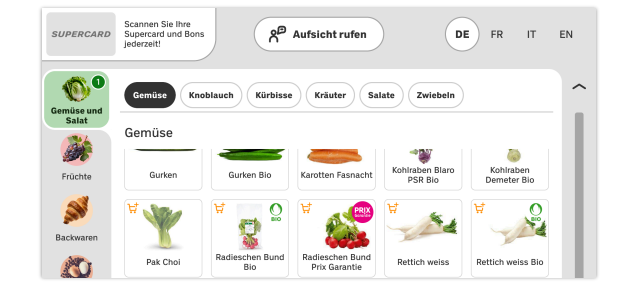

Abbildung 47: Finales Designkonzept: PLU-Menü nach Scroll mit kollabierten Chips

## **PLU-Menü – Bildergrösse anpassen**

Die ursprünglich gewählten Grid-Icons sind nicht verständlich und werden durch Lupen-Icons ersetzt. Sie kennzeichnen Vergrössern und Verkleinern der Produktbilder klarer. Nutzende die mit der Standardansicht Schwierigkeiten haben, profitieren von der vergrösserten Ansicht sowie grössere Touchfläche für Buttons für eine einfachere Bedienung.

| <b>SUPERCARD</b>             | Scannen Sie Ihre<br>χP<br>Aufsicht rufen<br>DE<br>FR<br>EN<br>IT<br>Supercard und Bons<br>iederzeit!                                                                                         | Scannen Sie Ihre<br>χP<br>Aufsicht rufen<br>DE<br>EN<br>Supercard und Bons<br>FR<br>IT<br><b>SUPERCARD</b><br>iederzeit!                                     |
|------------------------------|----------------------------------------------------------------------------------------------------|----------------------------------------------------------------------------------------------------|
| Gemüse und<br>Salat          | $\widehat{\phantom{m}}$<br>Knoblauch<br>Kürbisse<br>Salate<br>Zwiebeln<br>Gemüse<br>Kräuter<br>Kürbisse                                                                                      | $\bullet$<br>€<br>$\widehat{\phantom{m}}$<br>Knoblauch<br>Kürbisse<br>Kräuter<br>Salate<br>Zwiebeln<br>Gemüse<br>Gemüse und<br>Salat<br>Kürbisse             |
| Früchte                      | ੰਦ<br>ਖ਼<br>ਖ਼<br>ਖ਼<br>$\Omega$<br>ი<br>$\Omega$<br>◉<br><b>RIO</b><br>810<br><b>Rep</b><br>n<br>$\Rightarrow$<br>Kürbis Butternuss<br>Kürbis Butterkin<br>Kürbis Mini<br>Kürbis Butternuss | A,<br>Ø<br>ਖ਼<br>$\mathbf 0$<br>U<br>Früchte<br><b>BIO</b><br><b>BIO</b><br>تعاشات<br>÷<br><b>Barnet</b><br>S<br>$\mathbf{L}$                                |
| S<br>Backwaren               | Kürbis Kabocha<br>$\div$<br>$\overline{1}$<br>$\qquad \qquad -$<br>klein Demeter Bio<br>klein Bio<br>Patisson orange<br>ਢ<br>w<br><b>BIO</b><br>$\blacksquare$                               | Kürbis Butternuss<br>Backwaren<br>Kürbis Butternuss<br>Kürbis Butterkin klein<br>$+$<br>$\mathbf{1}$<br>$\overline{\phantom{0}}$<br>klein Demeter Bio<br>Bio |
| Andere<br>يع<br>Haushalt und | Kürbis oranger<br>Knirps Bio<br>Kräuter<br>$\checkmark$                                                                                                    | Andere<br>Ħ<br>ਖ਼<br>ਖ਼<br>$\mathbf C$<br><b>BIO</b><br><b>BIO</b><br>e.<br><b>COMPA</b><br>Haushalt und<br>. .<br>$\check{ }$                               |
| Guthaben                     | $^{\circledR}$<br>Warenkorb<br>$(-)$                                                                                                    | Guthaben<br><b>STEP</b><br>Q<br>$^{\circ}$<br>$\overline{\mathbf{u}}$ Warenkorb                                                                              |

<span id="page-78-0"></span>Abbildung 48: Finales Designkonzept: PLU-Menü mit kleinen PLU-Cards

<span id="page-78-1"></span>Abbildung 49: Finales Designkonzept: PLU-Menü mit grossen PLU-Cards

## **PLU-Menü – Badges**

Die Badges bei den PLU-Kategorien visualisieren die Menge der darin ausgewählten PLU-Artikel. Diese Anzeige ist nicht nur während des Navigierens im PLU-Menü sichtbar, sondern auch beim Wechsel in den Warenkorb. Somit ist gewährleistet, dass Nutzende jederzeit den Überblick über erfasste Artikel aus diesem Menü behalten.

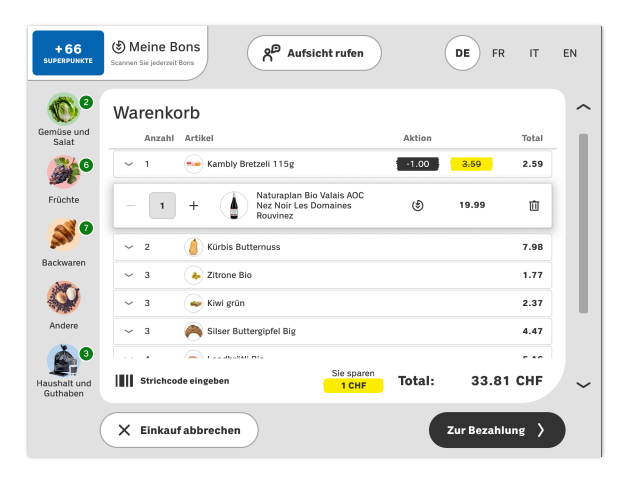

Abbildung 50: Finales Designkonzept: PLU-Menü mit Badges

## <span id="page-78-2"></span>**PLU-Menü – «Deine Top Produkte»-Subkategorie**

Um die Einkaufserfahrung für Supercard-Nutzende noch personalisierter zu gestalten, wird das PLU-Menü um eine Funktion erweitert: Für jede PLU-Kategorie wird die personalisierte Subkategorie «Deine Top Produkte» angezeigt, welche die am häufigsten gekaufte Produkte des entsprechenden Nutzenden auflistet. Dies ermöglicht es Supercard-Nutzenden, ihre bevorzugten Artikel effizienter zu finden.

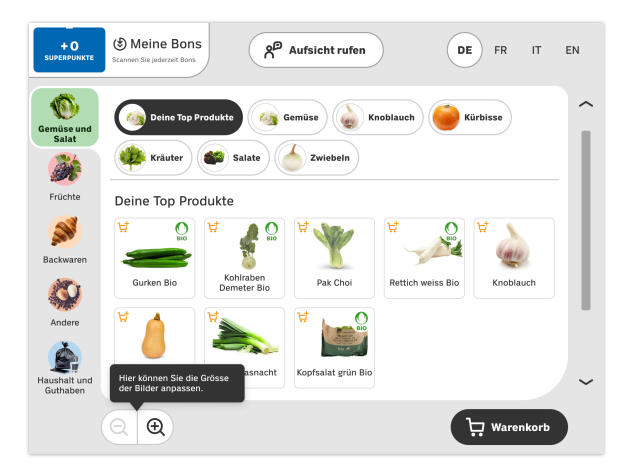

Abbildung 51 Finales Designkonzept: PLU-Menü für Supercard-Nutzende

## <span id="page-79-0"></span>**PLU-Menü – «Haushalt und Guthaben»-Kategorie**

Die visuelle Gestaltung des PLU-Menüs für die Kategorie «Haushalt und Guthaben» stellt durch die gesamte Design Refinement Phase eine Herausforderung dar. Da diese Probleme eng mit der allgemeinen Informationsarchitektur des PLU-Menüs verknüpft sind, ist es nicht möglich, abschliessende Usability Tests durchzuführen. Coop steht somit vor der Aufgabe, diese Aspekte weiter zu analysieren und anzupassen, um eine intuitive Nutzerführung zu gewährleisten.

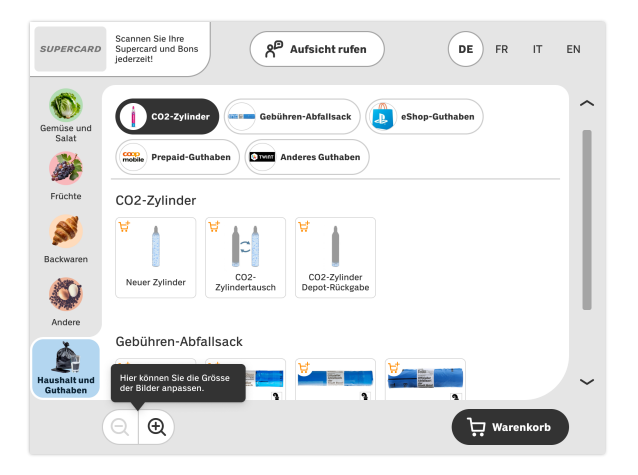

Abbildung 52 Finales Designkonzept: «Haushalt und Guthaben» PLU-Menü

#### <span id="page-79-1"></span>**Snackbars für PLU-Artikel**

Die Beobachtungen und Auswertung des Eyetracking aus den Usability Tests zeigen, dass Snackbars generell häufig übersehen werden oder zu kurz eingeblendet sind. So auch die Informationen rund um erfasste PLU-Artikel, wie CO2-Zylinder, gebührenpflichtige Abfallsäcke oder dem Warenkorb hinzugefügte Artikel. Das neue Auswahlkonzept innerhalb des PLU-Menüs macht die entsprechende Snackbar für das Hinzufügen zum Warenkorb unnötig. Spezialartikel-bezogene Informationen werden zur effektiveren Kommunikation in das entsprechende Listenelement integriert. Dies stellt sicher, dass die Information stets sichtbar ist und von den Nutzenden beim Überprüfen ihrer Artikel leichter wahrgenommen werden kann.

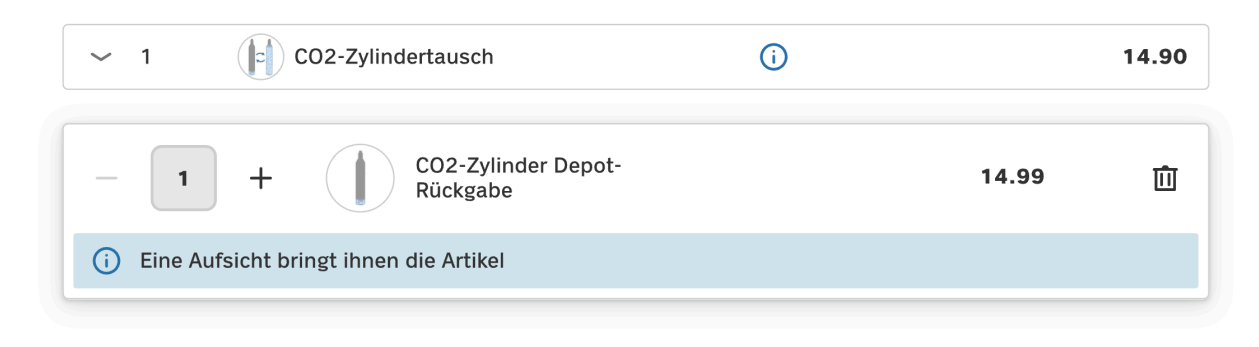

<span id="page-80-0"></span>Abbildung 53: Finales Designkonzept: Information CO2-Zylinder und gebührenpflichtige Abfallsäcke

## **«CO2-Zylinder»-Dialog**

Die Option CO2-Zylinder an der SCO-Kasse zu beziehen, respektive umzutauschen oder zu retournieren, ist ein Lösungsvorschlag aus der Nutzerforschung. Die Tests decken jedoch ein potenzielles Problem auf. Wird ein CO2-Zylinder gescannt, kann das System nicht unterscheiden, ob es sich um einen neuen oder bereits geleerten CO2-Zylinder handelt. Kombiniert mit der Beobachtung, dass Nutzende dazu tendieren, die CO2-Zylinder zu scannen, statt die Auswahl über das PLU-Menü zu treffen, führt zur Entwicklung eines Dialogs. Dieser Dialog erscheint nach dem Scan und leitet Nutzende an, die gewünschte Aktion auszuführen.

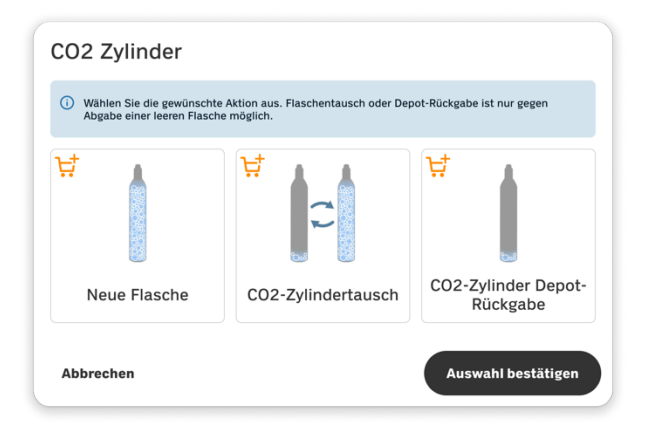

<span id="page-80-1"></span>Abbildung 54: Finales Designkonzept: CO2-Zylinder Dialog

#### **«Joghurt»-Dialog**

Je nach Joghurtsorte weiss das System beim Scan nicht automatisch, ob die Kundschaft das verbundene Doppelpack oder abgetrennt einzelnen Joghurt kaufen möchte. Da dies im heutigen SCO-System bereits so vorgesehen ist, wird das Konzept des «CO2-Zylinder»-Dialogs wiederverwendet, um dies zu berücksichtigen. Nutzende spezifizieren hier, ob es sich um ein Einzelprodukt oder ein Doppelpack handelt.

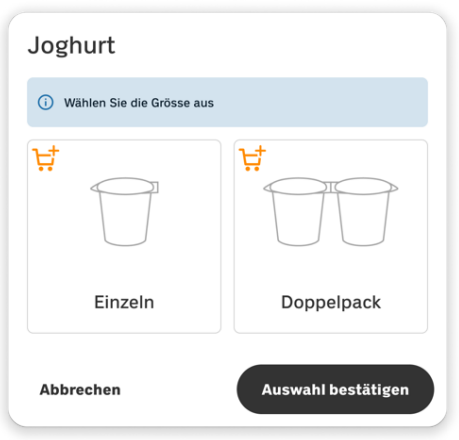

<span id="page-81-0"></span>Abbildung 55: Finales Designkonzept: Joghurt Dialog

## **Alterskontrolle**

Der Dialog zur Alterskontrolle wird um den «Weiter einkaufen»-Button ergänzt, der Nutzenden die Möglichkeit gibt, zum Warenkorb zurückzukehren. Diese Anpassung gestattet es den Nutzenden, weitere Artikel hinzuzufügen, bevor die Altersüberprüfung finalisiert wird. Zudem werden Hilfstexte und Button-Beschriftungen für die Alterskontrolle präzisiert, um den Nutzenden klare und verständliche Anweisungen für die Durchführung der Selbstkontrolle zu geben.

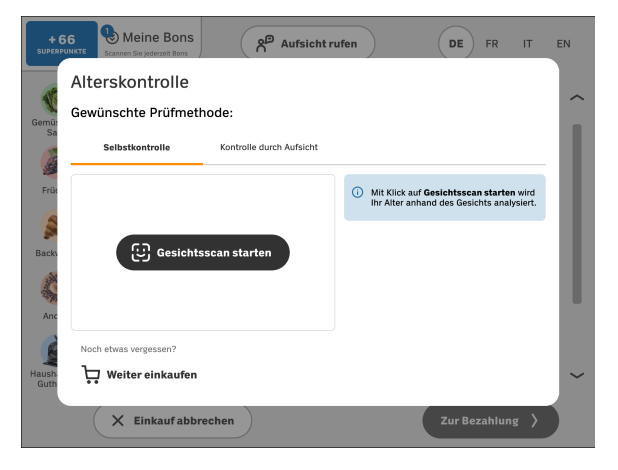

Abbildung 56: Finales Designkonzept: Alterskontrolle-Dialog

## <span id="page-81-1"></span>**Checkout**

Info-Alerts werden überarbeitet, um die Aufmerksamkeit und das Verständnis der Nutzenden für die Informationen zu den Zahlungsoptionen zu verbessern. Statt eines längeren Texts erscheint nun ein prägnantes Label neben einem Info-Icon. Bei Berührung des Info-Icons öffnet sich ein Dialog, welches erklärt, wie die jeweilige Zahlungsmethode verwendet werden kann. Dieser Ansatz zielt darauf ab, die Nutzerfreundlichkeit durch klare und leicht zugängliche Anleitungen zu steigern.

Ausserdem wird der Abstand zwischen den Buttons für Zahlungsmethoden erhöht, damit sie einfacher getroffen werden können. Die bisher verwendeten Checkboxen für den Druck des Belegs oder der Sammelmarken werden visuell den Buttons in Form von Chips angeglichen.

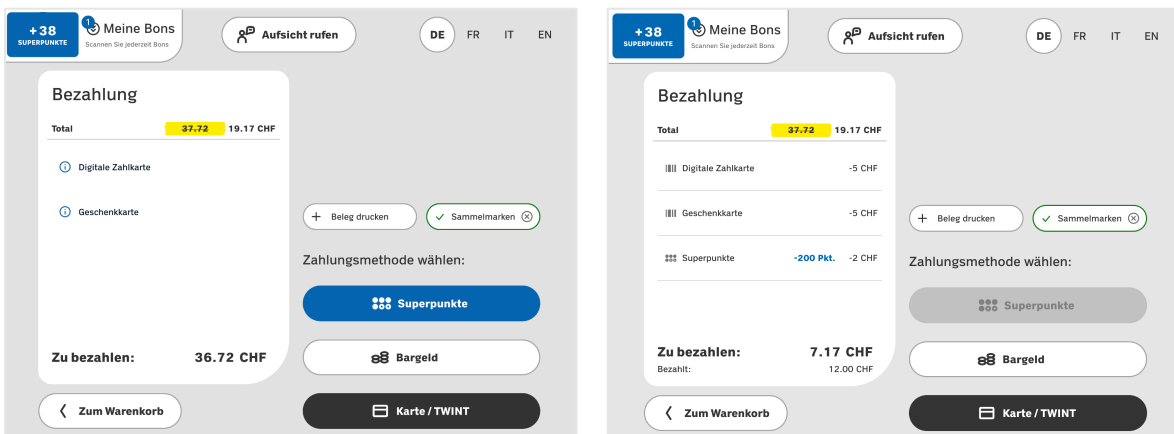

<span id="page-82-0"></span>Abbildung 57: Finales Designkonzept: Initialer «Checkout»-Bildschirm Supercard-Nutzende

<span id="page-82-1"></span>Abbildung 58: Finales Designkonzept: «Checkout»- Bildschirm mit eingelösten Guthaben aus Digitaler Zahlkarte, Geschenkkarte und Superpunkten

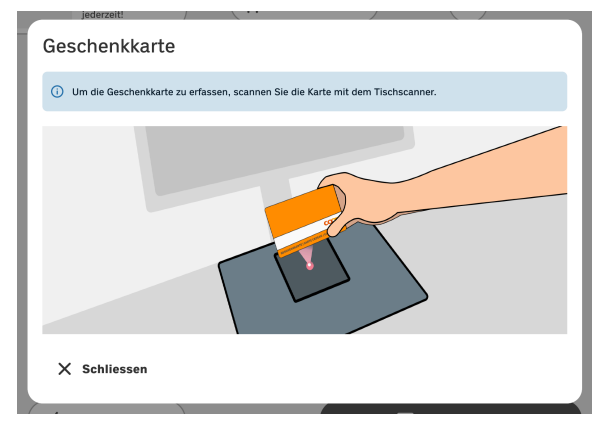

<span id="page-82-2"></span>Abbildung 59: Finales Designkonzept: «Geschenkkarte»-Dialog

<span id="page-82-3"></span>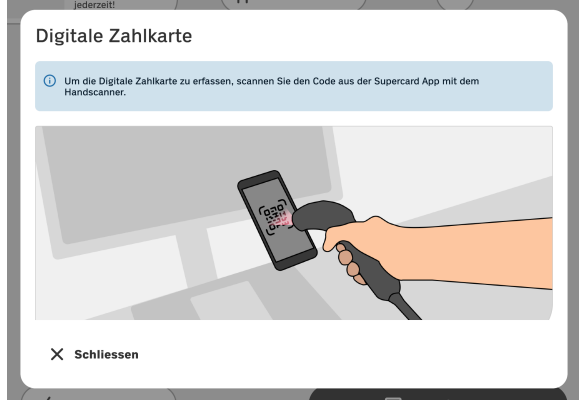

Abbildung 60: Finales Designkonzept: «Digitale Zahlkarte»-Dialog

## **Abschied**

Alle Bildschirme sollten visuell zueinander passen. Dennoch soll der erfolgreiche Abschluss des Einkaufs klar ersichtlich sein. Der ursprünglich dunkle Abschiedsbildschirm ist gut geeignet, um diesen Schnitt zu ermöglich, wird jedoch u.U. als inaktives Kassensystem interpretiert. Beidem wird entgegengewirkt, wenn auf ein helles Design umgestellt wird, wobei funktionale Elemente möglichst reduziert sind. Die Supercard-Anzeige wird entfernt, da ihre Präsenz in dieser letzten Phase des Einkaufsvorgangs als nicht notwendig erachtet wird. Diese Entscheidung trägt dazu bei, den Bildschirm zu vereinfachen und den Fokus auf die wesentlichen Elemente des Abschieds zu lenken. Der Bildschirm ist im Gegensatz zur vorher weiss, sekundär-interaktive Elemente grau. Diese Änderung sorgt für eine konsistente und freundliche Benutzererfahrung von Beginn bis Ende des Einkaufsprozesses.

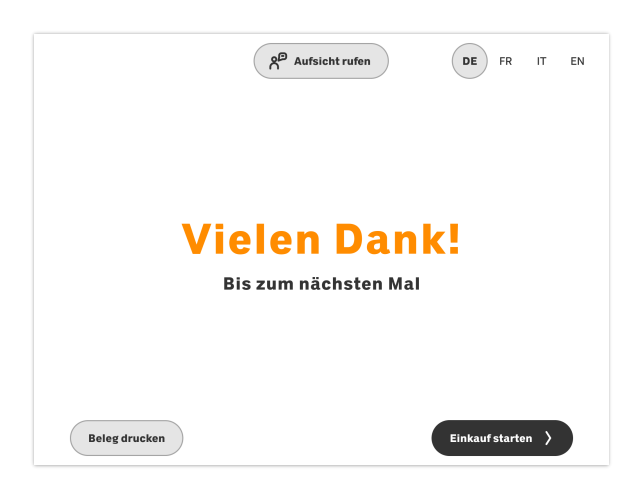

Abbildung 61: Finales Designkonzept: Abschiedsbildschirm

#### <span id="page-83-0"></span>**Geschlossen**

Das Konzept des dunklen Designs (Dark Mode), welches bisher für den Abschiedsbildschirm verwendet wird, findet nun für den «Geschlossen»-Bildschirm Anwendung, da Nutzende den dunklen Bildschirm intuitiv mit Inaktivität eines Geräts assoziieren. Diese Anpassung trägt dazu bei, auf einen Blick zu vermitteln, dass die SCO-Kasse ausser Betrieb ist, ohne dass dies explizit gelesen werden muss.

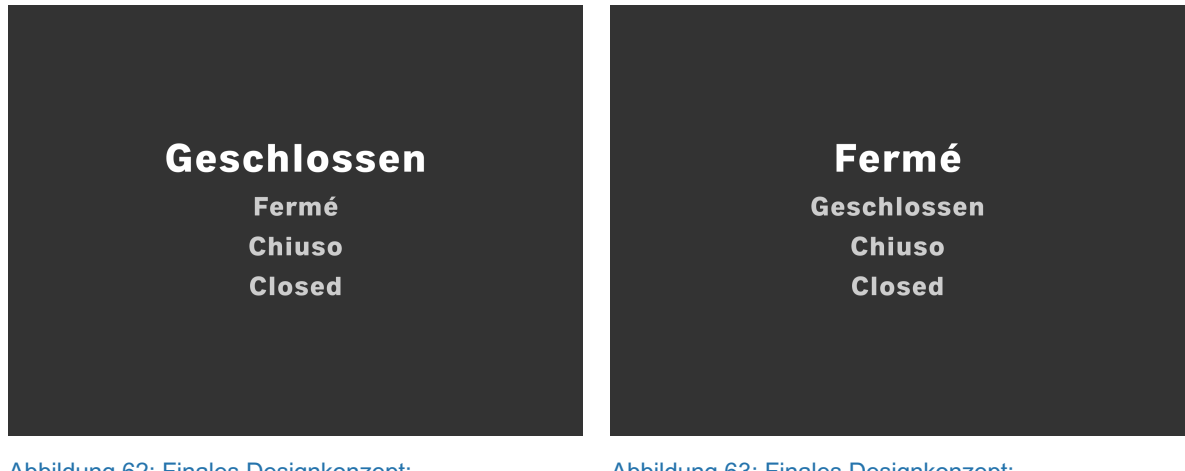

Abbildung 62: Finales Designkonzept: «Geschlossen»-Bildschirm Deutsch

<span id="page-83-2"></span>Abbildung 63: Finales Designkonzept: «Geschlossen»-Bildschirm Französisch

## <span id="page-83-1"></span>**Allgemein**

Bei der Überprüfung der Designs auf den tatsächlichen SCO-Geräten kann festgestellt werden, dass die Bildschirme einen geringeren Kontrast aufweisen als auf den privaten Geräten, welche für das Erstellen der Designs verwendet werden. Um die Lesbarkeit und visuelle Klarheit zu verbessern, werden die Farbsättigungswerte der Alerts und PLU-Kategorien erhöht, um die Sichtbarkeit der Elemente zu gewährleisten.

# **7.8 Fazit Design Refinement**

Die Phase des Design Refinements veranschaulicht den komplexen Prozess der Gestaltung eines nutzerzentrierten Interfaces für die SCO-Systeme. Der Prozess ist besonders herausfordernd, da keine expliziten visuellen Richtlinien von Coop für das SCO-UI vorliegen. Das Team steht somit vor der Aufgabe, ein Design zu entwickeln, das nicht nur funktional und benutzerfreundlich ist, sondern auch die Markenidentität von Coop widerspiegelt.

Das Moodboard, das als Inspirationsquelle dient, setzt die thematische Richtung für das Design. Es hebt charakteristische Elemente von Coop hervor, wie die Brand Farbe Orange, das frische Grün der Gemüseabteilung und das beruhigende Blau der Supercard. Diese Elemente werden gezielt aufgegriffen und in ein Design integriert, ohne Nutzende zu überfordern oder abzulenken. Die Konzentration auf helle und freundliche Töne unterstreicht die offene und freundliche Atmosphäre der Marke Coop.

Die Usability Tests spielen eine entscheidende Rolle bei der Verfeinerung des Designs. Sie dienen nicht nur als Validierungsmethode für die entwickelten Konzepte, sondern bringen oft überraschende Einsichten. Durch das direkte Feedback von Testpersonen können Schwachstellen identifiziert und das Design iterativ verbessert werden.

Ein weiterer wichtiger Aspekt ist die Zugänglichkeit. Die Einhaltung von Barrierefreiheit nach WCAG «AA» Standard ist nicht nur eine rechtliche Frage, sondern auch ein Bekenntnis zu Inklusivität. Durch starke Kontraste und das Übertreffen der Mindeststandards für Touchflächen stellt das Team sicher, dass das Interface von einer breiteren Nutzungsbasis effektiv verwendet werden kann.

Das finale Design ist das Ergebnis eines gründlichen Verständnisses von Nutzerverhalten, Markenidentität und technischen Anforderungen, das durch kontinuierliches Testen und Anpassen erreicht wird. Es spiegelt das Ziel wider, ein Interface zu schaffen, das nicht nur ästhetisch anspricht, sondern auch die Interaktion mit der SCO-Kasse zu einer nahtlosen und angenehmen Erfahrung macht.

## **7.9 Lernreflexion Design Refinement**

Die Erarbeitung eines konsistenten Designs gestaltet sich herausfordernd, wenn alle Teammitglieder simultan daran arbeiten. Unterschiedliche Vorstellungen vom Design innerhalb des Teams führen zu einer Vielfalt an Entwürfen. Doch gerade das divergente Erstellen verschiedener Versionen ermöglicht es zuerst in die Breite zu gehen, Designs abzugleichen und durch Konvergenz einen Konsens zu finden. Die Usability Tests leisten zusätzlich einen wertvollen Beitrag zur Designentscheidungen, insbesondere bei Konzepten, deren Funktionalität zunächst ungewiss ist.

Die Designs erscheinen auf den Bildschirmen von Coop anders als auf den Geräten des Projektteams. Die Ursache dafür liegt in den älteren Bildschirmgenerationen – ein Umstand, der früher erkannt hätte werden müssen, um Kontraste, Sättigung und Lesbarkeit adäquat auf dem Endgerät zu überprüfen. Erfreulicherweise ermöglichen Tests auf den authentischen Geräten die rechtzeitige Aufdeckung dieses Problems. Ebenfalls erweisen sich zwei Testrunden auf den originalen Geräten als besonders vorteilhaft, da das visuelle Design in der zweiten Runde iterativ verbessert werden kann.

Während der Usability Tests stösst das Team auf einige Schwierigkeiten:

- Die Tonaufnahme des Eyetrackings funktioniert nicht wie erwartet. Glücklicherweise stehen dem Team mehrere Aufnahmequellen (Video, Mobiltelefon) zur Verfügung, wodurch dieses Problem abgemildert werden kann.
- Insbesondere im zweiten Usability Test hat das Team Schwierigkeiten Testpersonen zu rekrutieren, da der Testtag kurzfristig verschoben werden muss. Daraus resultiert die Notwendigkeit ad hoc neue Testpersonen zu finden. Eine gezielte Segmentierung der Testpersonen wird somit problematisch.
- Ein signifikanter Lerneffekt stellt sich bei der Arbeit im Umgang mit der Variablen-Logik in Figma ein. Für zwei der drei Teammitglieder ist dies Neuland. Obwohl der Prozess aufwendig ist, resultiert daraus ein Prototyp, der für die Tester realistischer wirkt, was potenziell zu aussagekräftigeren Erkenntnissen führt.
- Figma stösst mit dem Prototyp an seine Grenzen der Prototyp reagiert oft sehr langsam, was für die Testpersonen unangenehm ist und teilweise zu Unsicherheit führt.
- In den Usability Tests treten Probleme ans Licht, die nicht im Rahmen des Projekts lösbar sind. Dazu zählen u.a. die Informationsarchitektur des PLU-Menüs.

## **7.10 Learnings Design Refinement**

**Iterationen und Versionen:** Das Durchführen von Iterationen und Versionen sind wesentliche Bestandteile eines Designprozesses. Durch einen Divergenz-Konvergenz Ansatz können Ideen zu einer gemeinsamen Vision vereint werden.

**Testen auf echten Geräten, in echter Umgebung:** Das Testen auf echten Geräten in einer realen Umgebung bietet einmalige Einblicke, wie sich das Design im wirklichen Einsatz verhält. Beleuchtung, Geräusche und Interaktionen mit bestehender und potenzieller Kundschaft kann zu präziseren Anpassungen und einer besseren Nutzererfahrung führen.

**Inklusives Testen:** Inklusives Testen mit einer heterogenen Benutzergruppe ist entscheidend, um das Design für ein breites Publikum zugänglich zu machen. Inklusives Design führt zu Produkten, die nicht nur barrierefrei sind, sondern auch eine breite Akzeptanz finden.

**Dokumentation von Entscheidungen und Ergebnissen:** Es ist von grosser Bedeutung Entscheidungen und Ergebnisse aus jeder Iterationsphase genau zu dokumentieren. So kann das Team den Entwicklungsprozess nachvollziehen und aus jeder Phase lernen.

**Iterationen als Lernprozess:** Iterationen als Chance zum Lernen sehen. Das Ziel sollte es sein, aus jeder Iteration mit neuen Erkenntnissen hervorzugehen, nicht nur um das Design, sondern auch das Team reifen zu lassen.

# **8. Design Support**

Die Design Support Phase ist essenziell für den Transfer vom Design in die tatsächliche Entwicklung des Produkts. [Goodwin 2009] betont die Bedeutung von Design Support und bezieht sich auf Ressourcen, Werkzeuge und Unterstützung welche bereitgestellt werden, um die Ausführung und Umsetzung des Design-Projekts effektiv durchzuführen.

Aufgrund der Projektgrösse würde es sich anbieten die Entwicklung zu begleiten, was aufgrund des zeitlichen Rahmens nicht möglich ist. Um die Übergabe so wertvoll wie möglich zu machen, wird der Auftraggeberin zunächst das Resultat aus den IxD-Phasen nach der Nutzerforschung präsentiert. Aufgrund zeitlicher Limitationen wird die Präsentation vorab aufgenommen und einige Tage vor einem gemeinsamen Termin zugesandt, damit das Coop-Team Zeit hat, seine Fragen und Kommentare zu formulieren, die dann gemeinsam besprochen werden können. Zudem wird die Übergabe durch das Abgeben der Requirements Matrix, welche nach Abschluss des Design Refinement mit den Erkenntnissen der Usability Tests aktualisiert wird und einem Figma Design File, welches Prototyp und nach Atomic Design [Frost 2013] organisierte Pages mit Komponenten und UI-Spezifikationen beinhaltet, sichergestellt.

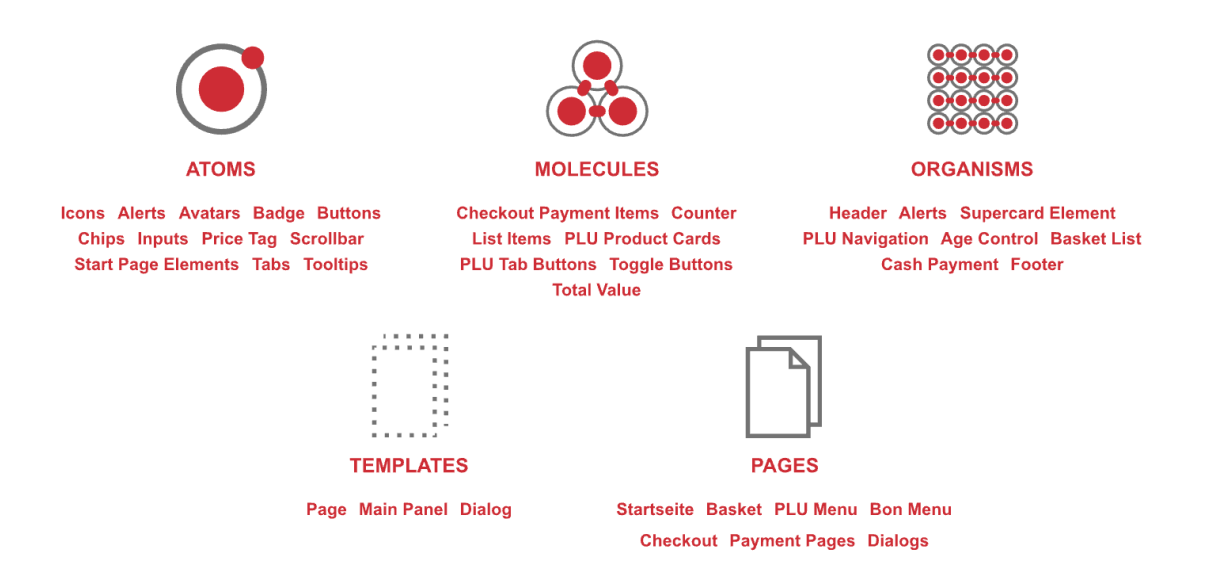

<span id="page-86-0"></span>Abbildung 64: Struktur der Coop SCO-UI-Spezifikationen nach Atomic Design von [Frost 2013]

Die Spezifikationen können im [Figma](https://www.figma.com/file/ydZtPSGy5Uzy1R197SbtD9/COOP-SCO-New-Design---Prototype-v3.0-(final)?type=design&node-id=2143%3A14981&mode=design&t=ApWkovJ4c439JoB7-1) eingesehen werden (siehe Abschnitt [18. Rohdaten](#page-150-0) auf S. [144\)](#page-150-0).

# **8.1 Fazit Design Support**

Design Support ist essenziell für eine sinnvolle Übergabe des erarbeiteten Designs an die umzusetzende Partei. Dabei kommt es vor allem darauf an eine Präsentation der Artefakte zu liefern, welche nachvollziehbar die Zusammenhänge zwischen Research und Design aufzeigt. Es ist zudem wertvoll in einem persönlichen Gespräch die Details zu besprechen, welche keinen Raum während der Präsentation finden. Hier können Konzepte im Hinblick auf die Möglichkeiten seitens Auftraggeberin nochmal gegengeprüft und Denkanstösse gegeben werden.

## **8.2 Reflexion Design Support**

Es lässt sich festhalten, dass die UI-Spezifikationen in Figma durch ihre direkte Verbindung mit visuellen Elementen eine intuitive und effektive Kommunikationsbasis bieten. Die Anwendung von Atomic Design, obwohl zeitaufwendig, erweist sich als wertvoll, da sie Entwickelnden ermöglicht, sich auf die Implementierung der Komponenten zu konzentrieren und gleichzeitig die Konsistenz des Designs zu wahren. Schliessich stellt die Requirements Matrix, trotz ihrer Grenzen in der Traceability, ein effizientes Werkzeug dar, um Anforderungen visuell darzustellen und zu kommunizieren. Durch die Integration von Context Scenarios bietet sie zudem eine solide Grundlage für die Generierung von User Stories, wenn diese benötigt werden.

## **8.3 Learnings Design Refinement**

**Nachvollziehbare Kommunikation:** Es ist essenziell den Bezug zwischen Research und Design herzustellen.

**Atomic Design als Basis für Produkt Design Systeme:** Atomic Design eignet sich hervorragend für eine effiziente Darstellung der meist visuellen Spezifikationen direkt im Figma Design File.

# **9. Feedback Coop**

Zum Abschluss des Projektes werden die Ergebnisse aus der Interaktionsdesign-Phasen dem Team von Coop präsentiert. Aufgrund zeitlicher Einschränkungen seitens Coop wird die Präsentation des Prototyps auf Video aufgenommen und zugeschickt. Ein 60-minütiges Follow-up-Meeting vier Tage später soll ausreichend Raum für Fragen und Diskussionen bieten.

Das Feedback des Coop-Teams ist überwiegend positiv. Besonders Interesse zeigt Coop an der Segmentierung der Testpersonen, um zu verstehen, ob das Design auch mit Personen getestet wurde, die nicht so digital affin sind. Der vereinfachte Checkout-Prozess wird ebenfalls positiv hervorgehoben. Dieser Ansatz wird vor allem deshalb begrüsst, weil er auf nutzerzentrierten Daten basiert und als Beleg für die Sinnhaftigkeit der Vorschläge dienen kann.

Des Weiteren werden neue Konzepte wie der «Einkauf abbrechen»-Button, die Alterskontrolle via künstliche Intelligenz und das «Meine Bons»-Menü eingehend besprochen. Kritisch hinterfragt Coop insbesondere eine potenzielle Verlängerung von Wartezeiten, sollten sich Personen aufgrund der Selbstbestimmung mehr Zeit an der SCO-Kasse nehmen. Die Implementierung von Dialogen wird als positive Bereicherung für den Nutzungsprozess wahrgenommen.

Abschliessend an die Präsentation bedankt sich Coop in einem detaillierten Feedback via E-Mail beim Projektteam für die hervorragende Analyse und Optimierung der SCO-Kassen. Die klar kommunizierte methodische Vorgehensweise und die kreativen Lösungen für bestehende Probleme wird besonders geschätzt. Durch Eyetracking unterstützte Usability Tests an einer kleinen Nutzergruppe sorgen für messbare Evidenz und Validierung der entwickelten Konzepte. Auch wird geschätzt, dass das Team ein geeignetes Setup für Usability Tests an SCO-Systemen erarbeitet hat, welches auch für zukünftige Verbesserungen genutzt werden kann. Besonders hervorgehoben wird die Flexibilität des Teams in Bezug auf neue gesetzliche Anforderungen zur Barrierefreiheit, die im Rahmen des European Accessibility Acts und der Inklusions-Volksinitiative relevant werden.

Obwohl darauf hingewiesen wird, dass das Konzept aus organisatorischen oder technischen Gründen nicht eins zu eins umgesetzt werden kann, erkennt Coop den Wert der geleisteten Arbeit als wichtigen Impuls, um bestehende Ansätze zu hinterfragen und die SCO-Systeme nachhaltig weiterzuentwickeln.

*«Ich bin sehr froh um die erbrachte Arbeit für Self-Checkout-Kassen (SCOs), da sie aufzeigt welche Bedürfnisse bei unseren SCO-Kunden im Vordergrund stehen und wie das bestehende UI verbessert werden kann» Pat Mächler, UX Specialist und Projektinitiant, Coop*

*«Eure Arbeit liefert den nötigen Anstoss und viele gute Inputs, um festgefahrene Ansätze und Meinungen zu hinterfragen und unsere Self-Checkout Lösung nachhaltig und zukunftsträchtig weiterzuentwickeln.» Dominik Weible, IT-Projektverantworlicher Passabene Self-Scanning, Coop*

# **10. Fazit**

Diese Arbeit verdeutlicht die Wichtigkeit einer nutzerzentrierten Herangehensweise im Designprozess. Die Beweggründe der Kundschaft für die Nutzung von SCO-Kassen, insbesondere der Wunsch nach Effizienz und Unabhängigkeit im Checkout-Prozess, wird deutlich hervorgehoben. Die Nutzenden von SCO-Kassen schätzen besonders die Geschwindigkeit und Flexibilität beim Einkaufen. Um diese Motivationen in das Design zu integrieren, ist es entscheidend, eine benutzerfreundliche, intuitive und schnelle Bedienung sicherzustellen.

Die einzigartigen Eigenschaften der Coop SCO-Systeme, wie die Einbindung der Supercard, personalisierte Bon-Aktionen und Artikelmenüs, bieten einen Mehrwert. Dieser trägt zur Kundenbindung bei und stärkt die Wettbewerbsfähigkeit. Eine weitere Personalisierung des Nutzererlebnisses und die Gewährung von mehr Kontrolle und Selbstbestimmung für die Nutzenden können dazu beitragen, dass sich die SCO-Systeme deutlicher von der Konkurrenz abheben.

Das Design und das Nutzererlebnis sind entscheidend für die Akzeptanz der SCO-Kassen. Aus der Nutzerforschung und dem Feedback aus Usability Tests geht hervor, dass die Kundschaft Systeme bevorzugt, die wenig Intervention von Mitarbeitenden benötigen, visuell ansprechend sind und sich leicht navigieren lassen. Daher ist ein Design erforderlich, das Störungen und Unterbrechungen im Checkout-Prozess minimiert und klare visuelle Kommunikation bietet.

Hohe Erwartungen an Effizienz und Verständlichkeit des SCO-UIs sind kennzeichnend für die Kundschaft. Um diesen gerecht zu werden, muss der Schwerpunkt auf schnelle Artikelidentifikation und Zahlungsabwicklung liegen. Ziel ist es, die Wartezeiten für die Kundschaft zu reduzieren.

Das angewandte Goal-Directed Design Modell erweist sich als effektiver Ansatz für ein umfassendes Projekt mit einem nutzerzentrierten Ansatz. Es verlangt ein tiefes Verständnis für die Bedürfnisse und Verhaltensweisen der Nutzenden, was für die Optimierung von SCO-Systemen essenziell ist. Die Integration von Usability-Prinzipien und die Personalisierung des Nutzererlebnisses sind wesentliche Faktoren für die Akzeptanz und Effizienz von SCO-Systemen. Durch die Kombination des Scoping Workshops von Collaborative UX Design können nicht nur der Rahmen und der Umfang für das Projekt festgelegt, sondern auch wertvolles Wissen seitens der Stakeholder von Coop gewonnen werden. Die Entscheidung, keine weiteren Workshops mit Coop durchzuführen, erweist sich aufgrund der zeitlichen Begrenzungen als sinnvoll. Die Anwendung von Atomic Research für die Auswertung der Ergebnisse aus der Nutzerforschung bietet einen strukturierten Ansatz, um Probleme und Herausforderungen zu sammeln und bereits in Ideen zu formen.

Die Ergebnisse der Usability Tests und die daraus resultierenden Designiterationen haben einen entscheidenden Einfluss auf die Endgestaltung der SCO-Systeme. Die aus den Tests gewonnenen Erkenntnisse tragen zur Verfeinerung des Produktdesigns bei. Zusätzlich können Schlüsselbereiche für zukünftige Innovationen und Verbesserungen identifiziert werden. Die Design Refinement Phase zeigt deutlich, dass der Einbezug von Nutzenden in den Gestaltungsprozess wesentlich ist, um ein hohes Mass an Usability und Akzeptanz der SCO-Kassen zu gewährleisten. Durch die Entwicklung von Prototypen und deren Einsatz in realen Nutzungsszenarien können wertvolle Feedbackschleifen generiert werden, die direkten Einfluss auf die Feature-Auswahl und die Führung der Nutzenden hatten. Besonders hervorzuheben ist dabei die Anpassungsfähigkeit des Designprozesses, der es ermöglicht schnell auf Nutzerfeedback reagieren und iterative Anpassungen vornehmen zu können.

Bestimmte Rahmenbedingungen bieten wichtige Orientierungspunkte für die Interpretation der Resultate. Die Stichprobengrösse und die Auswahl spezifischer Filialen in drei deutschsprachigen Kantonen für die Nutzerforschung könnten die Ergebnisse beeinflussen. Es wird empfohlen, weitere Usability Tests mit einer grösseren und vielfältigeren Stichprobe für eine ausgiebige Validierung durchzuführen. Die Einhaltung von Standards zur Barrierefreiheit muss ein integraler Bestandteil des Designprozesses von SCO-Systemen sein. Es muss aber sichergestellt werden können, dass alle Nutzergruppen selbstständig und effizient am Checkout-Prozess teilnehmen können. Funktionen wie Sprachsteuerung, variable Höheneinstellungen und visuelle sowie haptische Feedbackmechanismen sind Beispiele für Verbesserungen, die allen Nutzenden zugutekommen, den Umfang des Projekts jedoch überschreitet.

Zusammenfassend zeigt die Untersuchung auf, welche Ansätze zur Verbesserung der SCO-Systeme führen können, um ein reibungsloses und angenehmes Einkaufserlebnis zu gewährleisten. Eine intuitive Benutzerführung und die Reduzierung überflüssiger Zwischenschritte sowie die Optimierung des Zahlungsprozesses sind konkrete Massnahmen, die direkt umgesetzt werden können. Durch die Implementierung dieser Massnahmen kann Coop die Kundenzufriedenheit steigern und die operative Effizienz verbessern. Als nächste Schritte können weitere Usability Tests mit einem breiteren Spektrum an Nutzergruppen durchgeführt werden, um die Lösungsansätze zu festigen und die Übertragbarkeit der Ergebnisse zu erhöhen. Durch die Einbeziehung von Barrierefreiheit als festen Bestandteil des Designprozesses kann Coop seine Marktposition als inklusive und kundschaftorientierte Einzelhandels- und Grosshandelsgruppe stärken.

# **11. Teamreflexion**

Während der gesamten Dauer unseres Projekts können wir als Team zahlreiche Erfahrungen sammeln, die sowohl unsere fachlichen Fähigkeiten als auch unsere zwischenmenschlichen Kompetenzen erweitern. Die Herausforderung, ein Projekt von solcher Tragweite gemeinsam zu stemmen, bringt uns als Gruppe näher und zeigt uns, wie essenziell klare Kommunikation, gegenseitiger Respekt und eine flexible Arbeitsaufteilung sind.

Das bewusste Offenlassen von definierten Rollenzuweisungen zu Beginn des Projekts ermöglicht uns eine höhere Flexibilität und die Verteilung der Aufgaben nach Kapazität. Diese Herangehensweise erlaubt es auch, schneller auf unvorhergesehene Veränderungen zu reagieren. Über die gesamte Projektdauer trifft sich das Team wöchentlich zu Meetings, wobei Ausnahmen nur bei Ferienabwesenheiten entstehen. Obwohl diese Treffen teilweise sehr zeitintensiv sind, stellen sie das Rückgrat unserer Zusammenarbeit dar. Alle Artefakte werden gemeinsam diskutiert und führen zu gemeinsamen Lösungsansätzen. So stellen wir sicher, dass der Wissensstand bei allen Teammitgliedern gleichbleibt und der Lerneffekt geteilt wird. Jedes Teammitglied trägt zum Projekt bei und macht dabei wertvolle Lernerfahrungen. Von der Vertiefung technischer Fähigkeiten bis hin zur Entwicklung von Soft Skills wie Projektmanagement, Kritikfähigkeit und Teamführung erweitert jedes Mitglied seinen Horizont.

Natürlich sind Meinungsverschiedenheiten nicht zu vermeiden. Durch offene und ehrliche Kommunikation lösen wir Konflikte konstruktiv und wachsen als Team. Die Retrospektive bringt hier relevante Vorteile, da sie allen die Möglichkeit gibt, persönliche Meinungen und Gefühle am Ende eines Meetings noch einmal offen darzulegen.

Einer der grössten Erfolge unseres Teams ist die Durchführung von Usability Tests an echten SCO-Kassen in einer Coop Filiale. Die Tests in einer realen Umgebung ermöglichen es den Testpersonen, sich besser in die Szenarien zu versetzen, was zu besseren Rückmeldungen führt. Auch der direkte Vergleich der SCO-UIs wird so möglich.

Rückblickend können Prozesse identifiziert werden, die das Team in zukünftigen Projekten verfeinern würde. Dazu gehört eine noch detailliertere Planung, vor allem für die Usability Tests, um die Testpersonen besser zu segmentieren. Das Feedback der Nutzenden zeigt jedoch, dass der eingeschlagene Weg richtig und unsere Methoden effektiv sind. Zudem sollten strukturierte Feedbacks im Team, vor allem bei Konflikten, regelmässiger stattfinden. Sie sind wichtig, um die gegenseitigen Ansichten besser verstehen zu können und die mentale Gesundheit zu fördern.

Die zu Beginn des Projekts festgelegten persönlichen Ziele werden wie folgt reflektiert:

**Nina:** Die Anwendung eines Vorgehensmodells von der Zielsetzung bis zum Design Support macht HCID erlebbar. Durch die Verbindung der verschiedenen Phasen und Methodiken kann ich die Bedeutung jedes Schrittes im Designprozess noch tiefer verstehen. Die Rolle der Empathie und des Nutzerverständnisses wird besonders betont, was mir hilft, die Perspektive der Nutzenden besser zu integrieren und meine Designentscheidungen darauf abzustimmen. Die Zusammenarbeit im Team ist ein wesentlicher Faktor für den Erfolg dieses Projekts. Unsere offene und ehrliche Kommunikation schafft eine Atmosphäre des Vertrauens und der Unterstützung, die es uns ermöglicht, Herausforderungen gemeinsam zu bewältigen und kreative Lösungen zu finden. Ich hoffe, dass dieses Projekt den Anfang einer Reihe von weiteren Projekten in diesem Bereich markiert. Mit jeder neuen Erfahrung fühle ich mich

sicherer in meiner Rolle als hoffentlich baldige UX/UI Designerin, insbesondere in der Entscheidungsfindung und Anwendung von Designprinzipien.

**Tamara:** Ich habe ein vertieftes Wissen in Goal-Directed Design und Atomic Research erlangt, welches ich nun in meiner Arbeit integrieren und auch meinen UX-Kollegen von der Arbeit weitergeben kann. Die Rollen sind normalerweise klar verteilt, was in diesem Projekt nicht der Fall war. Dadurch habe ich gelernt, dass besonders wenn die Rollen nicht klar verteilt sind, eine feinfühlige und offene Kommunikation zentral ist. Interessant ist auch die Erkenntnis, dass die Herangehensweise von Nutzenden aus dem Consumer Bereich ganz anders ist als von Nutzenden aus den Fachbereichen.

**Thomas:** Dieses Projekt ist eine wertvolle Erfahrung für mich. Das Ausbrechen aus der Welt der Fachapplikationen ermöglicht mir das ungefilterte Feedback von Personen aus ihrem privatem Alter Ego zu erfahren. Es ist spannend zu sehen, wie auch im Consumer-Bereich an UX-Tätigkeiten teilnehmende Personen häufig in die Ideenfindung eintauchen und häufig abstrakte Konzepte formulieren können. Es ist zudem spannend zu sehen diese Ideen anhand der Researchdaten zu entwickeln, umzusetzen und die Diskrepanz zu erleben, wenn sie schlichtweg nicht funktionieren. Das Projekt hilft sehr dabei die Kritik der User anzunehmen, v.a. nicht persönlich zu nehmen und in wertvolle Ergebnisse zu überführen. Auch die Versuchsfreudigkeit des Teams Versionen ohne Konsens einfach mal auszuprobieren, um zu sehen, was wirklich funktioniert, ist ein Konzept, dass ich so auch in Zukunft vorschlagen würde, sollten sich die Fronten verhärten. Viele Erkenntnisse aus dieser Arbeit kann ich wieder in meine berufliche Tätigkeit überführen und als Inputs bei zukünftigen Designs einfliessen lassen. Es hat mich bei diesem Projekt sehr gereizt verschiedene Methodiken auszuprobieren und zu erleben, welche Kombination gut funktioniert. Ich bin ein Fan von Atomic Research geworden.

Abschliessend blicken wir mit Stolz auf das Erreichte und sind dankbar für die Lektionen, die wir lernen. Wir sehen diese Masterarbeit nicht nur als einen akademischen Erfolg, sondern auch als eine persönliche Reise, die uns auf zukünftige berufliche Herausforderungen vorbereitet. Wir sind überzeugt, dass die während dieses Projekts erworbenen Kenntnisse und Fertigkeiten in unserer weiteren Karriere von grösstem Nutzen sein werden.

# **12. Glossar**

Zur Verständlichkeit werden einige Fachbegriffe oder Design-Elemente, die spezifisch für Coop relevant sind, kurz erläutert. Begriffe aus der HCID-Domäne werden nicht weiter erwähnt.

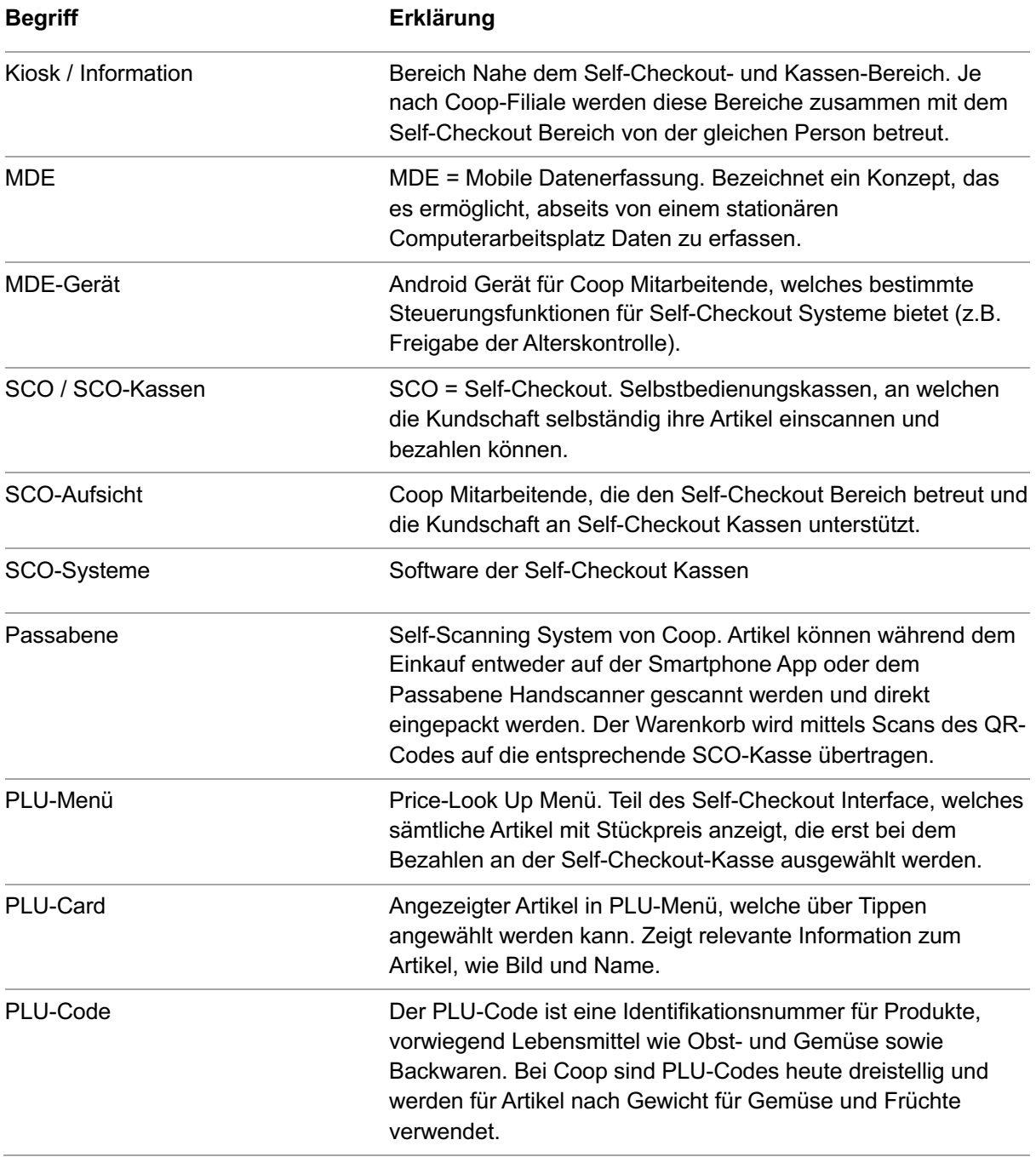

# **13. Literaturverzeichnis**

- Caprani, N., O'Connor, N.E., und Gurrin, C. 2012. Touch Screens for the Older User. As*sistive Technologies*. http://dx.doi.org/10.5772/38302 (geprüft am 10.01.2024).
- COOPER, A., REIMANN, R., CRONIN, D., UND COOPER, A. 2014. *About face: the essentials of interaction design*. John Wiley and Sons, Indianapolis, IN.
- DIN EN ISO 9241-210 2011. 2011. DIN EN ISO 9241-210:2011-01, Ergonomie der Mensch-System-Interaktion - Teil 210: Prozess zur Gestaltung gebrauchstauglicher interaktiver Systeme (ISO 9241-210:2010). Beuth Verlag GmbH.
- EUROPEAN COMMISSION. 2024. European Accessibility Act. *European accessibility act - Employment, Social Affairs & Inclusion*. https://ec.europa.eu/social/main.jsp?catId=1202&langId=en (geprüft am 10.01.2024).
- FROST, B. 2013. Atomic Design. https://atomicdesign.bradfrost.com/ (geprüft am 21.12.2023).
- GARRETT, J.J. 2012. Die Elemente der User Experience: anwenderzentriertes (Web-)Design. Addison Wesley, Pearson, München.
- GOODWIN, K. 2009. Designing for the digital age: how to create human-centered products and services. Wiley Pub, Indianapolis, IN.
- GOOGLE INC. 2022. Material Design 3. https://m3.material.io/ (geprüft am 18.01.2024).
- MAYHEW, D.J. 2010. The usability engineering lifecycle: a practitioner's handbook for user interface design. Morgan Kaufmann, San Francisco, Calif.
- PEXELS.COM. 2024. Free Creative Commons Zero Images. https://www.pexels.com/creativecommons-images/ (geprüft am 11.01.2024).
- PIDOCK, D. 2018. Atomic Research. https://blog.prototypr.io/what-is-atomic-researche5d9fbc1285c (geprüft am 21.12.2023).
- PUPILLABS. Pupil Invisible Eye tracking glasses for the real world. https://pupillabs.com/products/invisible (geprüft am 18.01.2024).
- ROSALA, M. 2021. Problem Statements in UX Discovery. https://www.nngroup.com/articles/problem-statements/ (geprüft am 18.01.2023).
- STEIGER, P. 2021. Risikomanagement (als Teil vom Unterricht: Zusammenarbeit UX und BA/RE/BE, Risikomanagement, Stakeholdermanagement mit Dr. https://moodle.rj.ost.ch/pluginfile.php/283825/mod\_folder/content/0/MAS\_HCID\_BA\_U X\_RskMgmt\_StholderMgmt\_13.11.2021.pdf?forcedownload=1 (geprüft am 20.05.2023).
- STEIMLE, T. 2022. Expert-Review Methoden. https://moodle.ost.ch/pluginfile.php/269564/mod\_folder/content/0/Expert-Review Methoden.pdf?forcedownload=1 (geprüft am 20.07.2023).
- STEIMLE, T. UND WALLACH, D. 2023. Collaborative UX Design: Lean UX und Design Thinking: Teambasierte Entwicklung menschzentrierter Produkte. dpunkt.verlag, Heidelberg.
- TOBII. Nano Get Started. https://connect.tobii.com/s/nano-get-started?language=en\_US (geprüft am 18.01.2024).
- W3C. 2024. Web Content Accessibility Guidelines (WCAG) 2 Level AA Conformance. *Web Content Accessibility Guidelines*. https://www.w3.org/WAI/WCAG2AA-Conformance (geprüft am: 10.01.2024).
- ZÜRCHER, M., MEIER, C., UND HÄUSLI, A. 2022. Self-Checkout-Trend erreicht kleine Geschäfte. https://www.nau.ch/news/schweiz/self-checkout-trend-erreicht-kleinegeschafte-66248122?utm\_campaign=amp\_article&utm\_source=66362973\_footer\_related (geprüft am 17.01.2024).

# **14. Abbildungsverzeichnis**

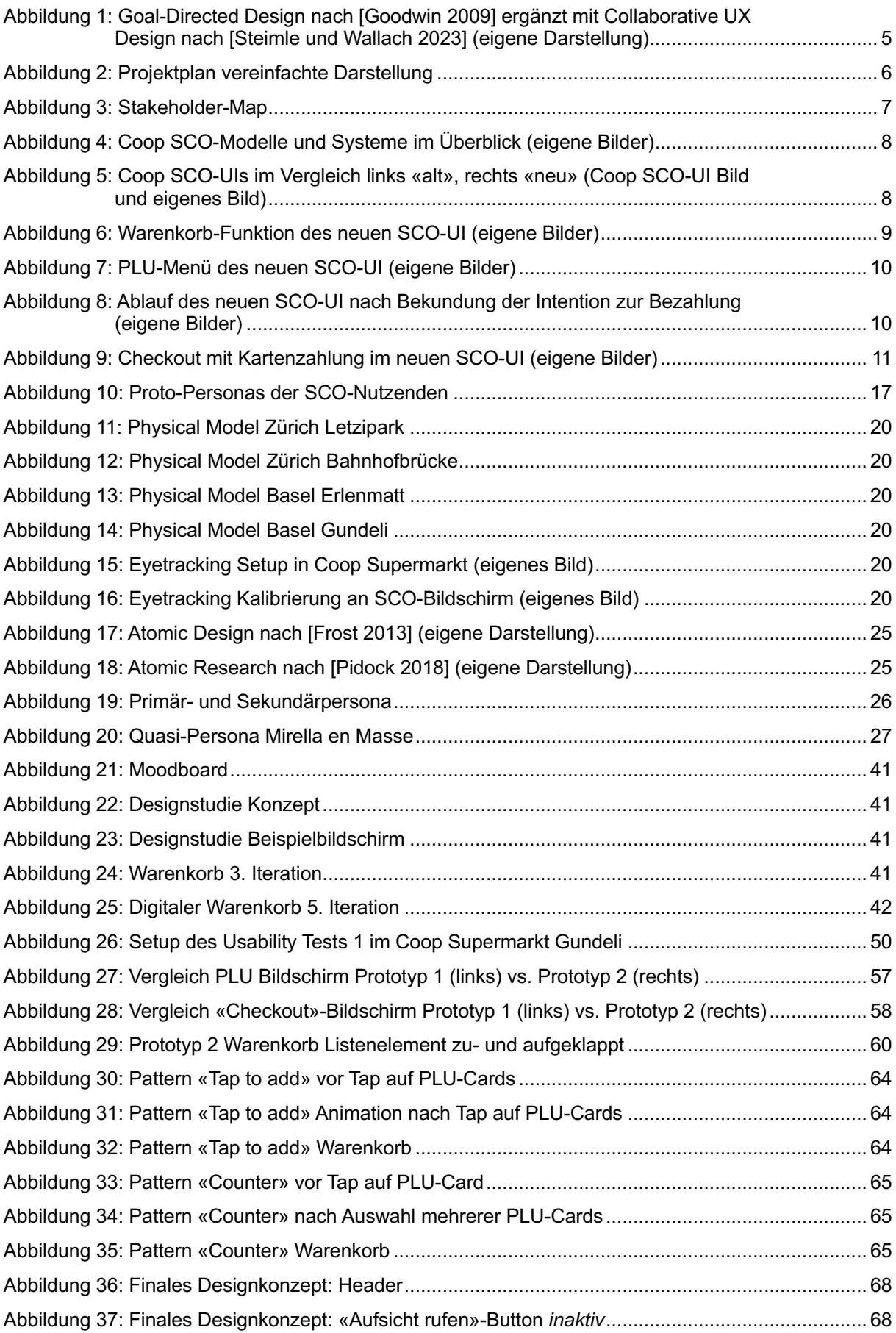

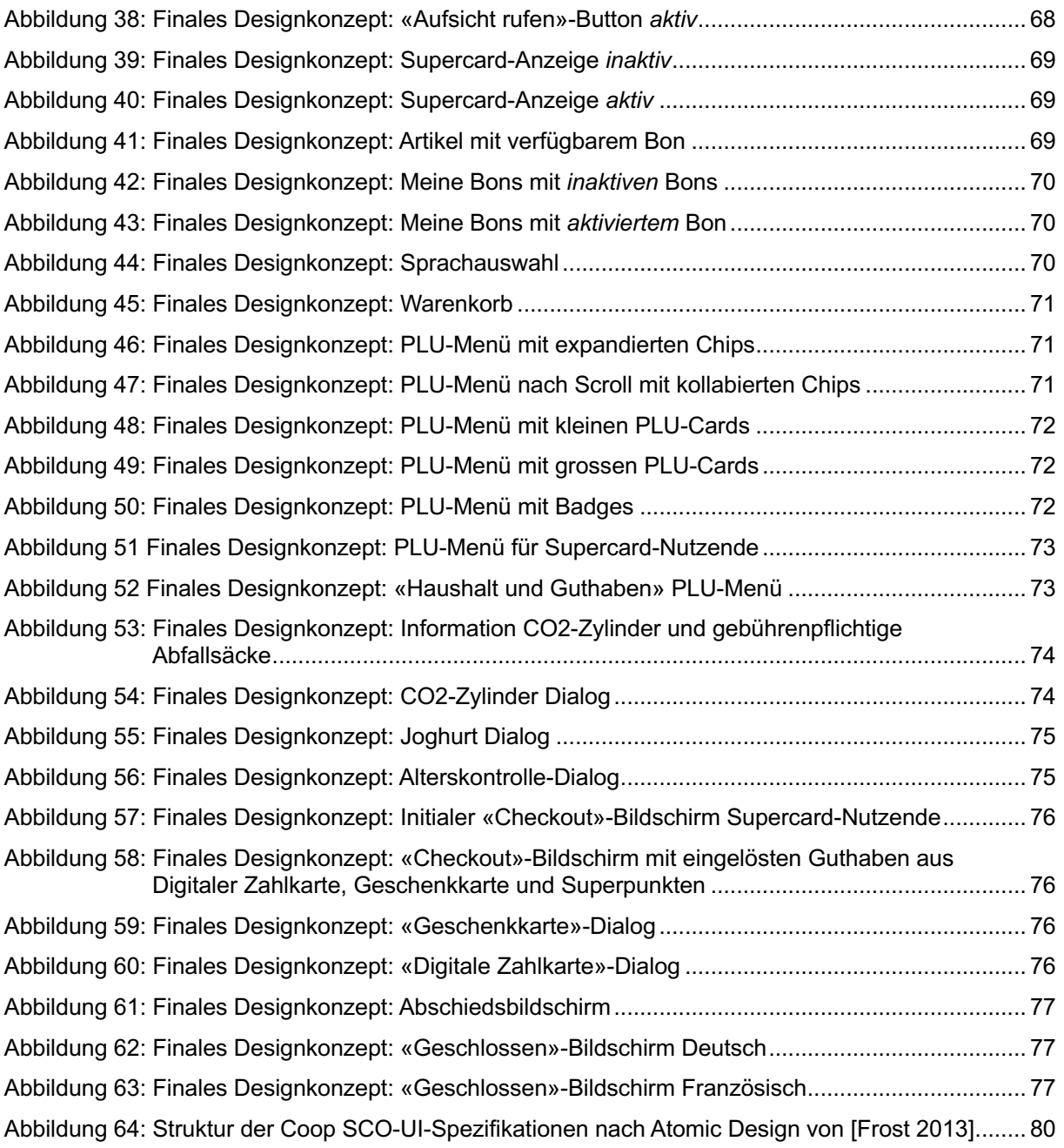

# **15. Tabellenverzeichnis**

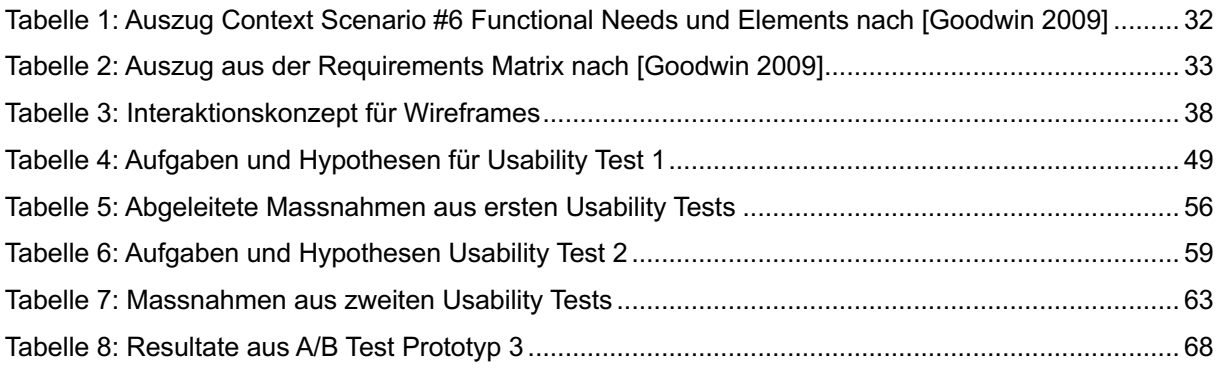

# **16. Attribuierung von CC0-Bildern**

In dieser Masterarbeit werden Bilder aus der CC0-Lizenz von Pexels verwendet, um die dargestellten Persona lebendiger zu gestalten. Diese Bilder sind urheberrechtlich frei und dürfen uneingeschränkt verwendet werden [Pexels.com 2024]. Dennoch möchten das Team die CC0-Bilder entsprechend attribuieren:

## **Proto-Persona (S. [16](#page-22-0) ff. und S. [103](#page-109-0) ff)**

Bennu Business: Photo by Ketut Subiyanto from Pexels: https://www.pexels.com/photo/businessman-talking-on-the-phone-4963435/ (geprüft am 11.01.2024).

Tim Teenager: Photo by kat wilcox from Pexels: https://www.pexels.com/photo/four-men-sitting-on-platform-923657/ (geprüft am 11.01.2024).

Geraldine Grosseinkäuferin: Photo by Gustavo Fring from Pexels: https://www.pexels.com/photo/family-doing-shopping-in-the-grocery-store-3985095/ (geprüft am 11.01.2024).

Karla Kleinkassiererin: Photo by Kampus Production from Pexels: https://www.pexels.com/photo/shoppers-and-a-store-clerk-8422731/ (geprüft am 11.01.2024).

Annette Aufsicht: Photo by iMin Technology from Pexels: https://www.pexels.com/photo/person-standing-in-front-of-a-monitor-holding-a-pack-of-foodand-12935041/ (geprüft am 11.01.2024).

Sandro Service: Photo by Andrea Piacquadio from Pexels: https://www.pexels.com/photo/man-in-black-jacket-standing-beside-black-car-3806288/ (geprüft am 11.01.2024).

## **Validierte Persona (S. [26](#page-32-1) ff. und S. [114](#page-120-0) ff.)**

Verena Stammkundin: Photo by Karolina Grabowska from Pexels: https://www.pexels.com/photo/a-beautiful-elderly-woman-wearing-eyeglasses-8558906/ (geprüft am 11.01.2024).

Ben Minimalist: Photo by Italo Melo from Pexels: https://www.pexels.com/photo/man-wearing-blue-crew-neck-t-shirt-2379005/ (geprüft am 11.01.2024).

Mirella en Masse Photo by Sergey Makashin from Pexels: https://www.pexels.com/photo/smiling-mature-woman-with-cup-of-beverage-on-sofa-5444907/ (geprüft am 11.01.2024).

# 17. Anhang

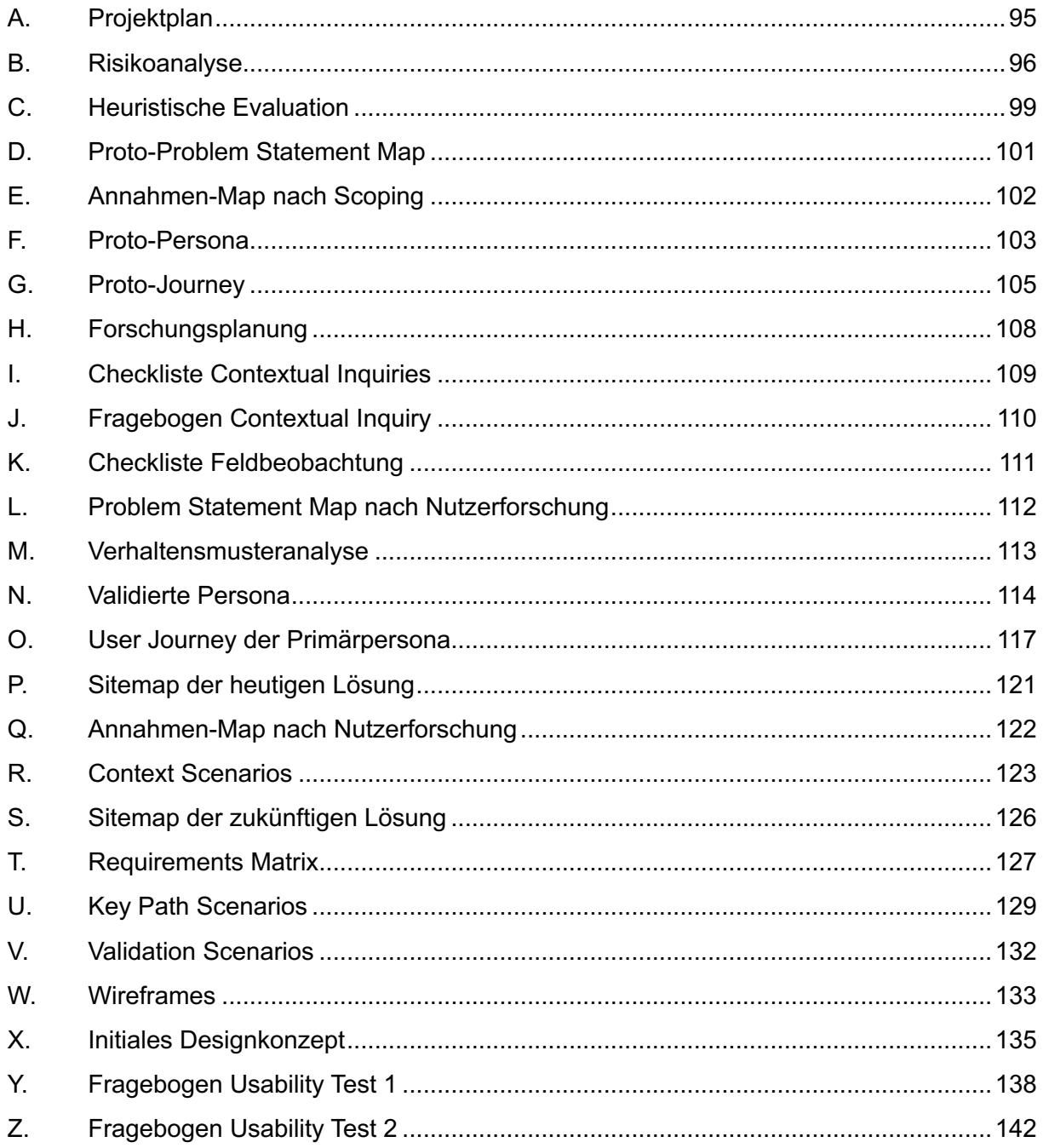

<span id="page-101-0"></span>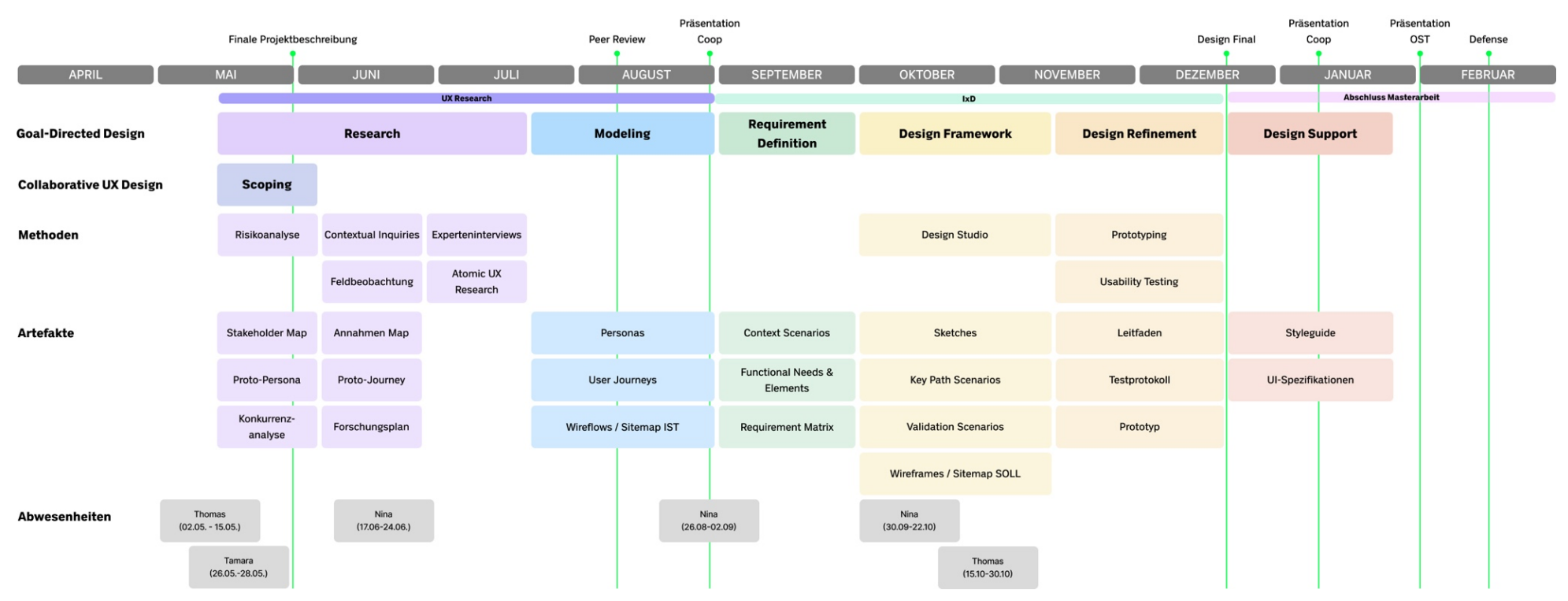

## **A. Projektplan**  $\uparrow$  [zurück zum Abschnitt](#page-12-1)

# <span id="page-102-0"></span>**B. Risikoanalyse 1 [zurück zum Abschnitt](#page-13-1)**

## **Risk**

Ziele:

1.<br>1. Masterprojekt erfolgreich abschliessen (Proj.)<br>2. Aufwand zielorientiert halten und effizient arbeiten (Proj.)

2. Aurwand zielorientiert naiten und effizient arbeiten (Proj.)<br>3. Gelehrtes Wissen praktisch anwenden (Proj.)<br>4. Qualitative Lösung für Stakeholder bei Coop (Prod.)<br>5. Bereitstellung einer Lösung, die den SCO für Kund:inn

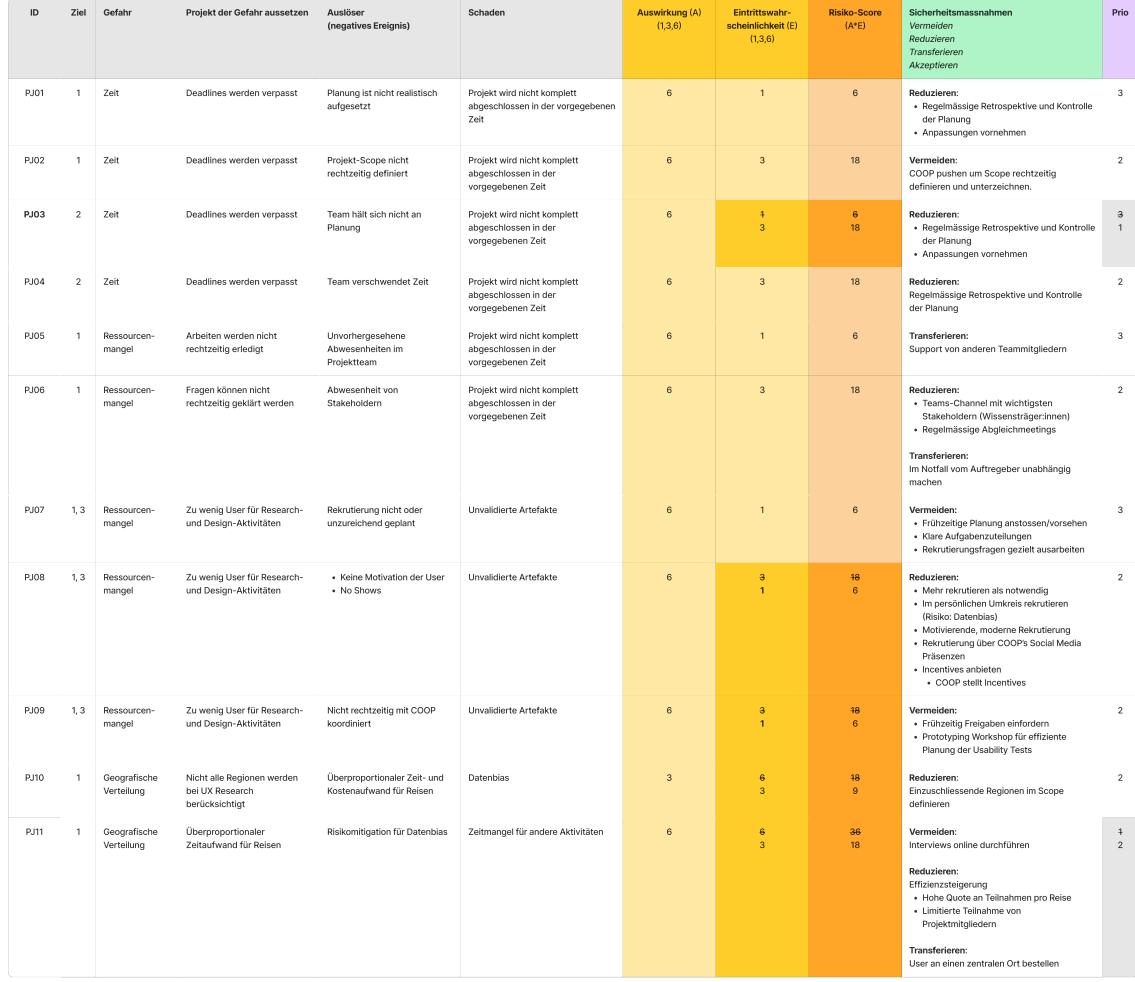

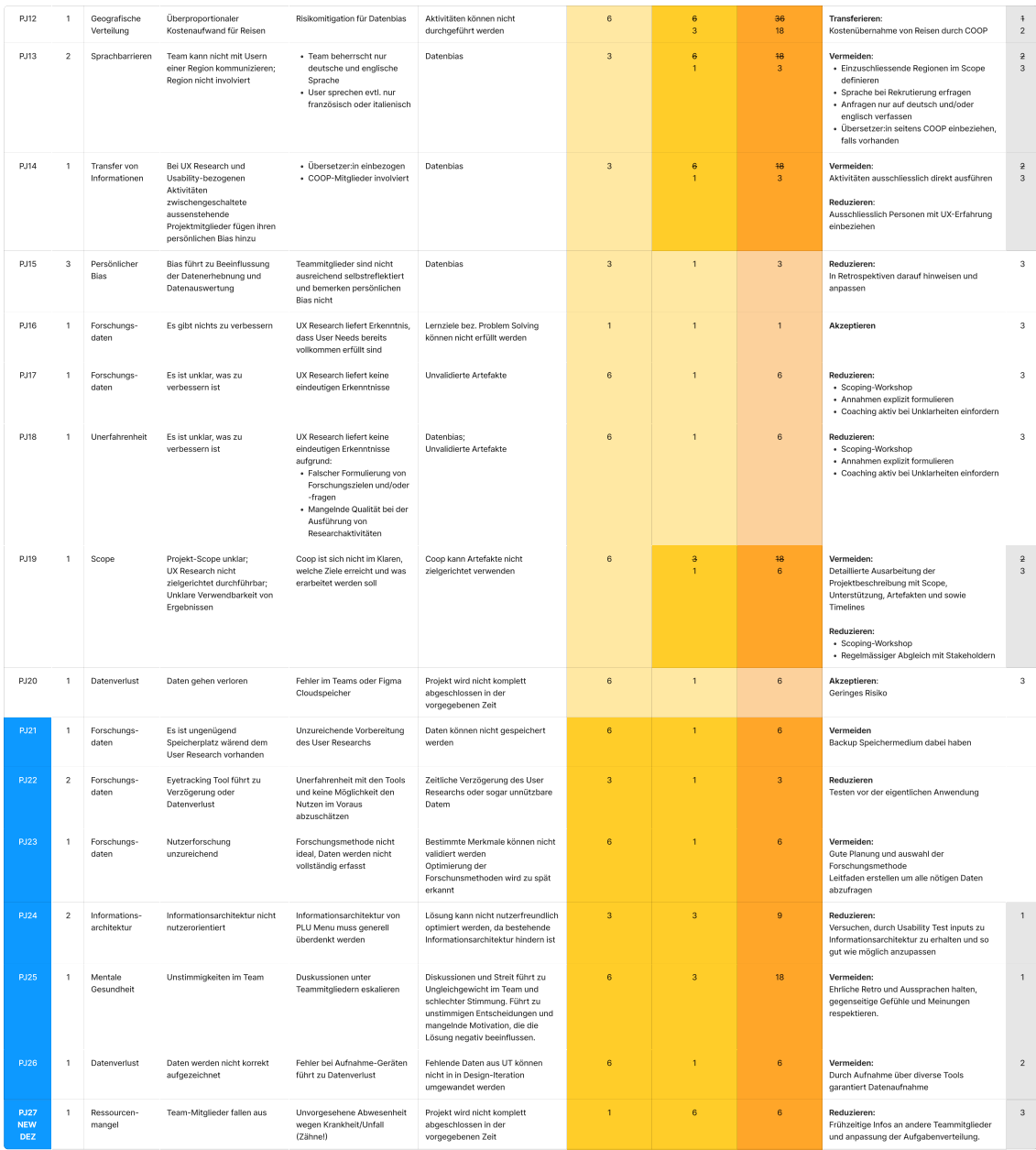

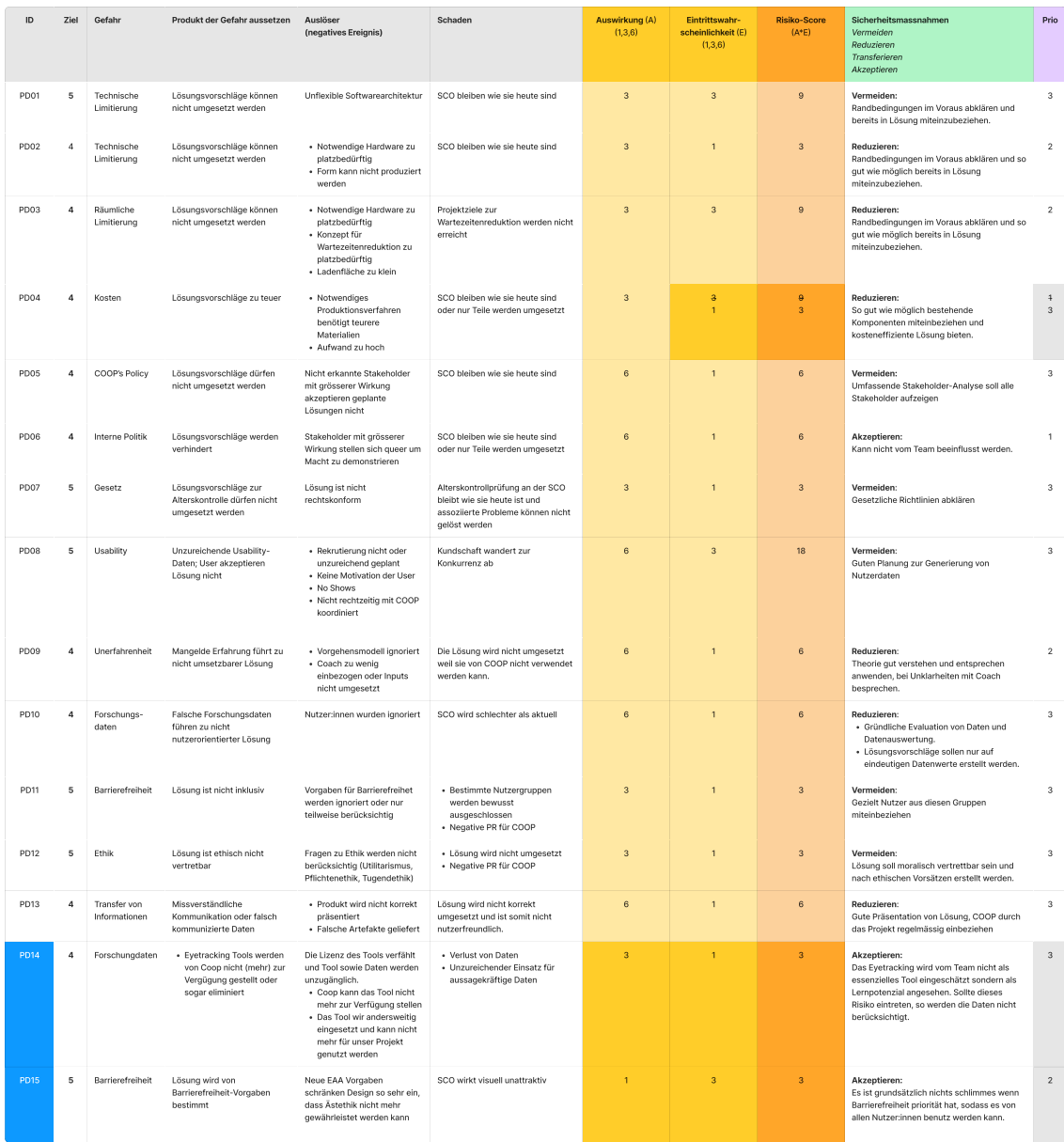

## <span id="page-105-0"></span>**C. Heuristische Evaluation**

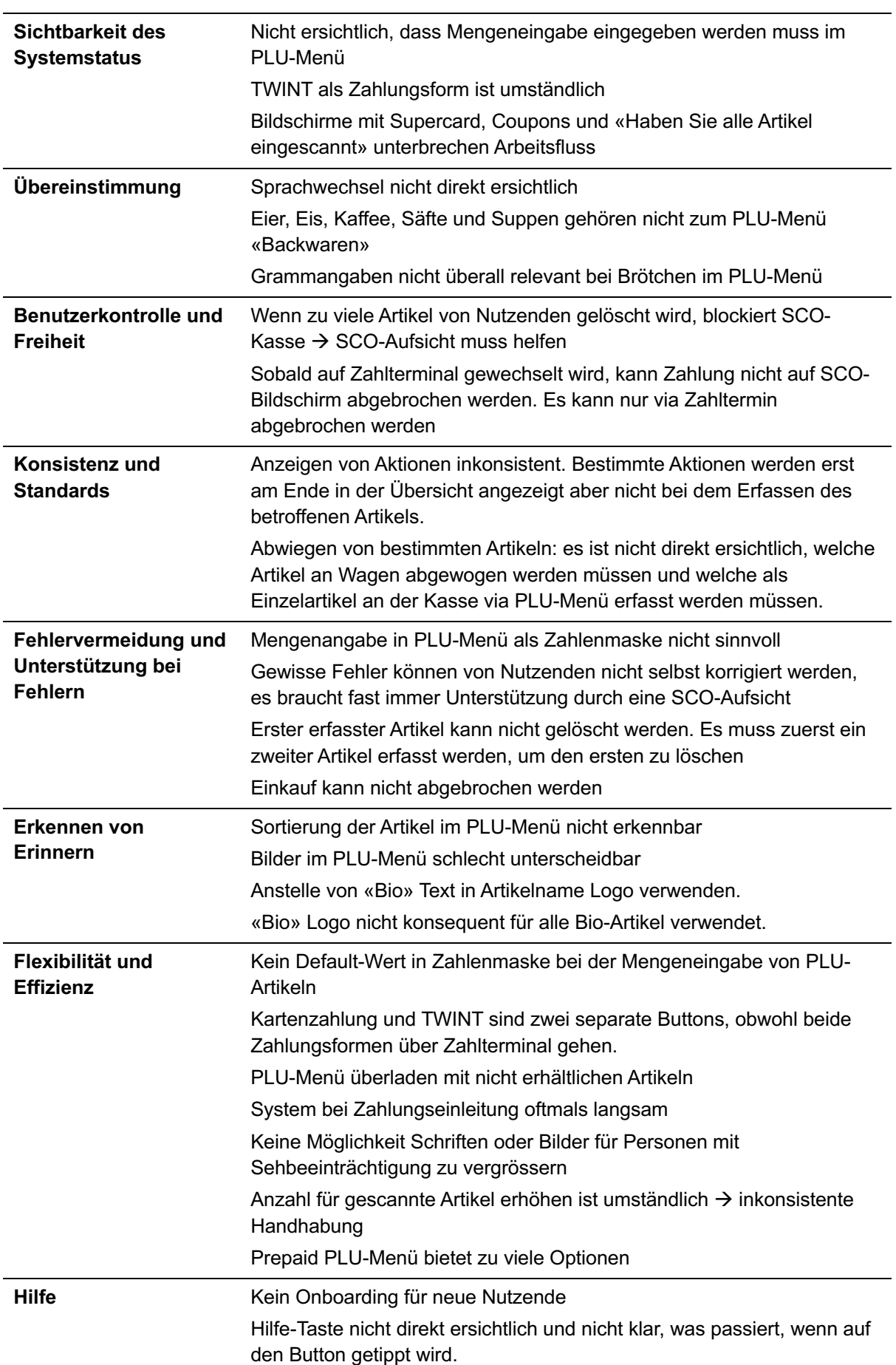

1 [zurück zum Abschnitt](#page-17-1)

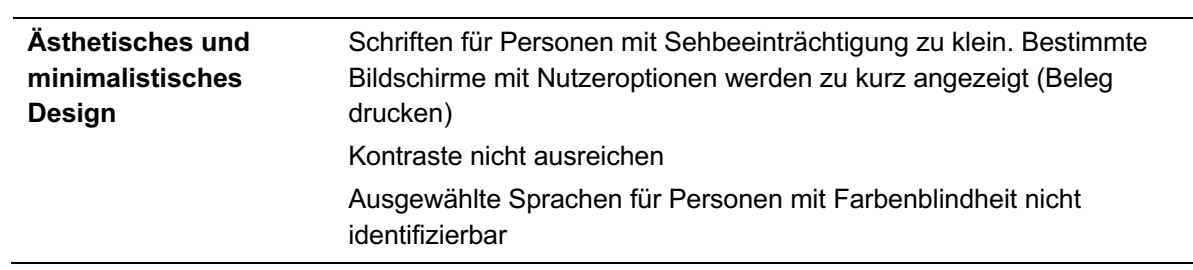

# <span id="page-107-0"></span>**D. Proto-Problem Statement Map 1988 1989 1989 1989 1989 1989 1989 1989 1989 1989 1989 1989 1989 1989 1989 1989 1989 1989 1989 1989 1989 1989 1989 1989 1989 1989 1989**

 $\mathbb{R}^n$ 

Auslastung verringern (80%<br>langsamer an SCO) Klicks um 50% verringern

Service-Kosten reduzieren

Anzahl Service Tickets verringern

.<br>Anzahl Einkäufer:innen die SCO<br>benutzen im Vergleich zu Kassen Anzahl Einkäufer:Innen die<br>Passabene benutzen am SCO<br>benutzen

Anzahl Interventionen von<br>Kassenaufsicht / Kassierer:in

Wartezeit verringern

## Kunden / Nutzende |<br>| Supercard-Kund:in, Passabene-<br>| Kund:in Proficard-Kund:in,<br>Grosseinkäufer:in Jumbo Anonyme Kund:in Wocheneinkäufer:in wocneneinkauter:in<br>Kassenaufsicht, Kasslerer:in,<br>VST-MA, Geschäftsführer "Schnelle" Kund:in<br>Jugendliche, Berufstätige, "etwas<br>vergessen", Touristen, digital<br>affine, gestresste

**Kinder** 

Kredit-Kund:in (auf Rechnung) Pflanzen-Fetischistinnen &<br>Hochstaplerinnen (dreckige<br>Ware und Restaurant)

Service-Center, Techniker<br>(Bargeld), Techniker Unique<br>Service

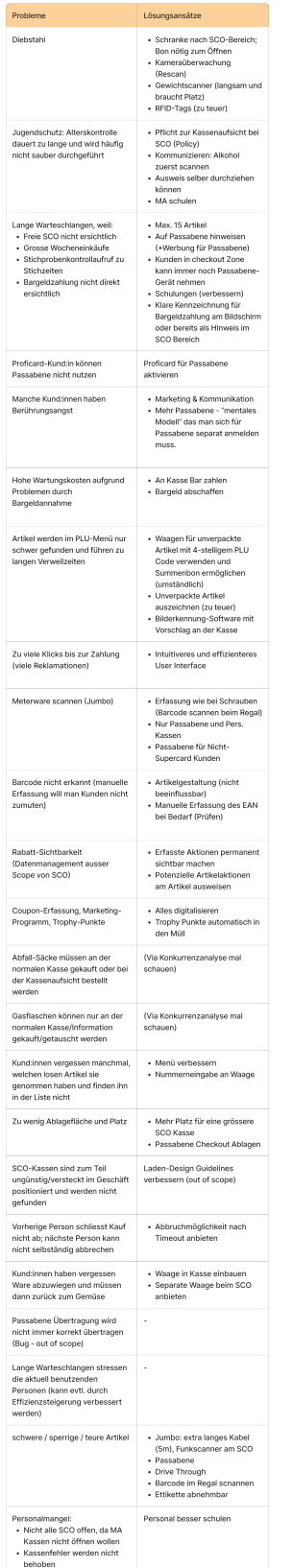

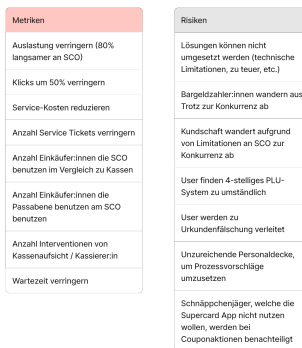

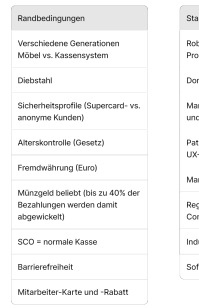

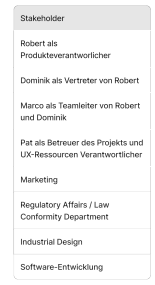
## **E. Annahmen-Map nach Scoping 1988 1989 12** *n* **[zurück zum Abschnitt](#page-22-0)**

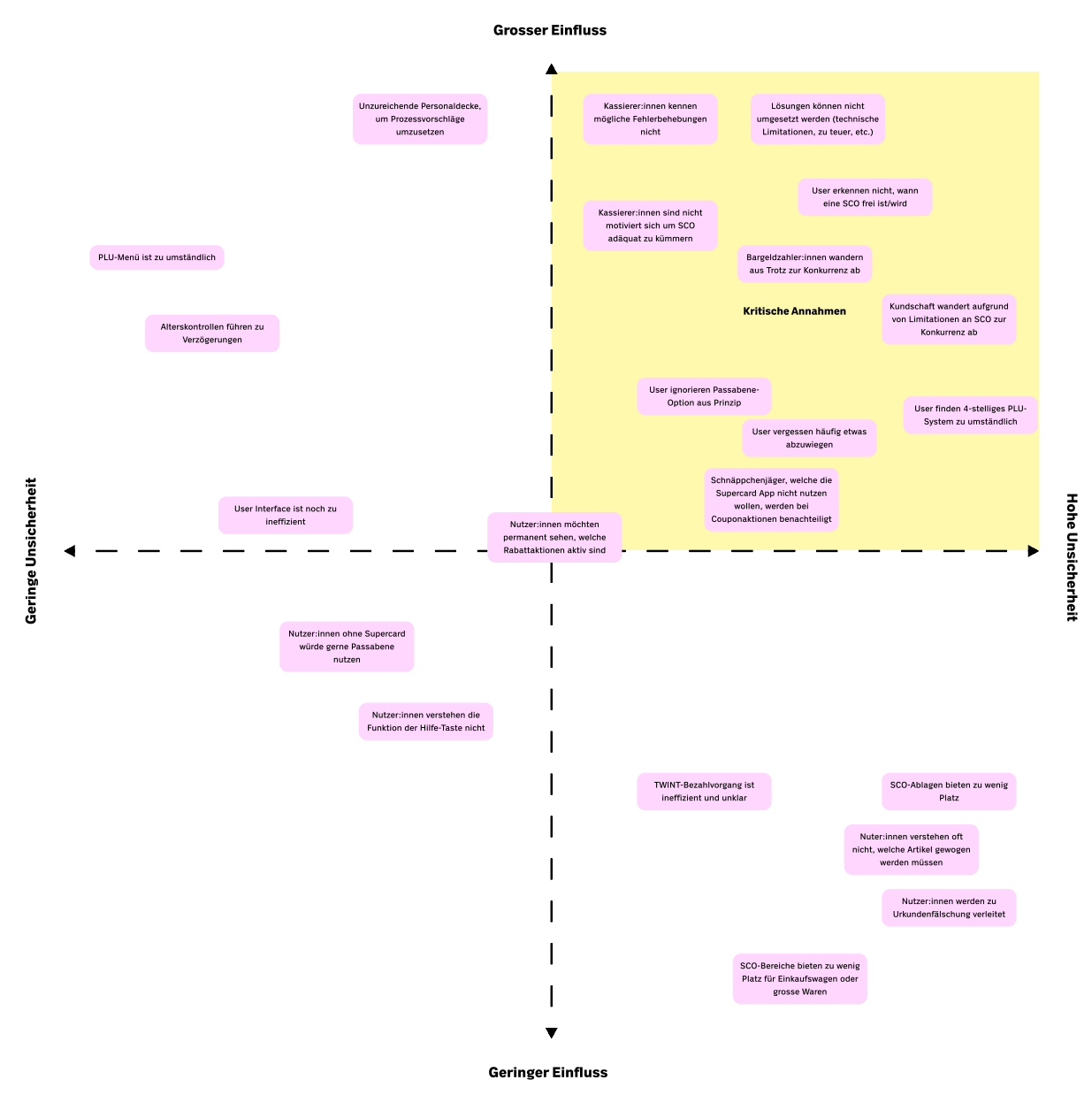

## **F.** Proto-Persona *proto-Persona*  $\uparrow$  *[zurück zum Abschnitt](#page-23-0)*

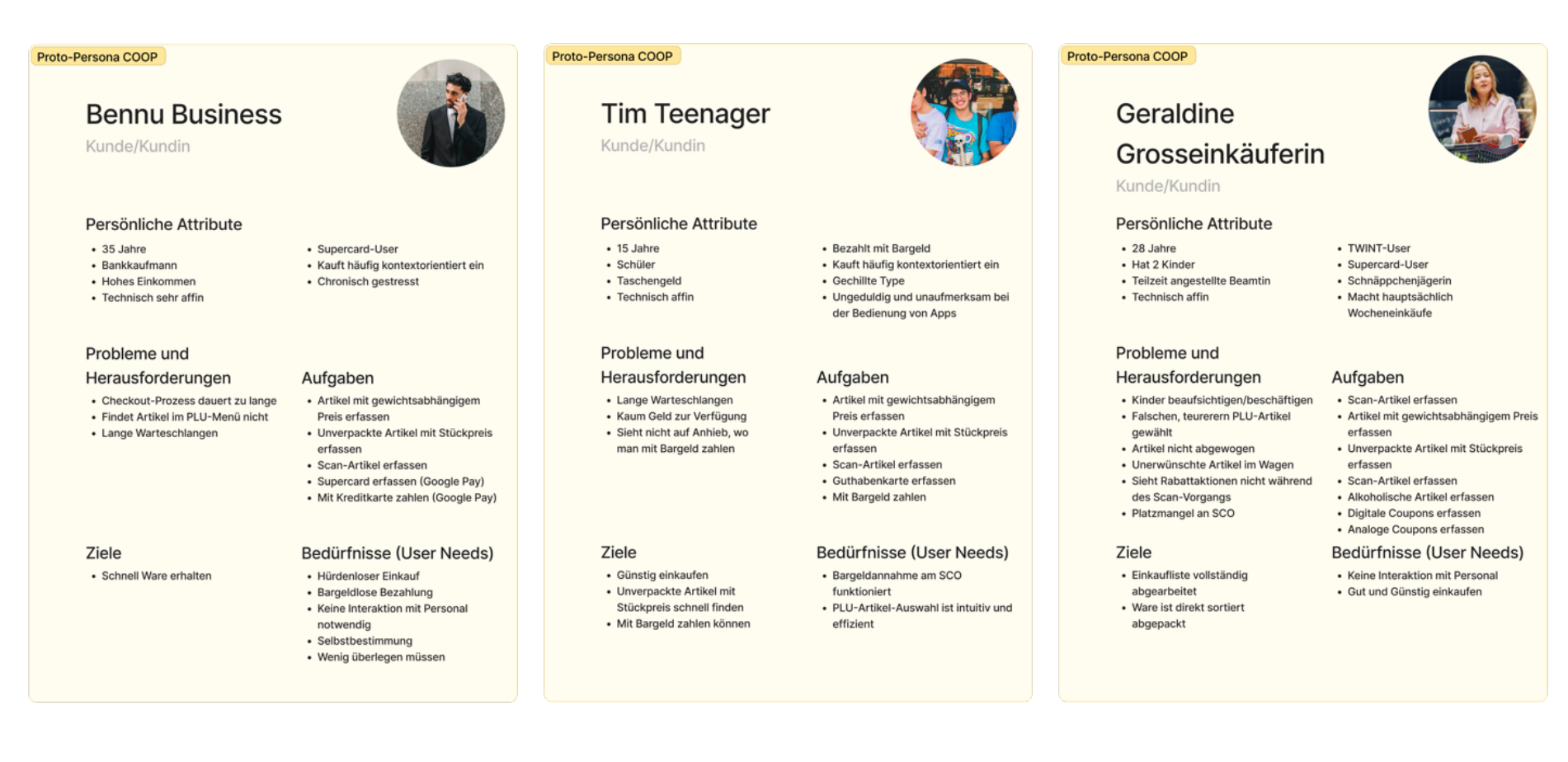

### Proto-Persona COOP

## Karla Kleinladenkassiererin

Mitarbeiter:in

### Persönliche Attribute

- · 50 Jahre
- · Quereinsteigerin
- · Engagierte Mitarbeiterin
- · Technisch geringe Affinität

### Probleme und

- Herausforderungen
- · Erlernen neuer digitaler Anwendungen wie SCO-Assistant
- App
- Hohes Kundenaufkommen · Gleichzeitig technische
- Störungen beim SCO
- · Diebstahlerkennung

### Ziele

- · Stressfreier Arbeitstag
- Kein Betreuungsaufwand für SCO aufbringen müssen

• Kann sich nicht gut auf

• Nicht belastbar

Aufgaben

• Kasse bedienen

· Technische und Prozess-

• Kleinere Wartungsaufgaben

Bedürfnisse (User Needs)

• Freundlicher Kundenkontakt

Störungen beheben

· SCO-Aufsicht

Veränderungen einstellen

### Proto-Persona COOP

## **Annette Aufsicht**

Mitarbeiter:in

### Persönliche Attribute

- · 38 Jahre
- · Quereinsteigerin
- · Mässig motivierte Mitarbeiterin
- 

- Hohes Kundenaufkommen
- · Technische Störungen beim SCO
- 
- · Diebstahlerkennung

- · Stressfreier Arbeitstag
- · Möglichst kein Kundenkontakt • Kein Betreuungsaufwand für SCO

Bedürfnisse (User Needs)

· Alterskontrolle durchführen

· Unterstützung von Kundschaft

- Kunden zu freien SCOs lotsen

• Technische und Prozess-

• Kleinere Wartungsaufgaben

Störungen beheben

aufbringen müssen

Proto-Persona COOP

### **Sandro Service**

Mitarbeiter:in

### Persönliche Attribute

- + 42 Jahre
- 
- 
- (digital weniger)

- Bargeldannahme-Blockierungen
- 

• Korrekte und effiziente Wartung

### Bedürfnisse (User Needs)

· Fehlerbehebung ist schnell möglich • Bargeld an SCO abschaffen

· Genervt von wiederkehrenden Problemen mit SCO Systemen

Aufgaben

· Reparatur SCO

- · Gelernter Maschinenbauer
- · Sehr motiviert
- Technisch sehr affin

### Probleme und

### Herausforderungen

- · Häufige Service-Einsätze wegen · Service-Fälle werden wenig
- gemeldet und sind häufig unvollständig beschrieben

### Ziele

durchführen

**MAS HCID** 

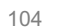

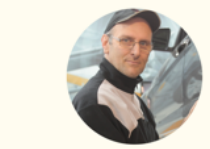

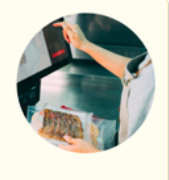

# • Kann sich gut auf Veränderungen

einstellen

· Ist belastbar

Aufgaben

· SCO-Aufsicht

- 
- 
- · Technisch geringe Affinität
- Probleme und

## Herausforderungen

### · Häufige Alters- und

Stichprobenkontrollen

### Ziele

- 
- 

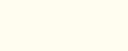

· Alterskontrolle durchführen · Unterstützung von Kundschaft

## **G. Proto-Journey 2008 G. Proto-Journey 2008 Exercise 2008 Exercise 2008 Exercise 2009 Exercise 2009 Constant 2009 Exercise 2009 Constant 2009 Constant 2009 Constant 2009 Constant 2009 Constant**

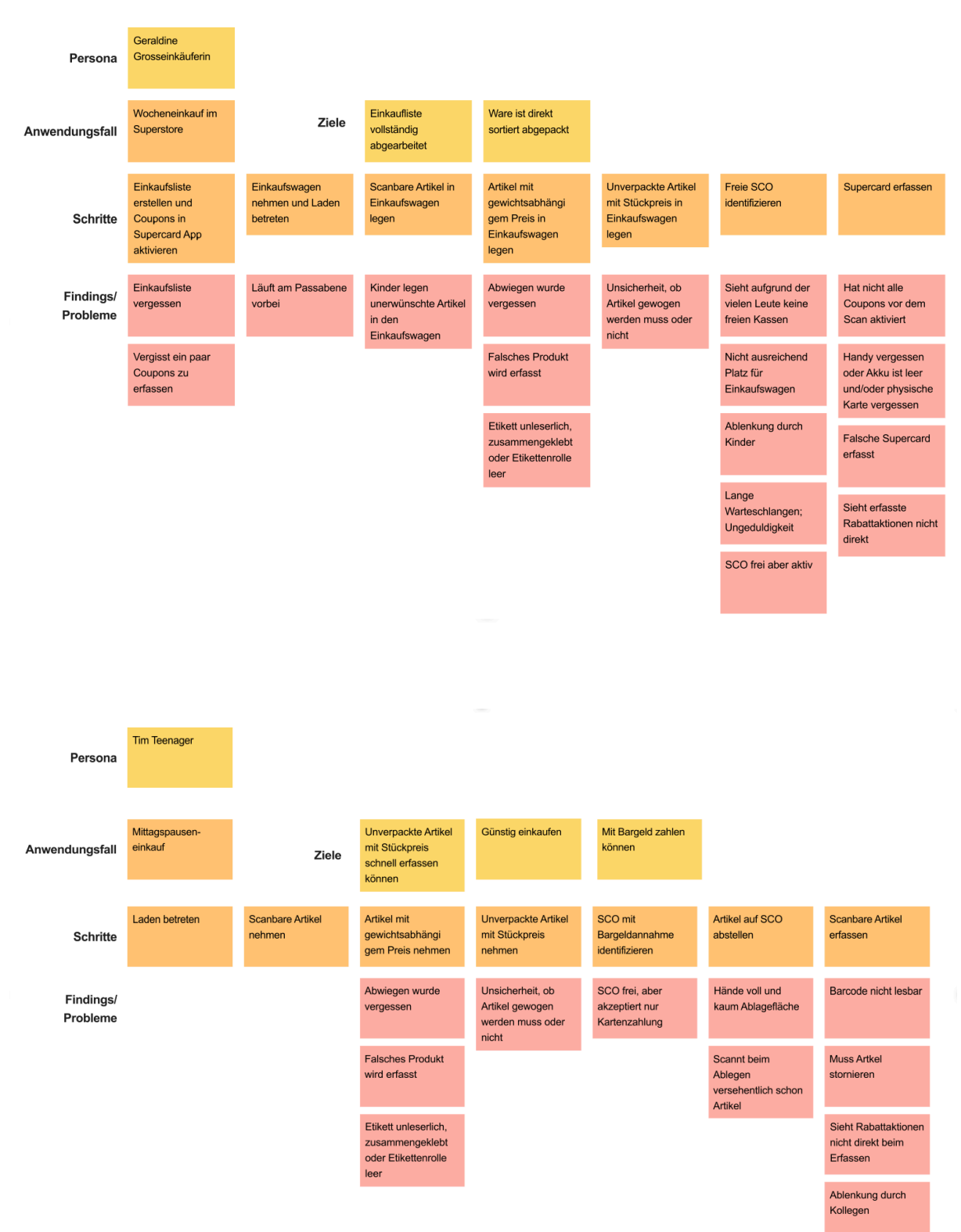

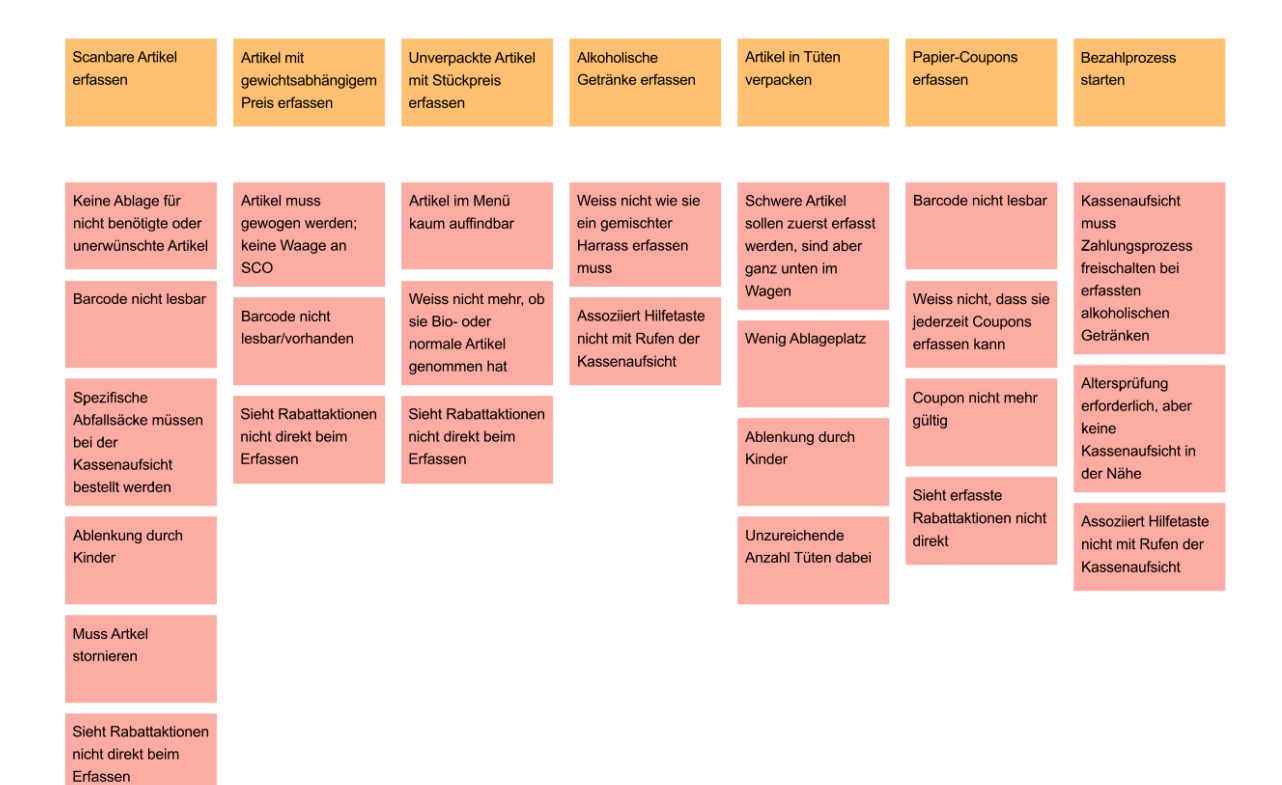

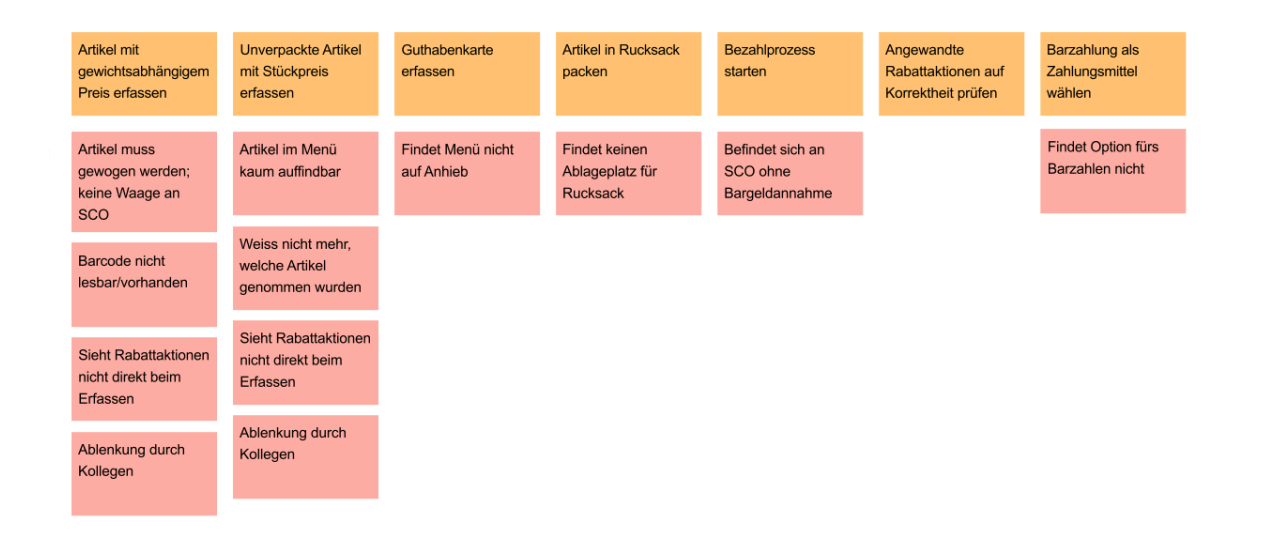

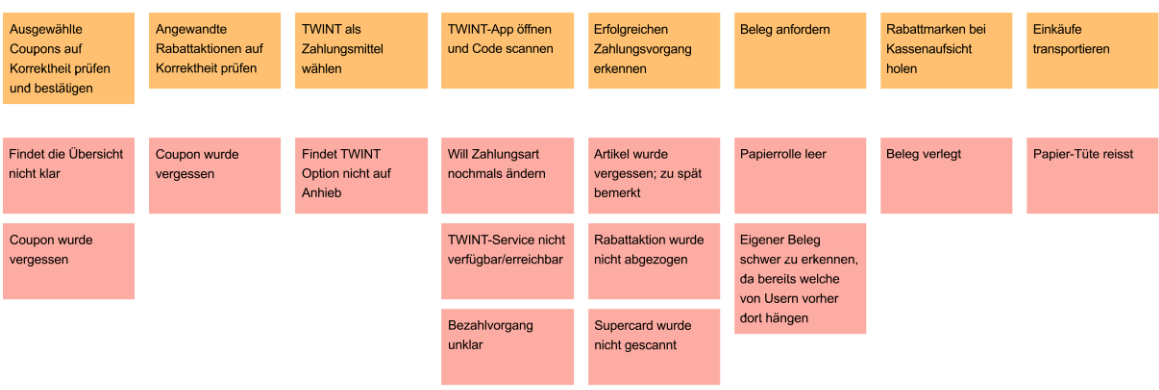

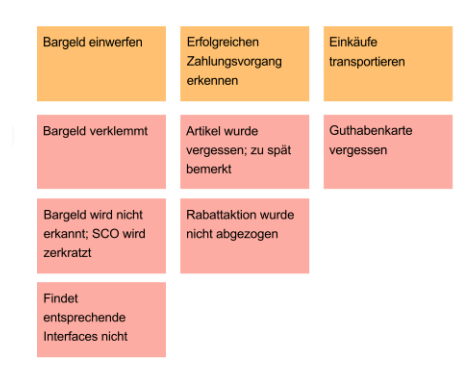

## **H. Forschungsplanung 1988 H. Forschungsplanung 1988 1989 1989 1989 1989 1989 1989 1989 1989 1989 1989 1989 1989 1989 1989 1989 1989 1989 1989 1989 1989 1989 1989 1989**

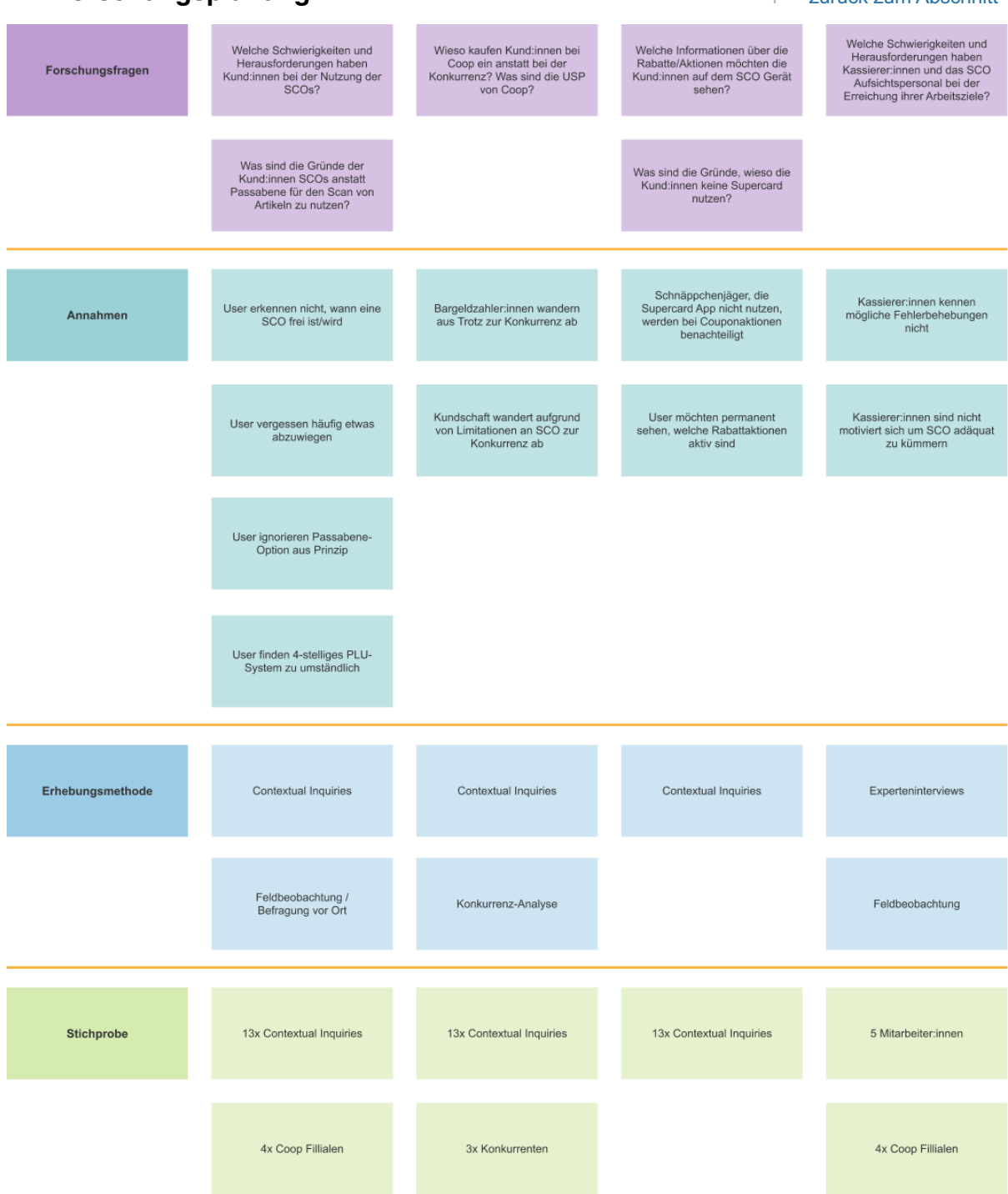

### I. Checkliste Contextual Inquiries

### Checkliste CI

- □ Begrüssung, Vorstellung wer wir sind und was wir machen, Einverständniserklärung unterschreiben Fotos (ohne Kund:innen)
- Guten Tag, wir sind XY.

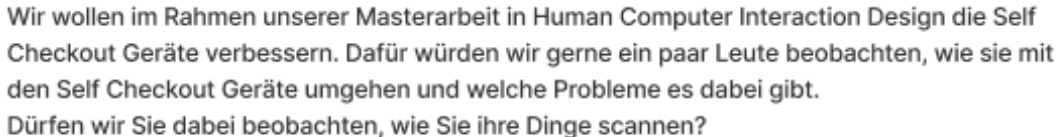

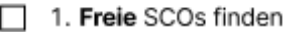

- □ a. → Wege in's Physical Model einzeichnen
- 7 2. Schaut auf SCOs mit Bargeld- oder Kartenzahlung?
- 3. Vergessen abzuwiegen?
- 4. Findet Artikel im Menu?
- 5. Falls Supercard: wann wird diese gescannt?
- 6. Falls Rabatt-Coupons: wie werden diese eingelöst? (Digital vs. Papier, bei screen oder schon vorher eingescannt?)
- 7. Frage: Achten Sie bei Ihrem Einkauf auf Aktionen?
- 8. Frage: In welcher Form verwenden Sie Rabatt-Coupons (keine, digital, Papier)?
- 9. Frage: Wie gut erkennen Sie an der SCO, ob ihre Rabatte korrekt abgezogen werden?
- 10. Falls Alkohol: wie reagiert Person auf Alterskontrolle?
- 11. Wie sind Platzverhältnisse?  $\Box$  a.  $\rightarrow$  Physical Model
- 12. Falls Problem: wird Hilfetaste genutzt oder wird Mitarbeiter:in direkt angesprochen?  $\Box$  a.  $\rightarrow$  Wege in's Physical Model eintragen
- 13. Findet gewünschte Zahlungsform?

## **J. Fragebogen Contextual Inquiry 1. The Survey of Absolution Abschnitt 1 [zurück zum Abschnitt](#page-25-0)**

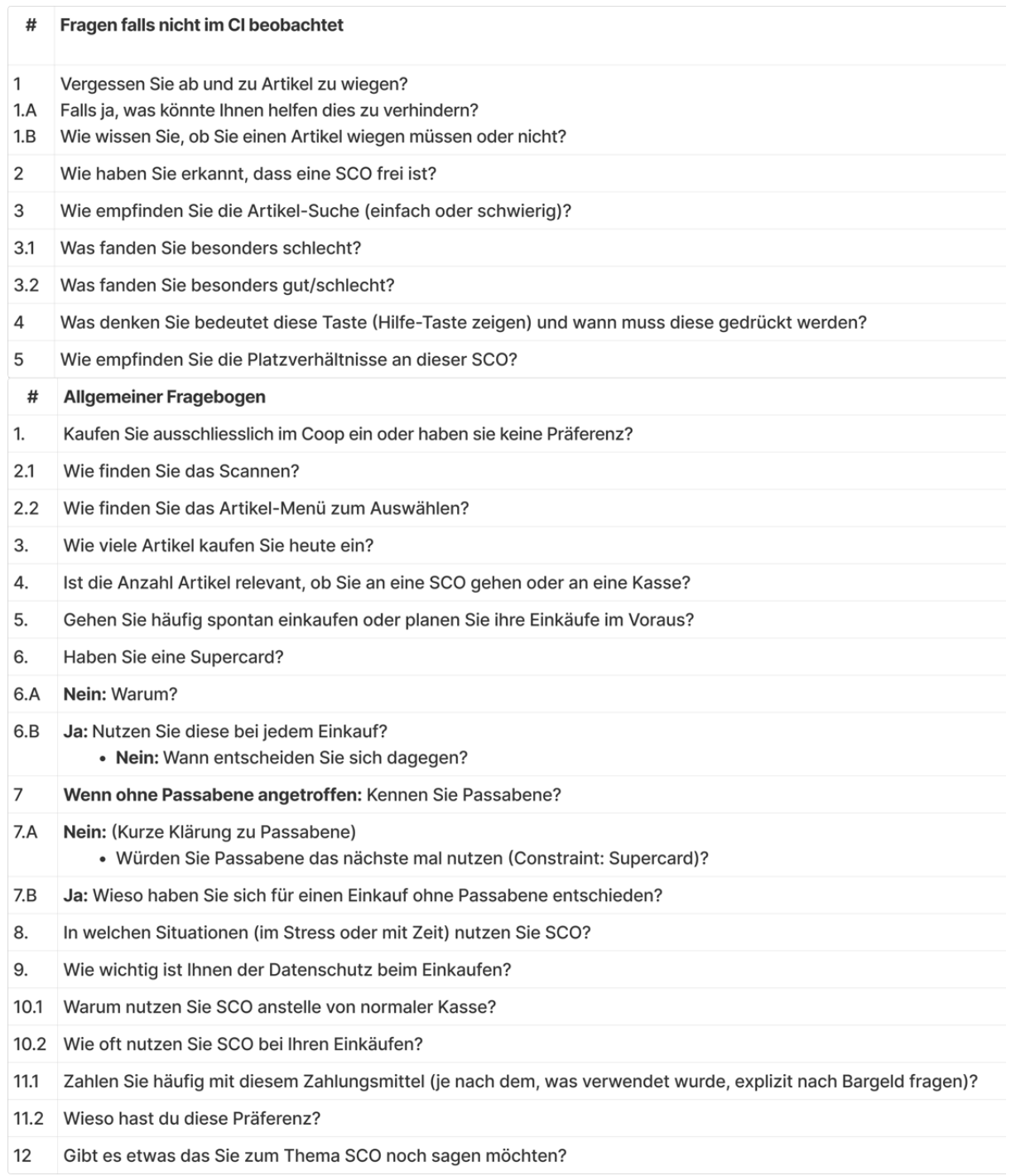

## K. Checkliste Feldbeobachtung<br> **K. Checkliste Feldbeobachtung**<br> **Exercise 2018**

## **Checkliste** Feldbeobachtungen & Befragungen

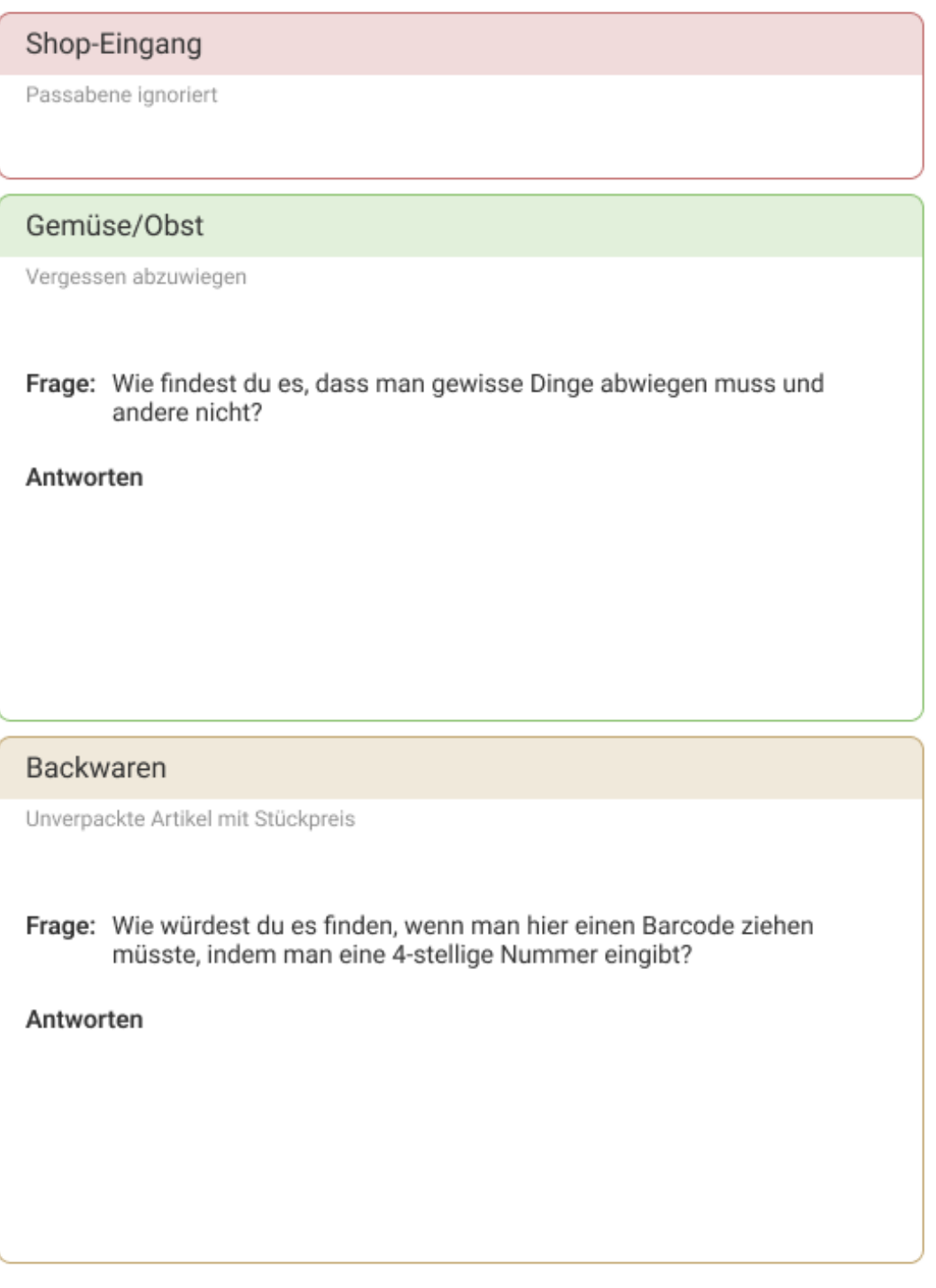

## **L. Problem Statement Map nach Nutzerforschung <b>Agent Statem Abschnitt**

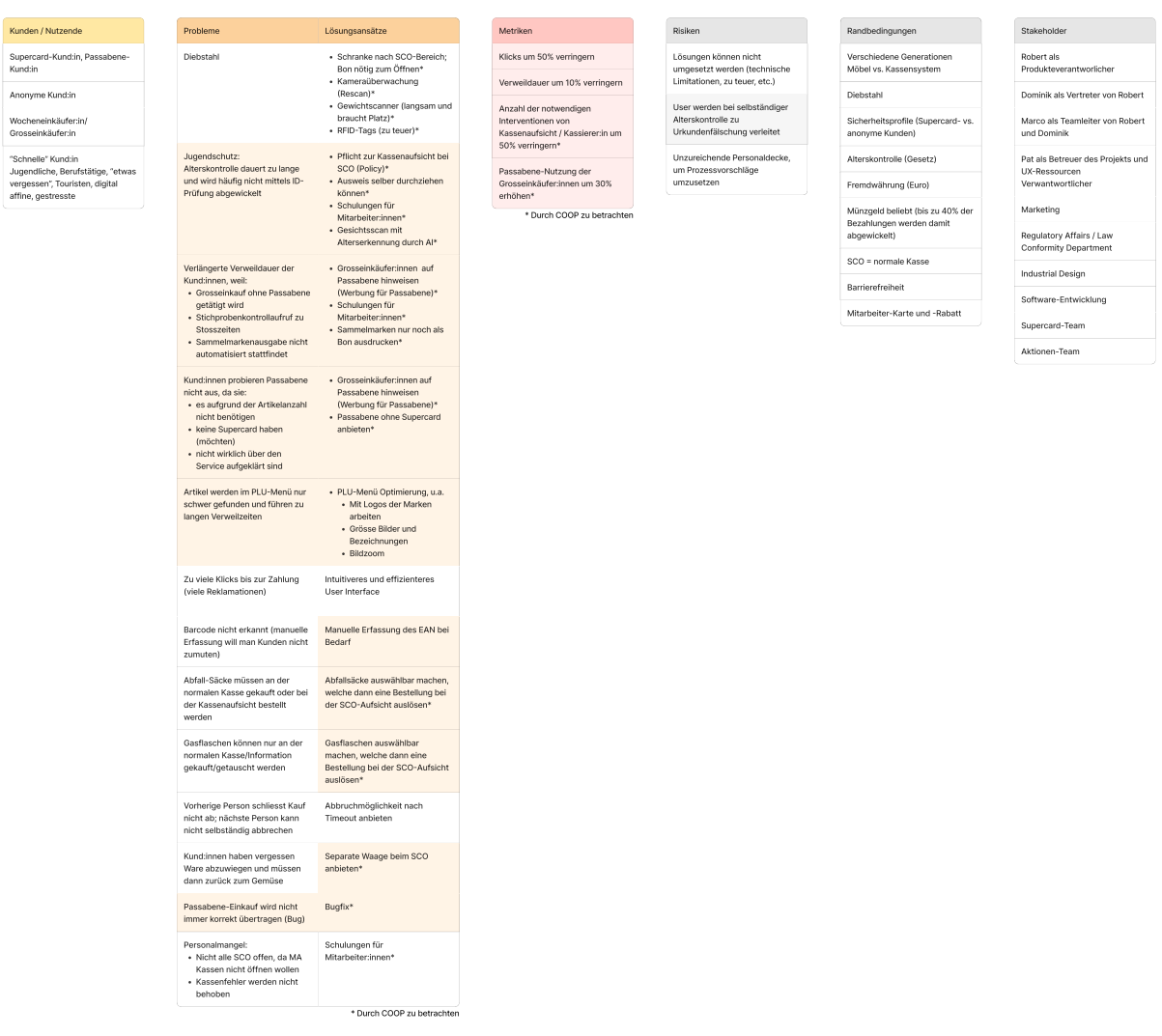

### **M. Verhaltensmusteranalyse 1988 1989 1989 1989 1989 1989 1989 1989 1989 1989 1989 1989 1989 1989 1989 1989 1989 1989 1989 1989 1989 1989 1989 1989 1989 1989 1989 198**

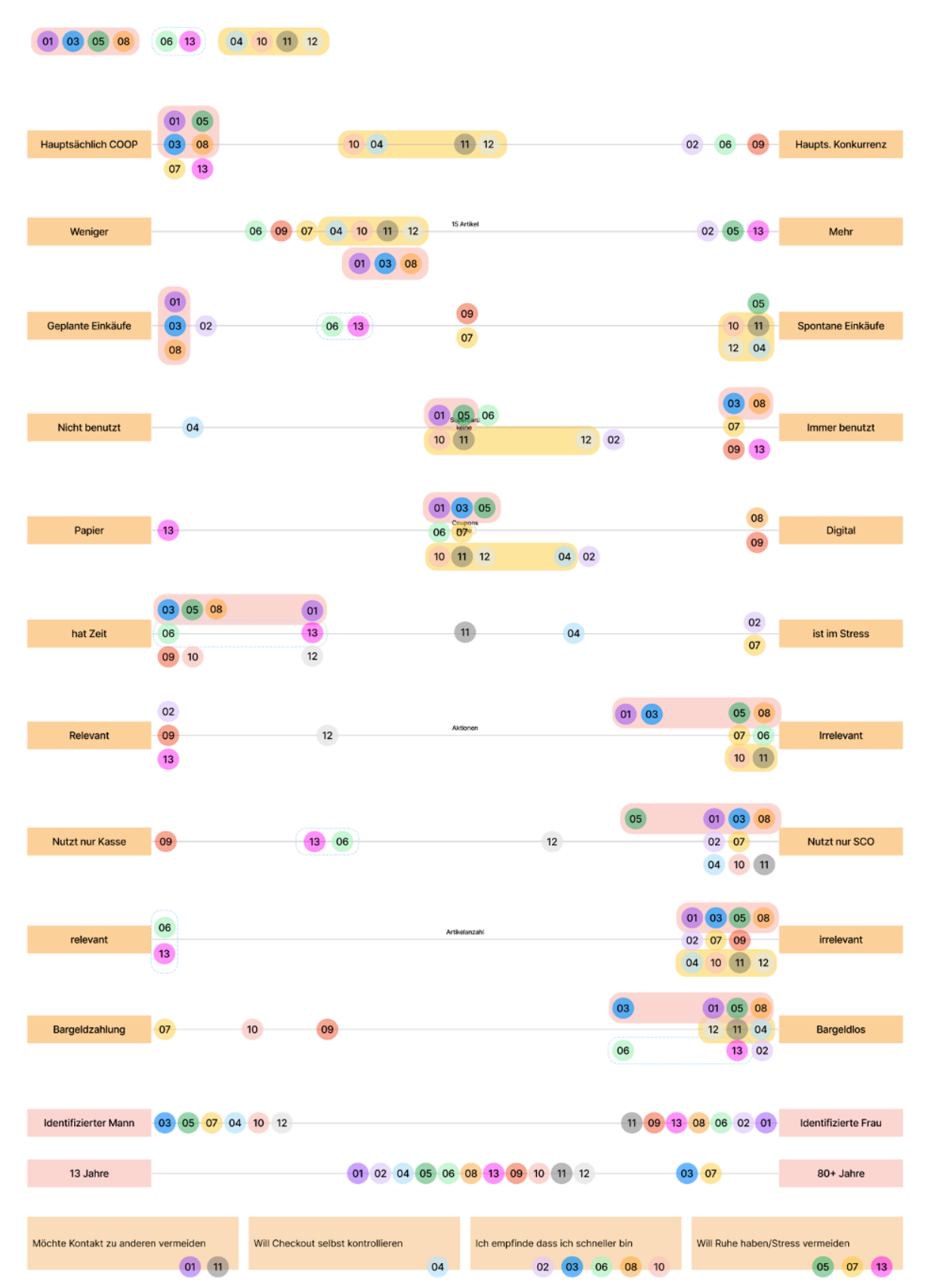

### **N. Validierte Persona** # *[zurück zum Abschnitt](#page-33-1)*

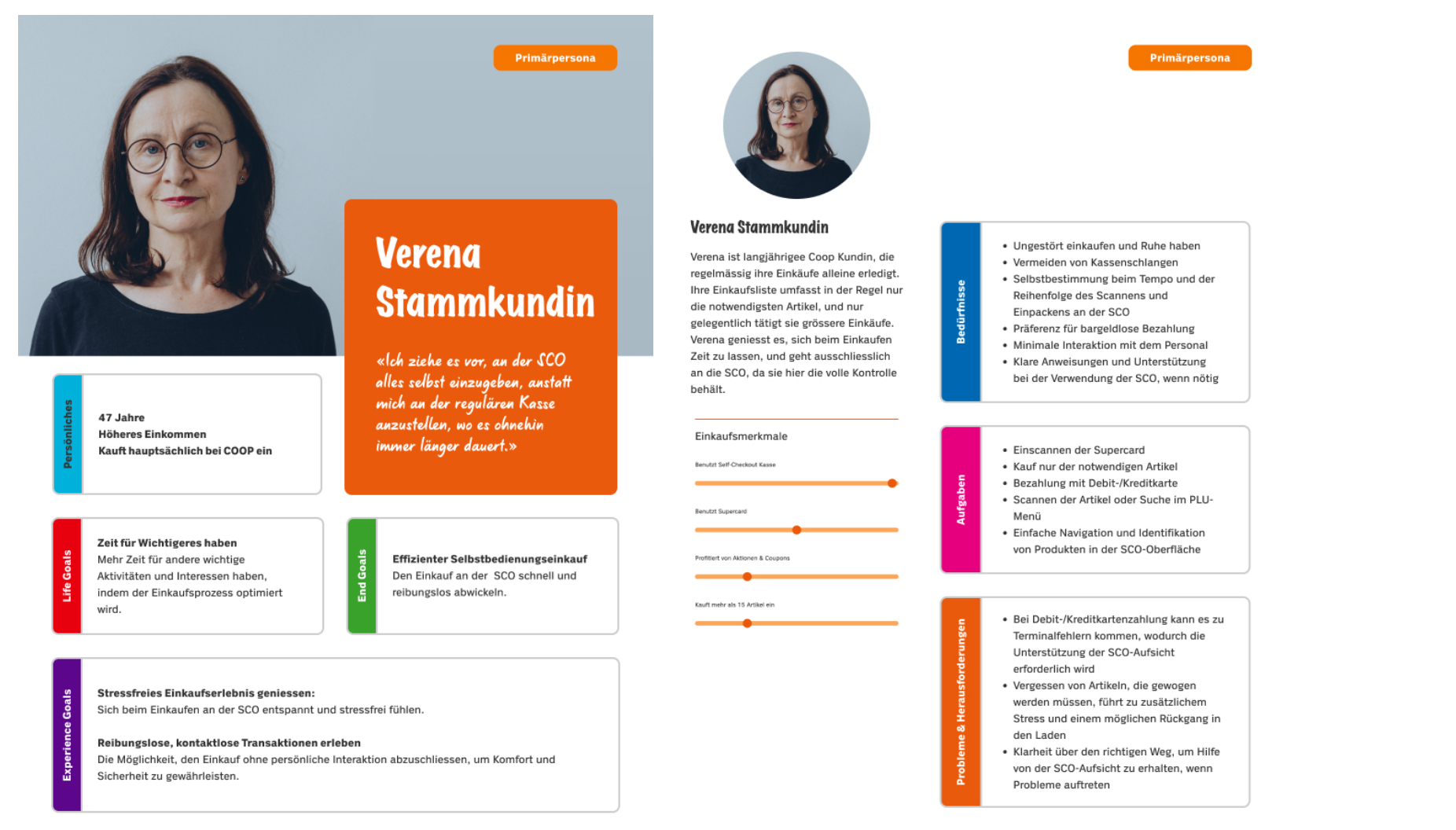

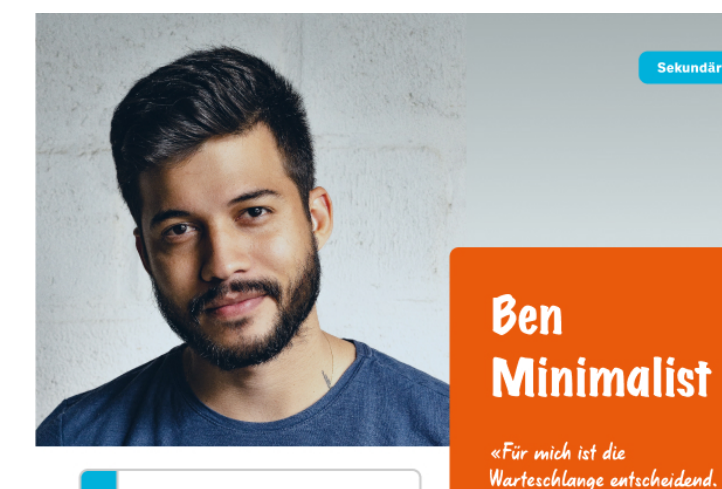

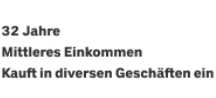

### Erreichen von finanzieller Effizienz Die Fähigkeiten zur Verwaltung von Zahlungsmitteln, um langfristig Geld zu sparen und zu organisieren.

Steigerung der Kundenkarten-Nutzungskompetenz Einen simplen Umgang mit der Supercard ermöglichen, um langfristing von Belohnungen und

### Stressfreie Einkaufserfahrung

Angeboten zu profitieren.

Die SCO nutzen, um den Einkauf stressfrei zu gestalten und ein angenehmes Einkaufserlebnis zu geniessen.

J.

### Müheloses Navigieren im PLU-Menu:

Die Fähigkeit entwickeln, das PLU-Menü mühelos zu durchsuchen und gewünschte Produkte schnell zu finden, um die Einkaufsreise angenehmer zu gestalten.

Sekundärpersona

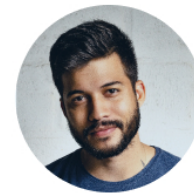

### **Ben Minimalist**

Ben kauft häufig wenige Artikel für sich ein, die nicht mehr Platz brauchen als in eine Jutetasche passen. Obwohl er im Besitz einer Supercard ist, verwendet er diese selten, da er das Hervorholen als mühsam empfindet. Er strebt einen easy Einkauf an, der nicht zu viel Zeit in Anspruch nimmt.

Einkaufsmerkmale Benutzt Self-Checkout Kasse

**Brofitert von Aktionen B. Counce** 

Benutzt Supercard

Kauft mehr als 15 Artikel ein

### Vermeidung von Warteschlangen Die SCO soll lästiges Warten in langen Warteschlangen vermeiden.

An der SCO kann ich in

**Befreiung von Kleingeld** 

Nutzung der SCO, um Kleingeld

loszuwerden und bargeldlose

Transaktionen zu ermöglichen.

und einpacken.»

meinem eigenen Tempo scannen

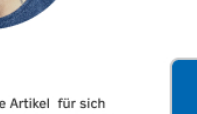

· Nutzt häufig die SCO, es sei denn, die Warteschlange an der regulären Kasse ist kürzer

Sekundärpersona

· Bevorzugt eine klare und benutzerfreundliche Anleitung während des Einkaufsprozesses an der SCO

· Möchte die Möglichkeit haben, mit Twint zu bezahlen

### · Bezahlung mit verschiedenen Zahlungsmitteln soll schnell und reibungslos ablaufen.

· Wünscht sich eine intuitive Navigation und einfache Suche nach Produkten im PLU-Menu

· Sich um Supercard bemühen

- · Empfindet Unsicherheit oder Verwirrung aufgrund der Vielzahl von Artikeln im PLU-Menu und braucht lange für die Suche · Findet die Angabe von Mengen bei Artikeln mit Stückpreisen mühsam · Findet es mühsam die Supercard zu
- scannen, und lässt es oft sein

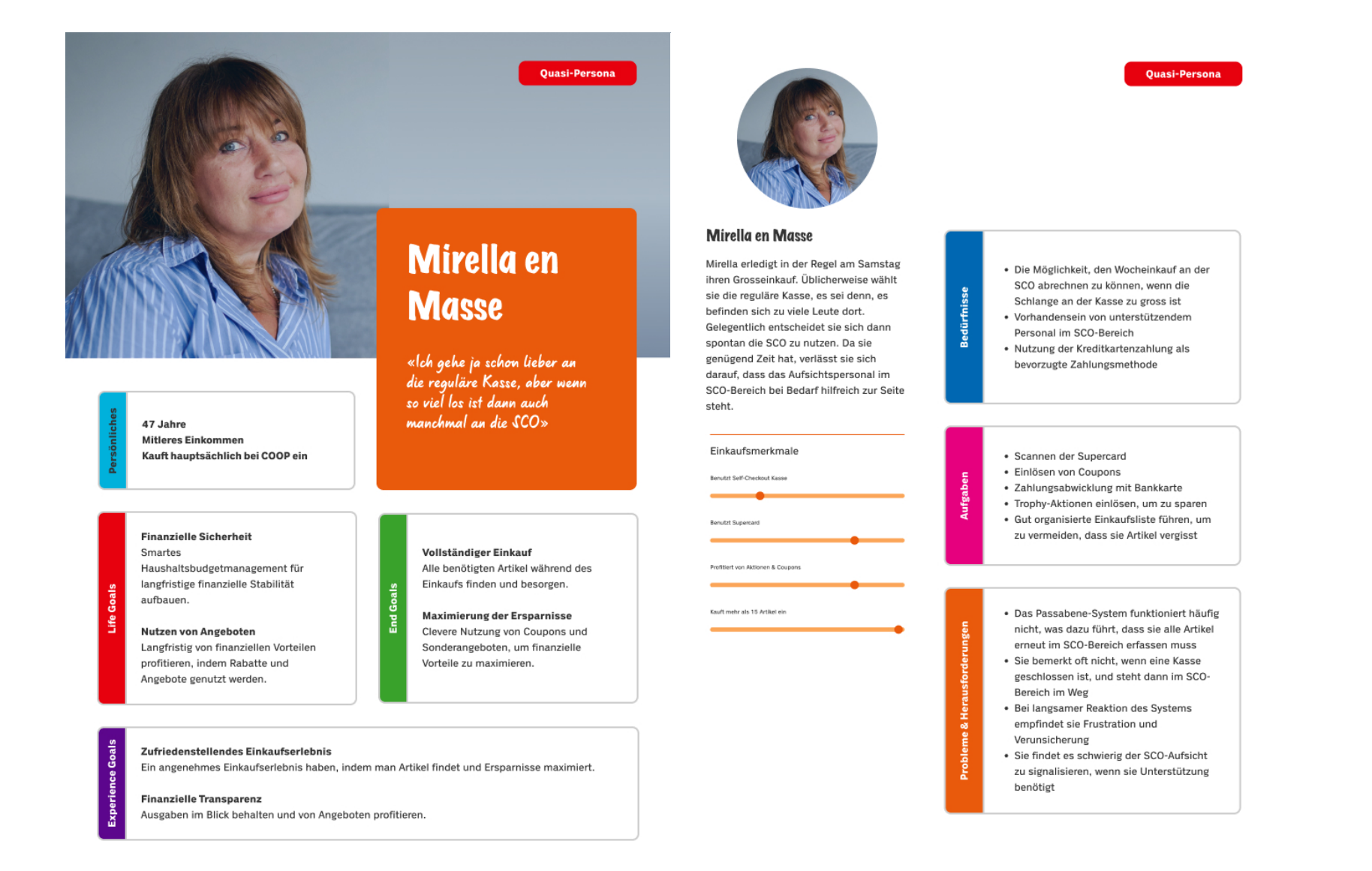

O. User Journey der Primärpersona

zurück zum Abschnitt  $\uparrow$ 

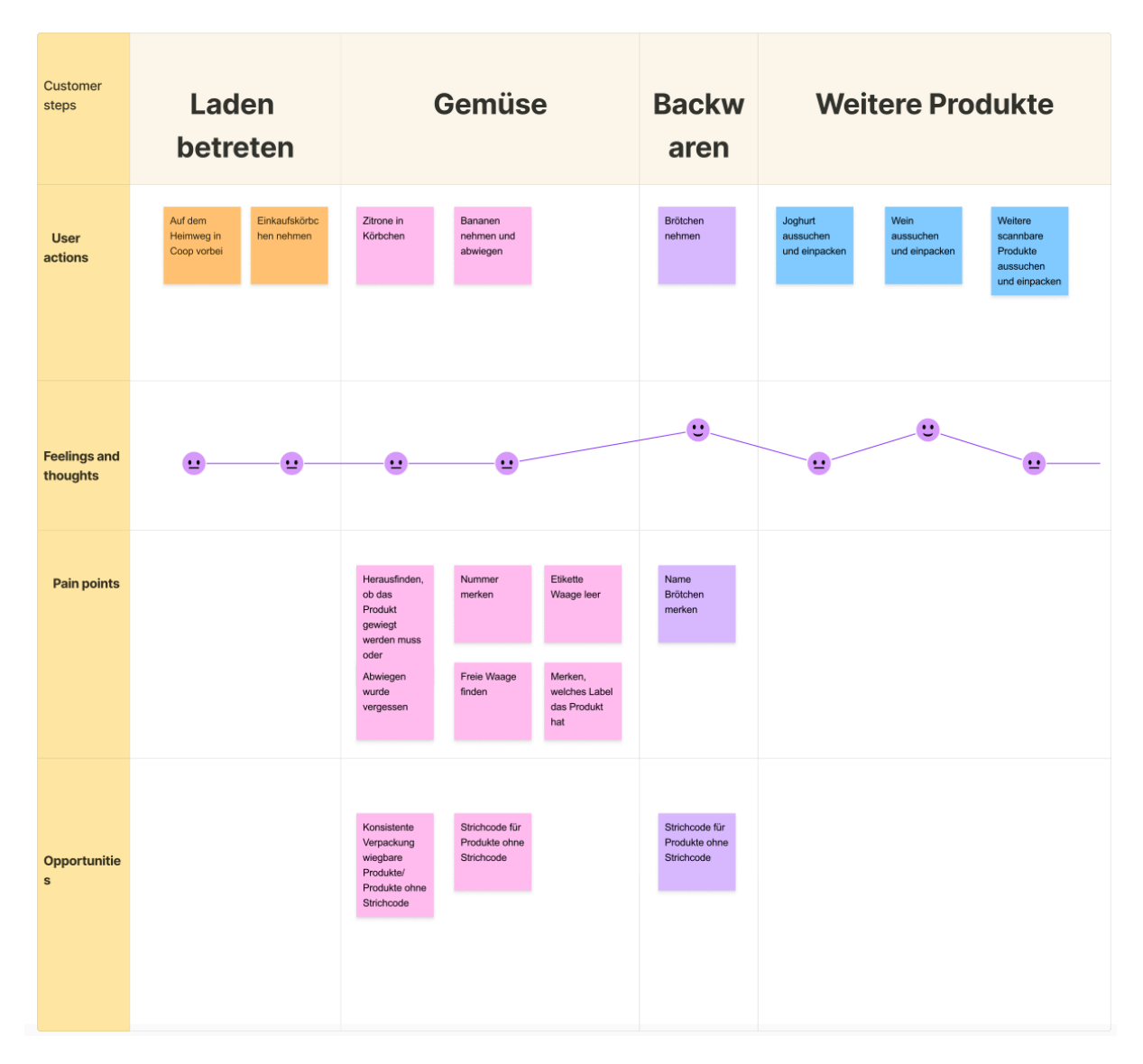

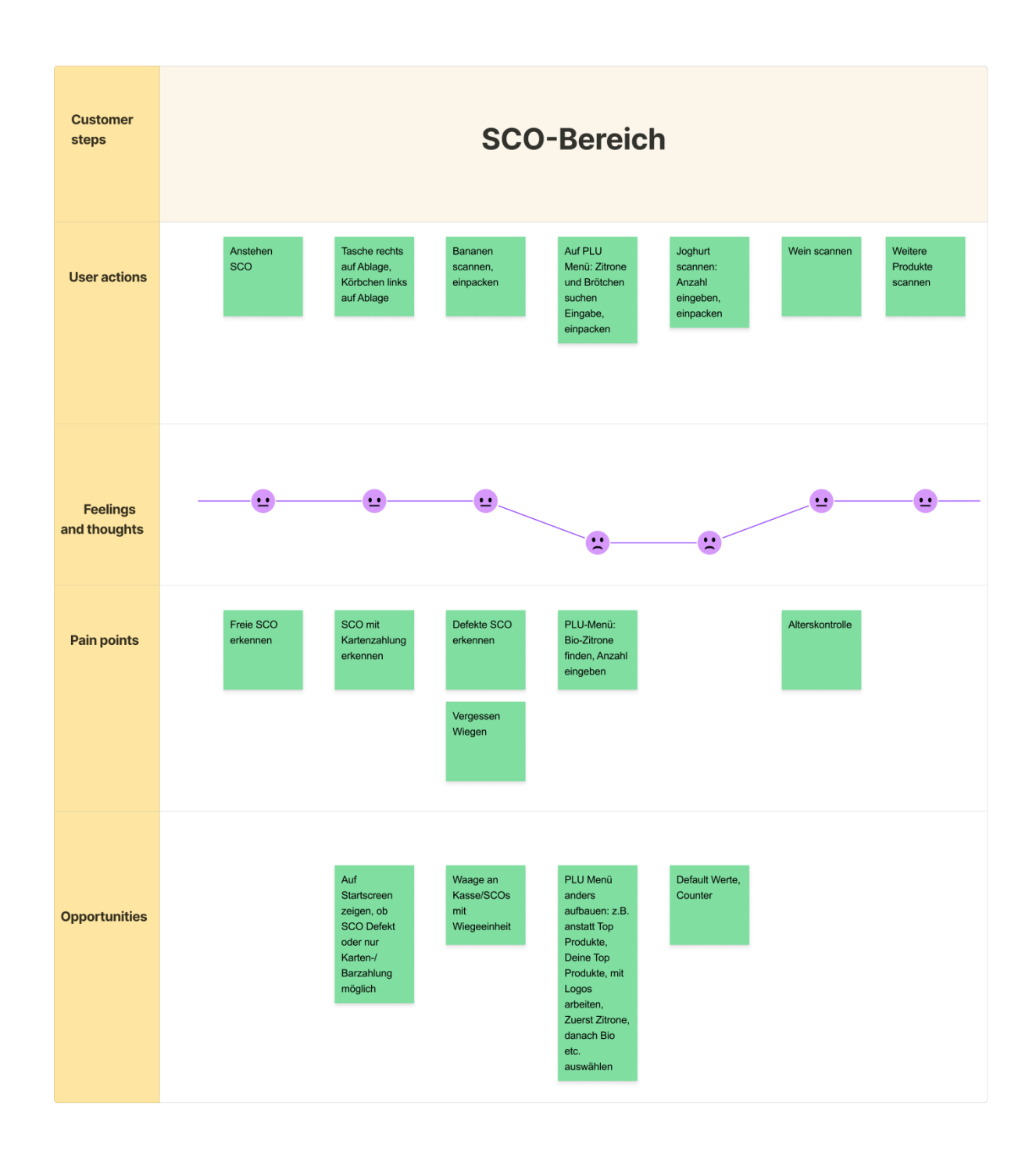

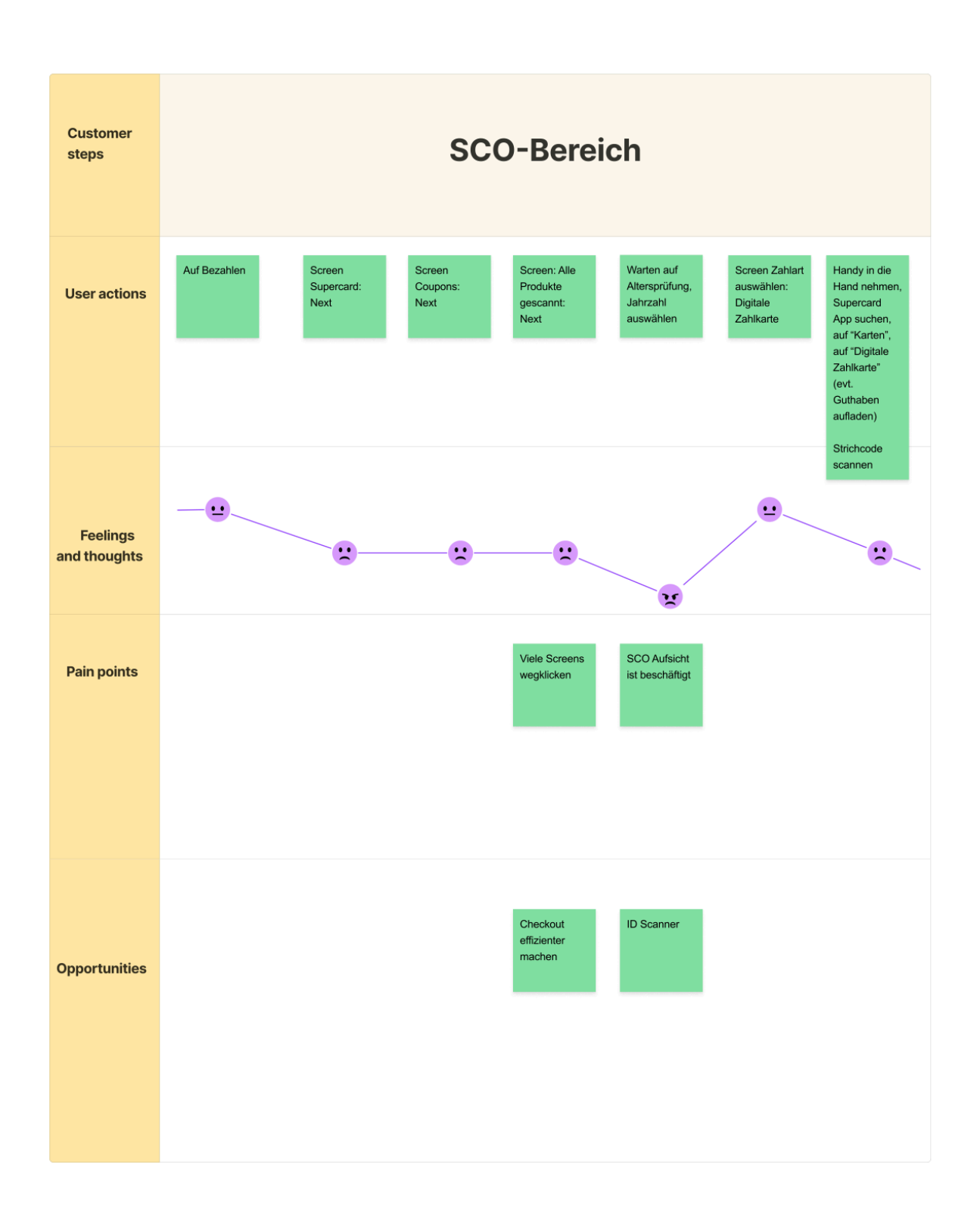

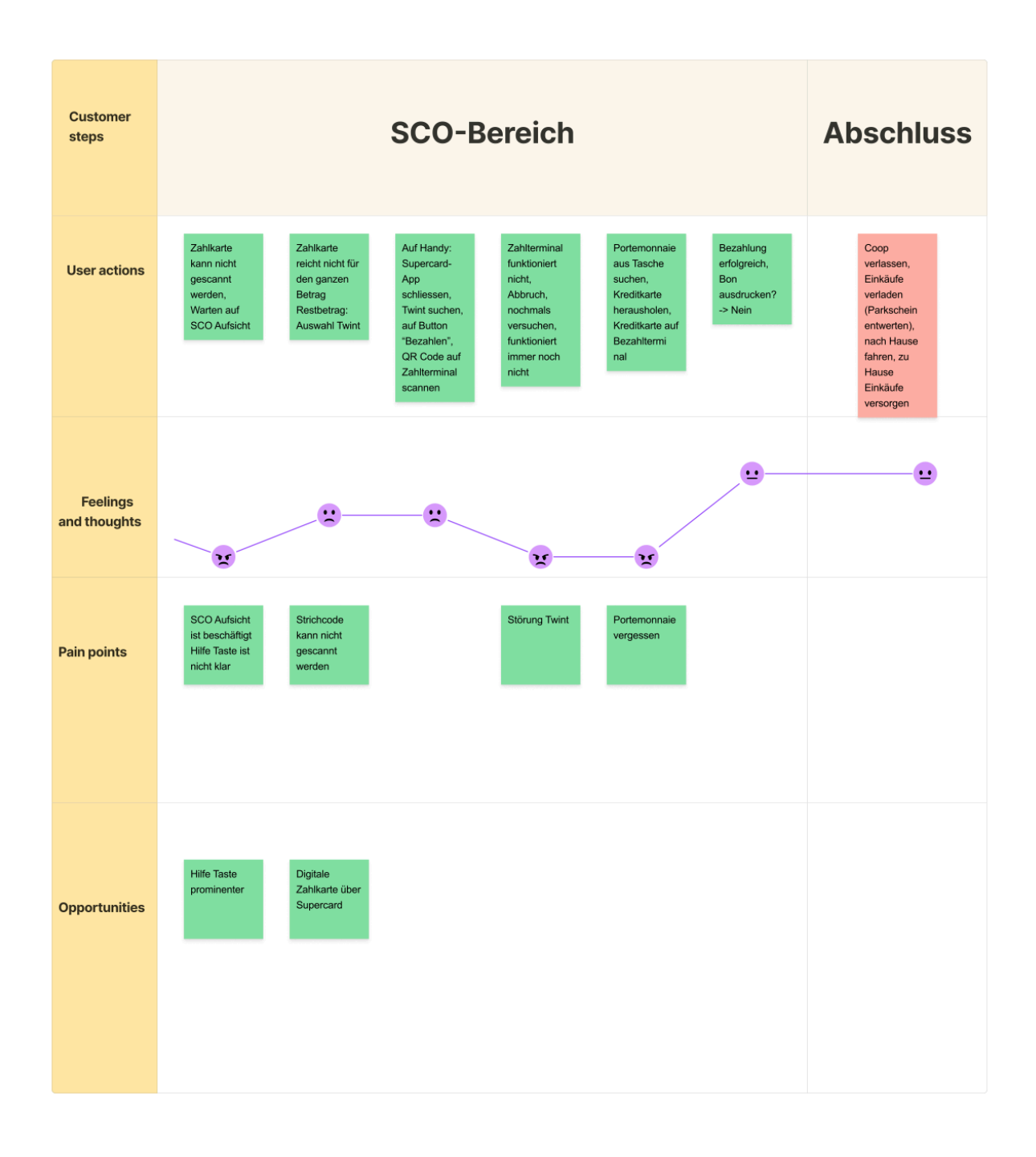

## **P. Sitemap der heutigen Lösung** *p. Sitemap der heutigen Lösung* **# [zurück zum Abschnitt](#page-33-3) auf zurück zum Abschnitt**

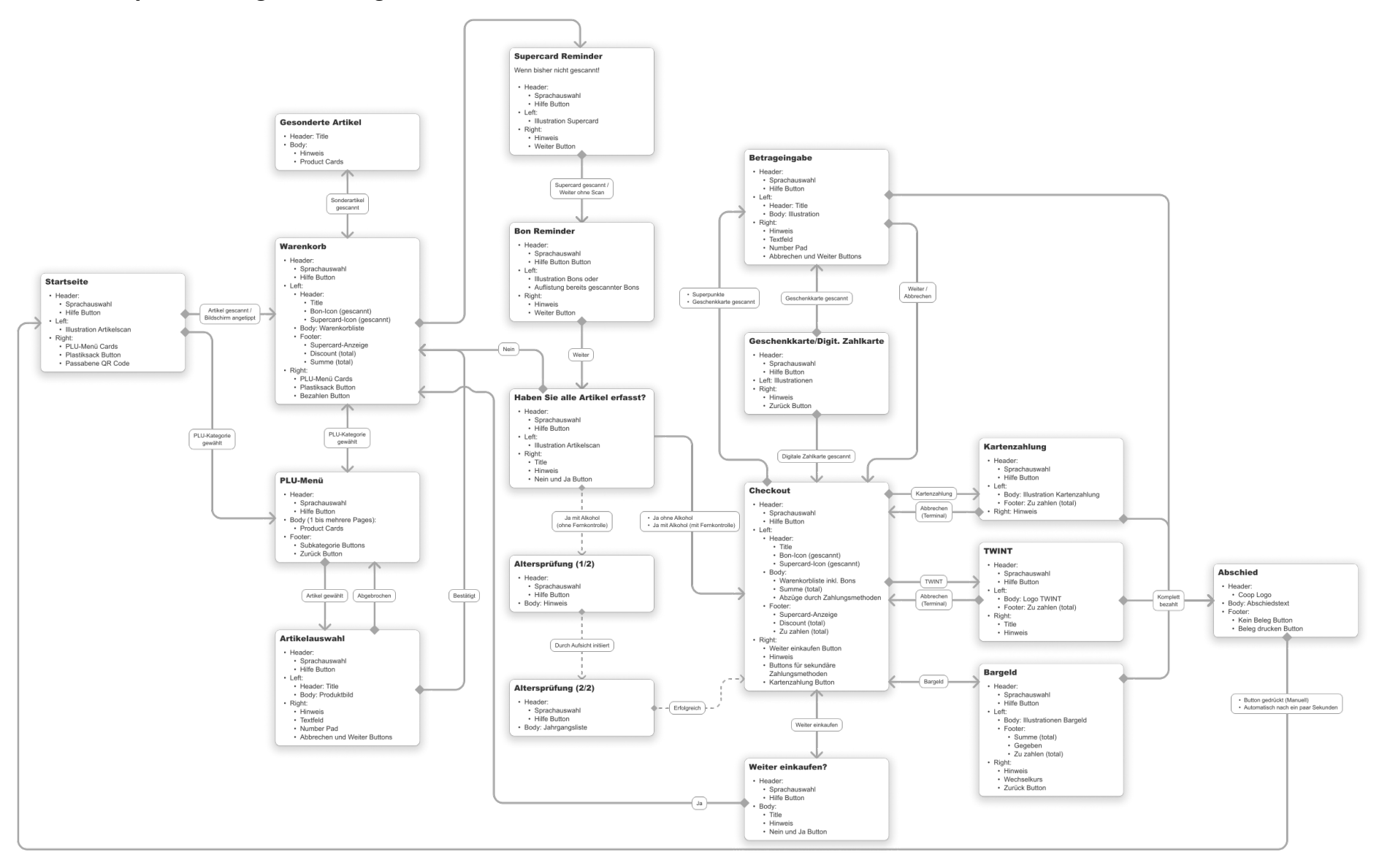

MAS HCID MT23-G07 121

## **Q. Annahmen-Map nach Nutzerforschung** # [zurück zum Abschnitt](#page-33-4)

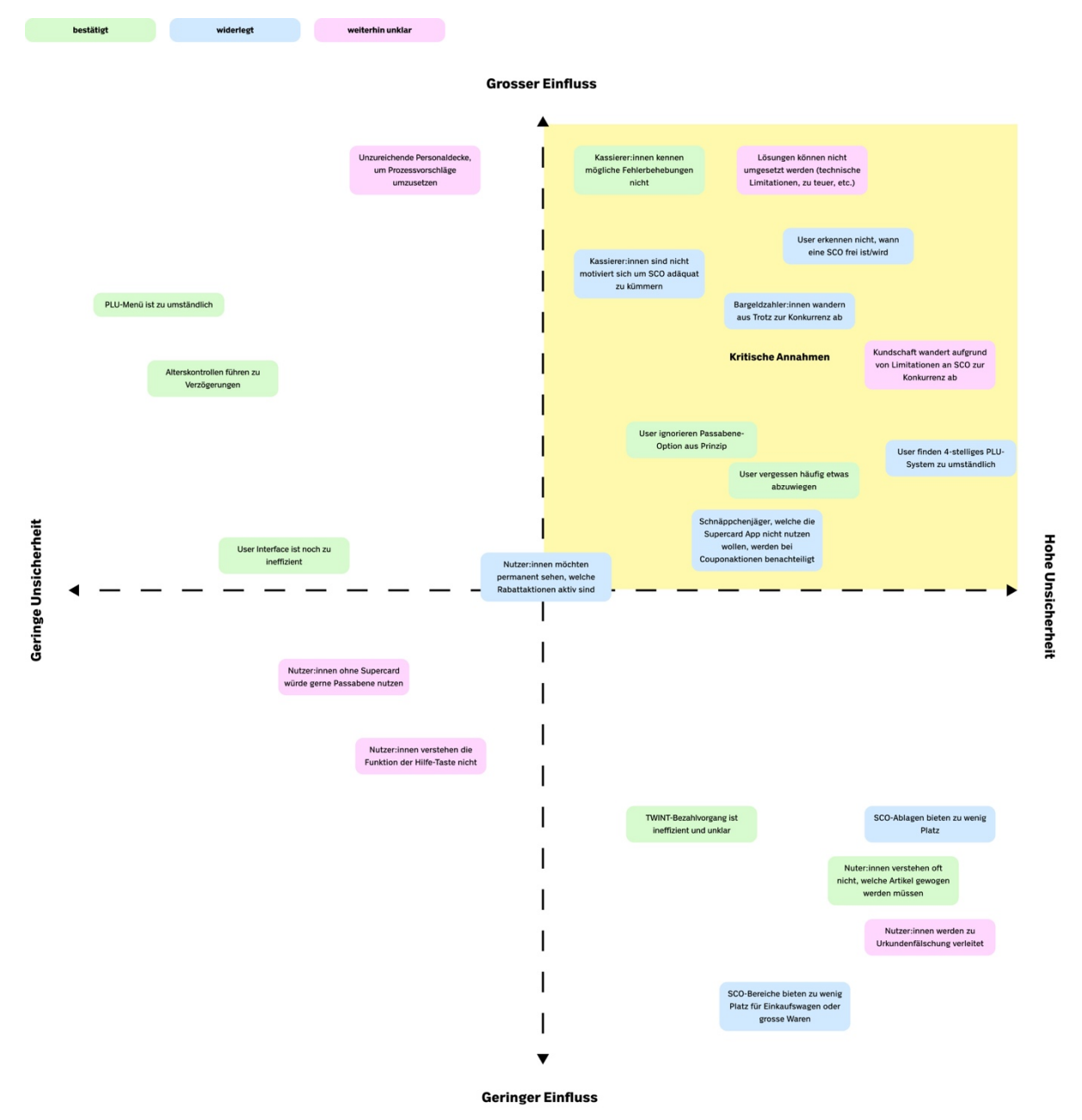

## **R. Context Scenarios**

### **Verena Stammkundin (Primärpersona)**

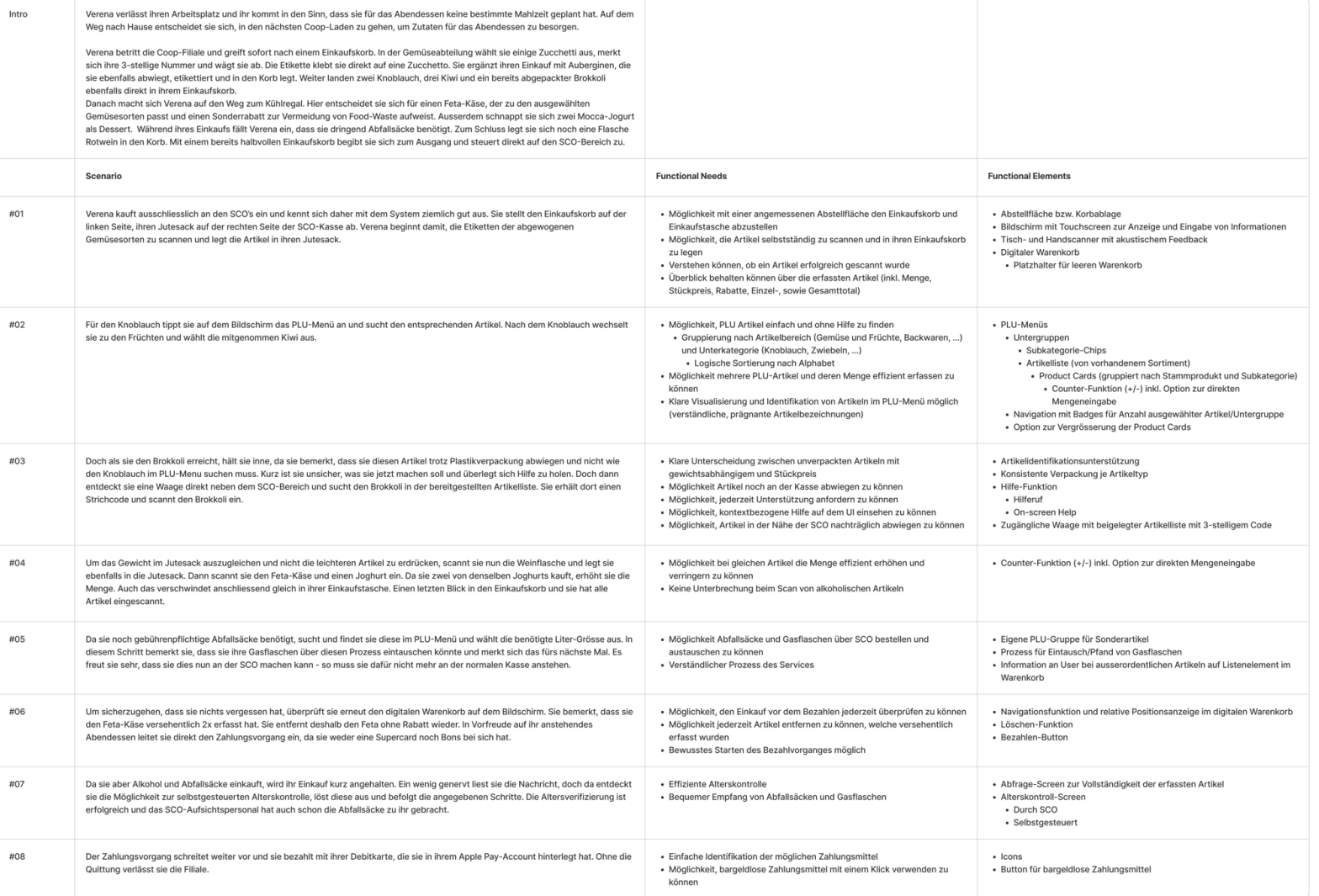

1 [zurück zum Abschnitt](#page-38-0)

### Ben Minimalist (Sekundärpersona)

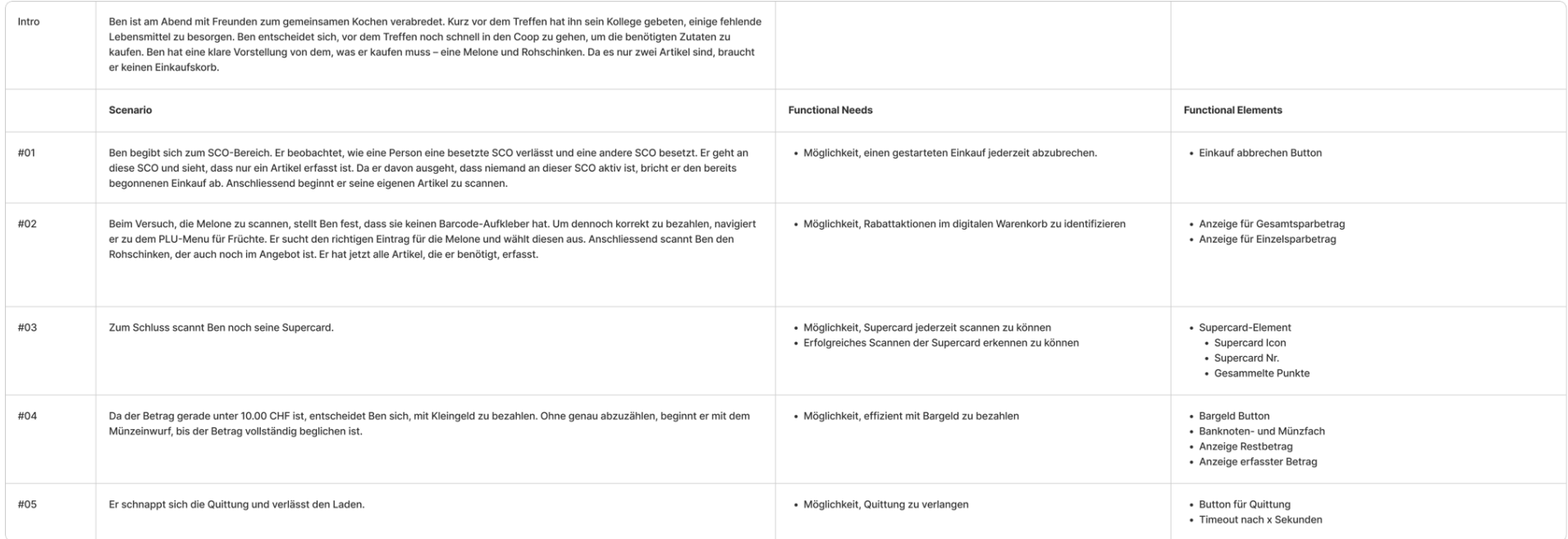

### **Mirella en Masse (Quasi-Persona)**

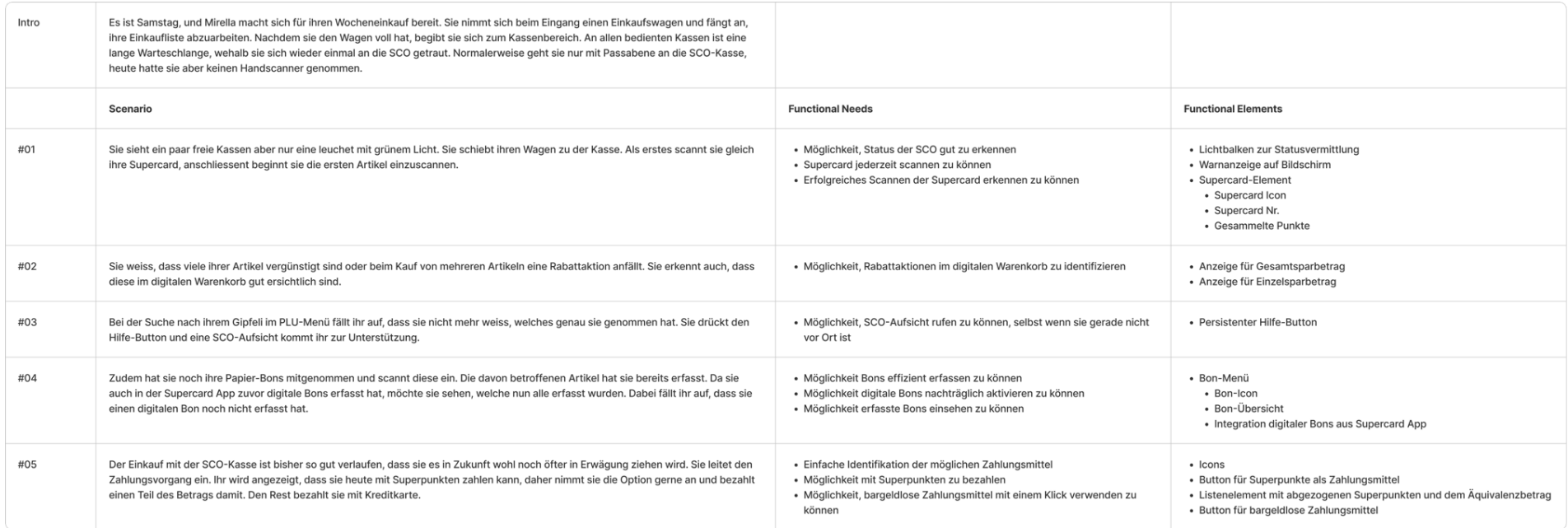

## S. Sitemap der zukünftigen Lösung<br> **S. Sitemap der zukünftigen Lösung** # [zurück zum Abschnitt](#page-38-1)

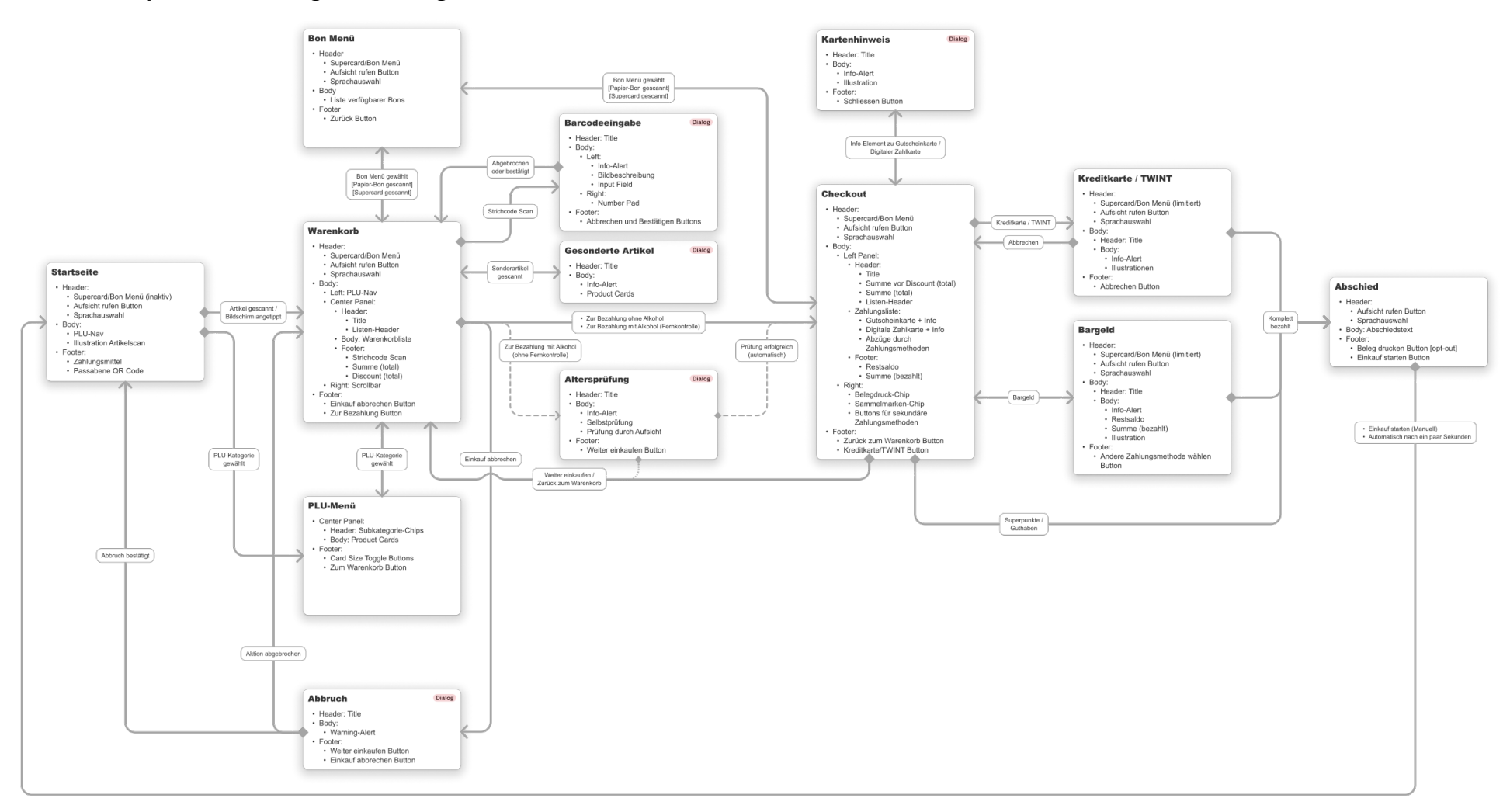

## **T. Requirements Matrix** *Particulary <b>EXECUTE:*  $\uparrow$  *Zurück zum Abschnitt [zurück zum Abschnitt](#page-39-0)*

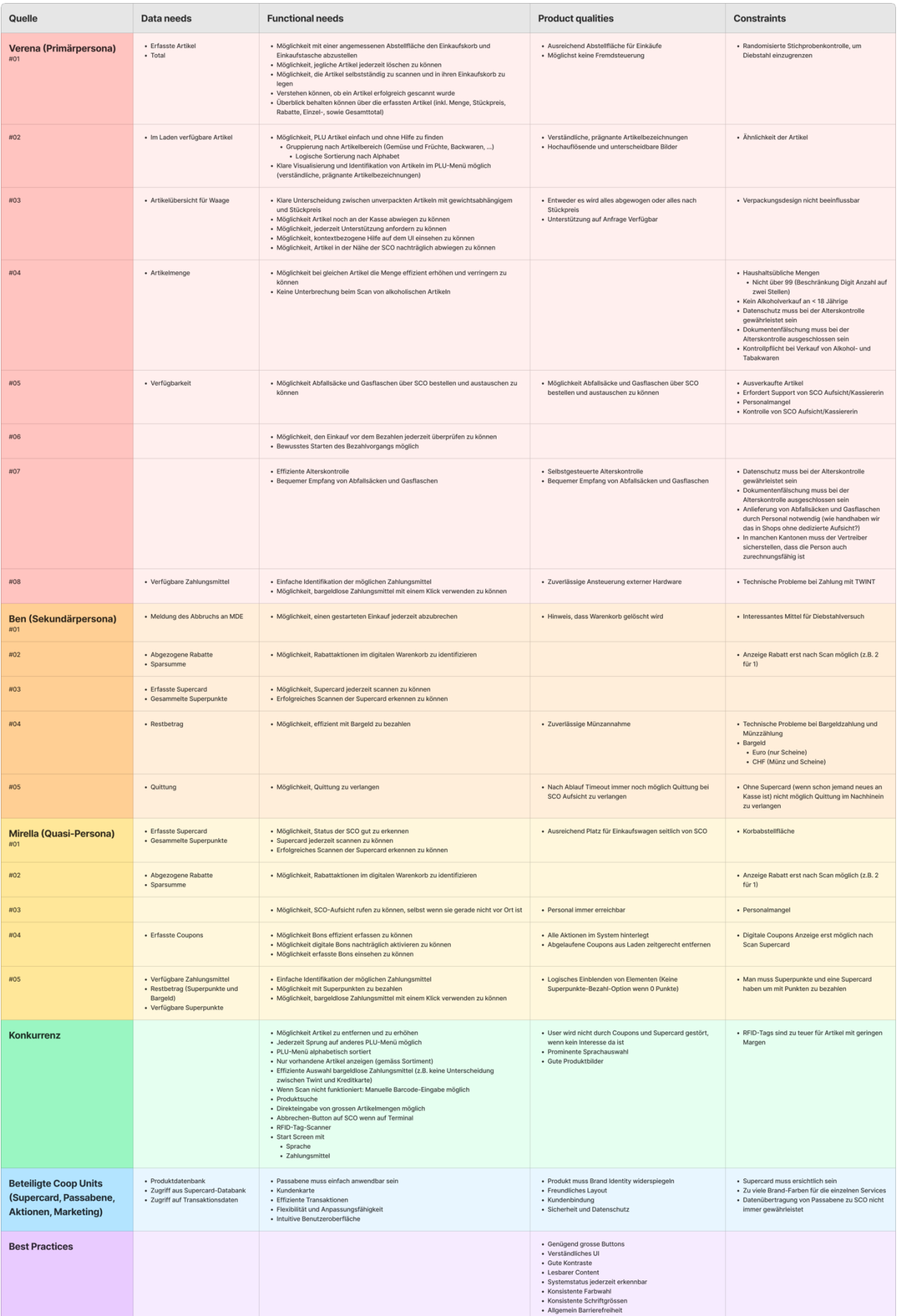

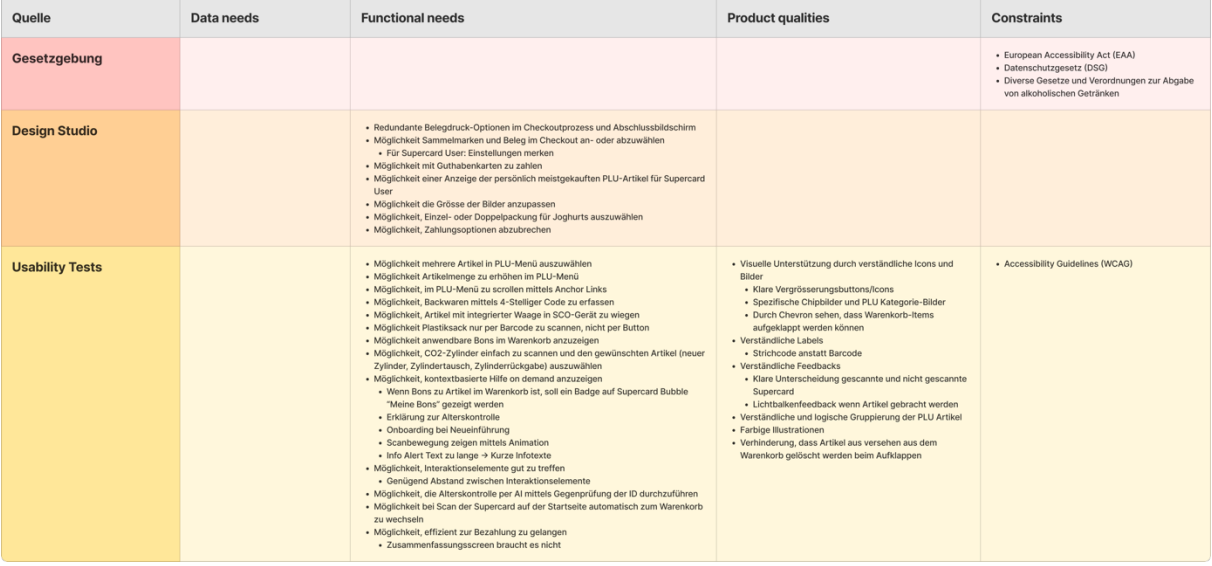

## **U. Key Path Scenarios**

### **Verena Stammkundin (Primärpersona)**

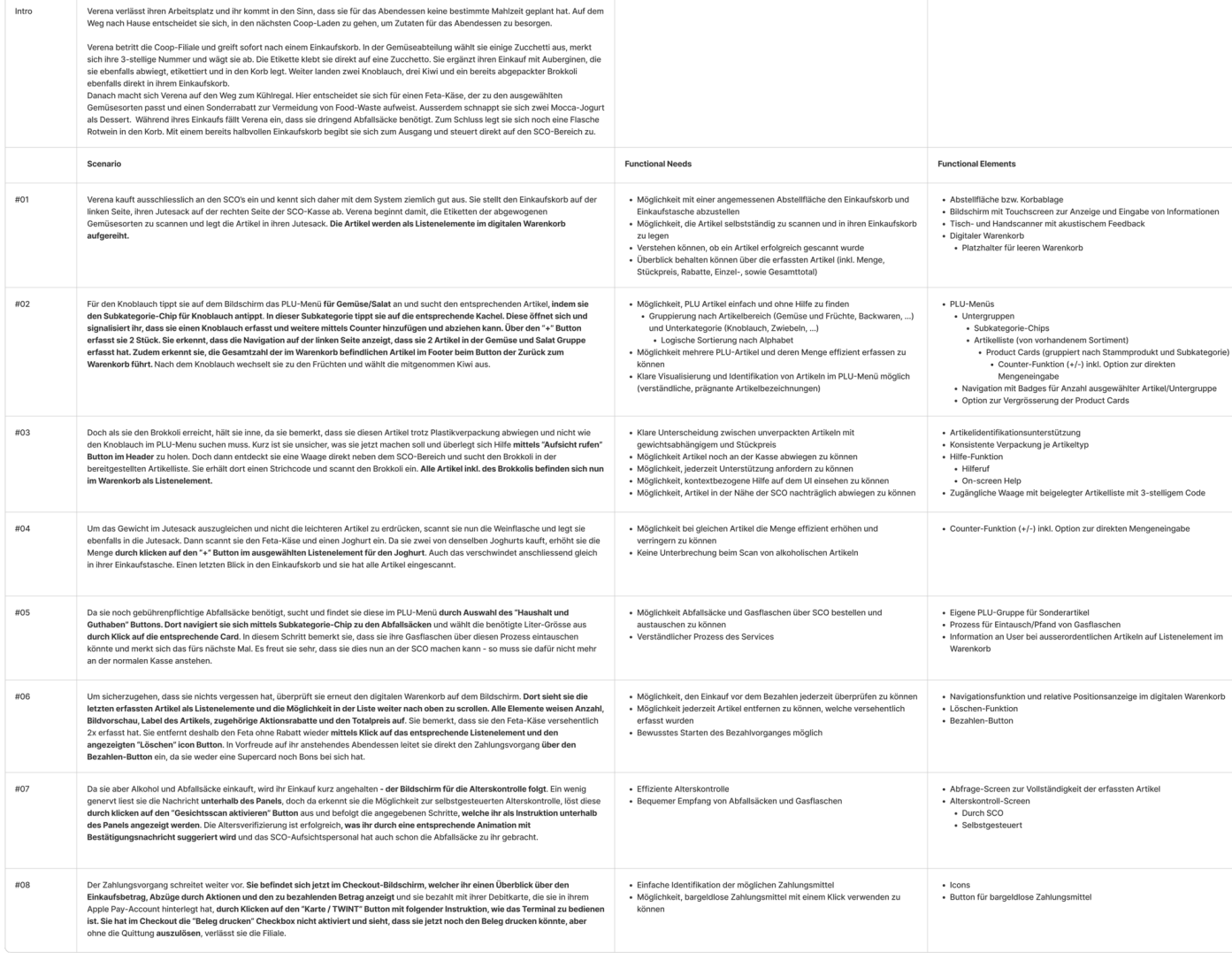

### 1 [zurück zum Abschnitt](#page-42-0)

### Ben Minimalist (Sekundärpersona)

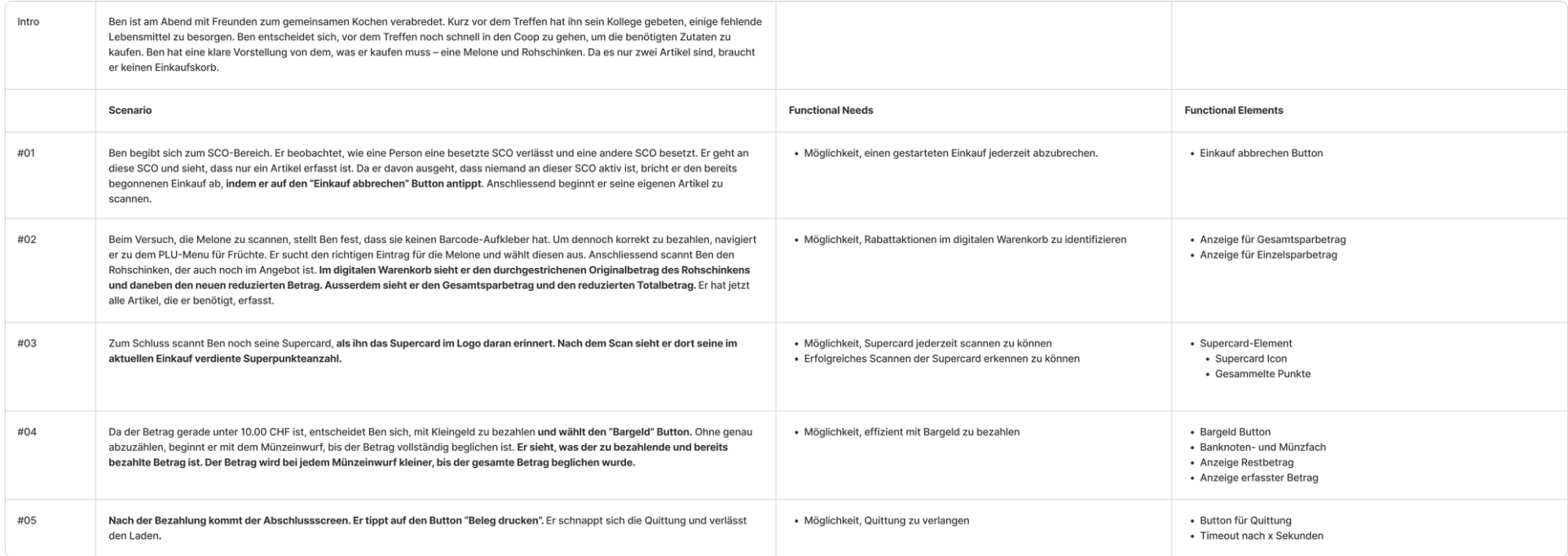

### **Mirella en Masse (Quasi-Persona)**

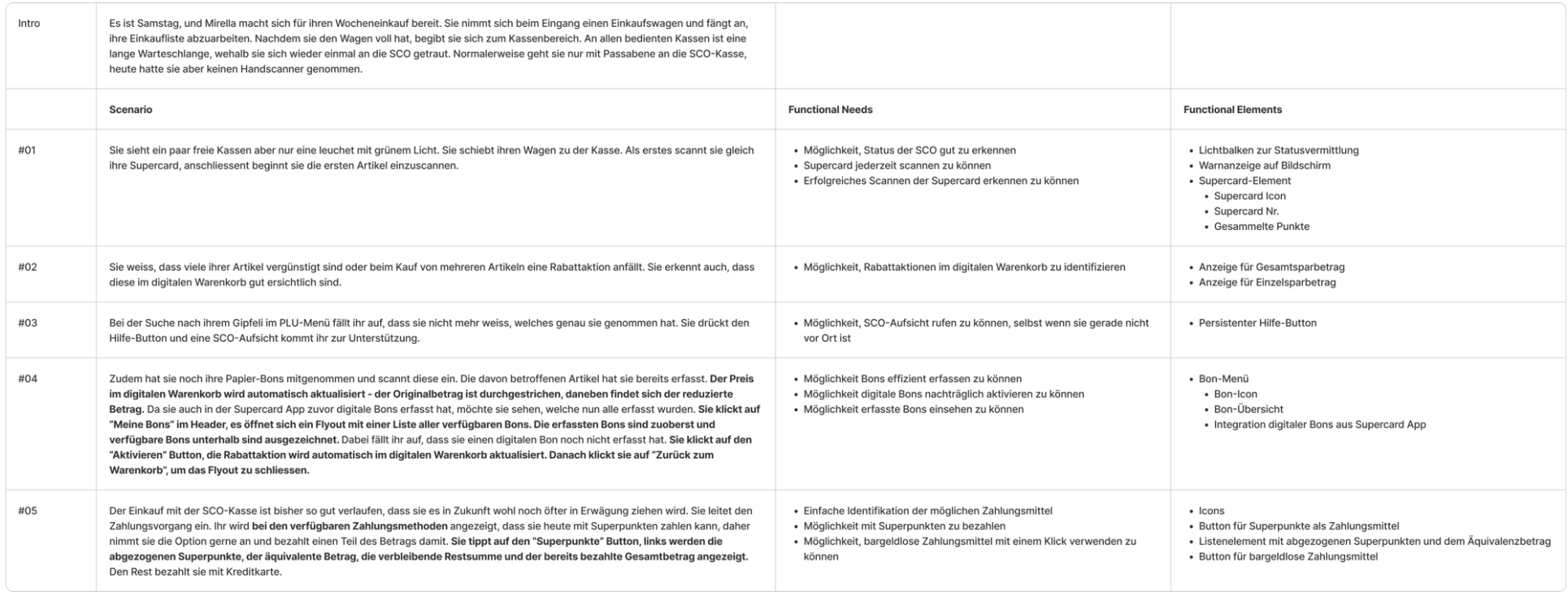

## **V. Validation Scenarios 1988 1989 1989 1989 1989 1989 1989 1989 1989 1989 1989 1989 1989 1989 1989 1989 1989 1989 1989 1989 1989 1989 1989 1989 1989 1989 1989 1989**

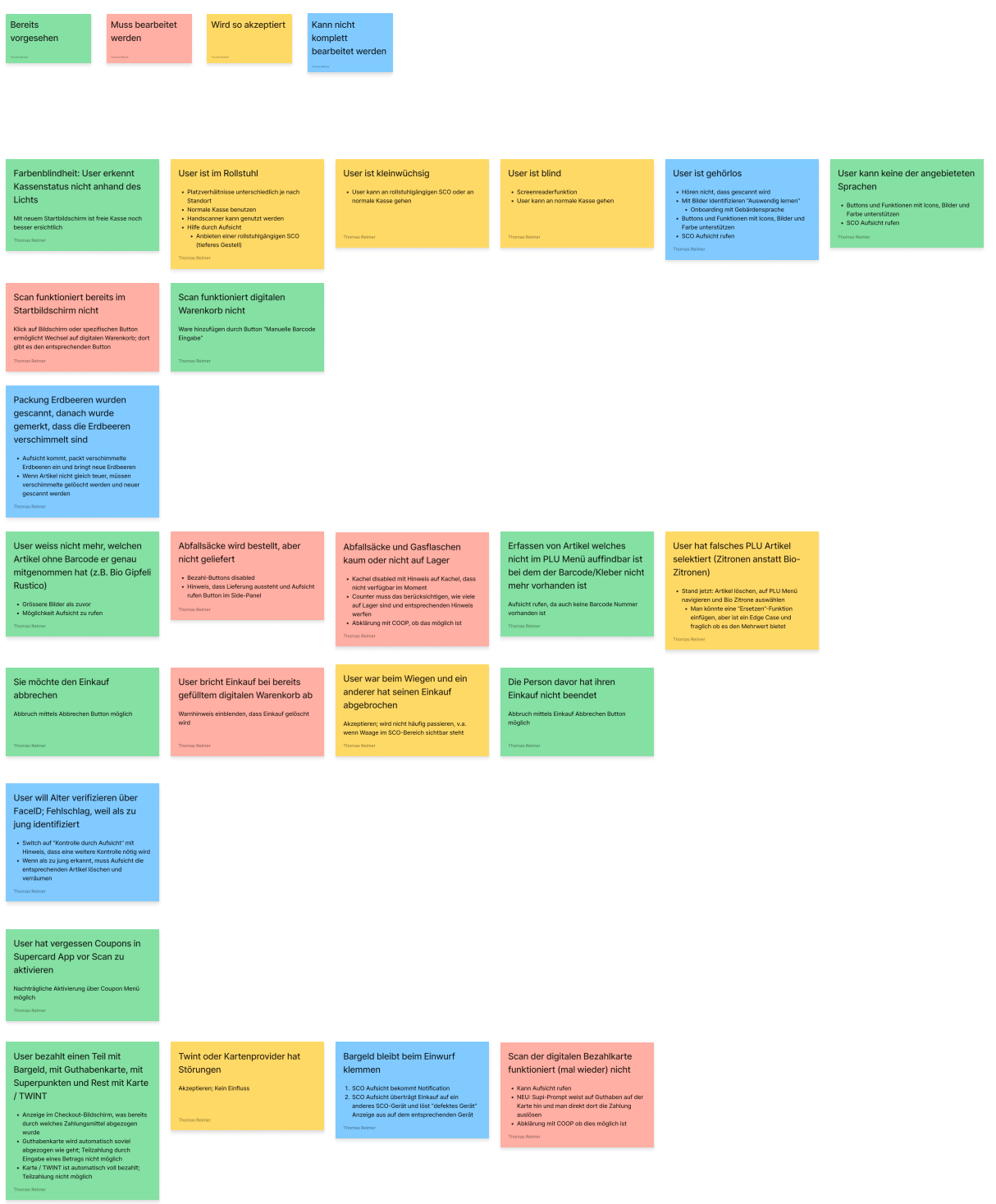

### **W. Wireframes**

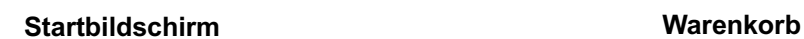

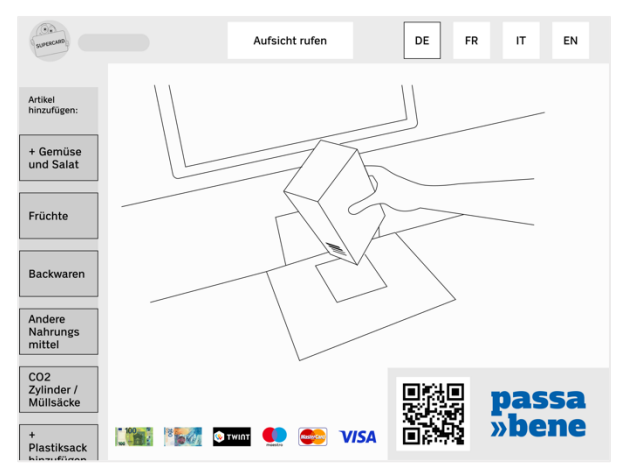

### 1 [zurück zum Abschnitt](#page-44-0)

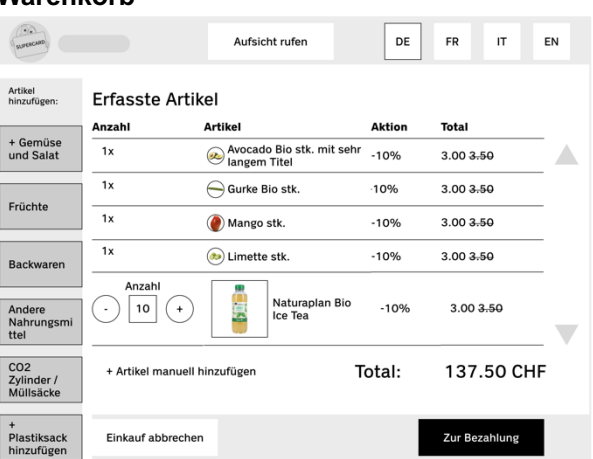

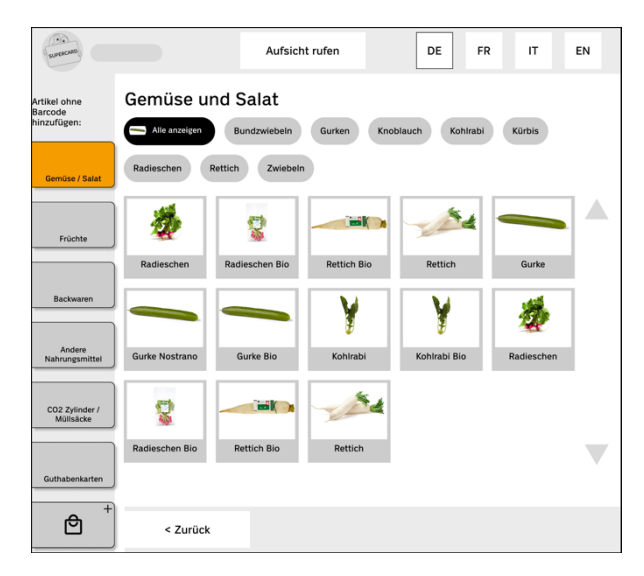

### **PLU-Menü Zusammenfassung/Artikelprüfung**

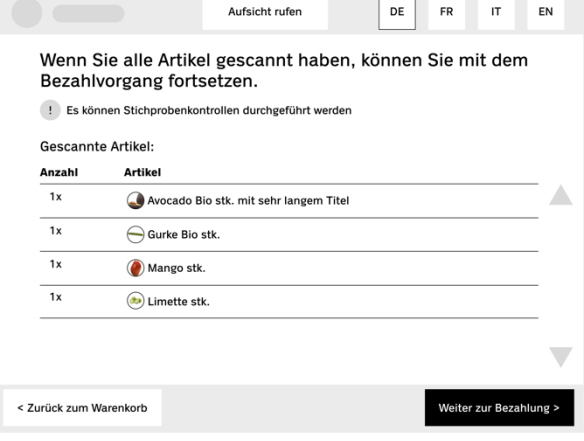

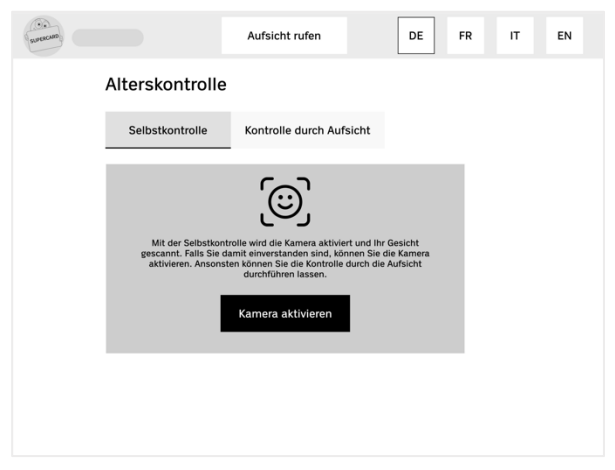

### **Alterskontrolle «Checkout»-Bildschirm**

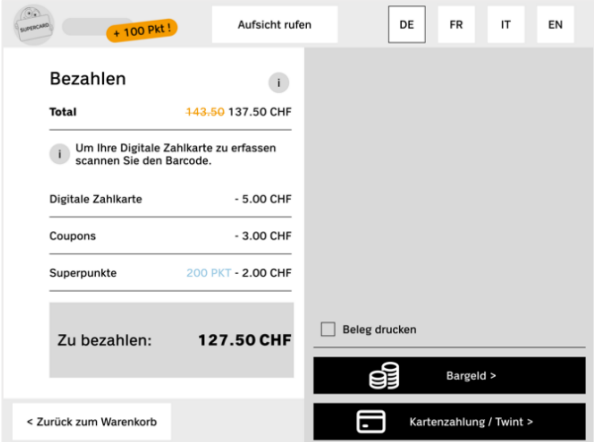

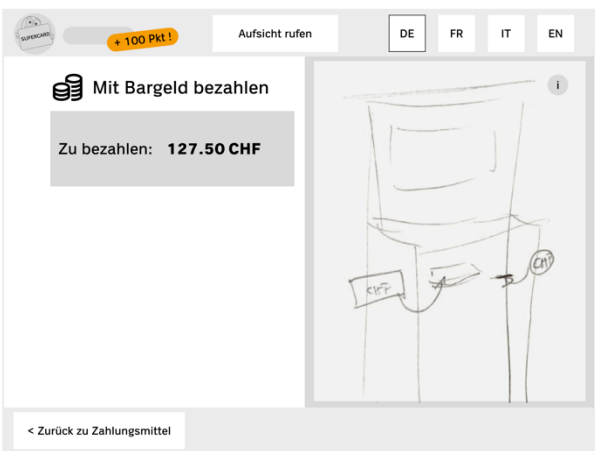

### **Barzahlung Kartenzahlung/TWINT**

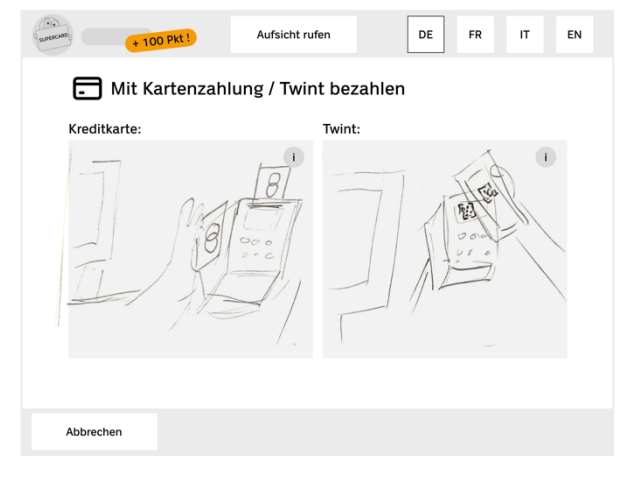

### **Abschiedsbildschirm**

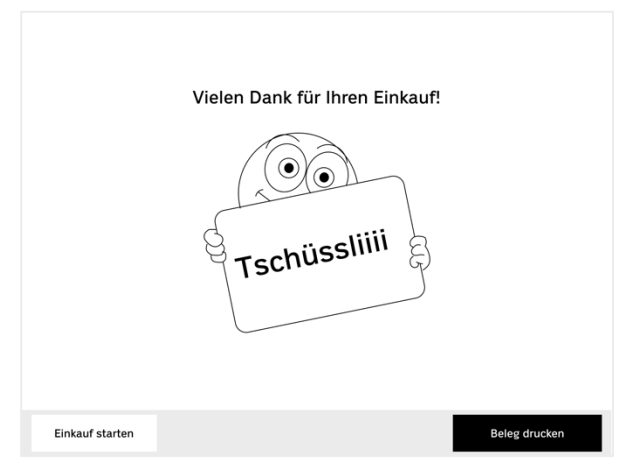

## **X. Initiales Designkonzept**

### 1 [zurück zum Abschnitt](#page-49-0)

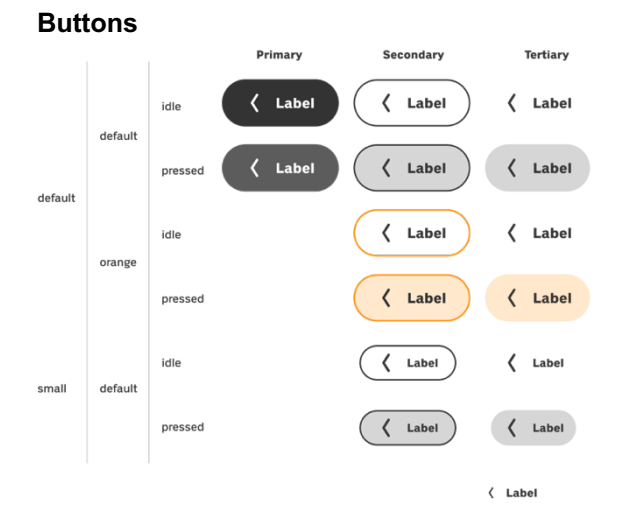

### **Startbildschirm Warenkorb**

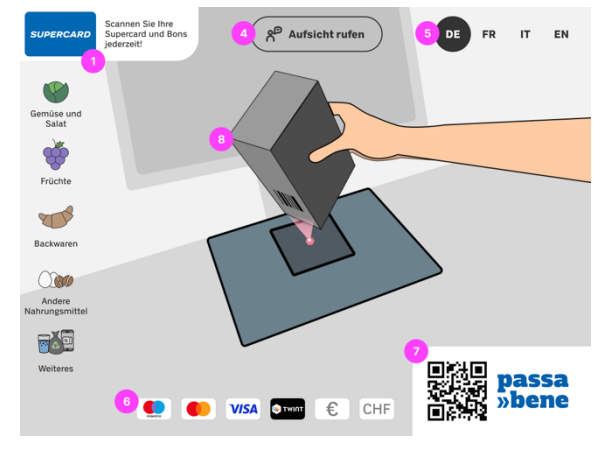

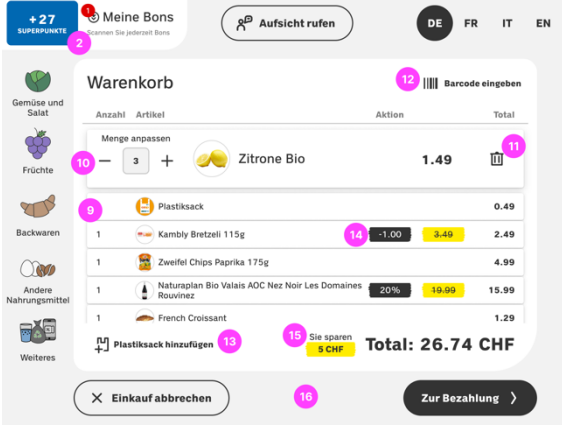

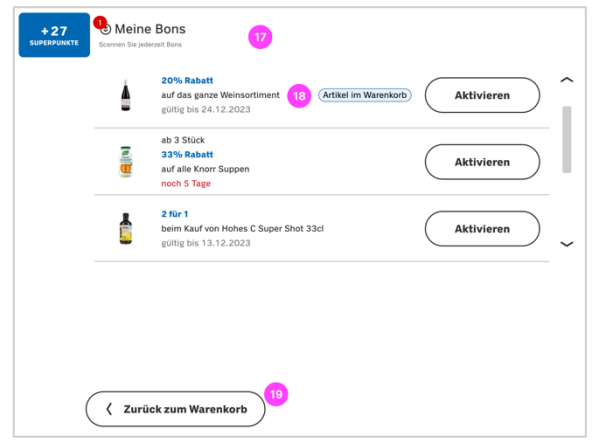

### **«Meine Bons»-Menü «Einkauf abbrechen»-Dialog**

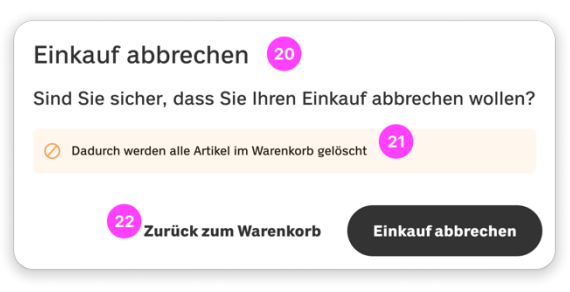

### **«Barcode eingeben»-Dialog PLU-Menü**

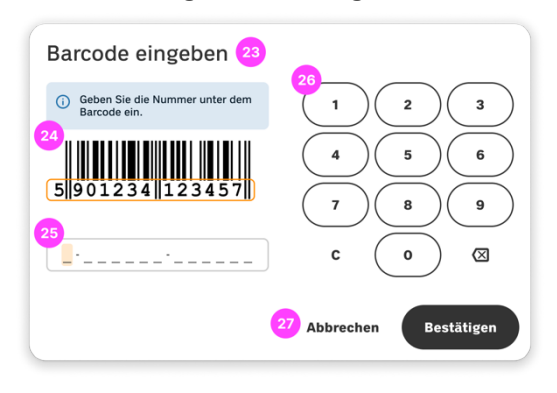

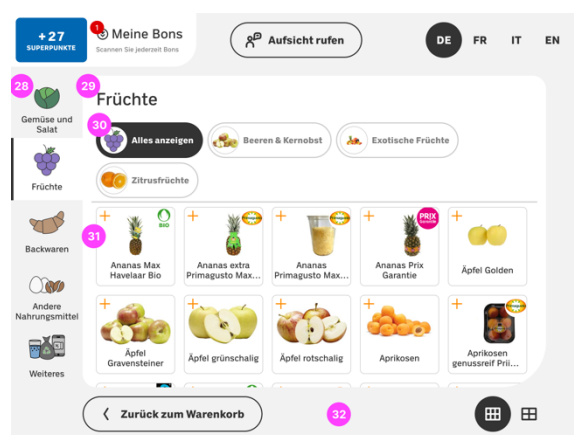

### Meine Bons  $\sqrt{\frac{2^{D}}{1}}$  Aufsicht rufen DE FR IT EN  $+27$ )<br>Zusammenfassung (CA) <sup>(2)</sup> Wenn Sie alle Artikel gescannt haben, können Sie mit dem Bezahlvorgang fortsetzen.<br>Es können Stichprobenkontrollen durchgeführt werden Anzahl Artikel Aktion Total  $3$  Zitrone Bio  $1.49$  $\left(\begin{array}{c}\frac{1}{\sqrt{2}}\\ \frac{1}{\sqrt{2}}\end{array}\right)$  Plastiksack  $0.49$ Kambly Bretzeli 115g  $\begin{bmatrix} -1.00 \end{bmatrix}$  0  $2.49$ 1 Zweifel Chips Paprika 175g  $4.99$ Naturaplan Bio Valais AOC Nez Noir Les Domaines (20%) 19.99  $\overline{1}$ 15.99  $Sie$  sparen<br>**Total: 26.76 CHF**  $\left\langle \right.$  Zurück zum Warenkorb Zur Bezahlung >

### **«Zusammenfassung»-Bildschirm Alterskontrolle – Selbstkontrolle**

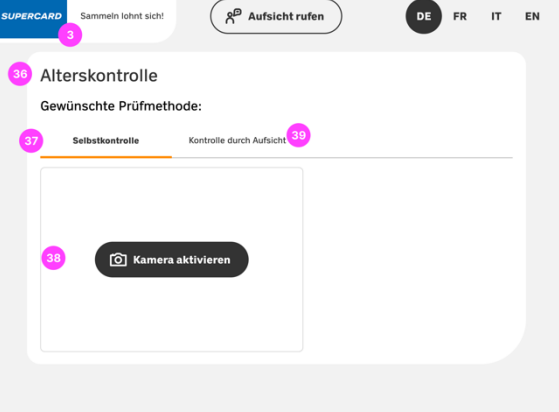

### **Alterskontrolle – Kontrolle d. SCO-Aufsicht «Checkout»-Bildschirm**

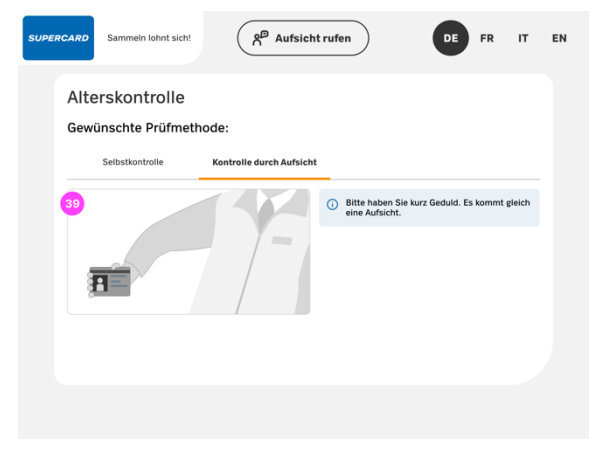

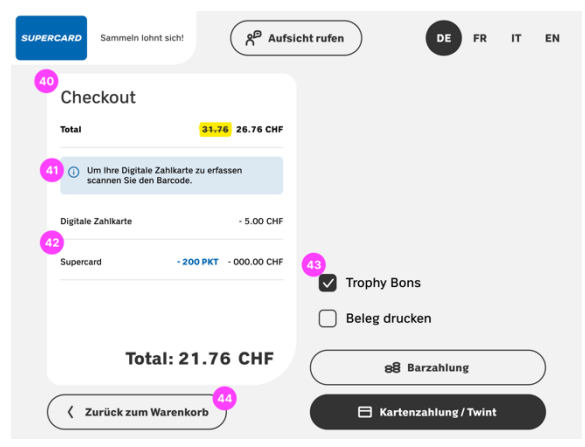

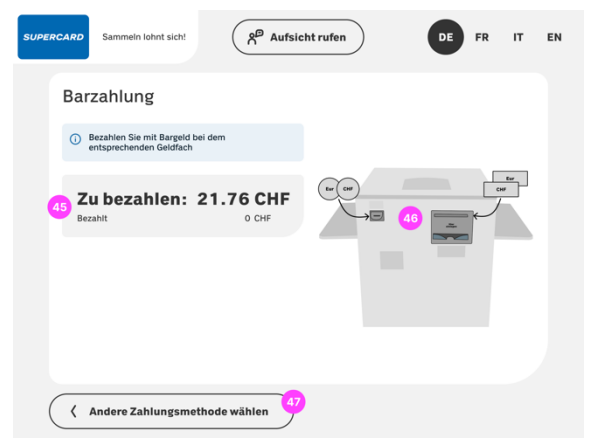

### **Zahlungsmethode «Barzahlung» Zahlungsmethode «Kartenzahlung/TWINT»**

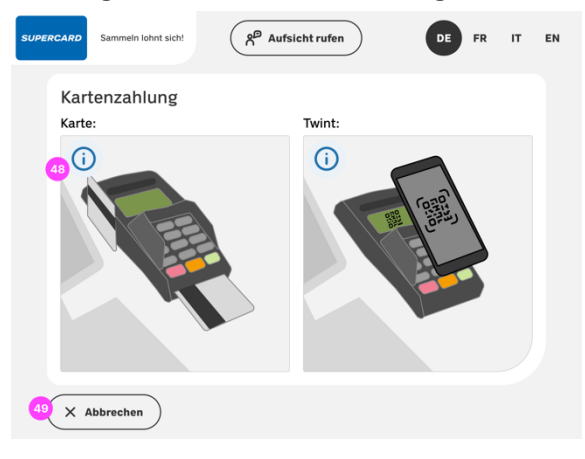

### **Abschiedsbildschirm**

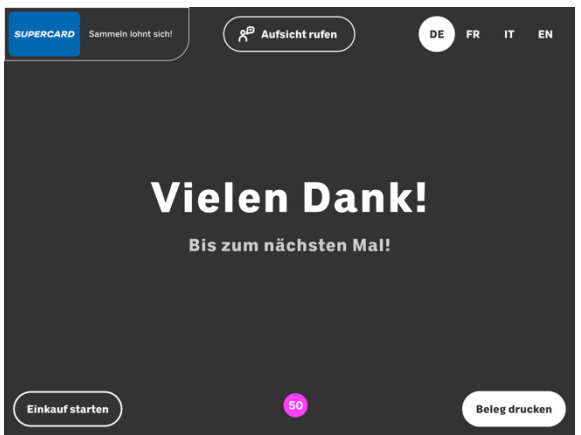
# **Y. Fragebogen Usability Test 1**

Fragebogen Usability Test 1

Einleitung:

Herzlich willkommen zum Usability-Test unseres neuen Self-Check-out Systems! [Vorstellen von mir und Teilnehmer, Hintergrund zu OST-Projekt und Coop]

Wir freuen uns, dass du dir Zeit genommen hast, um uns bei der Weiterentwicklung der SCO zu unterstützen. Wir möchten diese mit dir anschauen und herausfinden, was wir noch verbessern können, um die Nutzung der Funktion so einfach wie möglich zu gestalten. Wir möchten verstehen, wie unser System von dir als Nutzer: in wahrgenommen wird. Deine Meinung ist uns wichtig, denn sie hilft uns, die Applikation weiter zu verbessern.

Wir werden dir einige Aufgaben und Szenarien geben, die du durchspielen wirst. Ziel ist es, dass du die Aufgaben möglichst selbstständig durchspielst. Wir schauen dabei zu – ohne viel zu sagen. Wir möchten dabei sehen, wie du vorgehst, aber auch deine Meinung dazu kennen: Was findest du gut, und was muss verbessert werden.

Am Ende des Tests, werden wir dir Fragen stellen zu deinen Erfahrungen und deine Meinung zur Applikation. Insgesamt dauert der Test ca. 30-45 Minuten.

WICHTIG: Wir testen nicht dich, wir testen unser System. Du kannst keine Fehler machen und nichts Falsches sagen. Wenn etwas nicht geht oder du etwas nicht verstehst, dann zeigt uns dies wertvolle Verbesserungsmoglichkeiten auf. Bitte verhalte dich sich beim Testen genauso, wie du es auch sonst tun würdest.

Bitte denke laut, damit wir genau nachvollziehen können, was in dir vorgeht und wir diese Prozesse aus deiner Perspektive verstehen und aufgrund dessen optimieren können. Sage also jederzeit frei und offen deine Meinung. Alle deine Gedanken sind wertvoll.

Während dem Test trägst du bitte diese Brille, die uns hilf zu sehen, wo du auf dem Bildschirm hinsiehst. Zudem machen wir Video- und Tonaufnahmen, damit wir alle deine Inputs aufnehmen können. Die Aufnahmen werden nicht weitergegeben und bleiben anonym.

Wir hoffen, dass du eine positive Erfahrung mit unserem Test haben wirst und danken dir nochmals für deine Unterstützung!

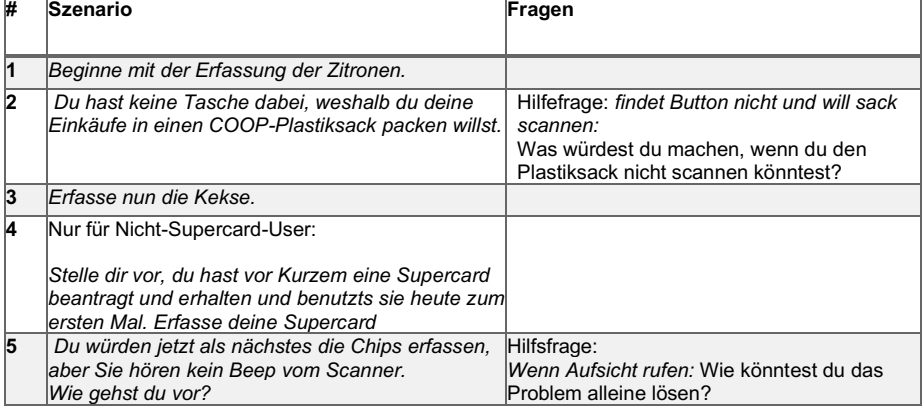

## **Abklärung: bist du Supercard user? Kennst du SodaStream?**

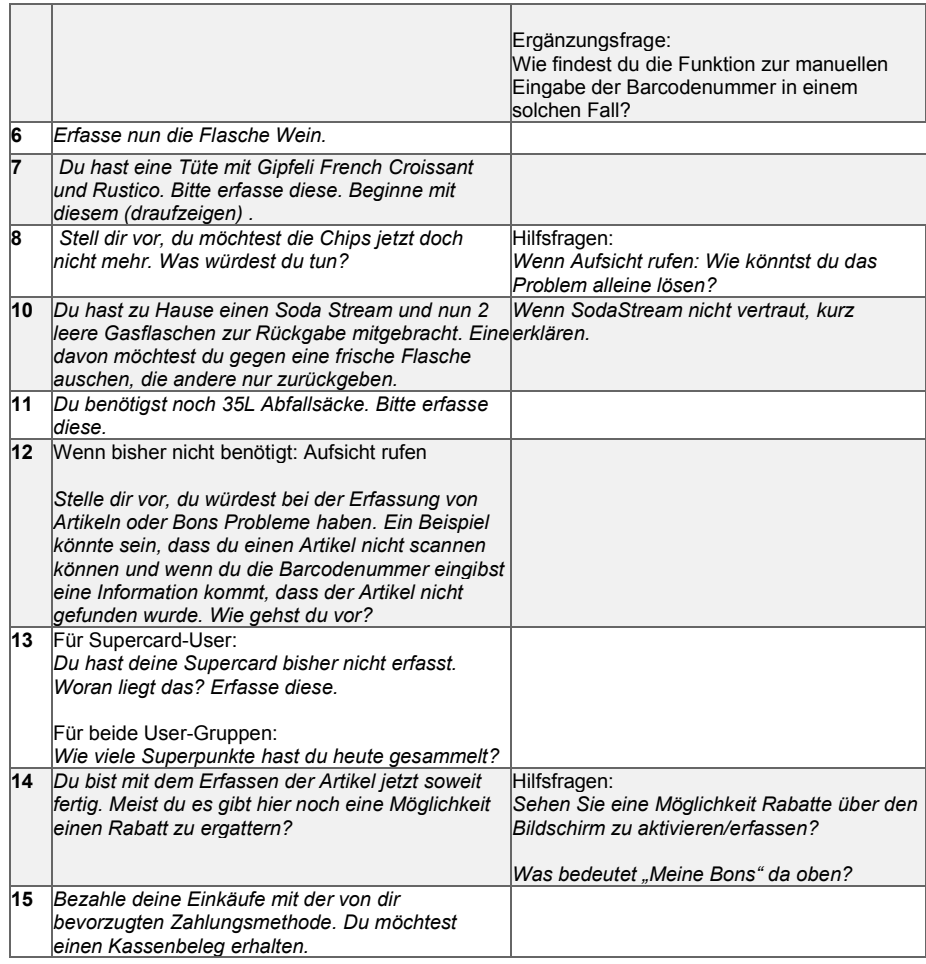

### Follow-up Interview

#### Startseite

- 1. Kannst du mir sagen, welche Möglichkeiten du hier siehst?
- 2. Wie verstehst du die Informationen?
- 3. Was würdest du erwarten, wenn du den "Aufsicht-Rufen" Button drückst?

# PLU

- 4. Warum ist es (nicht) klar, dass du das PLU-Menü direkt anklicken kannst?
- 5. Wie empfandest du das Suchen nach der Zitrone?
- 6. Wie wusstest du, dass du das richtige Gipfeli ausgewählt hast?
- 7. Wie würdest du zu einer anderen Kategorie wechseln?
- 8. Wie einfach findest du es, zwischen den verschiedenen Kategorien zu wechseln?
- 9. Sind die Filterfunktionen leicht verständlich?
- 10. Denkst du, du würdest die Filter benutzen oder lieber scrollen?
- 11. Wie verständlich sind die Kategorien, Bilder und Labels für dich?
- 12. Erkennst du, dass du die Bildergrösse ändern kannst?
- 13. Wie findest du es, dass du Abfallsäcke und SodaStream über dieses Menü bestellen kannst?

#### **Warenkorb**

- 14. Welche Informationen siehst du zu diesem Artikel auf dem Bildschirm?
- 15. Wie hilfreich findest du diese Informationen?
- 16. Warum findest du die Information (nicht) hilfreich?
- 17. Wie findest du die Auflistung deiner Artikel? Ist es für dich klar, wie du dich in der Liste bewegen kannst?
- 18. Ist es für dich klar, wie du die Artikel ansehen kannst? Ist es für dich klar, wieso die Ansicht des Artikels sich ändert (klein vs gross)?
- 19. Würdest du den Barcode selbständig erfassen?
- 20. Gibt es für dich Infos, die für dich nicht klar sind?
- 21. Wie findest du, dass du die Stückzahl über + / anpassen kannst (vs. Zahlenpad)?

Zusammenfassung

- 22. Was hast du gedacht, als du die Zusammenfassung gesehen hast?
- 23. War es für dich klar, dass es eine Zusammenfassung ist?
- 24. Hast du die Info mit der Stichprobe gesehen?

Supercard und Bons

- Als Supercard-User:
	- 25. Wie erkennst du, dass die Supercard erfasst wurde?
	- 26. Ist dir dieses Feld oben aufgefallen, und wenn ja, was denkst du, ist es?
	- 27. Wie findest du die Anzeige für Supercard und Bons?
	- 28. Was ist für dich der logische Zeitpunkt, deine Supercard und Bons zu scannen?
	- 29. Kennst du den heutigen Ablauf mit separaten Screens für Supercard & Bons? Wenn
	- ja, wie findest du, dass es keine separaten Screens für Bons oder Supercard gibt? 30. Denkst du, du würdest das Supercard und/oder Bon scannen, ohne die Screens zu vergessen?
- Als Nicht-Supercard-User:
	- 31. Wie empfindest du die Info oben links?
	- 32. Wie waren die Infos für dich zu verstehen, nachdem du die Supercard gescannt hast?

# Zahlung

33. Wie verstehst du die Piktogramme der Zahlungsarten?

- 34. Du kannst auch mit Coop-Gutscheinen bezahlen. Wo denkst du, kannst du diese einlösen?
- 35. Weisst du, wofür diese Trophy-Bon Checkbox ist?
- 36. Falls Beleg via Checkbox: Wie findest du, dass du das via Checkbox bestimmen kannst?
- 37. Falls Beleg-Checkbox nicht gesehen: Wofür ist diese Checkbox?

Cool Down

- 38. Gibt es etwas, das dich bei dem Einkauf irritiert hat? Wenn ja, was?
- 39. Was empfindest du beim Anblick des SCO-Designs im Vergleich zum heutigen System?x

# **Z. Fragebogen Usability Test 2**

Fragebogen Usability Test 02

Einleitung:

Herzlich willkommen zum Usability-Test unseres neuen Self-Check-out Systems! [Vorstellen von mir und Teilnehmer, Hintergrund zu OST-Projekt und Coop]

Wir freuen uns, dass du dir Zeit genommen hast, um uns bei der Weiterentwicklung der SCO zu unterstützen. Wir möchten diese mit dir anschauen und herausfinden, was wir noch verbessern können, um die Nutzung der Funktion so einfach wie möglich zu gestalten. Wir möchten verstehen, wie unser System von dir als Nutzer: in wahrgenommen wird. Deine Meinung ist uns wichtig, denn sie hilft uns, die Applikation weiter zu verbessern.

Wir werden dir einige Aufgaben und Szenarien geben, die du durchspielen wirst. Ziel ist es, dass du die Aufgaben möglichst selbstständig durchspielst. Wir schauen dabei zu – ohne viel zu sagen. Wir möchten dabei sehen, wie du vorgehst, aber auch deine Meinung dazu kennen: Was findest du gut, und was muss verbessert werden.

Am Ende des Tests, werden wir dir Fragen stellen zu deinen Erfahrungen und deine Meinung zur Applikation. Insgesamt dauert der Test ca. 30-45 Minuten.

WICHTIG: Wir testen nicht dich, wir testen unser System. Du kannst keine Fehler machen und nichts Falsches sagen. Wenn etwas nicht geht oder du etwas nicht verstehst, dann zeigt uns dies wertvolle Verbesserungsmoglichkeiten auf. Bitte verhalte dich sich beim Testen genauso, wie du es auch sonst tun würdest.

Bitte denke laut, damit wir genau nachvollziehen können, was in dir vorgeht und wir diese Prozesse aus deiner Perspektive verstehen und aufgrund dessen optimieren können. Sage also jederzeit frei und offen deine Meinung. Alle deine Gedanken sind wertvoll.

Während dem Test trägst du bitte diese Brille, die uns hilf zu sehen, wo du auf dem Bildschirm hinsiehst. Zudem machen wir Video- und Tonaufnahmen, damit wir alle deine Inputs aufnehmen können. Die Aufnahmen werden nicht weitergegeben und bleiben anonym.

Wir hoffen, dass du eine positive Erfahrung mit unserem Test haben wirst und danken dir nochmals für deine Unterstützung!

#### **Abklärung: bist du Supercard-User? Kennst du SodaStream? Info: Prototyp reagiert evtl. langsam, liegt am System und nicht an falscher Bedienung des Users.**

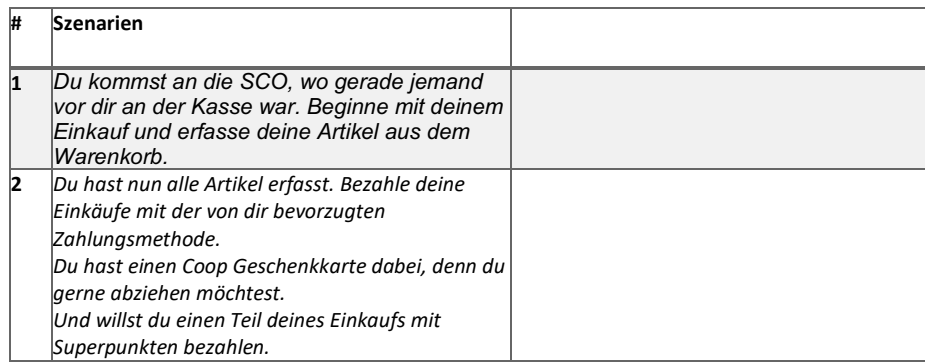

### Follow-up Interview

#### **Startseite / Goodbye**

- 1. Kannst du mir sagen, welche Möglichkeiten (Goodbye/Startseite) du hier siehst?
- 2. Wie verstehst du die Informationen?
- 3. Wie gefällt dir der Goodbye-Screen?

#### **PLU**

- *4.* Wie empfandest du das Suchen und Navigieren im PLU? *Falls nicht genannt auf "Swipen" ansprechen.*
- 5. Wie findest du, dass du mehrere Artikel gleichzeitig erfassen kannst?
- 6. Wie verständlich sind die Kategorien, Bilder und Labels für dich?
- 7. Erkennst du, dass du die Bildergrösse ändern kannst?
- 8. Wie findest du es, dass du SodaStream über dieses Menü bestellen kannst?

#### **Warenkorb**

- 9. Welche Informationen siehst du zu diesem Artikel auf dem Bildschirm?
- 10. Gibt es für dich Infos, die für dich nicht klar sind?
- 11. Wie findest du die Auflistung deiner Artikel?
- 12. Ist es für dich klar, wie du dich in der Liste bewegen kannst?
- 13. Ist es für dich klar, wie du die Artikel ansehen kannst?
- 14. Was denkst du heisst dieser Button hier (auf Barcode zeigen)

#### **Supercard und Bons**

Als Supercard-User:

- 15. Wie erkennst du, dass die Supercard erfasst wurde?
- 16. Ist dir dieses Feld oben aufgefallen, und wenn ja, was denkst du, ist es?
- 17. Wie findest du die Anzeige für Supercard und Bons?
- 18. Was ist für dich der logische Zeitpunkt, deine Supercard und Bons zu scannen?
- 19. Wie findest du die Erinnerung an Supercard & Bons im Check-out?
- Als Nicht-Supercard-User:
	- 20. Wie empfindest du die Info oben links?
	- 21. Wie waren die Infos für dich zu verstehen, nachdem du die Supercard gescannt hast?

## **Zahlung**

- 22. Wie empfindest du, dass du nach dem Warenkorb direkt bei der Bezahlung landest?
- 23. Wie empfindest du das Erfassen von Geschenkkarten und/oder Superpunkte-Bezahlung?

#### **Cool Down**

- 24. Gibt es etwas, das dich bei dem Einkauf irritiert hat? Wenn ja, was?
- 25. Was empfindest du beim Anblick des SCO-Designs im Vergleich zum heutigen System?

# **18. Rohdaten**

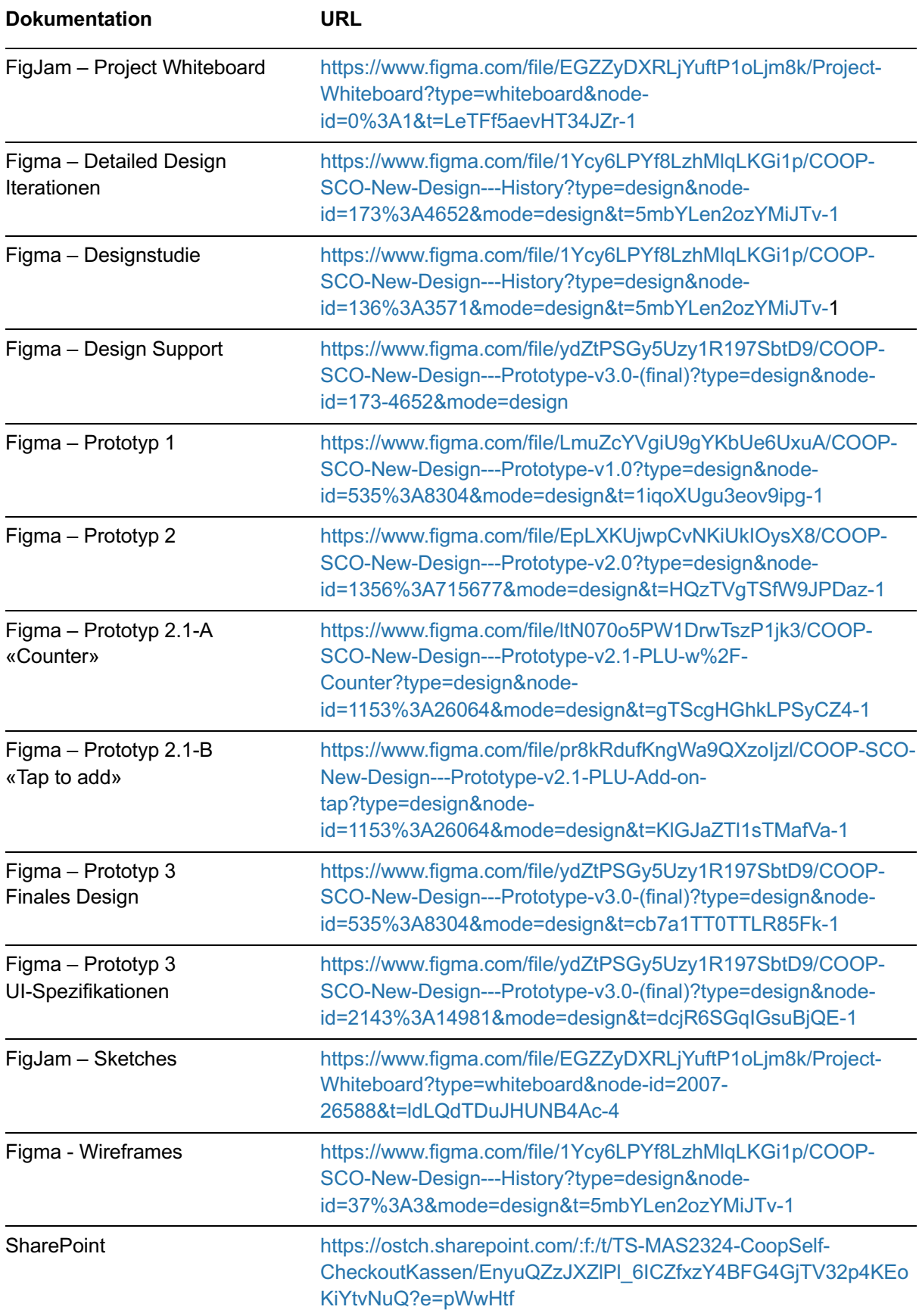